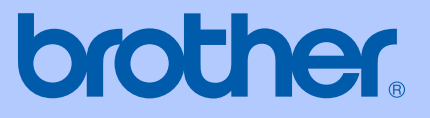

# РЪКОВОДСТВО НА ПОТРЕБИТЕЛЯ

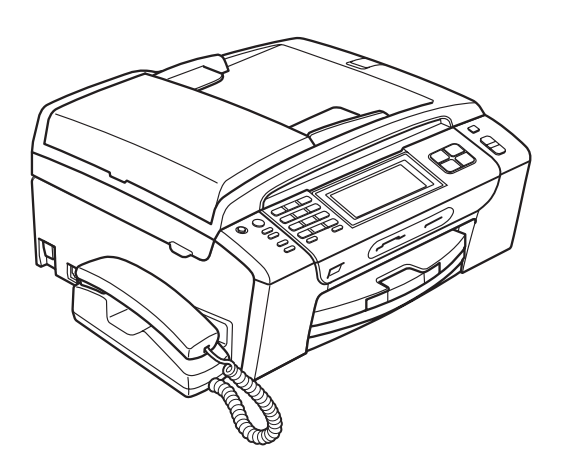

MFC-790CW MFC-990CW

Версия A

BUL

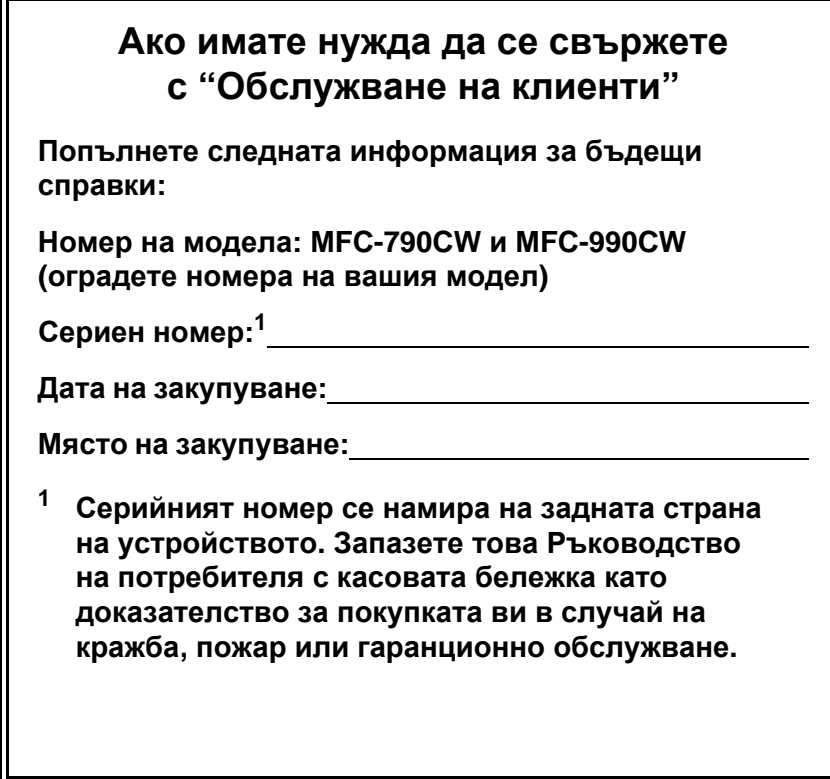

#### <span id="page-1-0"></span>**Регистрирайте устройството си онлайн на адрес**

### **[http://www.brother.com/registration/](http://www.brother.com/registration)**

Като регистрирате устройството си в Brother, ще бъдете записан като негов официален собственик. Регистрацията ви в Brother:

- може да послужи за потвърждение за датата на закупуване на устройството, ако загубите касовата бележка;
- може да послужи като потвърждение пред застрахователната ви компания при повреда на устройството, покрита от застрахователната ви полица.

# **Информация за одобрението и бележки относно съставянето и публикуването**

ТОВА ОБОРУДВАНЕ Е ПРЕДНАЗНАЧЕНО ЗА РАБОТА С ДВУЖИЧНА АНАЛОГОВА PSTN ЛИНИЯ С ПОДХОДЯЩ СЪЕДИНИТЕЛ.

# **ИНФОРМАЦИЯ ЗА ОДОБРЕНИЕ**

Brother ви уведомява, че този продукт може да не функционира, както трябва, в държава, в която не е закупен първоначално, и не дава никакви гаранции, в случай че този продукт е използван в обществени телекомуникационни линии в друга държава.

# **Бележки относно съставянето и публикуването**

Това ръководство е съставено и публикувано под ръководството на Brother Industries, Ltd. и включва най-новите описания и спецификации на продукта.

Съдържанието на това ръководство и спецификациите на този продукт могат да бъдат променяни без предизвестие.

Brother си запазва правото да прави промени без предизвестие в спецификациите и съдържащите се тук материали и не носи отговорност за каквито и да е повреди (включително последващи), възникнали вследствие на използването на предоставените материали, включително, но без ограничение до печатни и други грешки, свързани с публикацията.

# **Декларация за съответствие на Европейската общност под Директивата за радиосъоръжения и крайни далекосъобщителни устройства**

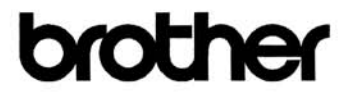

#### **EC Declaration of Conformity**

Manufacturer Brother Industries, Ltd. 15-1, Naeshiro-cho, Mizuho-ku, Nagoya 467-8561, Japan

Plant Brother Industries (Shen Zhen) Ltd G02414-1, Bao Chang Li Bonded Transportation Industrial Park, Bao Long Industrial Estate, Longgang, Shenzhen, China

Herewith declare that:

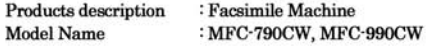

are in conformity with provisions of the R & TTE Directive (1999/5/EC) and we declare compliance with the following standards:

Standards applied: Harmonized: Safety EN60950-1:2001+A11:2004

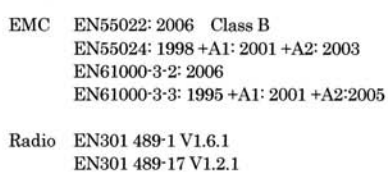

EN300 328 V1.7.1 \*EN301 406 V1.5.1 \*EN301 489-6 V1.2.1

: Nagoya, Japan

\*apply to MFC-990CW only.

Year in which CE marking was first affixed : 2008

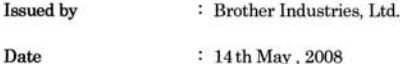

: 14th May, 2008

Place

Signature

Junji Shiota **General Manager Quality Management Dept.** 

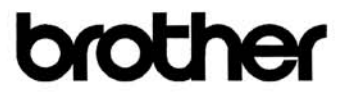

#### Декларация за съответствие на Европейската общност

Производител Brother Industries, Ltd. 15-1, Naeshiro-cho, Mizuho-ku, Nagoya 467-8561, Japan

Завод<br>Brother Industries (Shenzhen), Ltd. G02414-1, Bao Chang Li Bonded Transportation Industrial Park, Bao Long Industrial Estate, Longgang, Shenzhen, China

С настоящото се декларира, че:

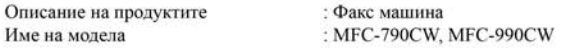

отговаря на разпоредбите на Директивата за радиосъоръжения и крайни далекосъобщителни устройства (1999/5/ЕС) и на следните стандарти:

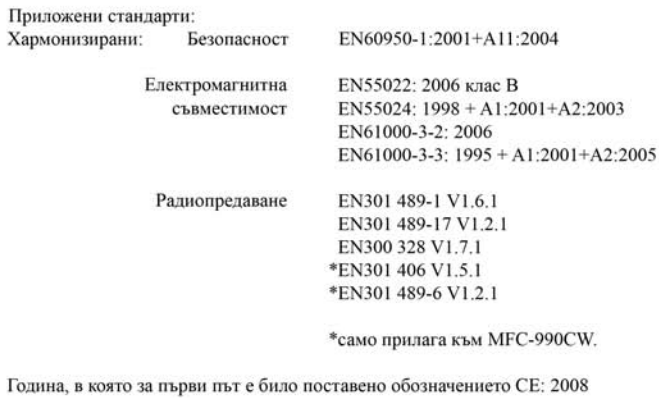

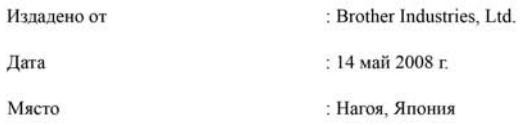

# **Съдържани[е](#page-14-0)**

# **Раздел I Общи [положения](#page-14-0)**

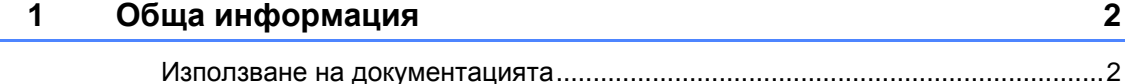

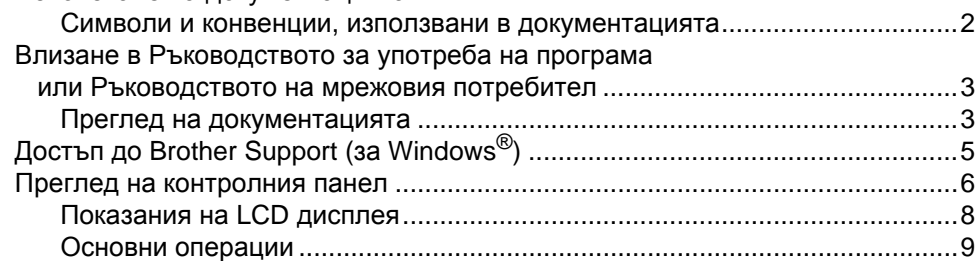

### **2 Зареждане на хартия [и документи](#page-23-0) 10**

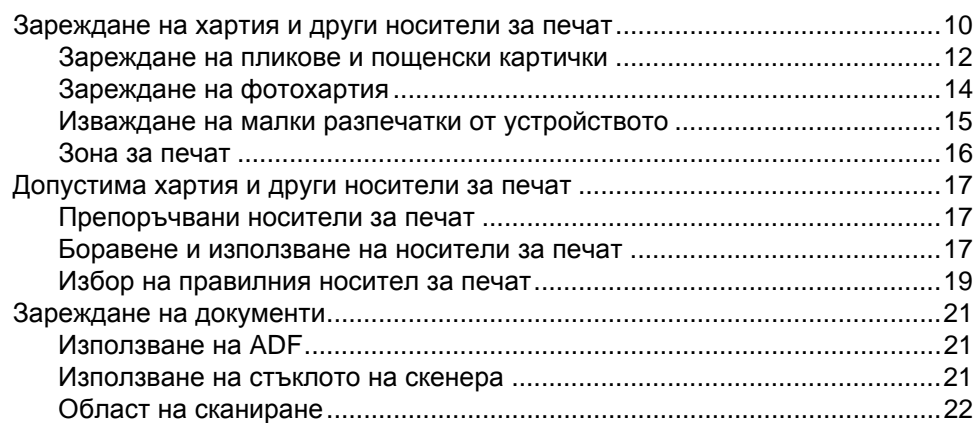

### **3 Общи [настройки](#page-36-0) 23**

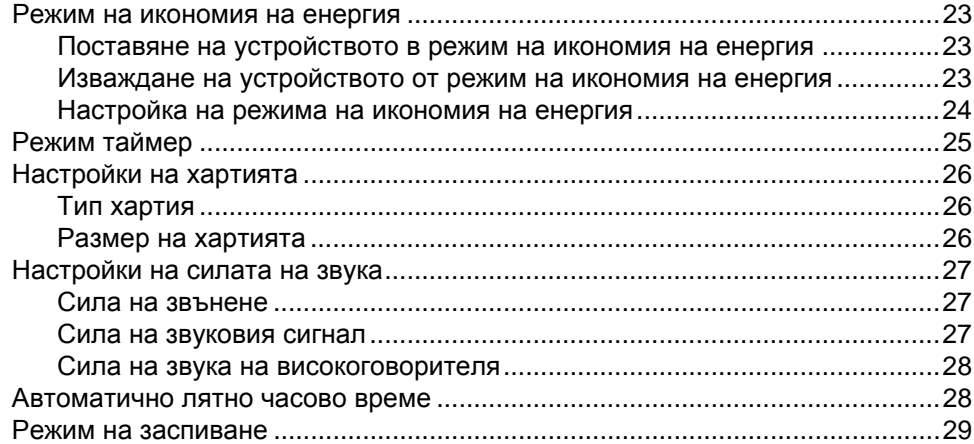

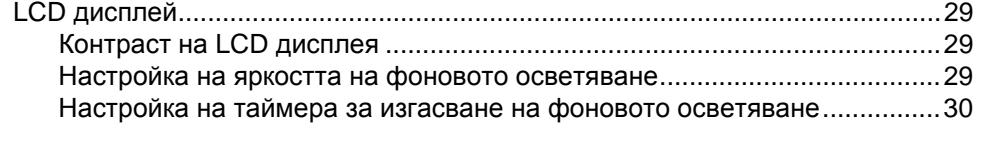

### **4 Защитни [функции](#page-44-0) 31**

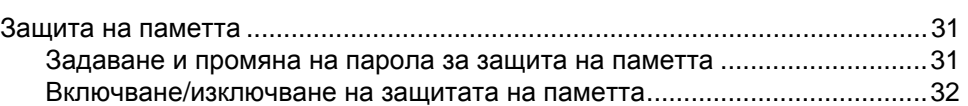

# **[Раздел](#page-48-0) II Факс**

### **5 [Изпращане](#page-49-0) на факс 36**

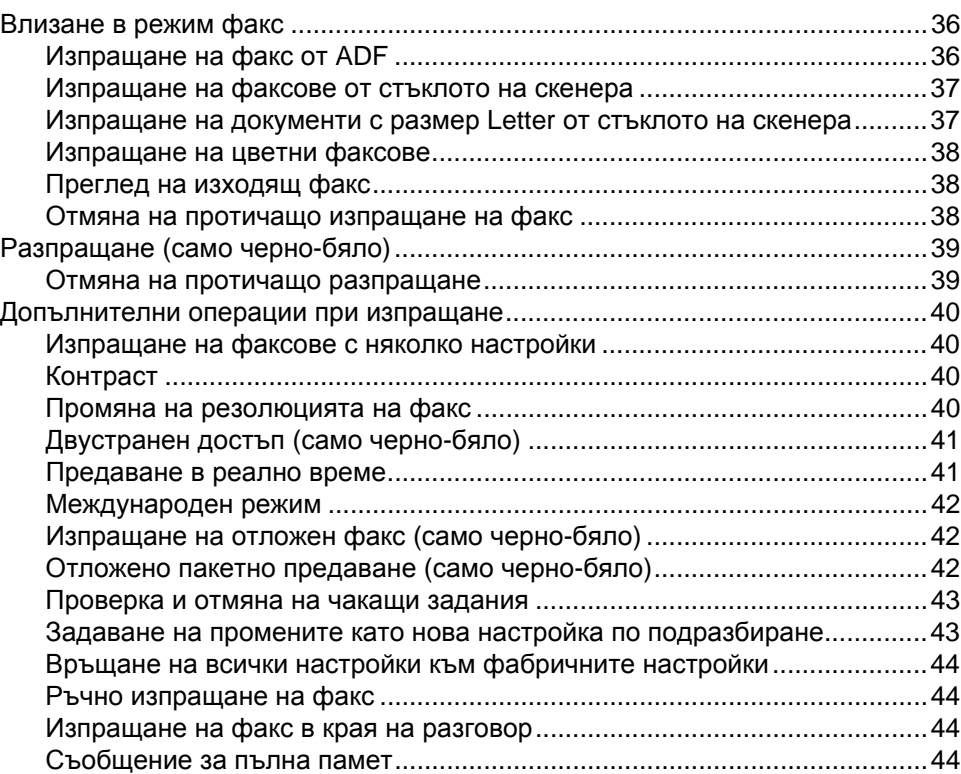

#### **6 [Получаване](#page-58-0) на факс 45**

Режими на получаване[......................................................................................45](#page-58-1) Избор на режимa на получаване[......................................................................45](#page-58-2) Използване на режимите на получаване[.........................................................47](#page-60-0) Само факс [....................................................................................................47](#page-60-1) Факс/тел[........................................................................................................47](#page-60-2) Ръчно [............................................................................................................47](#page-60-3) Външен телефонен секретар [\(TAD\)...........................................................47](#page-60-4)

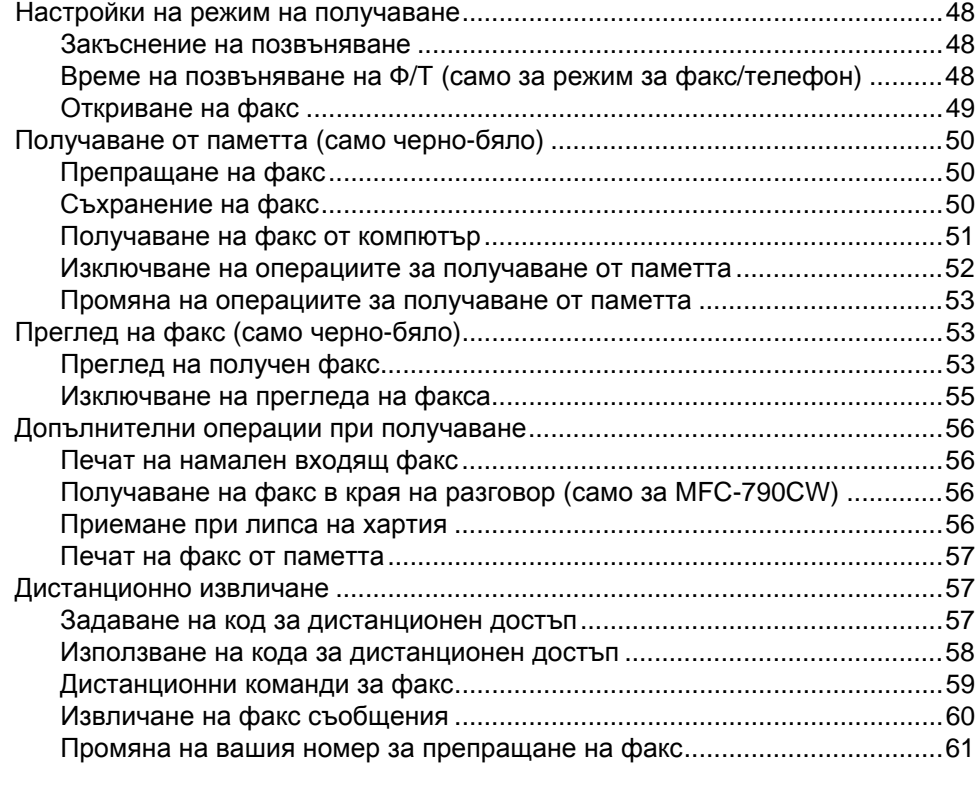

# **7 Телефон и външни [устройства](#page-75-0) 62**

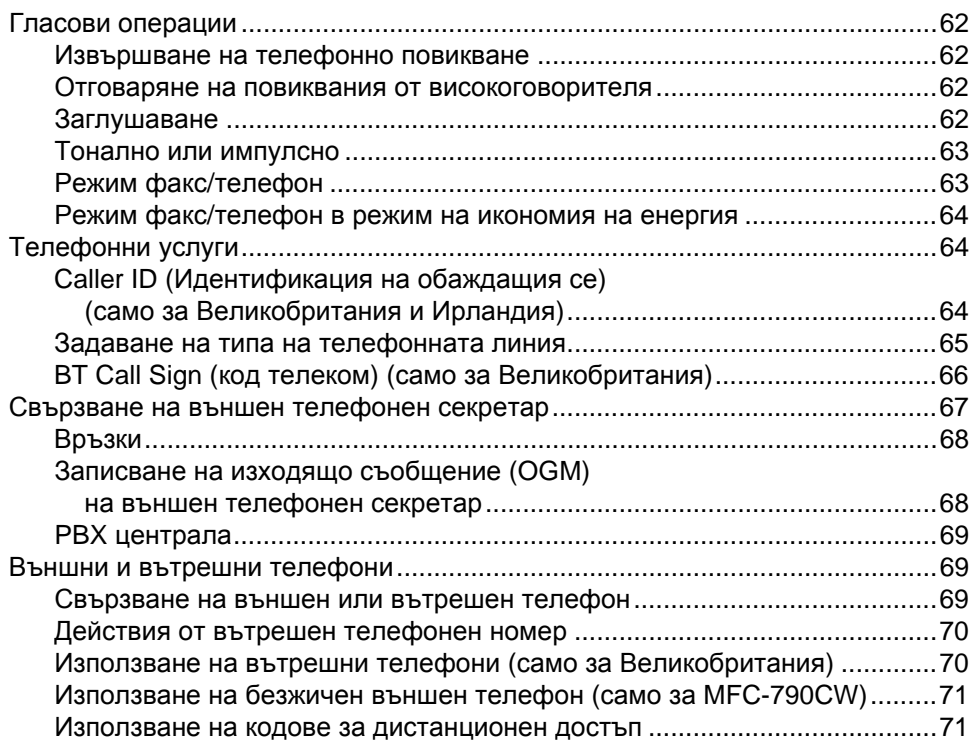

**vi**

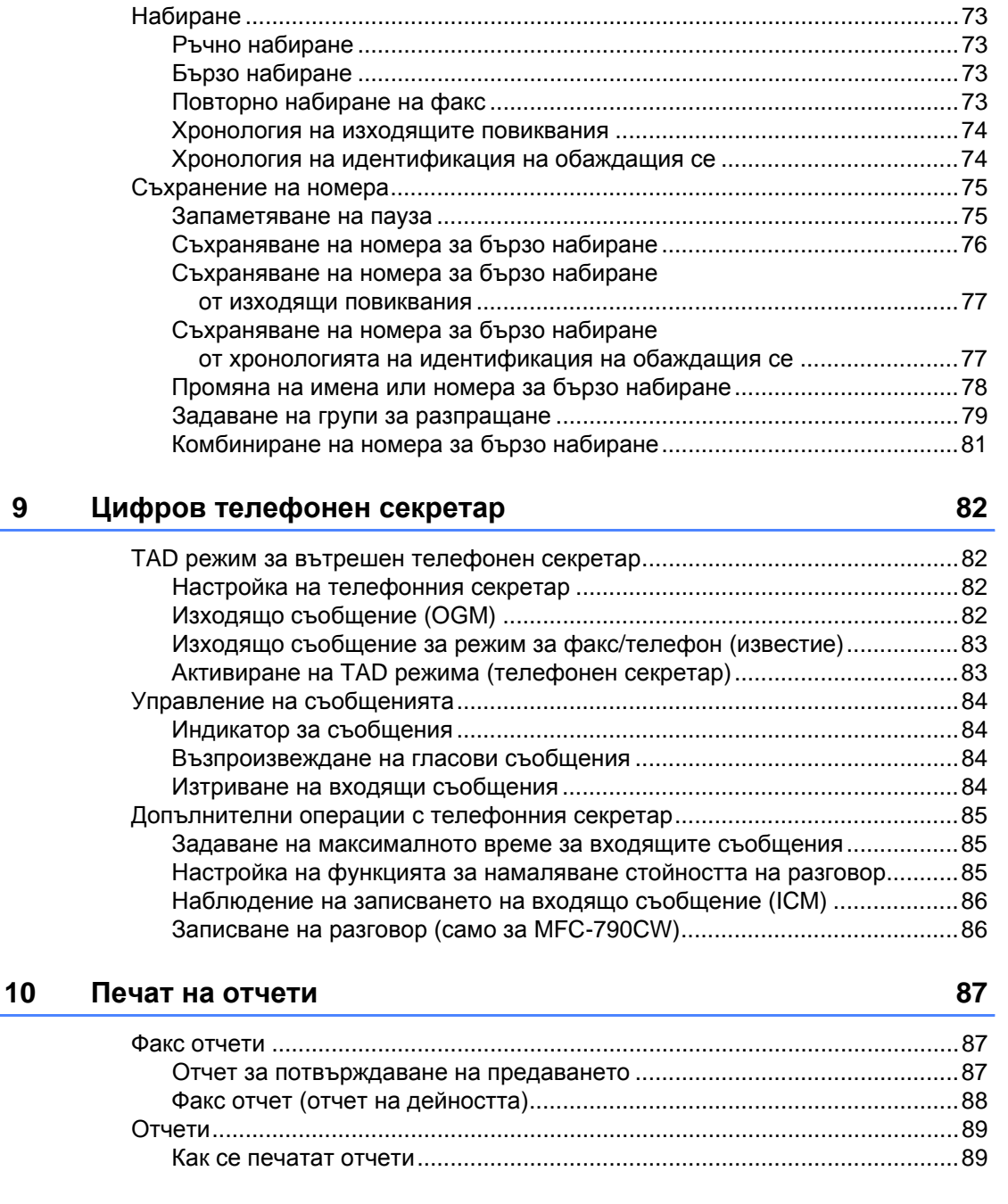

**8 Набиране [и съхраняване](#page-86-0) на номера 73**

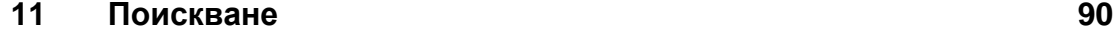

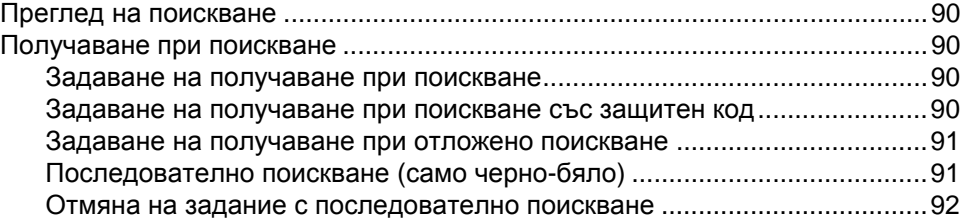

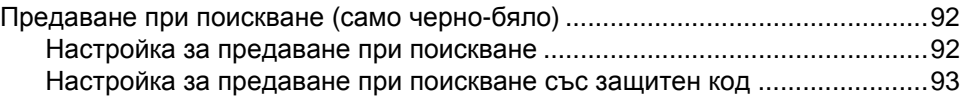

# **Раздел III [Копиране](#page-108-0)**

# **12 [Копиране](#page-109-0) 96**

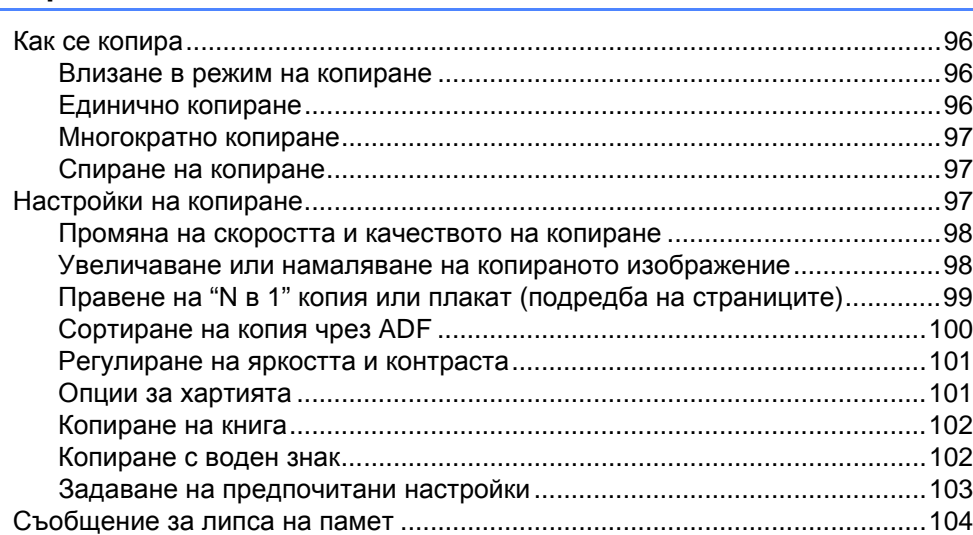

# **[Раздел](#page-118-0) IV Директен печат на снимки**

### **13 Печат на снимки от карта с памет или [USB Flash](#page-119-0) памет 106**

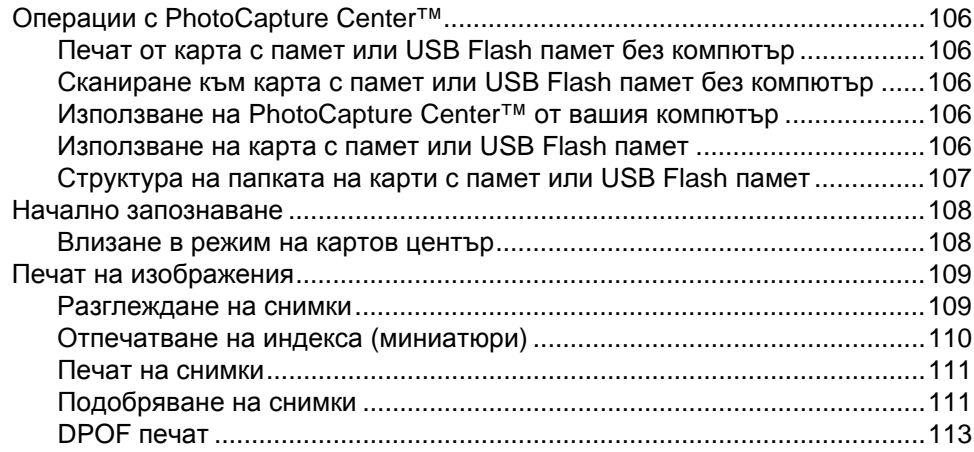

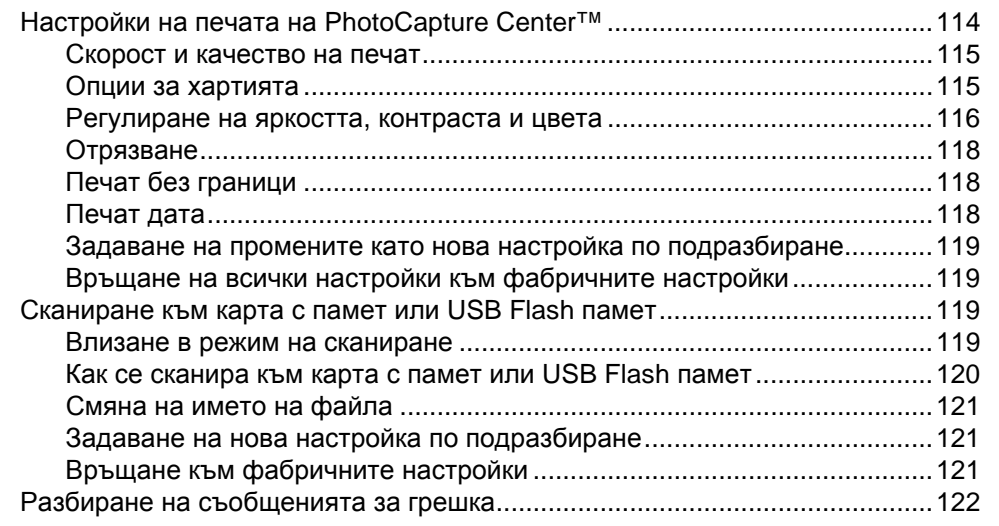

### **14 Печат на снимки [от фотоапарат](#page-136-0) 123**

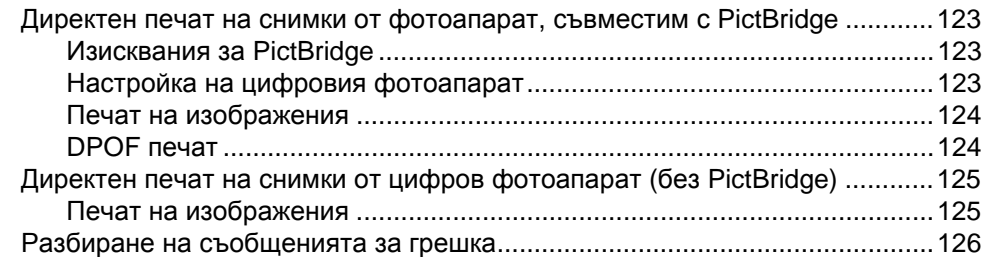

### **15 Безжичен печат на снимки (само за [MFC-990CW\) 127](#page-140-0)**

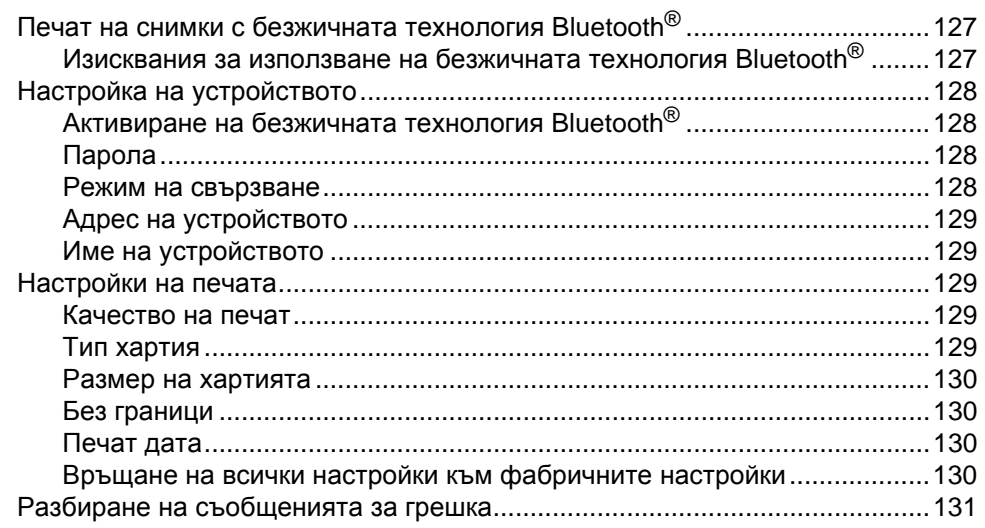

# **Раздел V [Софтуер](#page-146-0)**

# **16 Софтуер [и мрежови](#page-147-0) функции 134**

# **Раздел VI [Приложения](#page-150-0)**

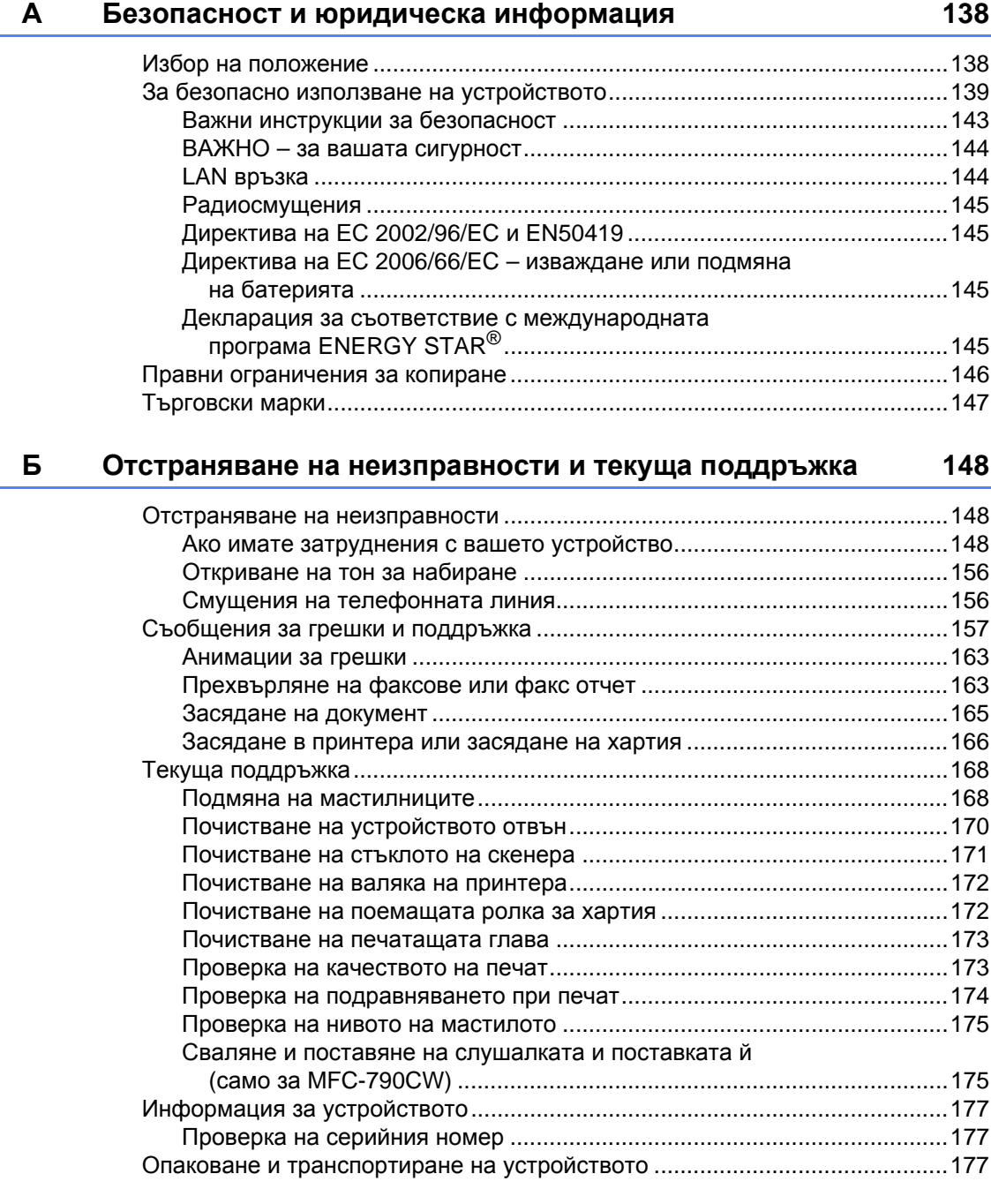

#### $\mathbf{B}$ Меню и функции

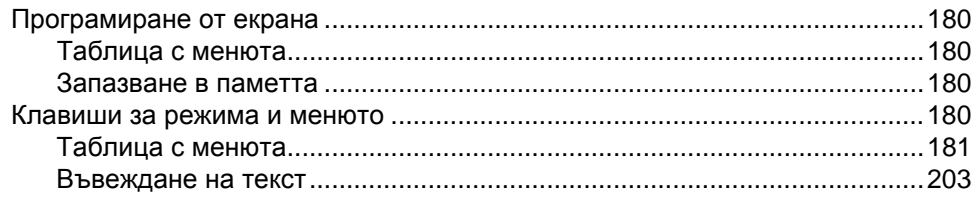

#### $\Gamma$ Спецификации

# $204$

180

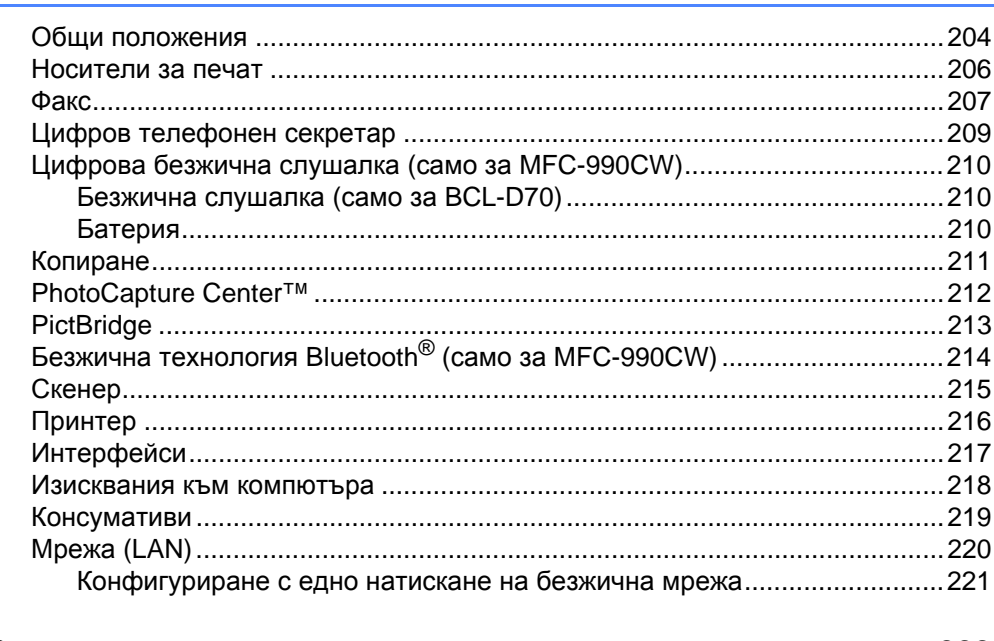

#### Д $\overline{a}$ Речник

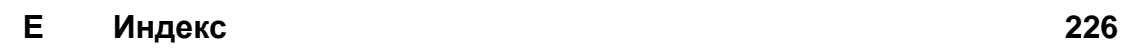

# **Раздел I**

# <span id="page-14-0"></span>**Общи положения<sup>I</sup>**

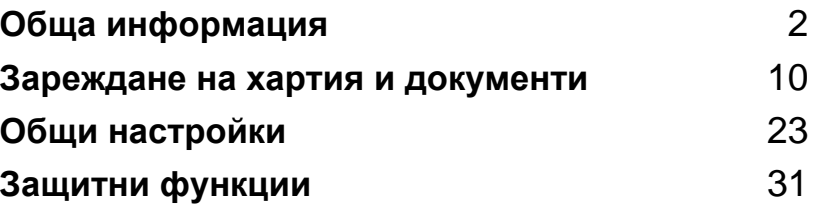

**1**

# <span id="page-15-3"></span><span id="page-15-0"></span>**Обща информация <sup>1</sup>**

# <span id="page-15-1"></span>**Използване на документацията <sup>1</sup>**

Благодарим ви за покупката на устройство на Brother! Прочитането на документацията ще ви помогне да използвате устройството си максимално добре.

# <span id="page-15-2"></span>**Символи и конвенции, използвани в документацията <sup>1</sup>**

В документацията са използвани следните символи и конвенции.

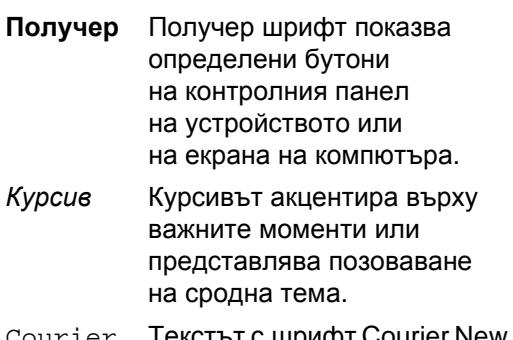

Courier New Текстът с шрифт Courier New идентифицира съобщенията на LCD дисплея на устройството.

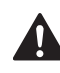

Предупрежденията ви казват какво трябва да направите, за да предотвратите възможна лична травма.

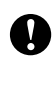

Съобщенията за внимание посочват процедурите, които трябва да следвате, за да предпазите устройството или други обекти от повреда.

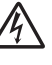

Иконите за опасност от електричество ви предупреждават за възможен токов удар.

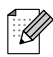

Забележките ви показват как трябва да реагирате в дадена ситуация, която може да възникне, или дават съвети за работата на дадена операция с други функции.

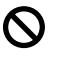

Иконите за неправилна настройка ви предупреждават за устройства и операции, които са несъвместими с устройството.

# <span id="page-16-0"></span>**Влизане в Ръководството за употреба на програма или Ръководството на мрежовия потребител <sup>1</sup>**

Това Ръководство на потребителя не съдържа цялата информация за устройството, като например как да се използват разширените функции на принтера, скенера, PC Fax и работа в мрежа. Когато сте готови да научите подробна информация за тези операции, прочетете **Ръководството за употреба на програма** и **Ръководството на мрежовия потребител**, които се намират на компактдиска.

### <span id="page-16-1"></span>**Преглед на документацията <sup>1</sup>**

#### **Преглед на документацията (за Windows**®**) <sup>1</sup>**

За да прегледате информацията от менюто **Старт** посочете **Brother**, **MFC-XXXX** (където XXXX е името на вашия модел) от програмната група и след това щракнете върху **User's Guides in HTML format**.

Ако не сте инсталирали софтуера, можете да намерите документацията, като следвате инструкциите по-долу.

- Включете компютъра си. Поставете компактдиска на Brother в CD-ROM устройството.
- Ако се появи екранът за име на модела, щракнете върху името на вашия модел.

c Като се появи екранът за език, изберете вашия език. Появява се основното меню на CD-ROM.

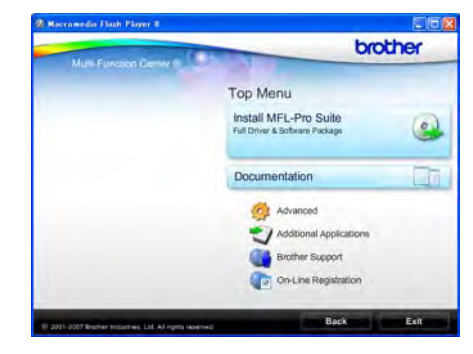

### **Забележка**

Ако този прозорец не се появи, използвайте Windows<sup>®</sup> Explorer, за да стартирате програмата start.exe от главната директория на компактдиска на Brother.

- d Щракнете върху **Documentation**.
- e Щракнете върху документацията, която искате да прочетете.
	- **HTML документи**: **Ръководство за употреба на програма** и **Ръководство на мрежовия потребител** в HTML формат.

Този формат се препоръчва при разглеждане на компютър.

 **PDF документи**: **Ръководство на потребителя** за отделни операции, **Ръководство за употреба на програма** и **Ръководство на мрежовия потребител** в PDF формат.

Този формат се препоръчва за отпечатване на ръководствата. Щракнете, за да отидете на Brother Solutions Center, откъдето можете да видите и изтеглите PDF документите. (Изисква се достъп до интернет и софтуер за четене на PDF.)

#### **Къде се намират инструкциите за сканиране <sup>1</sup>**

Има няколко начина за сканиране на документи. Можете да намерите инструкциите по следния начин:

#### **Ръководство за употреба на програма**

- *Сканиране* (за Windows<sup>®</sup> 2000 Professional/Windows® XP и Windows Vista®)
- ControlCenter3 (за Windows<sup>®</sup> 2000 Professional/Windows® XP и Windows Vista<sup>®</sup>)
- *Мрежово сканиране*

#### **Ръководства "Как да" за ScanSoft™ PaperPort™ 11SE с OCR**

 Пълният вариант на ръководствата "Как да" за ScanSoft™ PaperPort™ 11SE с OCR може да се види, като се избере Help в приложението ScanSoft™ PaperPort™ 11SE.

#### **Къде да намерите инструкции за инсталирането на мрежа <sup>1</sup>**

Вашето устройство може да бъде свързвано към безжична или кабелна мрежа. Основните инструкции за инсталиране можете да намерите в Ръководството за бързо инсталиране. Ако вашата безжична точка за достъп поддържа SecureEasySetup™, Wi-Fi Protected Setup™ или AOSS™, следвайте инструкциите в Ръководството за бързо инсталиране. За повече информация относно инсталирането на мрежа направете справка в Ръководството на мрежовия потребител.

#### **Преглед на документацията (за Macintosh**®**) <sup>1</sup>**

**10** Включете своя Macintosh<sup>®</sup>. Поставете компактдиска на Brother в CD-ROM устройството. Ще се появи следният прозорец.

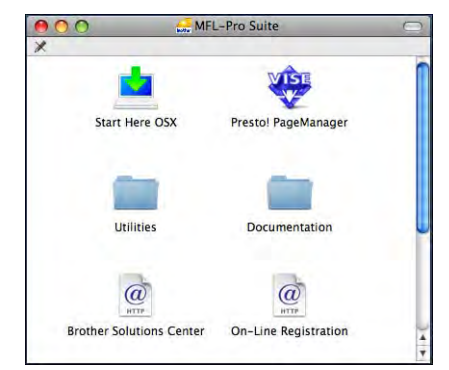

- b Щракнете двукратно върху иконата **Documentation** (Документация).
- c Щракнете двукратно върху папката за вашия език.
- d Щракнете двукратно върху top.html, за да видите **Software User's Guide** (Ръководството за употреба на програма) и **Network User's Guide** (Ръководството на мрежовия потребител) в HTML формат.

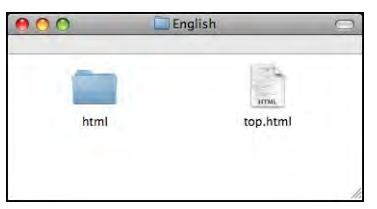

- e Щракнете върху документацията, която искате да прочетете:
	- Software User's Guide (Ръководство за употреба на програма)
	- **Network User's Guide**  (Ръководство на мрежовия потребител)

#### **Къде се намират инструкциите за сканиране <sup>1</sup>**

Има няколко начина за сканиране на документи. Можете да намерите инструкциите по следния начин:

#### **Ръководство за употреба на програма**

- *Сканиране* (за Mac OS<sup>®</sup> X 10.2.4 или по-нова версия)
- *ControlCenter2* (за Mac OS<sup>®</sup> X 10.2.4 или по-нова версия)
- *Мрежово сканиране* (за Mac OS® X 10.2.4 или по-нова версия)

#### **Ръководство на потребителя на Presto!**® **PageManager**®

 Пълното Ръководство за потребителя на Presto!<sup>®</sup> PageManager<sup>®</sup> може да се види от раздела Help в приложението Presto!<sup>®</sup> PageManager<sup>®</sup>.

#### **Къде да намерите инструкции за инсталирането на мрежа <sup>1</sup>**

Вашето устройство може да бъде свързвано към безжична или кабелна мрежа. Основните инструкции за инсталиране можете да намерите в Ръководството за бързо инсталиране. Ако вашата безжична точка за достъп поддържа SecureEasySetup™, Wi-Fi Protected Setup™ или AOSS™, следвайте инструкциите в Ръководството за бързо инсталиране. За повече информация относно инсталирането на мрежа направете справка в Ръководството на мрежовия потребител.

# <span id="page-18-0"></span>**Достъп до Brother Support (за Windows**®**) <sup>1</sup>**

Можете да намерите всички контакти, които ще са ви нужни, като например интернет поддръжка (Brother Solutions Center).

 Щракнете върху **Brother Support** в основното меню. Ще се появи следният екран:

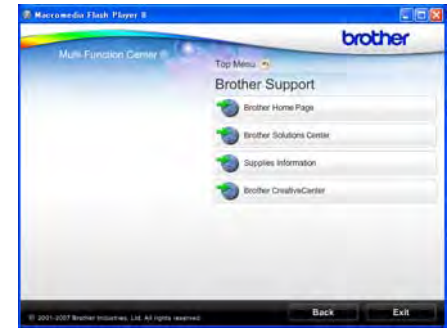

- За да влезете в нашия уеб сайт [\(http://www.brother.com](www.brother.com)), щракнете върху **Brother Home Page**.
- За последни новини и информация за поддръжка на продукти [\(http://solutions.brother.com\)](http://solutions.brother.com), щракнете върху **Brother Solutions Center**.
- За да посетите нашия уеб сайт за оригинални консумативи на Brother [\(http://www.brother.com/original/\)](http://www.brother.com/original/), щракнете върху **Supplies Information**.
- За да влезете в Brother CreativeCenter [\(http://www.brother.com/creativecenter/](http://www.brother.com/creativecenter/)) за БЕЗПЛАТНИ проекти на снимки и печатаеми файлове за изтегляне, щракнете върху **Brother CreativeCenter**.
- За да се върнете в основната страница, щракнете върху **Back** или, ако сте готови, щракнете върху **Exit**.

# <span id="page-19-0"></span>**Преглед на контролния панел <sup>1</sup>**

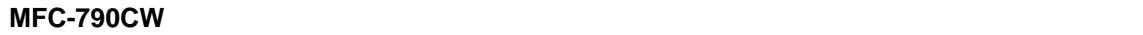

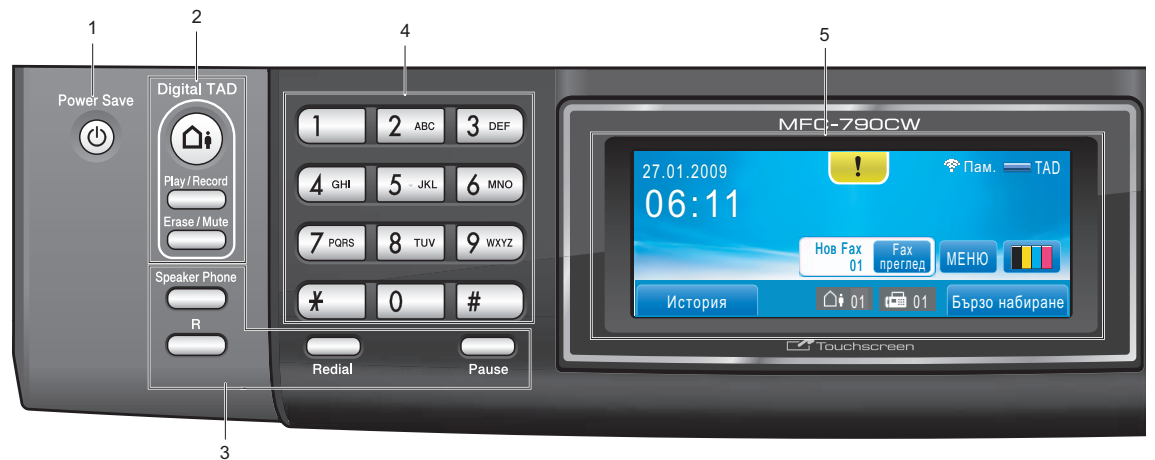

#### **MFC-990CW <sup>1</sup>**

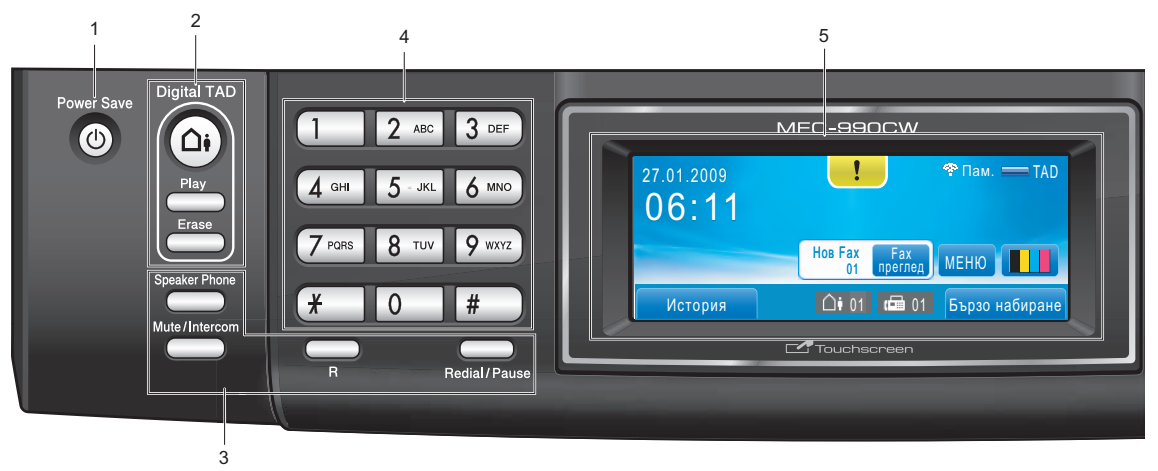

# **Забележка**

На повечето фигури в това Ръководство на потребителя е показан MFC-790CW.

- **1 Power Save** (Икономия на енергия) Позволява ви да поставите устройството в режим на икономия на енергия.
- **2 Клавиши на телефонния секретар:**
	- **Digital TAD** (Дигитален тел. секретар) Включва или изключва телефонния секретар (TAD). Освен това мига, ако имате нови съобщения.
	- **Play/Record** (Прослушване/Запис) (MFC-790CW) Възпроизвежда гласовите съобщения,

съхранени в паметта. Освен това ви дава възможност да записвате телефонни разговори.

- **Play** (Прослушване) (MFC-990CW) Възпроизвежда гласовите съобщения, съхранени в паметта.
- **Erase/Mute** (Изтриване/Mute) (MFC-790CW) Изтрива гласовите съобщения. Освен това поставя текущото телефонно повикване в режим на задържане.
- **Erase** (Изтриване) (MFC-990CW) Изтрива гласовите съобщения.

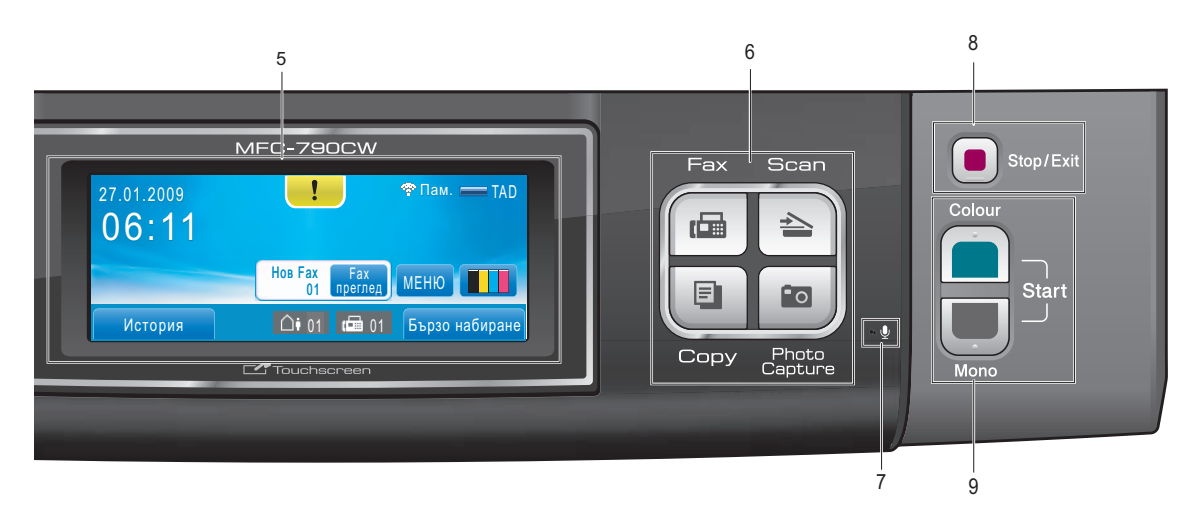

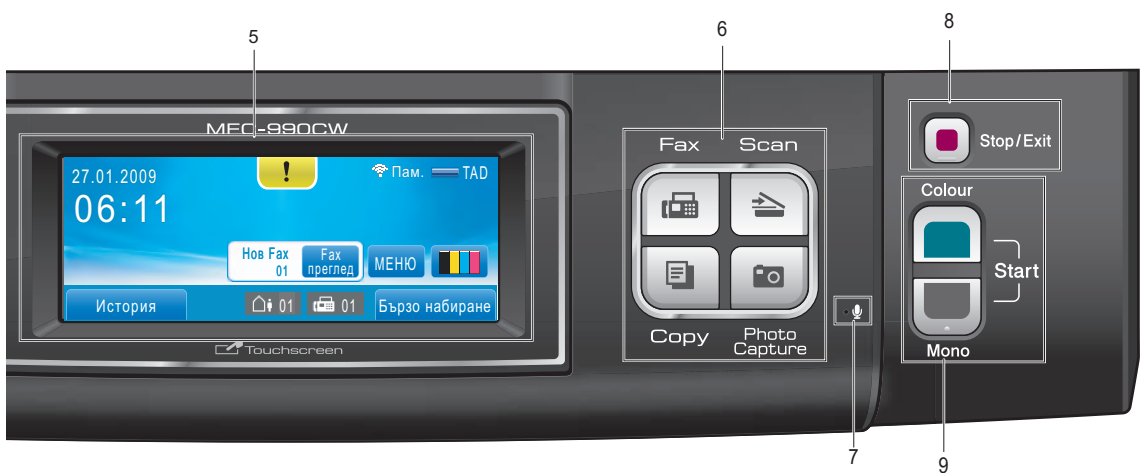

#### **3 Клавиши на факса и телефона**

- **Speaker Phone** (Високоговорител) Позволява ви да говорите с другата страна, без да вдигате слушалката.
- **R**

Използвайте този клавиш, за да получите достъп до външна линия или за да прехвърлите повикване на друг вътрешен телефон, когато е свързан към PBX централа.

 **Mute/Intercom** (Mute/Вътрешна линия) (MFC-990CW)

Поставя текущото телефонно повикване в режим на задържане.

Освен това натиснете този клавиш, за да говорите по вътрешната линия или да прехвърлите входящо повикване към безжичната слушалка.

- Redial (Повторно набиране) (MFC-790CW) Преизбира последните 30 набрани номера.
- **Pause** (Пауза) (MFC-790CW) Вмъква пауза при набиране на номера. Тази функция ви връща на сензорния екран по време на някои операции.
- **Redial/Pause** (Повторно набиране/пауза) (MFC-990CW) Преизбира последните 30 набрани номера. Също така служи за въвеждане на пауза, когато се програмират номера за бързо набиране.

#### **4 Цифрова клавиатура**

Използвайте тези клавиши за да набирате телефонни или факс номера и за клавиатура при въвеждане на информация в устройството. Тази функция ви връща на сензорния екран по време на някои операции.

Клавишът **#** ви позволява временно да превключвате режима на набиране по време на повикване между импулсно и тонално.

#### **5 LCD (течнокристален дисплей)**

Това е сензорен LCD дисплей. Можете да влезете в менютата и опциите, като натиснете бутоните, показани на екрана. Освен това може да регулирате и ъгъла на дисплея, като го повдигнете.

#### **6 Клавиши за режим:**

- **Fax**  $(Φa<sub>K</sub>)$
- Позволява ви достъп до режим факс. ■ Scan (Сканиране)
- Позволява ви достъп до режим на сканиране.
- Сору (Копиране) Позволява ви достъп до режим на копиране.
- **Photo Capture** (Картов център) Позволява ви достъп до режим PhotoCapture Center™.

#### **7 Микрофон**

Увеличава силата на гласа ви, когато говорите на другата страна и използвате **Speaker Phone** (Високоговорител).

#### **8 Stop/Exit** (Стоп/Излез)

Прекъсва операция или излиза от меню.

#### **9 Клавиши за стартиране:**

- Colour Start (Старт (Цветно))
	- Дава възможност да започнете да изпращате факсове или да правите цветни копия. Освен това ви позволява да започнете операция по сканиране (цветно или черно-бяло, в зависимост от настройката на сканирането в програмата ControlCenter).
- Mono Start (Старт (Черно-бяло)) Дава възможност да започнете да изпращате факсове или да правите черно-бели копия. Освен това ви позволява да започнете операция по сканиране (цветно или черно-бяло, в зависимост от настройката на сканирането в програмата ControlCenter).

## <span id="page-21-0"></span>**Показания на LCD дисплея <sup>1</sup>**

На LCD дисплея се изписва текущото състояние на устройството, когато то не е активно.

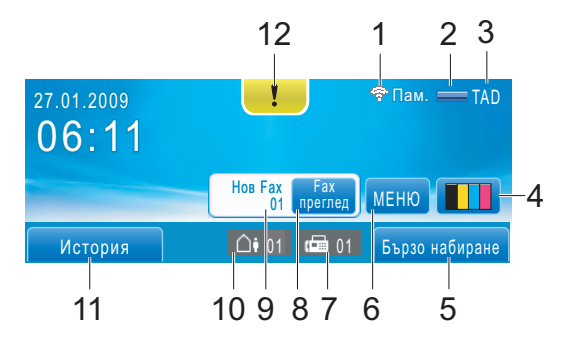

#### **1 Състояние на безжичната мрежа**

Индикатор с четири нива показва текущата силата на сигнала на безжичната мрежа, ако използвате такава.

0 Макс.

#### **2 Състояние на паметта**

Позволява ви да видите наличната памет в устройството.

#### **3 Текущ режим на получаване**

Позволява ви да видите текущия режим на получаване.

- $\blacksquare$  Fax (само факс)
- $\blacksquare$  F/T (факс/телефон)
- $Mn1$  (ръчно)
- TAD (външен телефонен секретар)

#### **4 Индикатор за мастило**

Позволява ви да видите наличния обем мастило.

Освен това ви позволява достъп до менюто Мастило.

#### **5 Бързо набиране**

Дава ви възможност да търсите номера, на който искате да изпратите факс/наберете.

#### **6 Меню**

Позволява ви достъп до основното меню.

#### **7 Факсове в паметта**

Показва колко получени факса има в паметта.

#### **8 Преглед на факса**

Позволява ви да прегледате получените факсове.

#### **9 Нов факс(ове)**

Когато Fax преглед е Вкл., можете да видите колко нови факса сте получили.

#### **10 Гласови съобщения в паметта на устройството**

Показва колко получени гласови съобщения има в паметта.

#### **11 Хронология**

Дава ви възможност да видите списък на изходящите повиквания и хронология на идентификация на обаждащия се. Освен това ви позволява да изпратите факс или да се обадите на избран номер от списъка.

#### **12 Предупредителна икона**

Показва се, когато има съобщение за грешка или поддръжка – натиснете предупредителната икона, за да го видите, а след това натиснете **X**, за да се върнете в екрана за готовност.

### <span id="page-22-0"></span>**Основни операции <sup>1</sup>**

За работа със сензорния екран използвайте пръста си, за да натиснете МЕНЮ или бутон за опция директно на LCD екрана. За да се покажат всички екранни менюта или опции в дадена настройка и да влезете в тях, натиснете ▲ ▼ или < >, за да ги превъртите.

Следните стъпки ви показват как да промените дадена настройка в устройството. В този пример режимът на заспиване се променя от 30 Мин. на 10 Мин.

Натиснете МЕНЮ.

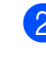

Натиснете ▲ или ▼, за да се покаже Общи настройки.

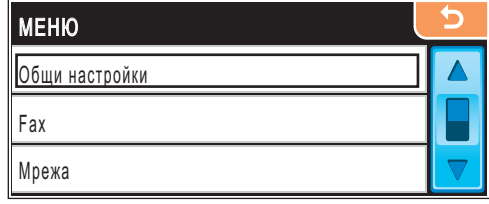

Натиснете Общи настройки.

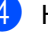

Натиснете ▲ или ▼, за да се покаже Режим почивка.

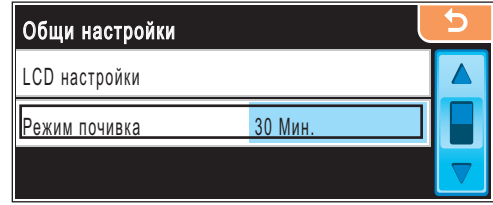

- Натиснете Режим почивка.
- f Натиснете <sup>10</sup> Мин.

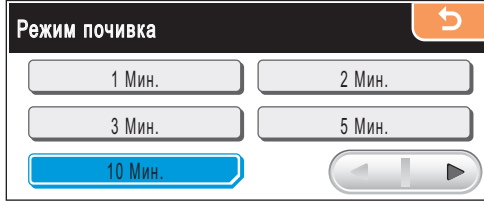

g Натиснете **Stop/Exit** (Стоп/Излез).

# <span id="page-23-2"></span><span id="page-23-0"></span>**2 и документи <sup>2</sup> Зареждане на хартия**

# <span id="page-23-1"></span>**Зареждане на хартия и други носители за печат <sup>2</sup>**

# **Забележка**

За да печатате на хартия 10  $\times$  15 см или Photo L, трябва да използвате тавата за фотохартия. (Вижте *[Зареждане](#page-27-0) на [фотохартия](#page-27-0)* на стр. 14.)

**Ако капакът на опората за хартия** е отворен, затворете го и след това издърпайте докрай тавата за хартия от устройството.

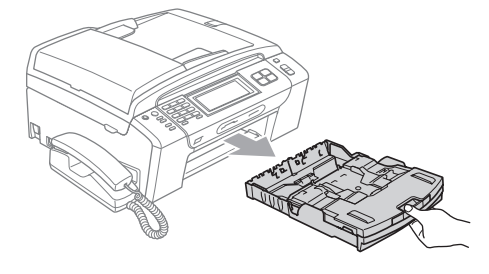

b Отворете изходната тава за хартия (1).

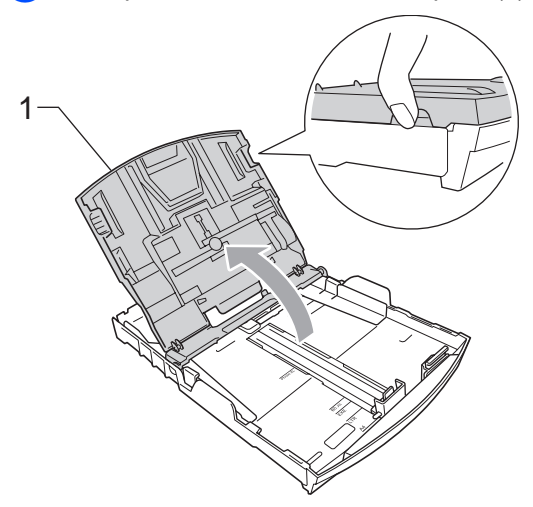

c Внимателно натиснете и плъзнете с две ръце страничните водачи на хартията (1) и водача за дължина на хартията (2), така че да отговарят на размера на хартията. Проверете дали триъгълните знаци (3) на страничните водачи за хартията (1) и на водача за дължина на хартията (2) са подравнени със знака за размер на използваната от вас хартия.

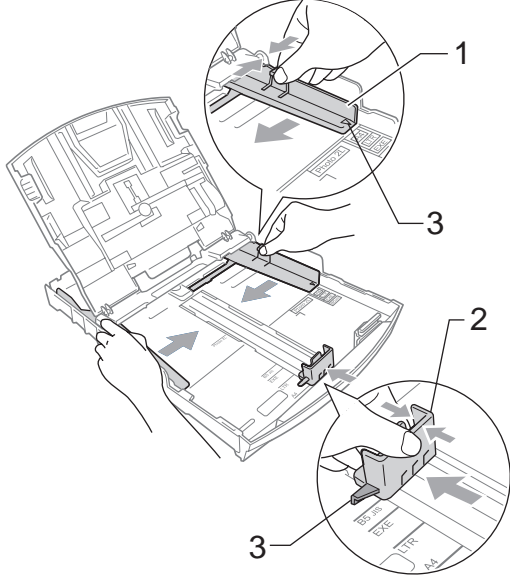

# **Забележка**

Когато използвате хартия с размер Legal, натиснете и задръжте бутона за освобождаване на универсалния водач (1), докато издърпвате с плъзгане предната част на тавата за хартия навън.

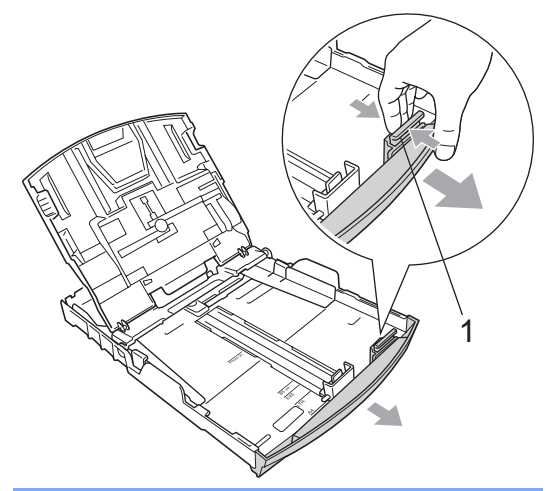

**6** Внимателно нагласете с две ръце страничните водачи (1) за хартията. Проверете дали страничните водачи за хартията докосват краищата

**2**

4 Разлистете добре тестето хартия, за да избегнете засядания и проблеми при подаване на хартията.

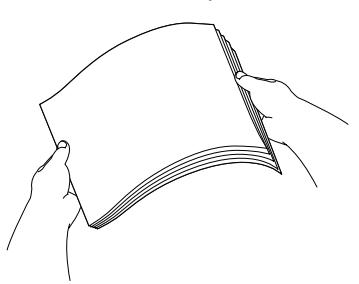

### **Забележка**

Винаги проверявайте хартията да не е нагъната.

**6** Внимателно поставете хартията в тавата за хартия със страната за печат надолу и горния край напред. Проверете дали хартията е добре легнала в тавата.

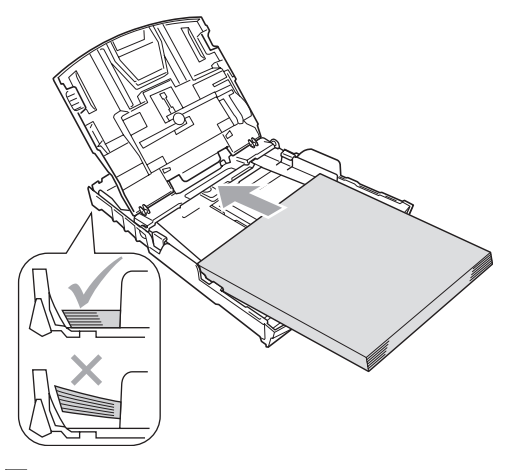

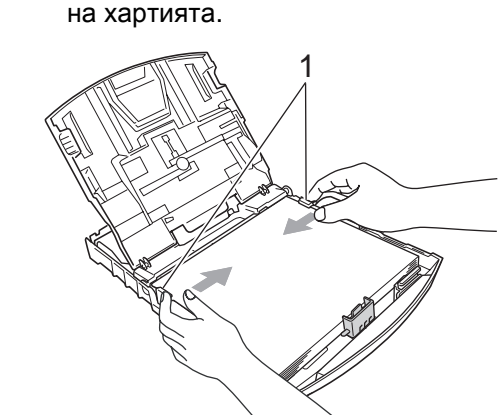

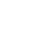

g Затворете изходната тава за хартия.

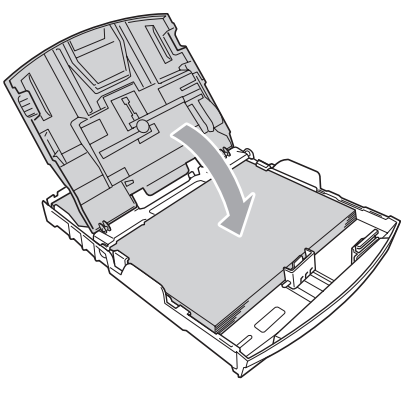

#### **Забележка**

Внимавайте да не избутвате хартията прекалено напред – тя може да се повдигне в задната част на тавата и това да доведе до проблеми с подаването й.

**8** Бавно натиснете докрай тавата за хартия обратно в устройството.

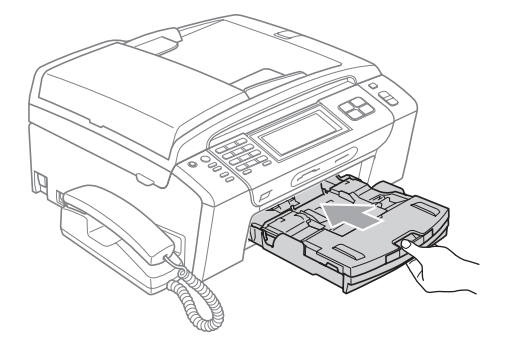

9 Като придържате тавата за хартията на мястото й, извадете опората за хартията (1), така че да щракне, и след това разгънете капака на опората за хартия (2).

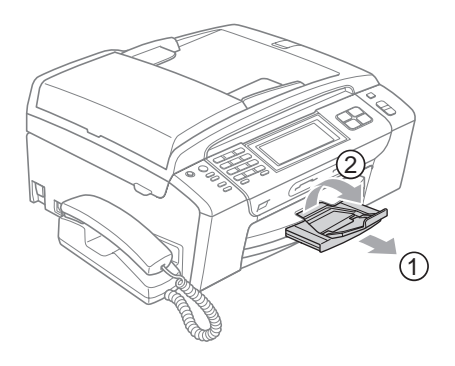

#### **Забележка**

Не използвайте капака на опората за хартия за хартия с размер Legal.

### <span id="page-25-0"></span>**Зареждане на пликове и пощенски картички <sup>2</sup>**

#### **За пликове <sup>2</sup>**

- Използвайте пликове, които тежат между 80 и 95 г/м<sup>2</sup>.
- За някои пликове е необходимо да извършите настройка на полетата в приложението. Непременно направете пробно разпечатване преди печат на много пликове.

#### **ВНИМАНИЕ**

НЕ използвайте следните типове пликове, тъй като могат да доведат до проблеми с подаването на хартията:

- Които са издути.
- Украсени с релеф (имат релефен печат).
- С кламери или телбод.
- Които са предварително отпечатани отвътре.

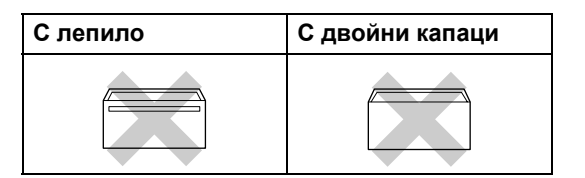

Понякога може да има проблеми при зареждането на хартията, причинени от дебелината, размера и формата на капаците за запечатване на използваните пликове.

#### **Зареждане на пликове и пощенски картички <sup>2</sup>**

**1** Преди зареждане загладете ъглите и страните на пликовете или пощенските картички, за да ги изравните максимално.

#### **Забележка**

Ако пликовете или пощенските картички трябва да се подават "два пъти", поставяйте пликовете или пощенските картички една по една.

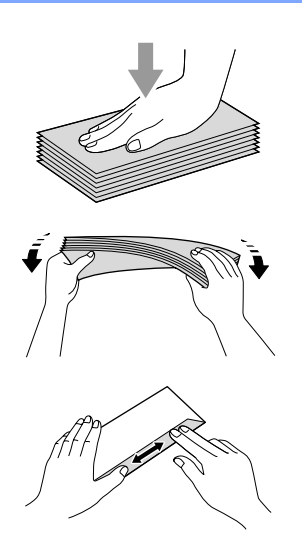

b Поставяйте пликовете или пощенските картички в тавата за хартия със страната за адреса надолу и напред с водещия ръб (горната част на плика). Внимателно натиснете и плъзнете с две ръце страничните водачи на хартията (1), а след това водача за дължина на хартията (2), така че да отговарят на размера на пликовете или пощенските картички.

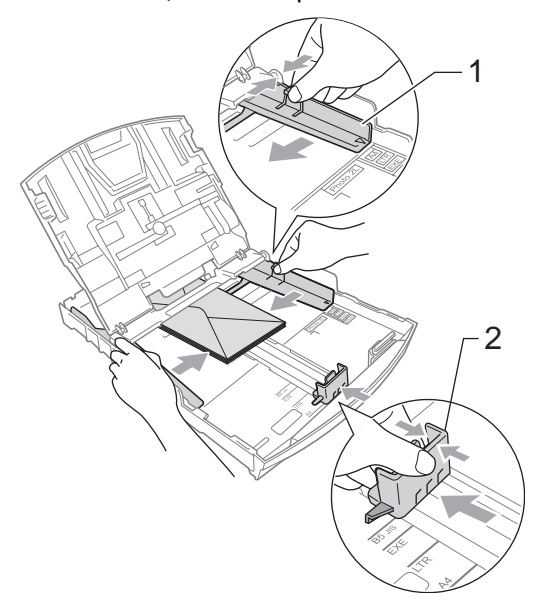

**2**

**Ако имате проблеми при печатането на пликове, пробвайте следните възможности: <sup>2</sup>**

- Внимавайте по време на печат капакът да е или отстрани на плика, или откъм задния му ръб.
- 2 Настройте размера и полето в приложението.

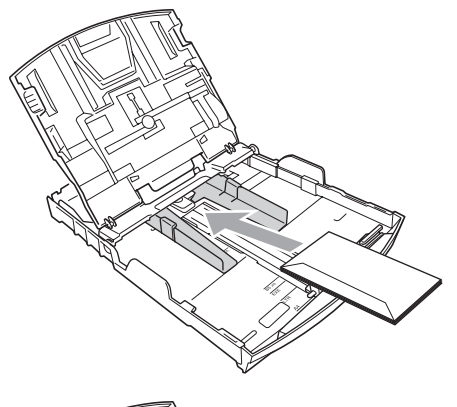

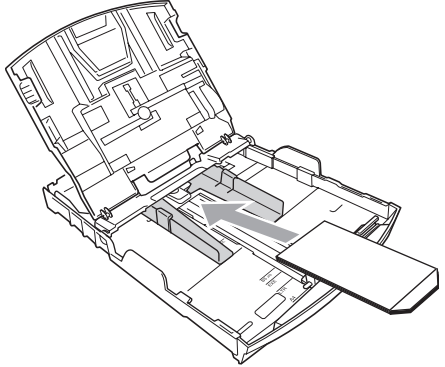

# <span id="page-27-0"></span>**Зареждане на фотохартия <sup>2</sup>**

Използвайте тавата за фотохартия, която се намира над изходната тава за хартия, за да печатате на хартия с размер Photo  $(10 \times 15$  см) и Photo L. Когато използвате тавата за фотохартия, не се налага да изваждате хартията в тавата под нея.

**• Притиснете синия бутон за** освобождаване на тавата за фотохартия (1) с десния си показалец и палец и я натиснете напред, така че да щракне в положение за печат на снимки (2).

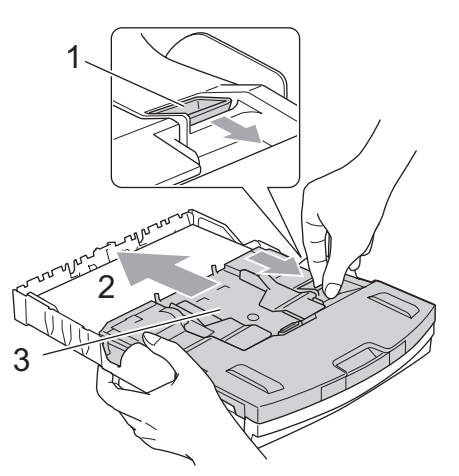

**<sup>3</sup> Тава за фото хартия**

2 Натиснете и плъзнете страничните водачи на хартията (1) и водача за дължина на хартията (2), така че да отговарят на размера на хартията.

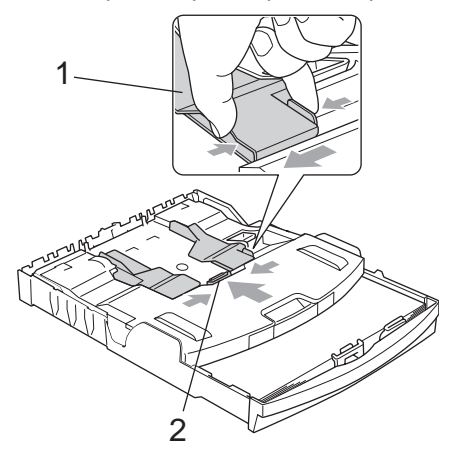

З Поставете фотохартията в тавата за фотохартия и внимателно нагласете страничните водачи за хартията. Проверете дали страничните водачи за хартията докосват краищата на хартията.

### **Забележка**

- Внимавайте да не избутвате хартията прекалено напред – тя може да се повдигне в задната част на тавата и това да доведе до проблеми с подаванетой.
- Винаги проверявайте хартията да не е нагъната или смачкана.
- 4 Когато приключите с печатането на снимки, върнете тавата за фотохартия в позиция за нормален печат.

Притиснете синия бутон за освобождаване на тавата за фотохартия (1) с десния си показалец и палец и я издърпайте назад, така че да щракне (2).

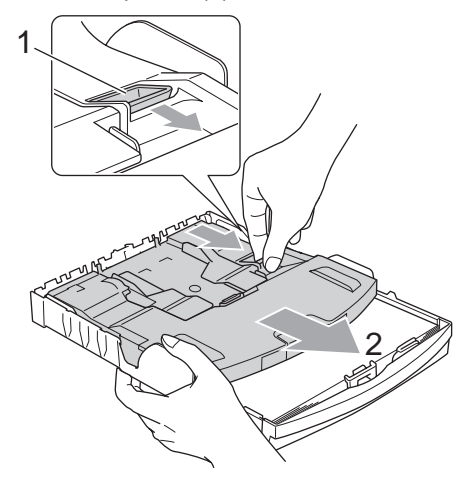

### <span id="page-28-0"></span>**Изваждане на малки разпечатки от устройството<sup>2</sup>**

Когато устройството изважда малки разпечатки в изходна тава за хартия съществува вероятност да не можете да я достигнете. Уверете се, че печатането е приключило и след това извадете тавата докрай от устройството.

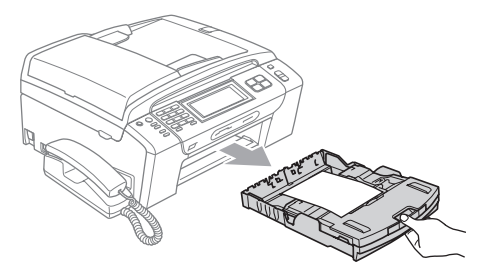

**2**

# <span id="page-29-0"></span>**Зона за печат <sup>2</sup>**

Зоната за печат зависи от настройките в използваното от вас приложение. На долните фигури са показани зоните, неразрешени за печат, на хартия на листове и пликове. Устройството може да печата в потъмнените зони на хартия на листове, когато е налична и включена функцията за печат без полета. (Вижте *Печатане* за Windows® или *Печат и изпращане на факс* за Macintosh® в Ръководството за употреба на програма на компактдиска.)

#### **Хартия на листове Пликове**

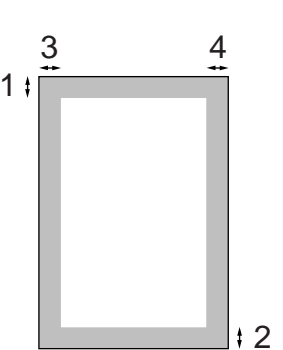

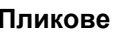

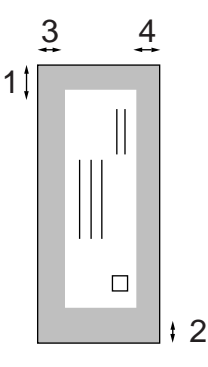

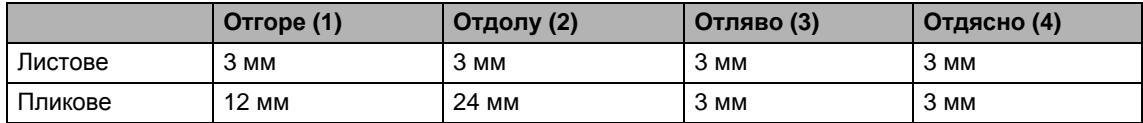

### **Забележка**

Функцията за печат без полета не е налична за пликове.

# <span id="page-30-0"></span>**Допустима хартия и други носители за печат <sup>2</sup>**

Типът хартия, който използвате в устройството, може да повлияе на качеството на печат.

За да получите най-доброто качество на печат при избраните от вас настройки, винаги задавайте заредения от вас тип хартия.

Можете да използвате обикновена хартия, хартия за мастиленоструйни принтери (с покритие), гланцирана хартия, прозрачно фолио и пликове.

Препоръчваме ви да изпробвате различните типове хартия, преди да закупите големи количества.

За да постигнете най-добри резултати, използвайте хартия на Brother.

- Когато печатате на хартия за мастиленоструйни принтери (с покритие), прозрачно фолио и фотохартия, непременно изберете правилния носител за печат в раздел "**Basic**" на драйвера на принтера или в настройката за Paper Type от менюто. (Вижте *Тип [хартия](#page-39-3)* на стр. 26.)
- Когато печатате на фотохартия на Brother, заредете един допълнителен лист от същата фотохартия в тавата за хартия. В пакета с хартия е добавен допълнителен лист именно с тази цел.
- Когато използвате прозрачно фолио или фотохартия, изваждайте веднага всеки лист, за да избегнете зацапване или засядане на хартия.
- Избягвайте да докосвате повърхността на разпечатката непосредствено след печат – повърхността може да не е изсъхнала напълно и може да изцапа пръстите ви.

### <span id="page-30-1"></span>**Препоръчвани носители за печат <sup>2</sup>**

За да получите най-добро качество при печат, препоръчваме да използвате хартия на Brother. (Вижте таблицата по-долу.)

Ако във вашата държава не се предлага хартия на Brother, ви препоръчваме да изпробвате различни хартии, преди да закупите големи количества.

При печат на прозрачно фолио ви препоръчваме ви да използвате "3M Transparency Film".

#### **Хартия на Brother**

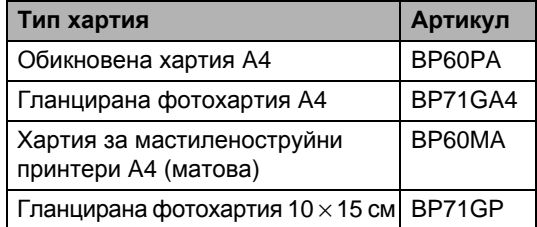

### <span id="page-30-2"></span>**Боравене и използване на носители за печат <sup>2</sup>**

- Съхранявайте хартията, запечатана в оригиналната й опаковка. Съхранявайте хартията на равна повърхност, далеч от влага, пряка слънчева светлина и топлина.
- Избягвайте да докосвате лъскавата страна (с покритието) на фотохартията. Зареждайте фотохартията с лъскавата страна надолу.
- Избягвайте да докосвате и двете страни на прозрачното фолио, тъй като то лесно поема вода и пот и това може да доведе до влошено качество на разпечатките. Прозрачното фолио, предназначено за лазерни принтери/копирни машини, може да изцапа следващия ви документ. Използвайте само прозрачно фолио, препоръчвано за мастиленоструйни принтери.

 От двете страни на хартията можете да печатате само при печат от компютър. (Вижте *Печатане* за Windows® в Ръководството за употреба на програма на компактдиска.)

#### **Неправилно инсталиране**  $\boldsymbol{\Omega}$

НЕ използвайте следните видове хартия:

• Повредена, нагъната, набръчкана или с необичайна форма.

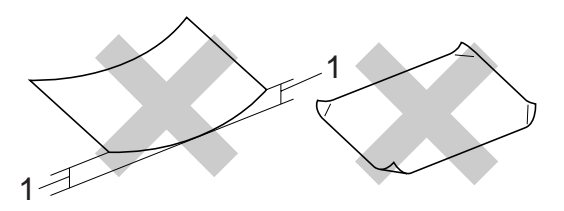

**1 Дебела 2 мм или повече**

- Изключително лъскава или текстурирана.
- Която не може да бъде добре подредена в тесте.
- Хартия с напречни влакна.

#### **Капацитет на изходната тава за хартия <sup>2</sup>**

До 50 листа хартия с размер А4 80 г/м<sup>2</sup>.

 За да се избегне зацапване, всеки лист от прозрачното фолио или фотохартията трябва да се взима веднага от изходната тава.

# <span id="page-32-0"></span>**Избор на правилния носител за печат <sup>2</sup>**

#### **Типове и размери хартия за всяка операция <sup>2</sup>**

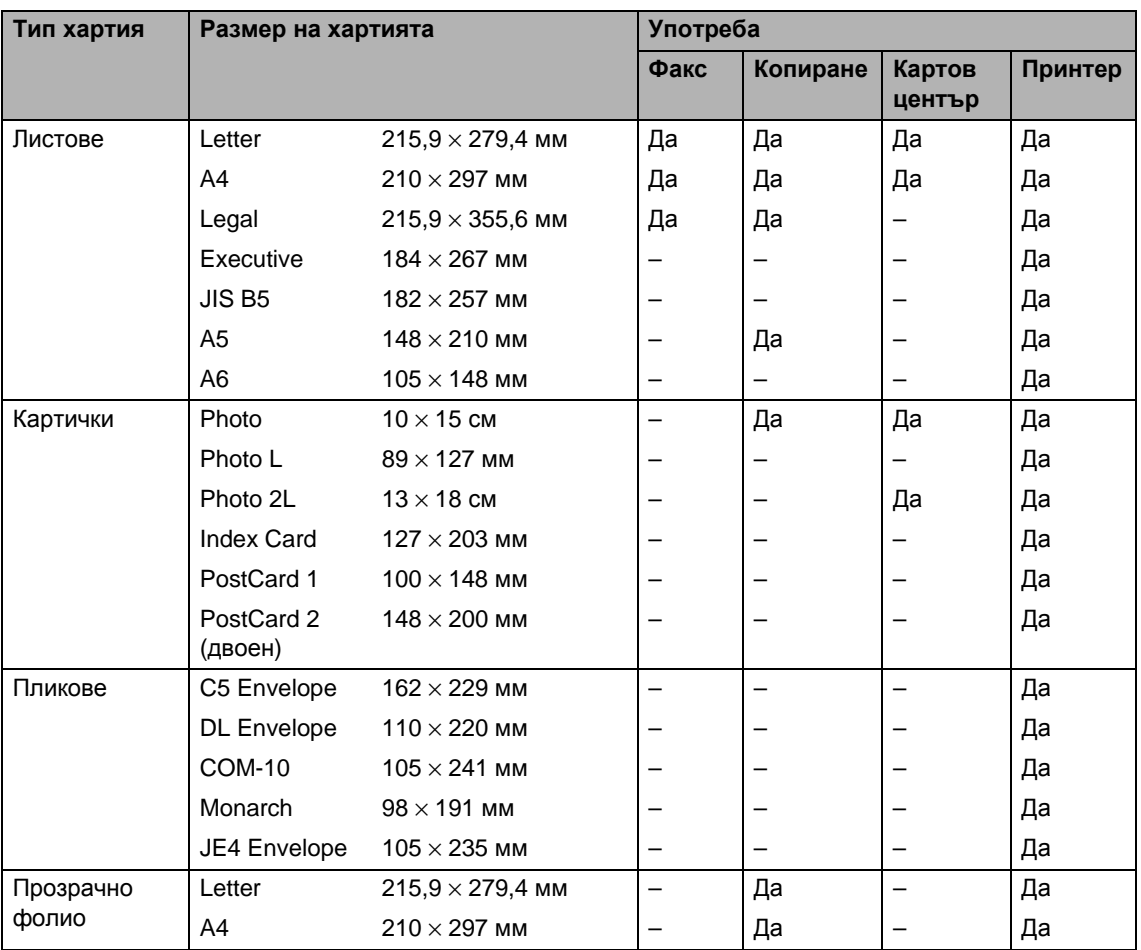

### **Тегло, дебелина и капацитет на хартията <sup>2</sup>**

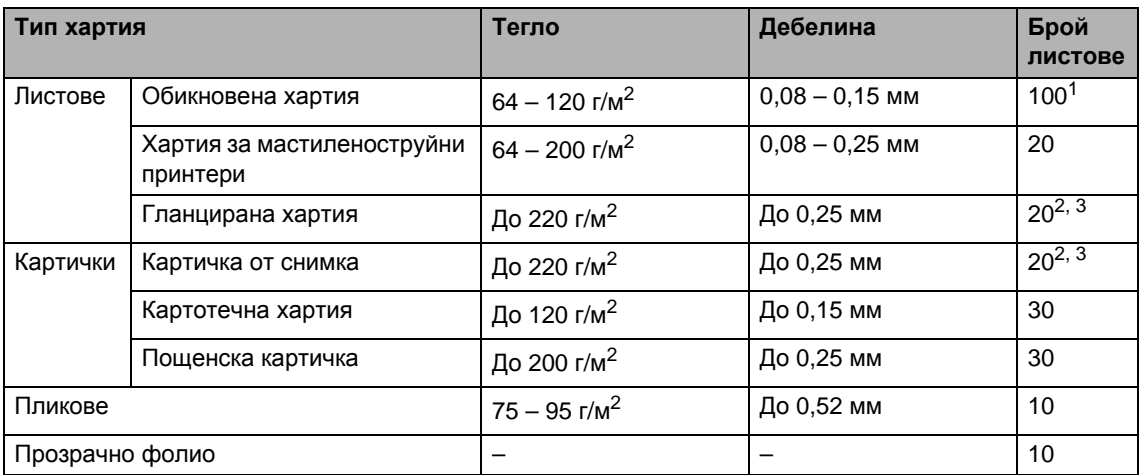

<span id="page-33-0"></span> $1$  До 100 листа хартия 80 г/м<sup>2</sup>.

<span id="page-33-1"></span><sup>2</sup> За хартия с размер Photo 10 × 15 см и Photo L използвайте тавата за фотохартия. (Вижте *[Зареждане](#page-27-0) на [фотохартия](#page-27-0)* на стр. 14.)

<span id="page-33-2"></span> $3 - \lambda$ артията ВР71 (260 г/м<sup>2</sup>) е създадена специално за мастилено-струйни устройства на Brother.

# <span id="page-34-0"></span>**Зареждане на документи <sup>2</sup>**

Можете да изпратите факс, да правите копия и да сканирате от автоматичното листоподаващо устройство и от стъклото на скенера.

# <span id="page-34-1"></span>**Използване на ADF <sup>2</sup>**

Автоматичното листоподаващо устройство може да поеме до 15 страници и да подава всяка страница поотделно. Използвайте стандартна 80 г/м<sup>2</sup> хартия и винаги разлиствайте страниците, преди да ги поставите в ADF.

#### **Препоръчителна среда <sup>2</sup>**

Температура:  $20 - 30$  °С Влажност: 50 – 70% Хартия:  $80 \text{ r/m}^2$ 

#### **Препоръчителни размери на документа <sup>2</sup>**

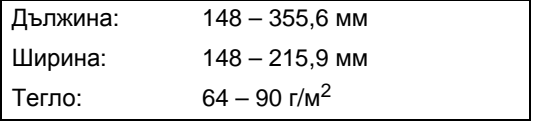

#### **Зареждане на документи <sup>2</sup>**

**ВНИМАНИЕ**

НЕ бутайте документа при подаване.

НЕ използвайте намачкана, набръчкана, сгъната, разкъсана, лепена, с телчета, кламери или тиксо хартия.

НЕ използвайте картон, вестници или платове.

■ Проверете дали документите са напълно изсъхнали.

- Разгънете повдигача за листа на изхода на ADF (1).
- Разлистете добре страниците.
- Регулирайте водачите според ширината на документите.
- d Поставете документите с лицето надолу и *тесния край напред* в ADF така, че да усетите, че докосват подаващата ролка.

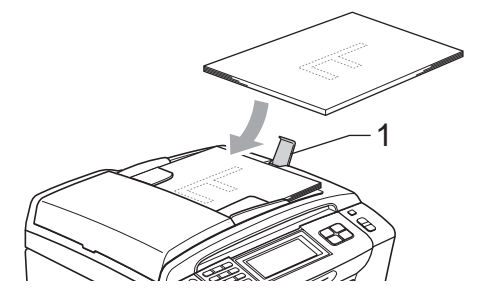

#### **ВНИМАНИЕ**

НЕ оставяйте дебели документи върху стъклото на скенера. Ако го направите, автоматичното листоподаващо устройство може да се задръсти.

# <span id="page-34-2"></span>**Използване на стъклото на скенера <sup>2</sup>**

Можете да използвате стъклото на скенера за изпращане по факс, копиране или сканиране на страници от книга или на отделни страници.

#### **Препоръчителни размери на документа <sup>2</sup>**

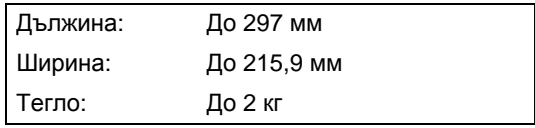

#### **Зареждане на документи <sup>2</sup>**

## **Забележка**

За да използвате стъклото на скенера, автоматичното листоподаващо устройство трябва да бъде празно.

Вдигнете капака за документи.

b Като използвате водачите от лявата и горната страна, поставетедокумента *с лицето надолу* върху стъклото на скенера в горния ляв ъгъл.

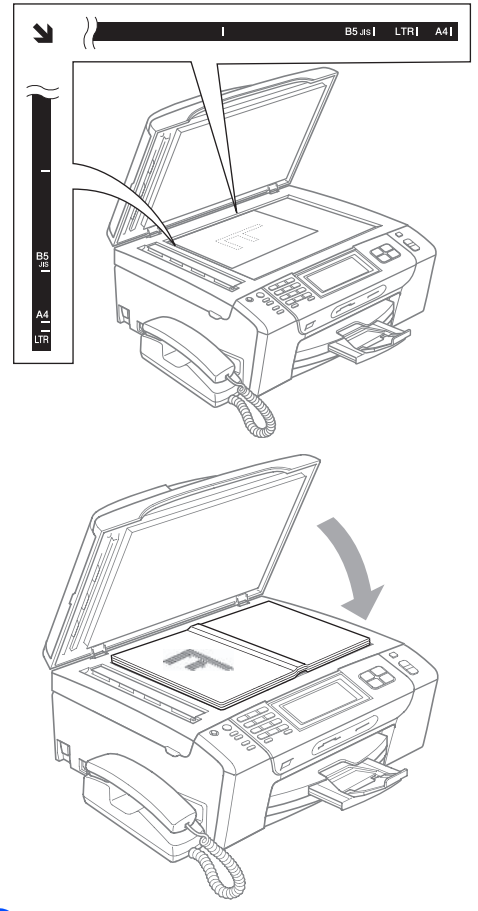

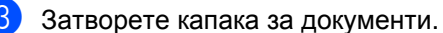

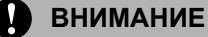

Ако сканирате книга или дебел документ, НЕ натискайте силно капака.

### <span id="page-35-0"></span>**Област на сканиране <sup>2</sup>**

Областта на сканиране зависи от настройките в използваното от вас приложение. На фигурите по-долу са показани зоните на хартията, които не можете да сканирате.

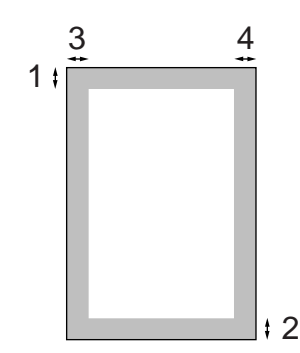

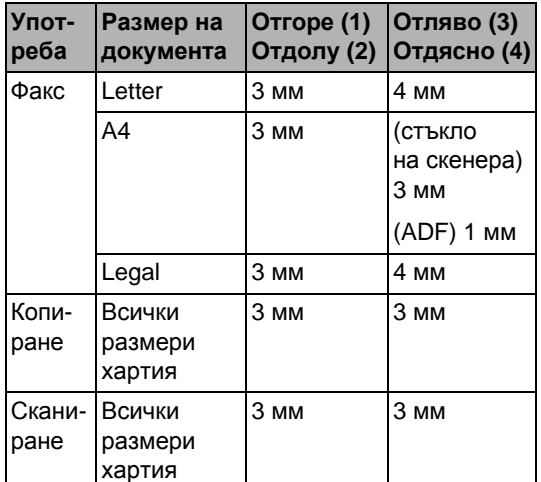
**3**

# **Общи настройки <sup>3</sup>**

# **Режим на икономия на енергия <sup>3</sup>**

Можете да сложите устройството в режим на икономия на енергия, като натиснете клавиша **Power Save** (Икономия на енергия). В режим на икономия на енергия пак можете да получавате телефонни повиквания. За допълнителна информация относно получаването на факсове при условия на икономия на енергия вижте таблицата на стр[. 24](#page-37-0). Отложените факсове, които са зададени, ще бъдат изпратени. Дори можете да извличате факсове, като използвате дистанционно извличане, ако не сте близо до устройството. Ако искате да извършите други операции, трябва да извадите устройството от режим на икономия на енергия.

$$
\mathbb{Z}_3
$$

#### **Забележка**

Ако сте се свързали към външен телефон или външен телефонен секретар, той винаги е достъпен.

#### **Поставяне на устройството в режим на икономия на енергия <sup>3</sup>**

a Натиснете **Power Save** (Икономия на енергия). LCD дисплеят ще ви каже, че не можете да използвате телефона, след като е изключен. Натиснете Да.

LCD дисплеят ще покаже Изключване и ще продължи да свети няколко секунди, преди да изгасне.

#### **Изваждане на устройството от режим на икономия на енергия <sup>3</sup>**

a Натиснете клавиша **Power Save** (Икономия на енергия). На LCD дисплея се показват датата и часът.

#### **Забележка**

- Дори ако сте поставили устройството в режим на икономия на енергия, то периодично ще почиства печатащата глава, за да поддържа качеството на печат.
- Ако изключите захранващия кабел, не са възможни никакви операции на устройството.
- Можете да персонализирате режима на икономия на енергия, така че с изключение на почистването на печатащата глава да не са възможни никакви други операции. (Вижте *Настройка на режима [на икономия](#page-37-1) на [енергия](#page-37-1)* на стр. 24.)

# <span id="page-37-1"></span>**Настройка на режима на икономия на енергия <sup>3</sup>**

Можете да персонализирате клавиша **Power Save** (Икономия на енергия) на устройството. Фабричната настройка е Получи Fax:Вкл. Вашето устройство може да получава факсове или повиквания дори когато е в режим на икономия на енергия. Ако не искате вашето устройство да получава факсове или повиквания, превключете тази настройка на Получи Fax:Изкл.

- - Натиснете МЕНЮ.
	- Натиснете ▲ или ▼, за да се покаже Общи настройки.
- Натиснете Общи настройки.
- Натиснете ▲ или ▼, за да се покаже настройката P. запази настр.
- **Натиснете** Р. запази настр.
	- f Натиснете Получи Fax:Изкл. или Получи Fax:Вкл.
		- $\blacksquare$  (MFC-790CW) Отидете на стъпка  $\boldsymbol{\odot}$ .
		- (MFC-990CW) Ако изберете Получи Fax:Вкл., отидете на стъпка $\bullet$ .
		- $\blacksquare$  Ако изберете Получи Fax: Изкл., отидете на стъпка  $\bullet$ .
- <span id="page-37-7"></span>**/ Натиснете** Звук. сигнал вкл. Проверете дали сте задали силата на звънене на Ниско, Средно или Високо. (Вижте *Сила на [звънене](#page-40-0)* на стр[. 27](#page-40-0).)
	- h Натиснете **Stop/Exit** (Стоп/Излез).

#### <span id="page-37-6"></span>**Забележка**

Ако изберете Звук. сигнал изкл., устройството няма да звъни, когато получавате повикване.

#### <span id="page-37-0"></span>**MFC-790CW**

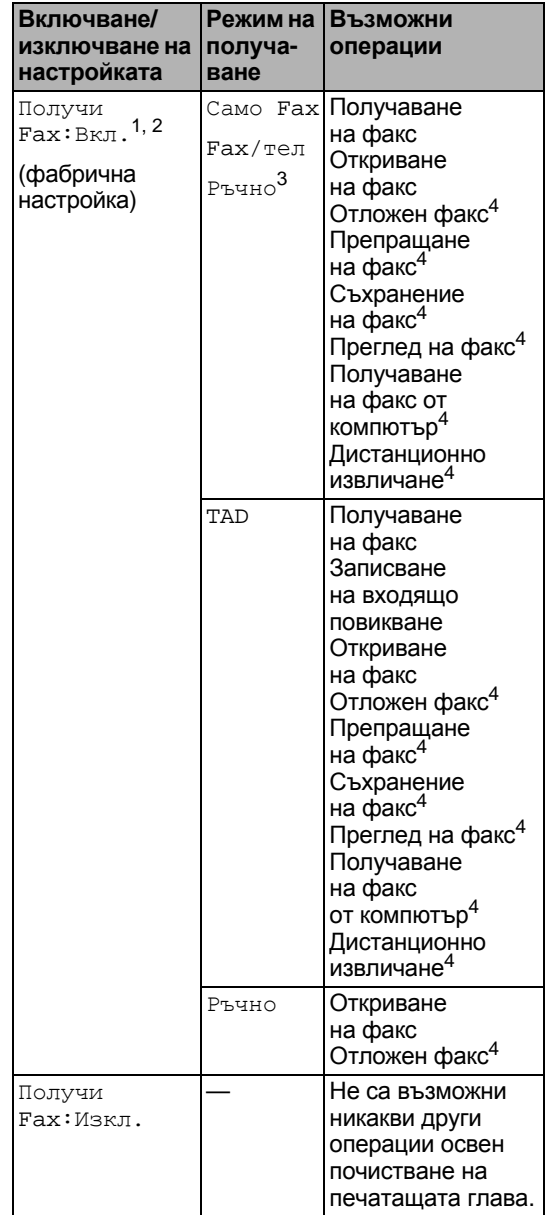

- <span id="page-37-2"></span><sup>1</sup> Не можете да получите факс с клавиша **Mono Start** (Старт (Черно-бяло)) или **Colour Start** (Старт (Цветно)).
- <span id="page-37-3"></span><sup>2</sup> Можете да приемате телефонни повиквания, като вдигнете слушалката.
- <span id="page-37-4"></span><sup>3</sup> Когато е свързан външен телефонен секретар и функцията за откриване на факс е включена.
- <span id="page-37-5"></span><sup>4</sup> Зададено преди изключване на устройството.

**MFC-990CW**

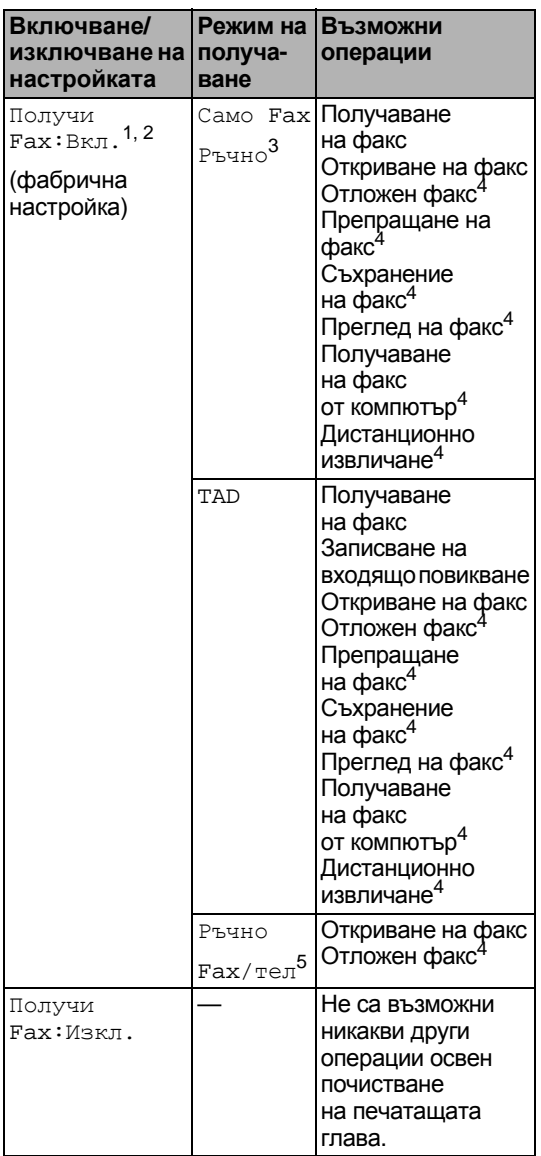

- <span id="page-38-0"></span><sup>1</sup> Не можете да получите факс с клавиша **Mono Start** (Старт (Черно-бяло)) или **Colour Start** (Старт (Цветно)).
- <span id="page-38-1"></span><sup>2</sup> Можете да приемате телефонни повиквания, като използвате безжична слушалка.
- <span id="page-38-2"></span><sup>3</sup> Когато е свързан външен телефонен секретар и функцията за откриване на факс е включена.
- <span id="page-38-3"></span><sup>4</sup> Зададено преди изключване на устройството.
- <span id="page-38-4"></span> $5$  Не можете да получите автоматично факс, ако сте задали режима на получаване на Fax/тел.

# **Режим таймер <sup>3</sup>**

На контролния панел устройството има четири клавиша за временен режим: **Fax** (Факс), **Scan** (Сканиране), **Copy** (Копиране) и **Photo Capture** (Картов център). Можете да промените времето, след което устройството преминава в режим факс след последната операция на сканиране, копиране или картов център. Ако изберете Изкл., устройството остава в последния използван режим.

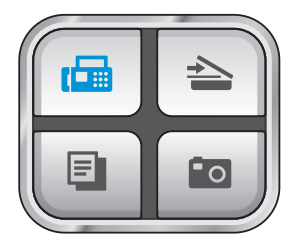

- Натиснете МЕНЮ.
- Натиснете ▲ или ▼, за да се покаже Общи настройки.
- Натиснете Общи настройки.
- Натиснете ▲ или ▼, за да се покаже Програм.таймер.
- **5** Натиснете Програм. таймер.
- Натиснете 0 Сек., 30 Сек., 1 Мин., 2 Мин., 5 Мин. или Изкл.
- g Натиснете **Stop/Exit** (Стоп/Излез).

**3**

# **Настройки на хартията<sup>3</sup>**

#### **Тип хартия <sup>3</sup>**

За да получите най-добро качество на печат, настройте устройството за типа хартия, който използвате.

- Натиснете МЕНЮ.
- Натиснете ▲ или ▼, за да се покаже Общи настройки.
- Натиснете Общи настройки.
- Натиснете ▲ или ▼, за да се покаже Вид хартия.
- Натиснете Вид хартия.
- Натиснете Обикн. Хартия, Inkjet Хартия, Brother BP71, Друга гланцова или Прозрачност.
- g Натиснете **Stop/Exit** (Стоп/Излез).

#### **Забележка**

Устройството изважда хартията с разпечатаната страна нагоре в тавата за хартия в предната част на устройството. Когато използвате прозрачно фолио или гланцирана хартия, изваждайте веднага всеки лист, за да избегнете зацапване или засядане на хартия.

#### <span id="page-39-0"></span>**Размер на хартията <sup>3</sup>**

При копиране можете да използвате пет размера хартия: Letter, Legal, A4, A5,  $10 \times 15$  см и три размера при печат на факсове: Letter, Legal и A4. Когато промените размера на хартията, който зареждате в устройството, в същото време трябва да промените и настройката за размера на хартията, така че устройството да може да мащабира входящия факс на страницата.

- Натиснете МЕНЮ.
- Натиснете ▲ или ▼, за да се покаже Общи настройки.
- Натиснете Общи настройки.
- Натиснете ▲ или ▼, за да се покаже Размер хартия.
- **5** Натиснете Размер хартия.
- f Натиснете A4, A5, 10x15cm, Letter или Legal.
- g Натиснете **Stop/Exit** (Стоп/Излез).

# **Настройки на силата на звука <sup>3</sup>**

#### <span id="page-40-0"></span>**Сила на звънене <sup>3</sup>**

Можете да изберете сила на звука при звънене в диапазона от Високо до Изкл.

Устройството ще запази текущата настройка, докато не я промените. Можете също да промените силата на звънене от менюто, като следвате указанията по-долу.

#### **Настройка на силата на звънене от менюто <sup>3</sup>**

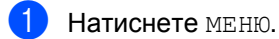

Натиснете ▲ или ▼, за да се покаже Общи настройки.

- c Натиснете Общи настройки.
- Натиснете ▲ или ▼, за да се покаже Обем.
- Натиснете Обем.

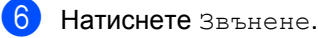

- Натиснете Ниско, Средно, Високо или Изкл.
- **8** Натиснете Stop/Exit (Стоп/Излез).

#### **Сила на звуковия сигнал <sup>3</sup>**

Когато звуковият сигнал е включен, устройството издава звук, когато натиснете клавиш, направите грешка или след като изпратите или получите факс.

Можете да изберете сила на звука в диапазона от Високо до Изкл.

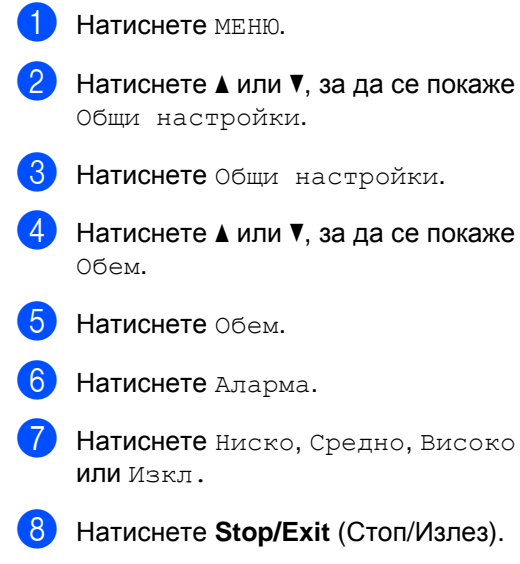

#### **Сила на звука на високоговорителя <sup>3</sup>**

Можете да изберете силата на звука на високоговорителя в диапазона от Високо до Изкл.

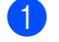

Натиснете МЕНЮ.

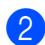

Натиснете ▲ или ▼, за да се покаже Общи настройки.

- Натиснете Общи настройки.
- Натиснете ▲ или ▼, за да се покаже Обем.
- Натиснете Обем.
- Натиснете Говорители.
- Натиснете Ниско, Средно, Високо или Изкл.
- **8** Натиснете Stop/Exit (Стоп/Излез).

Можете също да регулирате силата на звука на високоговорителя, като натиснете **Speaker Phone** (Високоговорител).

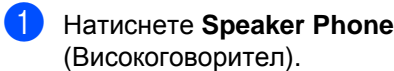

- Натиснете ◀ или ▶, за да се покаже Обем.
- Натиснете Обем.
- Натиснете ◀ или ▶. Тази настройка ще остане, докато не я промените отново.
- e Натиснете **Speaker Phone** (Високоговорител).

# **Забележка**

- Можете да регулирате силата на звука на високоговорителя, докато прослушвате изходящото си съобщение (OGM) и входящите съобщения (IСМ), като натиснете  $\triangleleft$  или  $\triangleright$ .
- Ако сте изключили наблюдението на записването на входящите съобщения, високоговорителят ще бъде деактивиран за повиквания във фонов режим и няма да чувате обаждащите се, които оставят съобщения. Силата на звука за другите операции може да се управлява чрез  $\triangleleft$  или  $\triangleright$ .

# **Автоматично лятно часово време <sup>3</sup>**

Можете да настроите устройството автоматично да преминава на лятно часово време. То само ще се настрои отново с един час напред през пролетта и един час назад през есента. Проверете дали сте задали правилната дата и час в настройката Дата&Час.

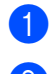

- Натиснете МЕНЮ.
- Натиснете ▲ или ▼, за да се покаже Общи настройки.
- Натиснете Общи настройки.
- Натиснете ▲ или ▼, за да се покаже Авто дн. свет.
- Натиснете Авто дн. свет.
- f Натиснете Изкл. (или Вкл.).
- g Натиснете **Stop/Exit** (Стоп/Излез).

# **Режим на заспиване <sup>3</sup>**

Можете да изберете колко време устройството трябва да е неактивно (от 1 до 60 минути), преди да премине в режим на заспиване. Таймерът ще се рестартира, ако се извърши някаква операция на устройството.

- - a Натиснете МЕНЮ.
	- Натиснете ▲ или ▼, за да се покаже Общи настройки.
- Натиснете Общи настройки.
- Натиснете ▲ или ▼, за да се покаже Режим почивка.
- Натиснете Режим почивка.
- f Натиснете <sup>1</sup>Мин., 2 Мин., 3 Мин., 5 Мин., 10 Мин., 30 Мин. или 60 Мин., след което неактивното устройство да преминава в режим на заспиване.
	- g Натиснете **Stop/Exit** (Стоп/Излез).

# **LCD дисплей <sup>3</sup>**

#### **Контраст на LCD дисплея <sup>3</sup>**

Можете да регулирате контраста на LCD дисплея, така че да стане по-рязък и отчетлив. Ако трудно четете LCD дисплея, опитайте да промените настройката за контраста.

Натиснете меню. Натиснете ▲ или ▼, за да се покаже Общи настройки. c Натиснете Общи настройки. Натиснете ▲ или ▼, за да се покаже LCD настройки. **5** Натиснете LCD настройки. **6** Натиснете LCD Контраст. Натиснете Светъл, Средно или Тъмен. h Натиснете **Stop/Exit** (Стоп/Излез).

#### **Настройка на яркостта на фоновото осветяване <sup>3</sup>**

Ако трудно четете LCD дисплея, опитайте да промените настройката за яркостта.

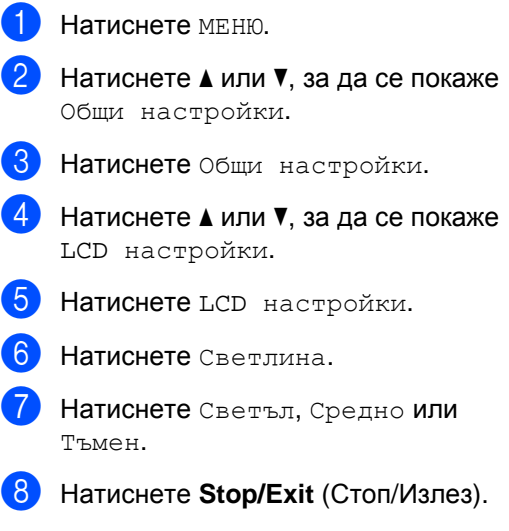

# **Настройка на таймера за изгасване на фоновото осветяване <sup>3</sup>**

Можете да зададете колко време да свети фоновото осветяване на LCD дисплея преди да се върне в екран на готовност.

- $\blacksquare$  Натиснете меню.
- Натиснете ▲ или ▼, за да се покаже Общи настройки.
- 8 Натиснете Общи настройки.
- $\overline{4}$  Натиснете  $\overline{4}$  или  $\overline{v}$ , за да се покаже LCD настройки.
- **5** Натиснете LCD настройки.
- **6** Натиснете Свет. таймер.
- Натиснете 10 Сек., 20 Сек., 30 Сек. или Изкл.
- h Натиснете **Stop/Exit** (Стоп/Излез).

**4**

# **Защитни функции <sup>4</sup>**

# **Защита на паметта <sup>4</sup>**

Защита на паметта ви позволява да предотвратите неоторизиран достъп до устройството. Няма да имате възможност да продължите с планирането на отложени факсове или задания с поискване. Обаче всички предварително планирани отложени факсове ще бъдат изпратени, ако включите защитата на паметта, така че няма да се загубят.

Докато защитата на паметта е включена, са възможни следните операции:

- Получаване на факсове в паметта (ограничено от капацитета на картата)
- Препращане на факс (ако препращането на факс вече е било включено)
- Дистанционно извличане (ако съхранението на факсове вече е било включено)
- Безжична слушалка (само за MFC-990CW)
	- Извършване на повикване
	- Приемане на повикване
	- Преглед на идентификация на обаждащия се (с абонаментно обслужване)

Докато защитата на паметта е включена, не са възможни следните операции:

- Печат на получените факсове
- Изпращане на факсове
- Копиране
- Печат от компютър
- Сканиране
- PhotoCapture
- Получаване на факс от компютър
- Безжична слушалка (само за MFC-990CW)
	- Вътрешна линия
	- Прехвърляне на повикване
	- Регистриране на безжична слушалка
- Операции от контролния панел

#### **Забележка**

- За да отпечатате факсовете от паметта, изключете защитатай.
- Трябва да изключите функцията за получаване на факс от компютър, преди да можете да включите защитата на паметта.
- Ако забравите паролата за защита на паметта, обърнете се към вашия дилър на Brother, за да ви помогне.

#### **Задаване и промяна на парола за защита на паметта<sup>4</sup>**

#### **Забележка**

Ако вече сте задали паролата, не е необходимо да я задавате отново.

#### **Задаване на парола за пръв път <sup>4</sup>**

- Натиснете МЕНЮ.
- Натиснете  $\blacktriangle$  или  $\nabla$ , за да се покаже  $\texttt{Fax}$ .
- Натиснете Fax.
- Натиснете ▲ или ▼, за да се покаже Тел. услуги.
- Натиснете тел. услуги.
- Натиснете ▲ или ▼, за да се покаже Сигур. памет.
- Натиснете Сигур. памет.
- h Въведете четирицифрен номер за паролата, като използвате бутоните на LCD дисплея. Натиснете OK.
- $\overline{9}$  Ако на LCD дисплея се покаже Потвърди:, въведете повторно паролата. Натиснете OK.
- j Натиснете **Stop/Exit** (Стоп/Излез).

#### **Промяна на паролата за защита на паметта <sup>4</sup>**

Натиснете МЕНЮ.

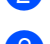

- Натиснете  $\blacktriangle$  или  $\nabla$ , за да се покаже  $\texttt{Fax}$ .
- Натиснете Fax.
- Натиснете ▲ или ▼, за да се покаже Тел. услуги.
- Натиснете тел. услуги.
- $\bullet$  Натиснете  $\blacktriangle$  или  $\blacktriangledown$ , за да се покаже Сигур. памет.
- Натиснете Сигур. памет.
- Натиснете Сложи парола.
- Въведете регистрирания четирицифрен номер за текущата парола, като използвате бутоните на LCD дисплея. Натиснете OK.
- **(10)** Въведете четирицифрен номер за новата парола, като използвате бутоните на LCD дисплея. Натиснете OK.
- $\left| \cdot \right|$  Когато на LCD дисплея се покаже Потвърди:, въведете отново новата парола, като използвате бутоните на LCD дисплея. Натиснете OK.
	- l Натиснете **Stop/Exit** (Стоп/Излез).

#### **Включване/изключване на защитата на паметта <sup>4</sup>**

#### **Включване на защитното заключване на паметта <sup>4</sup>**

Натиснете меню. Натиснете  $\blacktriangle$  или  $\nabla$ , за да изберете  $\texttt{Fax}$ . Натиснете Fax. Натиснете ▲ или ▼, за да се покаже Тел. услуги. Натиснете тел. услуги.  $\boxed{6}$  Натиснете ▲ или ▼, за да се покаже Сигур. памет. **7** Натиснете Сигур. памет. Натиснете настрой сигур. i Въведете регистрираната четирицифрена парола, като използвате бутоните на LCD дисплея. Натиснете OK. Устройството минава в режим "офлайн" и на LCD дисплея се показва Защита памет. **Забележка** Ако има прекъсване на

електрозахранването, данните ще останат в паметта за приблизително 24 часа.

#### **Изключване на защитата на паметта<sup>4</sup>**

- 
- 1 Натиснете Отключи.

Въведете регистрираната четирицифрена парола, като използвате бутоните на LCD дисплея. Натиснете OK. Защитата на паметта се изключва автоматично.

#### **Забележка**

Ако въведете грешна парола, на LCD дисплея ще се покаже Грешна парола и той ще остане офлайн. Устройството ще остане в защитен режим, докато не се въведе регистрираната парола.

Глава 4

# **Раздел II**

# **Факс II**

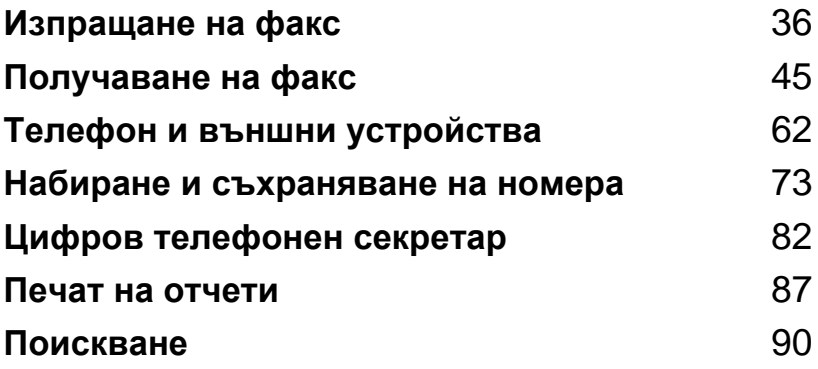

**5**

# <span id="page-49-0"></span>**Изпращане на факс <sup>5</sup>**

# **Влизане в режим факс**

Когато искате да изпратите факс или да промените настройките за изпращане или получаване на факс, натиснете клавиш

(**Fax** (Факс)), така че той да светне da l в синьо.

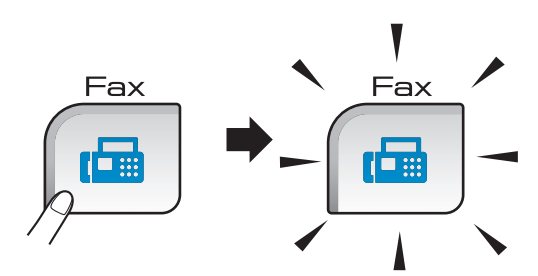

На LCD дисплея се показва:

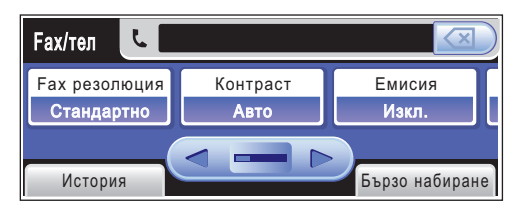

Натиснете ◀ или ▶, за да превъртите опциите на клавиша **Fax** (Факс). Някои функции са налични само при изпращане на черно-бели факсове.

- **Fax резолюция (Вижте [страница](#page-53-0) 40.)**
- Контраст (Вижте [страница](#page-53-1) 40.)
- **Емисия (Вижте [страница](#page-52-0) 39.)**
- Преглед (Вижте [страница](#page-51-0) 38.)
- Закъснял Fax (Вижте [страница](#page-55-0) 42.)
- Партида TX (Вижте [страница](#page-55-1) 42.)
- Реално времеТХ (Вижте [страница](#page-54-0) 41.)
- Гласопод. TX (Вижте [страница](#page-105-0) 92.)
- Гласопод. RX (Вижте [страница](#page-103-1) 90.)
- Режим далечен (Вижте [страница](#page-55-2) 42.)
- Разм.скан.ст. (Вижте [страница](#page-50-0) 37.)
- Зад. нов по подр (Вижте [страница](#page-56-0) 43.)
- Фабр. настройки (Вижте [страница](#page-57-0) 44.)

Натиснете желаната опция.

# **Изпращане на факс от ADF 5**

- a Натиснете (**Fax** (Факс)).
- b Поставете документа <sup>в</sup> ADF с *лицето надолу*. (Вижте *[Използване](#page-34-0) на ADF* [на стр](#page-34-0). 21.)
- Въведете номера на факс, като използвате цифровата клавиатура. Можете също да въведете номера на факс, като натиснете Бързо набиране, желания номер и Изпрати Fax.

#### **Забележка**

Можете да прегледате факс съобщението преди изпращане, като настроите Преглед на Вкл. За подробна информация вижте *Преглед на [изходящ](#page-51-0) факс* на стр. 38.

d Натиснете **Mono Start** (Старт (Черно-бяло)) или **Colour Start** (Старт (Цветно)). Устройството започва сканирането на документа.

#### **Забележка**

- За да прекратите, натиснете **Stop/Exit** (Стоп/Излез).
- Ако изпращате черно-бял факс, когато паметта е пълна, той ще бъде изпратен веднага.

# **Изпращане на факсове от стъклото на скенера <sup>5</sup>**

Можете да използвате стъклото на скенера за изпращане по факс на страниците от книга една по една. Документът може да бъде с максимален размер Letter или A4.

Не можете да изпращате цветни факсове от няколко страници.

#### **Забележка**

Тъй като можете да сканирате страниците само една по една, е по-лесно да използвате ADF, ако изпращате документ с няколко страници.

- a Натиснете (**Fax** (Факс)).
- b Заредете документа <sup>с</sup> *лицето надолу* върху стъклото на скенера. (Вижте *[Използване](#page-34-1) на стъклото [на скенера](#page-34-1)* на стр. 21.)
- c Въведете номера на факса от цифровата клавиатура или чрез Бързо набиране.

#### **Забележка**

Можете да прегледате факс съобщението преди изпращане, като натиснете Преглед. За подробна информация вижте *[Преглед](#page-51-0) на [изходящ](#page-51-0) факс* на стр. 38.

- d Натиснете **Mono Start** (Старт (Черно-бяло)) или **Colour Start** (Старт (Цветно)).
	- Ако натиснете **Mono Start** (Старт (Черно-бяло)), устройството започва да сканира първата страница. Отидете на стъпка  $\bigcirc$ .
	- Ако натиснете **Colour Start** (Старт (Цветно)), устройството започва да изпраща документа.

<span id="page-50-1"></span>e Когато LCD дисплея ви попита Следваща стр.?, направете едно от следните неща:

 За да изпратите отделна страница, натиснете не (или натиснете отново **Mono Start** (Старт (Черно-бяло)).

Устройството започва да изпраща документа.

- За да изпратите повече от една страница, натиснете Да и отидете на стъпка $\mathbf \odot$  $\mathbf \odot$  $\mathbf \odot$ .
- <span id="page-50-2"></span>f Поставете следващата страница на стъклото на скенера. Натиснете **Mono Start** (Старт (Черно-бяло)) или **Colour Start** (Старт (Цветно)). Устройството започва сканирането на страницата. (Повторете стъпки @ и @ за всяка допълнителна страница.)

#### <span id="page-50-0"></span>**Изпращане на документи с размер Letter от стъклото на скенера <sup>5</sup>**

Когато документите са с размер Letter, трябва настроите Разм.скан.ст. на Letter. Ако не направите това, страничната част на факсовете ще липсва.

- a Натиснете (**Fax** (Факс)).
- Натиснете ◀ или ▶, за да се покаже Разм.скан.ст.
- Натиснете Разм.скан.ст.
- Натиснете Letter.

#### **Забележка**

Можете да запишете настройките, които използвате най-често, като ги зададете като настройки по подразбиране. (Вижте *Задаване на [промените](#page-56-0) като нова настройка по [подразбиране](#page-56-0)* на стр. 43.)

#### **Изпращане на цветни факсове <sup>5</sup>**

Устройството ви може да изпраща цветни факсове към устройства, които поддържат тази функция.

Цветните факсове не могат да се съхраняват в паметта. Когато изпращате цветен факс, устройството ще го изпрати веднага (дори ако Реално времеТХ е настроено на Изкл.).

# <span id="page-51-0"></span>**Преглед на изходящ факс <sup>5</sup>**

Можете да прегледате даден факс, преди да го изпратите. Трябва да изключите предаването в реално време и получаването при поискване, преди да използвате тази функция. (Вижте *[Предаване](#page-54-0) в реално време* [на стр](#page-54-0). 41 и *[Получаване](#page-103-2) при поискване* [на стр](#page-103-2). 90.)

- a Натиснете (**Fax** (Факс)).
- Натиснете ◀ или ▶, за да се покаже Преглед.
- Натиснете Преглед.
- Натиснете Вкл.
- Заредете документа.

**6** Въведете номера на факс, като използвате цифровата клавиатура. Можете също да въведете номера на факс, като натиснете Бързо набиране. След това натиснете **▲ или ▼**, за да се покаже желаният номер, натиснете номера, за да го изберете, и след това натиснете Изпрати Fax.

**Haтиснете Mono Start (Старт** (Черно-бяло)). Устройството започва да сканира документа и изходящият факс се показва на LCD дисплея.

Когато се покаже факсът, натиснете МЕНЮ. Бутоните ще се покажат на LCD дисплея и извършете операциите, показани по-долу.

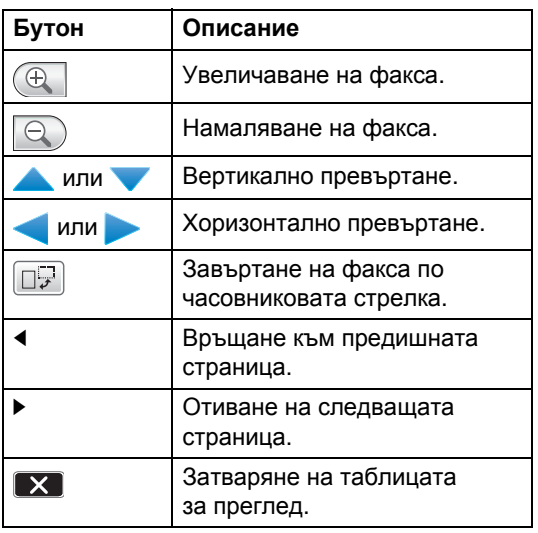

#### **Забележка**

Факс съобщението от паметта ще бъде изпратено и след това изтрито, когато натиснете **Mono Start** (Старт (Черно-бяло)).

**8** Натиснете Mono Start (Старт (Черно-бяло)).

## **Отмяна на протичащо изпращане на факс <sup>5</sup>**

Ако искате да отмените изпращането на факс, докато устройството извършва сканиране, набиране или изпращане, натиснете **Stop/Exit** (Стоп/Излез).

# <span id="page-52-0"></span>**Разпращане (само черно-бяло) <sup>5</sup>**

Разпращане означава автоматично изпращане на едно и също факс съобщение на повече от един номер на факс. Можете да включите групи, номера за бързо набиране и до 50 ръчно набрани номера в едно и също разпращане.

След приключване на разпращането ще се разпечата отчет за разпращането.

- **b** Натиснете **Fax** (**Fax** (Факс)).
	- Заредете документа.
	- Натиснете ◀ или ▶, за да се покаже Емисия.
- Натиснете Емисия.
- <span id="page-52-1"></span>e Можете да добавите номера за разпращането по следните начини:
	- Натиснете Добави номер и въведете номер чрез бутоните на LCD дисплея.

Натиснете OK.

- Натиснете Бързо набиране. Натиснете <mark>ня</mark> , за да търсите по азбучен ред или ред по номера. Натиснете записите, които искате да добавите към разпращането. Натиснете OK.
- **След като въведете всички номера** на факс, повтаряйки стъпка  $\bigcirc$ , натиснете OK.
- g Натиснете **Mono Start** (Старт (Черно-бяло)).

#### **Забележка**

- Ако не сте използвали никой от номерата за групи, можете да "разпратите" факсове максимум до 250 различни номера.
- Наличната памет ще е различна в зависимост от типовете задания в паметта и броя номера, използвани за разпращане. Ако разпращате до максималния възможен брой, няма да можете да използвате двустранен достъп и отложен факс.
- Ако паметта е пълна, натиснете **Stop/Exit** (Стоп/Излез), за да спрете заданието. Ако е сканирана повече от една страница, натиснете **Mono Start** (Старт (Черно-бяло)), за да изпратите частта, която се намира в паметта.

#### **Отмяна на протичащо разпращане <sup>5</sup>**

a Натиснете **Stop/Exit** (Стоп/Излез).

- b Направете едно от следните неща:
	- За да отмените цялото разпращане, натиснете Цяло разпращане. **Отидете на стъпка**  $\bullet$ .
	- За да отмените текущото задание, натиснете номера, който показва набирания номер. Отидете на стъпка  $\spadesuit$  $\spadesuit$  $\spadesuit$ .
	- За да излезете, без да отмените, натиснете **Stop/Exit** (Стоп/Излез).
- <span id="page-52-2"></span>Когато LCD дисплеят ви пита дали искате да отмените цялото разпращане, направете едно от следните неща:
	- Натиснете да за потвърждение.
	- За да излезете, без да отмените, натиснете Не или **Stop/Exit** (Стоп/Излез).

<span id="page-52-3"></span>Направете едно от следните неща:

- За да отмените текущото задание, натиснете Да.
- За да излезете, без да отмените, натиснете Не или **Stop/Exit** (Стоп/Излез).

# **Допълнителни операции при изпращане <sup>5</sup>**

# **Изпращане на факсове с няколко настройки <sup>5</sup>**

Когато изпращате факс, можете да изберете произволна комбинация от тези настройки: резолюция, контраст, размер на сканиране, международен режим, таймер за отложен факс, предаване при поискване и предаване в реално време.

> a Натиснете (**Fax** (Факс)). На LCD дисплея се показва:

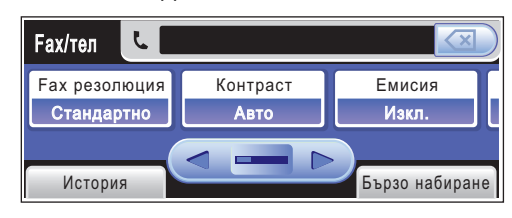

- <span id="page-53-2"></span>Натиснете ◀ или ▶, за да се покаже настройката, която искате да промените, натиснете настройката и след това желаната опция.
- Върнете се на  $\bullet$  $\bullet$  $\bullet$ , за да промените още настройки.

# **Забележка**

- Повечето настройки са временни и устройството се връща към настройките си по подразбиране след изпращането на факса.
- Можете да запишете някои настройки, които използвате най-често, като ги зададете като настройки по подразбиране. Тези настройки ще останат, докато не ги промените отново. (Вижте *[Задаване](#page-56-0) на [промените](#page-56-0) като нова настройка по [подразбиране](#page-56-0)* на стр. 43.)

# <span id="page-53-1"></span>**Контраст <sup>5</sup>**

Ако документът ви е прекалено светъл или тъмен, може да поискате да смените контраста. За повечето документи може да се използва фабричната настройка Авто. Тя автоматично избира подходящия контраст за вашия документ.

Използвайте Светъл, когато изпращате светъл документ. Използвайте Тъмен, когато изпращате тъмен документ.

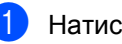

a Натиснете (**Fax** (Факс)).

- Натиснете ◀ или ▶, за да се покаже Контраст.
- Натиснете Контраст.
- d Натиснете Авто, Светъл или Тъмен.

#### **Забележка**

Дори ако изберете Светъл или Тъмен, устройството ще изпрати факса чрез настройката Авто при наличието на някое от следните условия:

- При изпращане на цветен факс.
- Когато изберете Снимка като резолюция на факса.

# <span id="page-53-0"></span>**Промяна на резолюцията на факс <sup>5</sup>**

Качеството на факса може да бъде променено, като се промени резолюцията му.

a Натиснете (**Fax** (Факс)).

Натиснете ◀ или ▶, за да се покаже Fax резолюция.

- Натиснете Fax резолюция.
- Натиснете желаната резолюция.

## **Забележка**

Можете да избирате от четири различни настройки за резолюция за черно-бели факсове и от две за цветни.

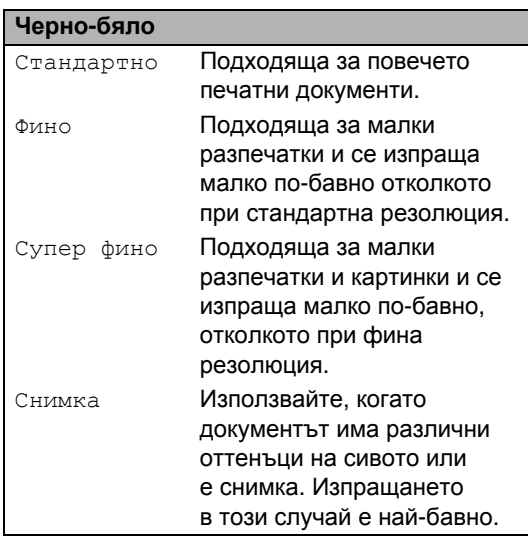

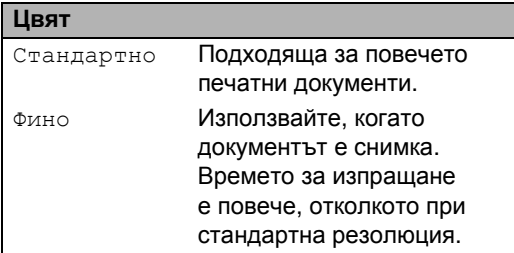

Ако изберете Супер фино или Снимка и след това използвате клавиша **Colour Start** (Старт (Цветно)) за изпращане на факса, устройството ще изпрати факса чрез настройката Фино.

## **Двустранен достъп (само черно-бяло) <sup>5</sup>**

Можете да наберете номер и да започнете сканирането на факса в паметта дори когато устройството изпраща от паметта, получава факсове или печата данни от компютъра. На LCD дисплея се показва номерът на новото задание и наличната памет.

Броят страници, който можете да сканирате в паметта, ще е различен в зависимост от отпечатаните върху тях данни.

#### 1. **Забележка**

Ако по време на сканиране на документи се покаже съобщението Няма памет, натиснете **Stop/Exit** (Стоп/Излез), за да го отмените, или **Mono Start** (Старт (Черно-бяло)), за да изпратите сканираните страници.

# <span id="page-54-0"></span>**Предаване в реално време <sup>5</sup>**

При изпращане на факс устройството сканира документа в паметта, преди да го изпрати. След това, когато се освободи телефонната линия, устройството ще започне да набира и изпраща.

Ако паметта е пълна и изпращате черно-бял факс от ADF, устройството ще изпрати документа в реално време (дори ако Реално времеТХ е зададено на Изкл.).

Понякога може да искате да изпратите веднага важен документ, без да изчаквате за предаване от паметта. Можете да включите Реално времеТХ.

- a Натиснете (**Fax** (Факс)).
- Натиснете ◀ или ▶, за да се покаже Реално времеТХ.
- Натиснете Реално времеТХ.
- Натиснете Вкл.

#### **Забележка**

При предаване в реално време функцията за автоматично повторно набиране не работи, когато се използва стъклото на скенера.

#### <span id="page-55-2"></span>**Международен режим <sup>5</sup>**

Ако имате затруднения с изпращането на факсове в чужбина поради възможно смущение в телефонната линия, препоръчваме да включите международен режим. След изпращането на факс чрез тази функция, функцията ще се самоизключи.

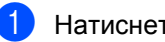

a Натиснете (**Fax** (Факс)).

- Заредете документа.
- Натиснете ◀ или ▶, за да се покаже Режим далечен.
- Натиснете Режим далечен.
- e Натиснете Вкл. (или Изкл.).

# <span id="page-55-0"></span>**Изпращане на отложен факс (само черно-бяло) <sup>5</sup>**

През деня можете да съхраните до 50 факса в паметта, които да бъдат изпратени в рамките на 24 часа. Тези факсове ще бъдат изпратени в този час на деня, който сте въвели в стъпка  $\circledcirc$ .

- a Натиснете (**Fax** (Факс)).
- Заредете документа.
- Натиснете ◀ или ▶, за да се покаже Закъснял Fax.
- Натиснете Закъснял Fax.
- e Натиснете Вкл.
- <span id="page-55-3"></span>f Въведете часа, в който искате да бъде изпратен факсът (в 24-часов формат), като използвате бутоните на LCD дисплея. (Например: въведете 19:45.) Натиснете OK.

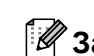

#### **Забележка**

Броят страници, който можете да сканирате в паметта, зависи от количеството на отпечатаните върху всяка страница данни.

#### <span id="page-55-1"></span>**Отложенопакетнопредаване (само черно-бяло) <sup>5</sup>**

Преди изпращането на отложените факсове, устройството ще ви помогне да спестите време, като сортира всички факсове в паметта по местоназначение и планиран час. Всички отложени факсове, които са планирани за изпращане по еднакво време към един и същ номер на факс, ще бъдат изпратени като един факс, за да се спести време за предаване.

- - a Натиснете (**Fax** (Факс)).
- Натиснете ◀ или ▶, за да се покаже Партида TX.
- c Натиснете Партида TX.
- Натиснете Вкл.
- e Натиснете **Stop/Exit** (Стоп/Излез).

#### **Проверка и отмяна на чакащи задания <sup>5</sup>**

Можете да проверите кои задания все още чакат в паметта за изпращане и да отмените задание. (Ако няма задания, на LCD дисплея се показва Няма други зад.)

- $\blacksquare$  Натиснете меню.
- Натиснете ▲ или ▼, за да се покаже Fax.
- Натиснете Fax.
- Натиснете ▲ или ▼, за да се покаже Оставащи зад.
- **6** Натиснете Оставащи зад. Всички чакащи задания се показват на LCD дисплея.
- <span id="page-56-1"></span>**6** Натиснете ▲ или ▼, за да превъртите заданията и да изберете заданието, което искате да отмените. Натиснете OK.
- g Направете едно от следните неща:
	- За да отмените, натиснете Да. Ако искате да отмените друго задание, отидете на стъпка  $\bigcirc$ .
	- За да излезете, без да отмените, натиснете Не.
- **8** След като приключите, натиснете **Stop/Exit** (Стоп/Излез).

#### <span id="page-56-0"></span>**Задаване на промените като нова настройка по подразбиране <sup>5</sup>**

Можете да запишете настройките на факс за Fax резолюция, Контраст, Разм.скан.ст., Преглед и Реално времеТХ, които използвате най-често, като ги зададете като настройки по подразбиране. Тези настройки ще останат, докато не ги промените отново.

- a Натиснете (**Fax** (Факс)).
- Натиснете ◀ или ▶, за да изберете опцията от менюто, която искате да промените. Натиснете вашата нова опция.

Повторете тази стъпка за всяка настройка, която искате да промените.

- **3** След промяната на последната настройка натиснете ◀ или ▶, за да се покаже Зад. нов по подр.
- Натиснете Зад. нов по подр.
- Натиснете да.
- f Натиснете **Stop/Exit** (Стоп/Излез).

#### <span id="page-57-0"></span>**Връщане на всички настройки към фабричните настройки <sup>5</sup>**

Можете да върнете всички настройки, които сте променили, към фабричните настройки. Тези настройки ще останат, докато не ги промените отново.

- a Натиснете (**Fax** (Факс)).
- Натиснете ◀ или ▶, за да се покаже Фабр. настройки.
- Натиснете Фабр. настройки.
- Натиснете да.

e Натиснете **Stop/Exit** (Стоп/Излез).

## **Ръчно изпращане на факс <sup>5</sup>**

Ръчното предаване ви позволява да чуете тоновете за набиране, звънене и получаване на факс по време на изпращане на факс.

- a Натиснете (**Fax** (Факс)).
- Заредете документа.
- За да чуете тон за набиране, направете следното:
	- (MFC-790CW) Натиснете **Speaker Phone** (Високоговорител) на устройството или вдигнете слушалката.
	- (MFC-990CW) Натиснете **Speaker Phone** (Високоговорител) на устройството или натиснете

(**бутона за започване**

**на разговор**) на безжичната слушалка.

- 4) Наберете номера на факс, като използвате цифровата клавиатура.
- **6** Когато чуете тон на факс, натиснете **Mono Start** (Старт (Черно-бяло)) или **Colour Start** (Старт (Цветно)). Ако използвате стъклото на скенера, натиснете Изпрати, за да изпратите факса.

f Ако сте вдигнали слушалката, поставете я обратно.

#### **Изпращане на факс в края на разговор <sup>5</sup>**

В края на разговор можете да изпратите факс на другата страна, преди и двамата да прекъснете връзката.

- **1** Помолете другата страна да изчака да чуе тонове на факса (звукови сигнали) и след това натиснете клавиша за стартиране или изпращане, преди да затворите слушалката.
- Заредете документа.
- c Натиснете **Mono Start** (Старт (Черно-бяло)) или **Colour Start** (Старт (Цветно)).
	- Ако използвате стъклото на скенера, натиснете Изпрати, за да изпратите факса.
- Поставете на място слушалката.

#### **Съобщение за пълна памет <sup>5</sup>**

Ако получите съобщение Няма памет, докато сканирате първата страница на факс, натиснете **Stop/Exit** (Стоп/Излез), за да отмените факса.

Ако получите съобщение Няма памет, докато сканирате поредна страница, имате възможност да натиснете **Mono Start** (Старт (Черно-бяло)), за да изпратите сканираните досега страници, или да натиснете **Stop/Exit** (Стоп/Излез), за да отмените операцията.

#### **Забележка**

Ако не искате да изтривате вашите съхранени факсове, за да изчистите паметта, можете да изпратите факса в реално време. (Вижте *[Предаване](#page-54-0) [в реално](#page-54-0) време* на стр. 41.)

**6**

<span id="page-58-0"></span>**Получаване на факс <sup>6</sup>**

# **Режими на получаване <sup>6</sup>**

Трябва да изберете режим на получаване в зависимост от външните устройства и телефоните услуги, към които сте свързани.

# **Избор на режимa на получаване <sup>6</sup>**

По подразбиране устройството получава всички факсове, които са му изпратени. Фигурата по-долу ще ви помогне да изберете правилния режим.

За по-подробна информация за режимите на получаване вижте *[Използване](#page-60-0) на режимите на [получаване](#page-60-0)* на стр. 47.

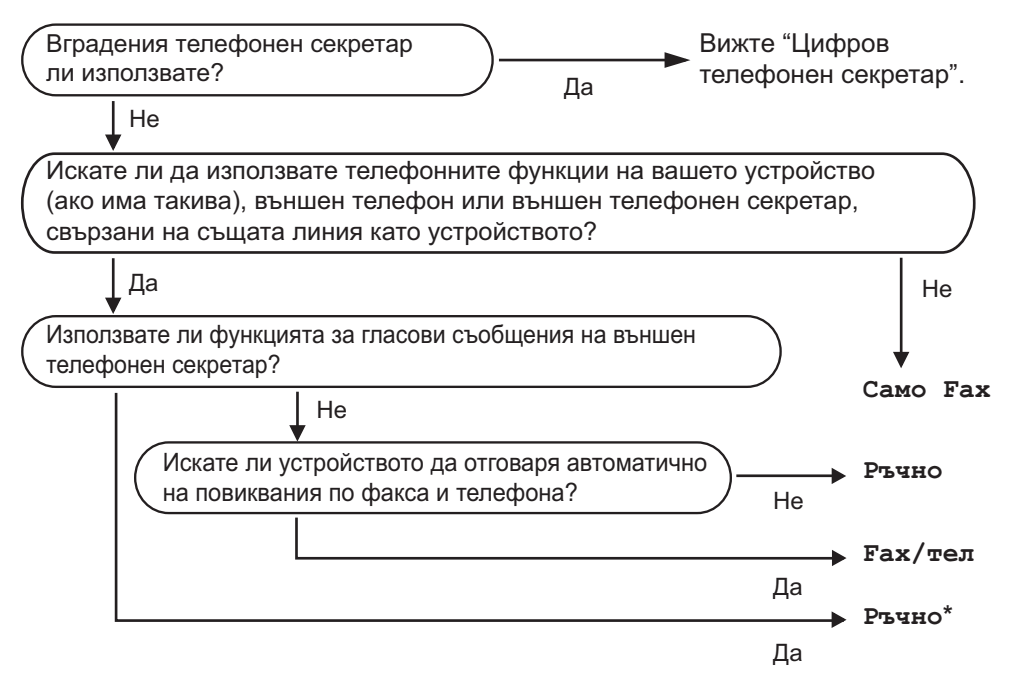

**\*** Препоръчваме ви да настроите **Засич. Fax** на **Вкл.**

#### Глава 6

За да зададете режим на получаване, следвайте инструкциите по-долу.

- В Натиснете МЕНЮ.
- $\left( 2\right)$  Натиснете **A** или V, за да се покаже Инициал. настр.
- 8 Натиснете Инициал. настр.
- **4** Натиснете  $\triangle$  или  $\blacktriangledown$ , за да се покаже Режим получ.
- Б Натиснете Режим получ.
- **6 Натиснете** Само Fax, Fax/тел или Ръчно.
- **7** Натиснете Stop/Exit (Стоп/Излез). На LCD дисплея се показва текущия режим на получаване.

# <span id="page-60-0"></span>**Използване на режимите на получаване <sup>6</sup>**

Някои режими на получаване отговарят автоматично (Само Fax и Fax/тел). Можете да решите да промените закъснението на позвъняване, преди да използвате тези режими. (Вижте *Закъснение на [позвъняване](#page-61-0)* на стр. 48.)

## **Само факс <sup>6</sup>**

Режимът само за факс автоматично отговаря на всяко обаждане като факс.

#### **Факс/тел <sup>6</sup>**

Режимът за факс/телефон ви помага автоматично да управлявате входящите повиквания, като разпознава дали са факсове, или гласови повиквания, и постъпва по един от следните начини:

- Факсовете се получават автоматично.
- Гласовите повиквания стартират Ф/Т позвъняване, за да бъдете уведомени да вдигнете телефона. Ф/Т позвъняването е бързо двойно позвъняване, извършено от устройството.

(Вижте също *Време на [позвъняване](#page-61-1) на Ф/Т (само за режим за факс/[телефон](#page-61-1))* [на стр](#page-61-1). 48 и *Закъснение на [позвъняване](#page-61-0)* [на стр](#page-61-0). 48.)

Можете да дадете полезна информация или да посъветвате обаждащите се да задържат повикването си, докато получат отговор, като запишете гласово съобщение. Те ще чуят това съобщение при прозвучаването на Ф/Т позвъняването. Обаждащият няма да има възможност да остави съобщение. Вижте *Изходящо [съобщение](#page-95-2) (OGM)* [на стр](#page-95-2). 82.

## **Ръчно <sup>6</sup>**

Ръчният режим изключва всички функции за автоматичен отговор, освен ако не използвате функцията код телеком или външен телефонен секретар (TAD).

За да получите факс в ръчен режим, натиснете **Speaker Phone** (Високоговорител) или вдигнете слушалката на външен телефон. Когато чуете тонове на факса (къси повтарящи се звуци, натиснете **Mono Start** (Старт (Черно-бяло)) или **Colour Start** (Старт (Цветно)). Можете да използвате и функция за откриване на факс за получаване на факсове, като вдигнете слушалката на същата линия, като тази на устройството.

Вижте също и *[Откриване](#page-62-0) на факс* [на стр](#page-62-0). 49.

## **Външен телефонен секретар (TAD) <sup>6</sup>**

Режимът TAD ви помага автоматично да управлявате входящите повиквания, като разпознава дали са факсове, или гласови повиквания и постъпва по един от следните начини:

- Факсовете се получават автоматично.
- Лицата, които осъществяват гласово повикване, могат да запишат съобщение.

За да настроите TAD режима, вижте [страница](#page-95-1) 82.

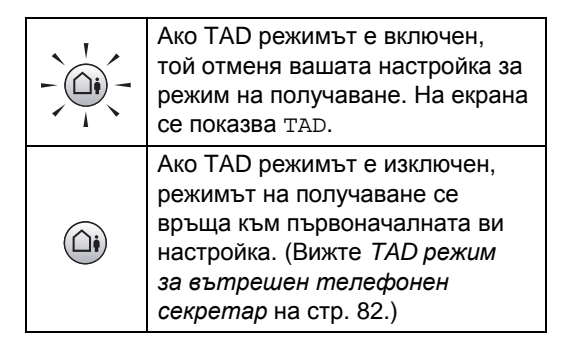

# **Настройки на режим на получаване <sup>6</sup>**

#### <span id="page-61-0"></span>**Закъснение на позвъняване<sup>6</sup>**

Закъснението на позвъняване задава колко пъти звъни устройството, преди да отговори в режими Само Fax и Fax/тел. Ако имате външни или вътрешни телефонни номера на една и съща линия с тази на устройството изберете максималния брой позвънявания.

(Вижте *Действия от [вътрешен](#page-83-0) [телефонен](#page-83-0) номер* на стр. 70 и *[Откриване](#page-62-0) на факс* [на стр](#page-62-0). 49.)

Ако функцията за намаляване стойността на разговор е Вкл., тогава закъснението на позвъняване няма ефект. Вижте *Настройка на функцията [за намаляване](#page-98-0) [стойността](#page-98-0) на разговор* на стр. 85.

- Натиснете МЕНЮ.
- Натиснете ▲ или ▼, за да се покаже Fax.
- Натиснете Fax.
- Натиснете ▲ или ▼, за да се покаже Настр. получ.
- **b** Натиснете настр. получ.
- Натиснете ▲ или ▼, за да се покаже Забавено звън.
- Натиснете Забавено звън.
- h Натиснете отново Забавено звън.
- i Натиснете броя пъти на звънене на устройството, преди да отговори. Ако изберете 0, линията няма да звъни изобщо.
	- j Натиснете **Stop/Exit** (Стоп/Излез).

## <span id="page-61-1"></span>**Време на позвъняване на Ф/Т (само за режим за факс/телефон) <sup>6</sup>**

Когато някой извърши повикване на вашето устройство, вие и отсрещната страна ще чуете нормален телефонен сигнал на позвъняване. Броят позвънявания се задава от настройката за закъснение на позвъняването.

Ако повикването е факс, устройството ви ще го получи – обаче, ако е гласово повикване, ще прозвучи Ф/Т позвъняване (бързо двойно позвъняване) за периода, който сте задали в настройката за време на позвъняване на Ф/Т. Ако чуете Ф/Т позвъняване, това означава, че на линията има лице, което осъществява гласово повикване.

Тъй като Ф/Т позвъняването се извършва от устройството, вътрешните и външните телефони *няма* да звънят – но все пак можете да отговорите от всеки телефон. (За по-подробна информация вижте *Използване на кодове [за дистанционен](#page-84-0) [достъп](#page-84-0)* на стр. 71.)

- Натиснете МЕНЮ.
- Натиснете ▲ или ▼, за да се покаже Fax.
- Натиснете Fax.
- Натиснете ▲ или ▼, за да се покаже Настр. получ.
- **5** Натиснете настр. получ.
- Натиснете ▲ или ▼, за да се покаже F/T прод.звън.
- Натиснете F/T прод. звън.
- h Натиснете времето на звънене на устройството, за да ви уведоми за гласово повикване (20, 30, 40 или 70 секунди).
- i Натиснете **Stop/Exit** (Стоп/Излез).

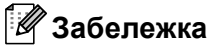

Дори ако отсрещната страна затвори по време на двойното псевдо позвъняване, устройството ще продължи да звъни за зададения период от време.

# <span id="page-62-0"></span>**Откриване на факс <sup>6</sup>**

#### **Ако откриването на факс е зададено на Вкл. <sup>6</sup>**

Устройството получава автоматично факс обаждане дори ако отговорите на обаждането. Когато видите Получаване на LCD дисплея или чуете звуков сигнал в използваната от вас слушалка, просто поставете отново слушалката. Вашето устройство ще свърши останалото.

#### **Ако откриването на факс е зададено на Полу <sup>6</sup>**

Устройството получава автоматично факс обажданедори ако отговорите на обаждането посредством слушалката на устройството, безжичната слушалка или високоговорителя. Ако отговорите от вътрешен телефон, натиснете \* 51. (Вижте *Действия от [вътрешен](#page-83-0) [телефонен](#page-83-0) номер* на стр. 70.)

#### **Ако откриването на факс е зададено на Изкл. <sup>6</sup>**

Ако сте при устройството и отговорите на факс обаждане, като вдигнете слушалката, натиснете **Mono Start** (Старт (Черно-бяло)) или **Colour Start**, (Старт (Цветно)), а след това натиснете Получаване, за да получите факса.

Ако отговаряте от вътрешен телефон, натиснете l **5 1**. (Вижте *[Действия](#page-83-0) от вътрешен [телефонен](#page-83-0) номер* на стр. 70.)

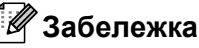

- Ако за тази функция е зададено Вкл., но устройството ви не се свързва към факс обаждане, когато вдигнете слушалката на вътрешния или външния телефон, натиснете кода за дистанционно активиране  $*$  51.
- Ако използвате изпращате факсове от компютър на една и съща линия и устройството ги разделя, настройте откриването на факс на Изкл.
- (MFC-990CW) Ако обикновено държитебезжичната слушалка далече от устройството, ви препоръчаме да включите функцията заоткриване на факс. Ако функцията за откриване на факс е изключена и отговаряте на факс повикване, трябва да отидете до устройството и да натиснете **Mono Start** (Старт (Черно-бяло)) или **Colour Start** (Старт (Цветно)).

Натиснете МЕНЮ.

- Натиснете ▲ или ▼, за да се покаже Fax.
- Натиснете Fax.
- Натиснете ▲ или ▼, за да се покаже Настр. получ.
- Натиснете настр. получ.
- Натиснете ▲ или ▼, за да се покаже Засич. Fax.
- Натиснете Засич. Fax.
- h Натиснете Вкл., Полу (или Изкл.).
- i Натиснете **Stop/Exit** (Стоп/Излез).

# <span id="page-63-0"></span>**Получаванеотпаметта (само черно-бяло) <sup>6</sup>**

Можете да използвате само по една операция за получаване от паметта:

- Препращане на факс
- Съхранение на факс
- Получаване на факс от компютър
- Изключване

Можете по всяко време да промените избора си. Ако получените факсове все още са в паметта на устройството, когато промените операцията за получаване от паметта, на LCD дисплея се показва съобщение. (Вижте *[Промяна](#page-66-0) на операциите [за получаване](#page-66-0) от [паметта](#page-66-0)* на стр. 53.)

# **Препращане на факс <sup>6</sup>**

Когато изберете препращане на факс, устройството съхранява получения факс в паметта. След това устройството ще набере номера на факс, който сте програмирали, и ще препрати факс съобщението.

- - a Натиснете МЕНЮ.
	- Натиснете ▲ или ▼, за да се покаже Fax.
- Натиснете Fax.
- Натиснете ▲ или ▼, за да се покаже Настр. получ.
- Натиснете Настр. получ.
- Натиснете ▲ или ▼, за да се покаже Получ. в памет.
	- Натиснете Получ. в памет.
	- Натиснете Fax препращане.
- Въведете номера за препращане (до 20 цифри), като използвате бутоните на LCD дисплея. Натиснете OK.
- j Натиснете Рез. печат:Вкл. или Рез. печат:Изкл.

#### **Забележка**

- Ако изберете Рез. печат:Вкл., устройството ще отпечата факса, така че ще имате копие. Това е защитна функция, в случай че има прекъсване на електрозахранването, преди факсът да бъде препратен или ако има проблем в получаващото устройство. Функцията Рез. печат:Вкл. няма да работи, ако е включен преглед на факса.
- Устройството може да съхранява факсове в продължение на около 24 часа, ако има прекъсване на електрозахранването.
- Когато получите цветен факс, устройството ви получава цветен факс, но не изпраща факса до програмирания номер за препращане на факс.
- **k** Натиснете Stop/Exit (Стоп/Излез).

# **Съхранение на факс <sup>6</sup>**

Ако изберете съхранение на факс, устройството съхранява получения факс в паметта. Ще имате възможност да извличате факс съобщения от друго местоположение, като използвате командите за дистанционно извличане.

Ако сте задали съхранение на факсове, на устройството автоматично ще се отпечата архивно копие.

Натиснете МЕНЮ.

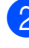

Натиснете ▲ или ▼, за да се покаже Fax.

Натиснете Fax.

Натиснете ▲ или ▼, за да се покаже Настр. получ.

Получаване на факс

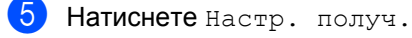

Натиснете ▲ или ▼, за да се покаже Получ. в памет.

- Натиснете Получ. в памет.
- Натиснете Fax съхранение.
- i Натиснете **Stop/Exit** (Стоп/Излез).

#### *И* Забележка <sub>−</sub>

Цветните факсове не могат да се съхраняват в паметта. Когато получите цветен факс, устройството отпечатва цветен факс.

#### <span id="page-64-0"></span>**Получаване на факс от компютър <sup>6</sup>**

Ако включите функцията за получаване на факс от компютър, устройството ви ще съхранява получените факсове в паметта си и автоматично ще ги изпраща на компютъра ви. След това можете да използвате компютъра си за преглед и съхранение на тези факсове.

Дори ако сте изключили компютъра си (например през нощта или уикенда), устройството ви ще получи и съхрани факсовете в паметта си. Броят получени факсове, съхранени в паметта, ще се покажат на LCD дисплея.

Когато пуснете компютъра и се стартира софтуерът PC-FAX Receiving, вашето устройство прехвърля автоматично факсовете ви на компютъра.

За прехвърляне на получените факсове на компютъра трябва да имате софтуер PC-FAX Receiving, който се изпълнява на компютъра ви. (За повече информация вижте *PC-ФАКС получаване* в Ръководството за употреба на програма на компактдиска.)

Ако изберете Рез. печат:Вкл., устройството също ще разпечата факса.

- Натиснете меню.
- Натиснете ▲ или ▼, за да се покаже Fax.
- Натиснете Fax.
- Натиснете ▲ или ▼, за да се покаже Настр. получ.
- Натиснете настр. получ.
- Натиснете ▲ или ▼, за да се покаже Получ. в памет.
- Натиснете Получ. в памет.
- h Натиснете PC Fax получ.
- i Натиснете <USB> или компютъра, на който искате да получите факсовете.
- Натиснете ОК.
- Натиснете Рез. печат: Вкл. или Рез. печат:Изкл.
- l Натиснете **Stop/Exit** (Стоп/Излез).

#### **Забележка**

- PC Fax Receive не се поддържа в Mac OS<sup>®</sup>.
- Преди да можете да настроите PC Fax Receive, трябва да инсталирате софтуера MFL-Pro Suite на вашия компютър. Уверете се, че вашият компютър е свързан и включен. (За повече информация вижте *PC-ФАКС получаване* в Ръководството за употреба на програма на компактдиска.)
- В случай на прекъсване на електрозахранването устройството ще съхрани факсовете ви в паметта за около 24 часа. Обаче, ако изберете Рез. печат:Вкл., устройството ще разпечата факса, така че ще имате копие в случай на прекъсване на електрозахранването, преди да бъде изпратен на компютъра.
- Ако получите съобщение за грешка и устройството не може да разпечата факсовете в паметта, можете да използвате тази настройка за прехвърляне на вашите факсове на компютъра. (За подробна информация вижте *[Съобщения](#page-170-0) за грешки [и поддръжка](#page-170-0)* на стр. 157.)
- Когато получите цветен факс, устройството ви отпечатва цветния факс, но не изпраща факса до вашия компютър.

#### **Промяна на целевия компютър <sup>6</sup>**

- Натиснете МЕНЮ.
- Натиснете ▲ или ▼, за да се покаже Fax.
- c Натиснете Fax.
- Натиснете ▲ или ▼, за да се покаже Настр. получ.
- Натиснете настр. получ.
- Натиснете ▲ или ▼, за да се покаже Получ. в памет.
- Натиснете Получ. в памет.
- **Натиснете** PC Fax получ.
- i Натиснете <USB> или компютъра, на който искате да получите факсовете. Натиснете OK.
- 10 Натиснете Рез. печат:Вкл. или Рез. печат:Изкл.
- 

**Hатиснете Stop/Exit** (Стоп/Излез).

#### **Изключване на операциите за получаване от паметта <sup>6</sup>**

a Натиснете МЕНЮ. Натиснете ▲ или ▼, за да се покаже Fax. Натиснете Fax. Натиснете ▲ или ▼, за да се покаже Настр. получ. Натиснете настр. получ. Натиснете ▲ или ▼, за да се покаже Получ. в памет. Натиснете Получ. в памет. Натиснете Изкл. i Натиснете **Stop/Exit** (Стоп/Излез). **Забележка** LCD дисплеят ще ви даде още опции, ако все още има получени факсове в паметта на устройството. (Вижте

*Промяна на операциите [за получаване](#page-66-0) от [паметта](#page-66-0)* на стр. 53.)

# <span id="page-66-0"></span>**Промяна на операциите за получаване от паметта <sup>6</sup>**

Ако все още има останали получени факсове в паметта на устройството, когато променяте операциите за получаване от паметта, на LCD дисплея ще ви бъде зададен един от следните въпроси:

- Изтр. вс. док.?
- $\blacksquare$  Отпеч.  $Fax$ -овете?
	- Ако натиснете Да, факсовете от паметта ще бъдат изтрити или отпечатани преди промяната на настройката. Ако вече е отпечатано архивно копие, няма да се отпечатва ново.
	- Ако натиснете Не, факсовете от паметта няма да бъдат изтрити или отпечатани и настройката ще остане без промяна.

Ако в паметта на устройството са останали получени факсове, когато промените на PC Fax получ. от друга опция (Fax препращане или Fax съхранение), натиснете  $\blacktriangle$  или  $\nabla$ , за да изберете компютъра или USB.

На LCD дисплея ще се покаже следният въпрос:

- Изпрати Fax->PC?
	- Ако натиснете Да, факсовете от паметта ще бъдат изпратени на компютъра ви преди промяната на настройката. Ще бъдете попитани дали искате да включите архивен печат. (За подробна информация вижте *[Получаване](#page-64-0) на факс [от компютър](#page-64-0)* на стр. 51.)
	- Ако натиснете Не, факсовете от паметта няма да бъдат изтрити или прехвърлени към компютъра ви и настройката ще остане без промяна.

# **Преглед на факс (само черно-бяло) <sup>6</sup>**

#### **Преглед на получен факс <sup>6</sup>**

Можете да преглеждате получени факсове на LCD дисплея, като натиснете бутона Fax преглед на LCD дисплея. Когато устройството е в режим на готовност, ще се покаже изскачащо съобщение на LCD дисплея, за да ви уведоми за нови факсове.

#### **Настройка на прегледа на факса <sup>6</sup>**

- Натиснете МЕНЮ. Натиснете ▲ или ▼, за да се покаже Fax. Натиснете Fax. Натиснете ▲ или ▼, за да се покаже Настр. получ. Натиснете настр. получ.  $\bullet$  Натиснете  $\blacktriangle$  или  $\blacktriangledown$ , за да се покаже Fax преглед. Натиснете Fax преглед. h Натиснете Вкл. i На LCD дисплея ще се покаже съобщение, че в бъдеще всички факсове няма да се отпечатват при получаването им. Натиснете Да. j Натиснете **Stop/Exit** (Стоп/Излез). **Забележка** • Когато прегледът на печата е включен, устройството може да отпечатва само
	- получените цветни факсове. Не може да ги съхранява в паметта. • Когато прегледът на печата е включен,
	- няма да се отпечатва архивно копие на получените факсове дори ако сте включили архивния печат.

#### **Използване на прегледа на факса <sup>6</sup>**

Когато получите факс, ще видите изскачащото съобщение на LCD дисплея (например: Нов Fax 02).

**1** Натиснете Fax преглед. На LCD дисплея ще се покаже списъкът с нови факсове.

#### **Забележка**

Освен това можете да видите списъка със старите факсове, като натиснете раздела Стар Fax на LCD дисплея. Натиснете раздела Нов Fax, за да се върнете към вашия списък с нови факсове.

- Натиснете ▲ или ▼, за да се покаже номерът на факса, който искате да видите.
- c Натиснете факса, който искате да видите.

#### **Забележка**

- Ако факсът ви е голям, може да има известно закъснение, преди той да се покаже на LCD дисплея.
- На LCD дисплея ще се покаже номерът на текущата страници и общият брой страници на факс съобщението. Когато вашето факс съобщение е над 99 страници, общият брой страници ще се покаже като XX.

Когато на LCD дисплея се покаже факсът, натиснете Още и на LCD дисплея ще се покажат следните бутони. Натиснете бутона, който искате да използвате за изпълнение на операцията.

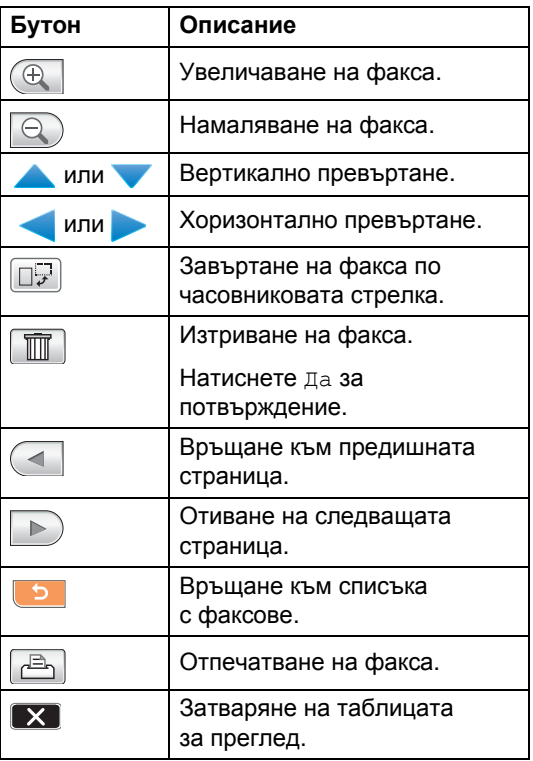

d Натиснете **Stop/Exit** (Стоп/Излез).

#### **Как се печата факс <sup>6</sup>**

- Натиснете Fax преглед.
- Натиснете факса, който искате да прегледате.
- Натиснете Още.
- **Натиснете**  $\boxed{r}$ , (Отпечатване).
	- Ако факсът има няколко страници, отидете на стъпка 6.
	- Ако факсът има една страница, отпечатването му започва. Отидете на стъпка  $\circledcirc$ .
- <span id="page-68-0"></span>**6** Направете едно от следните неща:
	- Натиснете печатай всички, за да отпечатате всички страници на факса. Отидете на стъпка  $\bigcirc$ .
	- Натиснете Печат текуща страница, за да се отпечата показаната страница.
	- Натиснете печат текуща страница, за да се отпечата от показаната до последната страница.

<span id="page-68-1"></span>**6** Направете едно от следните неща:

- За да изтриете факса, натиснете Да.
- За да запазите факса в паметта, натиснете Не.

#### **Печат на всички факсове в списъка<sup>6</sup>**

- Натиснете Fax преглед.
- b Натиснете Още.
- Натиснете Отп. всичко.
- d Натиснете **Stop/Exit** (Стоп/Излез).

#### **Изтриване на всички факсове в списъка <sup>6</sup>**

- Натиснете Fax преглед.
- Натиснете Още.
	- Натиснете Изтр. всичко. Натиснете Да за потвърждение.
	- d Натиснете **Stop/Exit** (Стоп/Излез).

#### **Изключване на прегледа на факса <sup>6</sup>**

- Натиснете Fax преглед.
- Натиснете Още.
- Натиснете Изключи прегледа на факс.
- Натиснете да за потвърждение.
- Ако в паметта им съхранени факсове, направете едно от следните неща:
	- Ако не искате да печатате съхранените факсове, натиснете Продължи.

Устройството ви иска потвърждение за изтриване на съхранените факсове.

Натиснете Да за потвърждение.

- Ако искате да отпечатате всички съхранени факсове, натиснете Печат вс. факсове.
- Ако не искате да изключвате прегледа на факса, натиснете Отказ.

Натиснете **Stop/Exit** (Стоп/Излез).

# **Допълнителни операции при получаване <sup>6</sup>**

## **Печат на намален входящ факс <sup>6</sup>**

Ако изберете Вкл., устройството автоматично намалява всяка страница на входящия факс, така че да се побира на един лист хартия с размер A4, Letter или Legal. Устройството изчислява коефициента на намаляване, като използва размера на страницата на факса и настройката на размера на хартията. (Вижте *[Размер](#page-39-0) [на хартията](#page-39-0)* на стр. 26.)

- Натиснете меню.
- Натиснете ▲ или ▼, за да се покаже Fax.
- c Натиснете Fax.
- $\blacksquare$ Натиснете  $\blacktriangle$  или  $\blacktriangledown$ , за да се покаже Настр. получ.
- **5** Натиснете настр. получ.
- Натиснете ▲ или ▼, за да се покаже Авто редукция.
- **Натиснете** Авто редукция.
- **Натиснете** Вкл. (или Изкл.).
- **Hатиснете Stop/Exit** (Стоп/Излез).

# **Получаване на факс в края на разговор (само за MFC-790CW) <sup>6</sup>**

В края на разговор можете да помолите другата страна да ви изпрати по факс информация, преди и двамата да прекъснете връзката.

- a Помолете другата страна да постави документа в устройството и да натисне клавиша за стартиране или изпращане.
- b Когато чуете CNG тоновете на другото устройство (бавно повтарящи се звукови сигнали), натиснете **Mono Start** (Старт (Черно-бяло)) или **Colour Start** (Старт (Цветно)).
- c Натиснете Получи, за да получите факса.
- Поставете на място слушалката.

#### **Приемане при липса на хартия <sup>6</sup>**

Когато тавата за хартия се изпразни по време на приемане на факс, на LCD дисплея се показва Няма хартия и започва получаване на факсовете в паметта на устройството. Поставете някаква хартия в тавата за хартия. (Вижте *[Зареждане](#page-23-0) на хартия и други носители за [печат](#page-23-0)* на стр. 10.)

Когато даден факс е в паметта, на LCD дисплея се показва съобщение (например Нов Fax: 01).

Устройството ще продължи с получаването на факса, като оставащите страници ще се запаметят в паметта, ако има достатъчно свободна памет.

Следващите входящи факсове също ще се запаметят в паметта, докато тя не се напълни. Когато паметта е пълна, устройството ще спре да отговаря автоматично на повиквания. За да отпечатате факсовете, поставете отново хартия в тавата.

# **Печат на факс от паметта <sup>6</sup>**

Ако сте избрали съхранение на факсове, можете да отпечатате факс от паметта, когато сте при устройството (Вижте *[Получаване](#page-63-0) от паметта (само черно-бяло)* [на стр](#page-63-0). 50).

- Натиснете МЕНЮ.
- Натиснете ▲ или ▼, за да се покаже Fax.
- Натиснете Fax.
- Натиснете ▲ или ▼, за да се покаже Отпечатай док.
- Натиснете Отпечатай док.
- f Натиснете **Mono Start** (Старт (Черно-бяло)).
	- g Натиснете **Stop/Exit** (Стоп/Излез).

#### **Забележка**

Когато печатате факс от паметта, данните на факса ще бъдат изтрити.

# **Дистанционно извличане <sup>6</sup>**

Можете да се обадите на вашето устройство от всеки сензорен телефон или факс устройство, а след това да използвате кода за дистанционен достъп и дистанционните команди, за да извлечете факс съобщения.

#### **Задаване на код за дистанционен достъп <sup>6</sup>**

Кодът за дистанционен достъп ви позволява достъп до функциите за дистанционно извличане, когато сте далече от устройството. Преди да можете да използвате функциите за дистанционен достъп и извличане, трябва да зададете свой собствен код. Фабричният код по подразбиране е неактивен код (---\*).

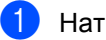

Натиснете МЕНЮ.

- Натиснете ▲ или ▼, за да се покаже Fax.
- Натиснете Fax.

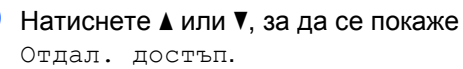

e Натиснете Отдал. достъп.

<span id="page-70-0"></span>f Въведете трицифрен код, като използвате цифри от 0 до 9,  $*$  или  $\#$ , като използвате бутоните на LCD дисплея.

Натиснете OK.

(Предварително зададеното \* не може да се промени.)

#### **Забележка**

Не използвайте същия код като вашия код за дистанционно активиране (\* 51) или код за дистанционно деактивиране (**# 5 1**). (Вижте *Действия от [вътрешен](#page-83-0) [телефонен](#page-83-0) номер* на стр. 70.)

g Натиснете **Stop/Exit** (Стоп/Излез).

#### **Забележка**

По всяко време можете да промените кода си, като въведете нов. Ако искате да деактивирате кода си,

натиснете [ Clear] в стъпка @, за да възстановите неактивната настройка  $(-\rightarrow \times)$ , и натиснете ОК.

**6**

#### **Използване на кода за дистанционен достъп <sup>6</sup>**

- a Наберете вашия номер на факс от сензорен телефон или друго факс устройство.
- 2 Когато вашето устройство отговори, въведете веднага вашия код за дистанционен достъп (3 цифри, последвани от \*).
- **3** Устройството сигнализира, ако има получени съобщения:
	- **1 дълъг звуков сигнал факс съобщения**
	- **2 дълги звукови сигнала гласови съобщения**
	- **3 дълги звукови сигнала факс и гласови съобщения**
	- **без звуков сигнал няма съобщения**
	- **Когато устройството издаде два** кратки звукови сигнала, въведете команда.

Устройството ще прекъсне връзката, ако изчакате повече от 30 секунди, за да въведете команда.

Устройството ще издаде три звукови сигнала, ако въведете невалидна команда.

- **6** Натиснете 9 0, за да спрете дистанционния достъп, когато сте готови.
- f Прекъснете връзката.

#### **Забележка**

Ако устройството ви е настроено на режим Ръчно и искате да използвате функциите за дистанционно извличане, изчакайте около 100 секунди след началото на звъненето и след това в рамките на 30 секунди въведете кода за дистанционен достъп.
## **Дистанционни команди за факс <sup>6</sup>**

Следвайте командите по-долу за достъп до функции, когато сте далече от устройството. Когато се свържете с устройството и въведете вашия код за дистанционен достъп (3 цифри, последвани от \*), системата ще възпроизведе два кратки звукови сигнала и трябва да въведете дистанционна команда.

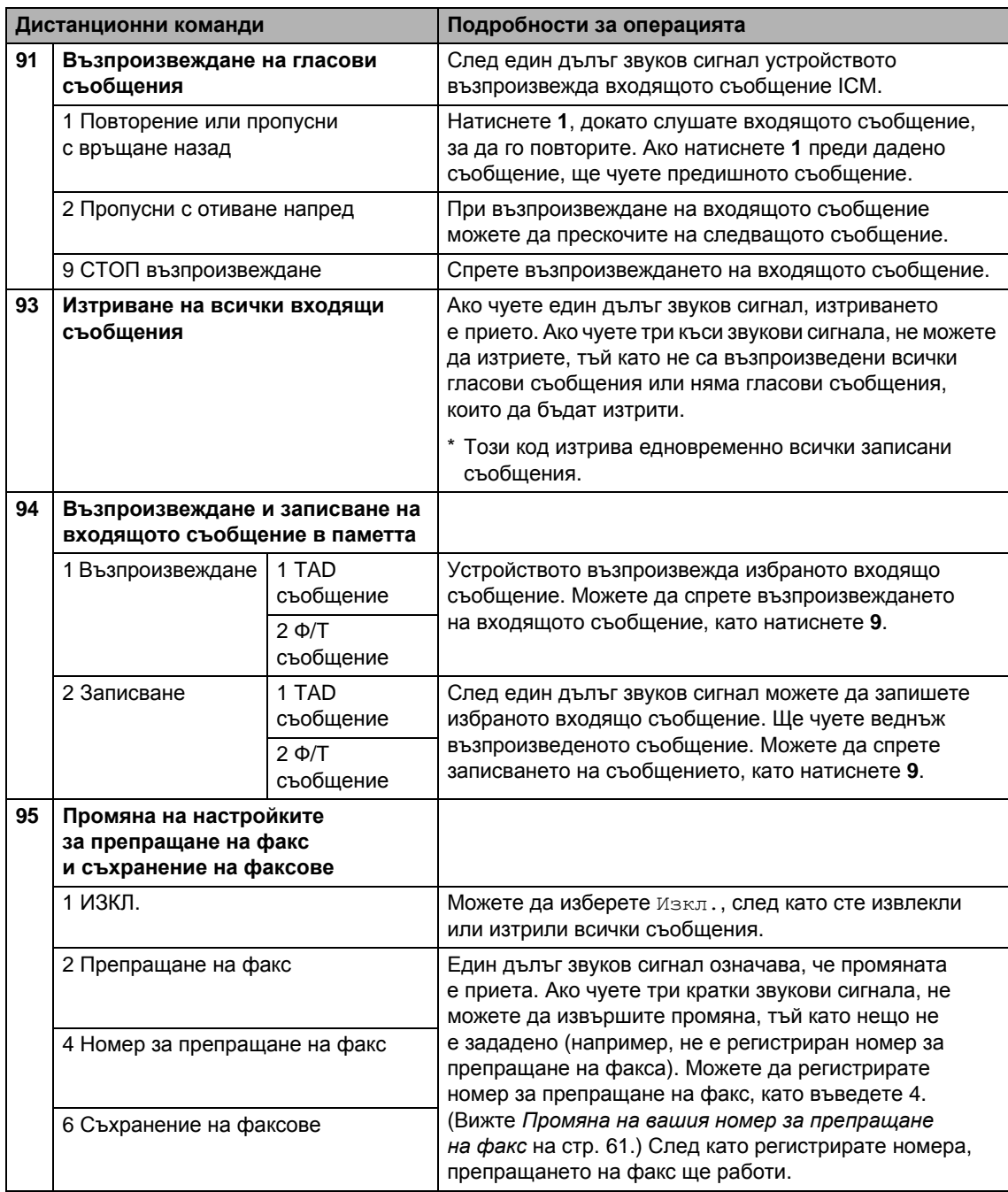

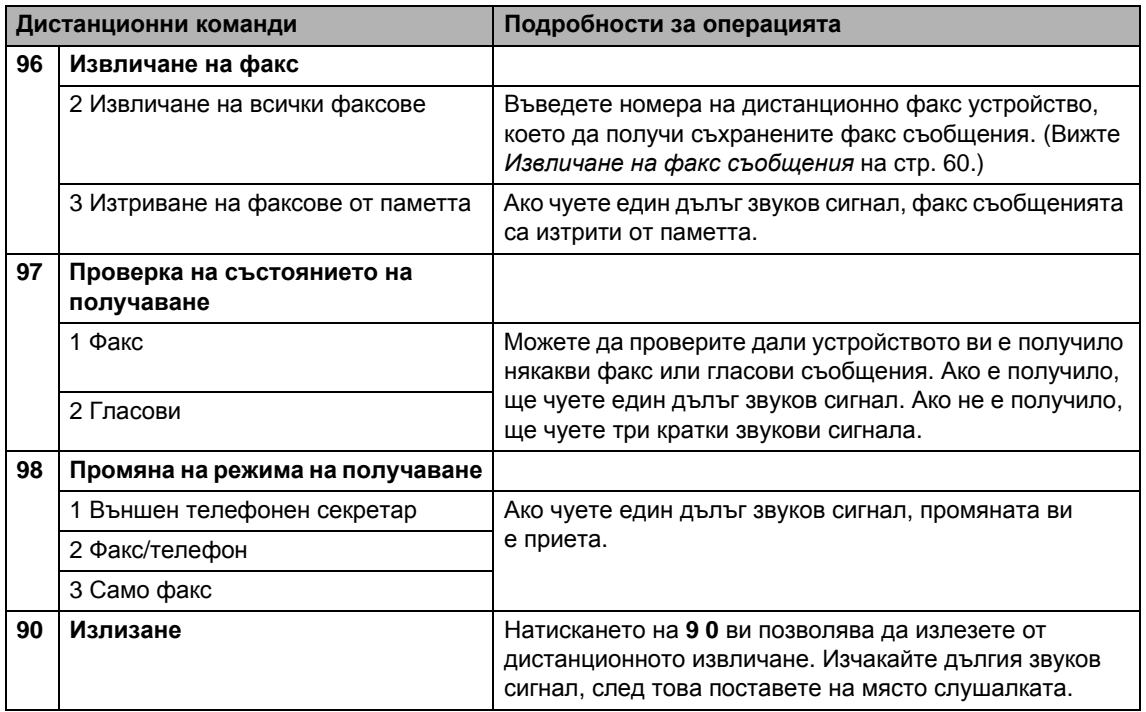

## <span id="page-73-0"></span>**Извличане на факс съобщения <sup>6</sup>**

Можете да се обадите на вашето устройство от всеки сензорен телефон и факс съобщенията да ви бъдат изпратени на някое устройство. Преди да използвате тази функция, трябва да включите функцията за съхранение на факсове.

Наберете вашия номер на факс.

- 2 Когато вашето устройство отговори, въведете веднага вашия код за дистанционен достъп (3 цифри, последвани от \*). Ако чуете дълъг звуков сигнал, значи имате съобщения.
- **3** Когато чуете два кратки звукови сигнала, натиснете **962**.

d Изчакайте дългия звуков сигнал, въведете от цифровата клавиатура номера (до 20 цифри) на дистанционното факс устройство, на което искате да изпратите вашите факс съобщения, а след това въведете **# #**.

#### **Забележка**

Не можете да използвате \* и **#** като номера за набиране. Обаче натиснете **#**, ако искате да сложите пауза.

5 Затворете, щом чуете звуковия сигнал на вашето устройство. Вашето устройство ще се обади на другото факс устройство, което тогава ще отпечата вашите факс съобщения.

Получаване на факс

## <span id="page-74-0"></span>**Промяна на вашия номер за препращане на факс <sup>6</sup>**

Можете да промените настройката по подразбиране за вашия номер за препращане на факс от друг сензорен телефон или факс устройство.

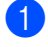

**1** Наберете вашия номер на факс.

b Когато вашето устройство отговори, въведете веднага вашия код за дистанционен достъп (3 цифри, последвани от \*). Ако чуете дълъг звуков сигнал, значи имате съобщения.

В Когато чуете два кратки звукови сигнала, натиснете **954**.

4 Изчакайте дългия звуков сигнал, въведете от цифровата клавиатура номера (до 20 цифри) на дистанционното факс устройство, на което искате да препратите вашите факс съобщения, а след това въведете **# #**.

#### **Забележка**

Не можете да използвате \* и **#** като номера за набиране. Обаче натиснете **#**, ако искате да сложите пауза.

**6** Натиснете 9 0, когато сте готови.

f Затворете, щом чуете звуковия сигнал на вашето устройство.

**7**

# **Телефон и външни устройства<sup>7</sup>**

# **Гласови операции <sup>7</sup>**

Гласови повиквания могат да се извършват от слушалката, безжичната слушалка (MFC-990CW), от високоговорителя, отвътрешен или външен телефон чрез ръчно набиране или номерата за бързо набиране.

## **Забележка**

Ако имате MFC-990CW, вижте също Ръководството на потребителя за DECT™ Handset BCL-D70.

## **Извършване на телефонно повикване <sup>7</sup>**

a За да стартирате гласово повикване, направете едно от следните неща:

- Вдигнете слушалката (само за MFC-790CW).
- Натиснете **Speaker Phone** (Високоговорител).
- b Когато чуете тона за набиране, въведете номер, като използвате цифровата клавиатура или като натиснете Бързо набиране.
- **Aко сте натиснали Speaker Phone** (Високоговорител), говорете ясно срещу микрофона .
- За да прекъснете връзката, направете едно от следните неща:
	- Поставете на място слушалката (само за MFC-790CW).
	- Натиснете **Speaker Phone** (Високоговорител).

## **Отговаряне на повиквания от високоговорителя <sup>7</sup>**

Когато устройството звънне, вместо да вдигате слушалката, натиснете **Speaker Phone** (Високоговорител) върху него. Говорете ясно срещу микрофона . За да приключите разговора, натиснете **Speaker Phone** (Високоговорител).

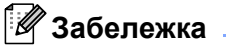

Ако връзката е лоша, обаждащият се може да чува гласа ви с ехо. Ако възникне този проблем, вдигнете слушалката или я затворете и се опитайте отново да извършите повикването.

## **Заглушаване <sup>7</sup>**

#### **За MFC-790CW <sup>7</sup>**

- **B** Натиснете Erase/Mute (Изтриване/ Mute), за да поставите повикването в режим на задържане. Можете да затворите слушалката, без да прекъсвате разговора.
- b Вдигнете слушалката на устройството или натиснете **Speaker Phone** (Високоговорител), за да преустановявате задържането.

#### **Забележка**

Можете да вдигнете вътрешен телефон и да продължите да говорите, без да преустановявате задържането на разговора от устройството.

#### **За MFC-990CW <sup>7</sup>**

**1** Ако сте отговорили чрез натискане на **Speaker Phone** (Високоговорител) на устройството, натиснете **Mute/Intercom** (Mute/Вътрешна линия), за да поставите повикване в режим на задържане.

За да преустановите задържането, натиснете **Speaker Phone** (Високоговорител) на устройството.

#### **Забележка**

Можете да вдигнете вътрешен телефон и да продължите да говорите, без да преустановявате задържането на разговора от устройството.

#### **Тонално или импулсно <sup>7</sup>**

Ако имате услуга за импулсно набиране, но се налага да изпратите тонови сигнали (например за телефонно банкиране), следвайте инструкциите по-долу.

> a Натиснете **Speaker Phone** (Високоговорител) на устройството.

**Натиснете # на контролния панел на** устройството. Всички набрани след това цифри ще изпращат тонови сигнали.

Когато затворите, устройството ще се върне към импулсно набиране.

#### **Режим факс/телефон <sup>7</sup>**

Когато устройството е в режим факс/телефон, то ще използва Ф/Т позвъняването (двойно псевдо позвъняване), за да ви съобщи да отговорите на гласово повикване.

Ако сте до устройството, можете да вдигнете слушалката, безжичната слушалка или да натиснете **Speaker Phone** (Високоговорител), за да отговорите.

Ако сте на вътрешен телефон, трябва да вдигнете слушалката по време на Ф/Т позвъняването и след това да натиснете **#51** между двойните псевдо позвънявания. Ако на линията няма никого или ако някой иска да ви изпрати факс, върнете повикването към устройството, като натиснете  $*$  5 1.

## **Режим факс/телефон в режим на икономия на енергия <sup>7</sup>**

Когато устройството е в режим на икономия на енергия, можете да получавате факсове, ако настройката за икономия на енергия е Получи Fax:Вкл. (Вижте *[Настройка](#page-37-0) на режима [на икономия](#page-37-0) на енергия* на стр. 24.)

#### (MFC-790CW)

Когато устройството е в режим факс/телефон и извърши Ф/Т позвъняване, за да ви каже да отговорите на гласово повикване, можете да отговорите, като вдигнете слушалката на устройството.

Ако отговорите, преди устройството да извърши Ф/Т позвъняването, можете също да отговорите от вътрешен или външен телефон.

#### (MFC-990CW)

Настройте Звук. сигнал на вкл., за да чувате звънене, когато получавате повикване. (Вижте *[Настройка](#page-37-0) на режима [на икономия](#page-37-0) на енергия* на стр. 24.)

Когато устройството е в режим факс/телефон и звъни, можете да отговорите само от вътрешен или външен телефон.

# **Телефонни услуги <sup>7</sup>**

Вашето устройство поддържа абонаментната телефонна услуга за идентификация на обаждащия се, предлагана от някои телефонни компании.

Функции като гласова поща, изчакващо обаждане, изчакващо обаждане/идентификация на обаждащия се, услуги с телефонен секретар, алармени системи или други персонализирани функции на една телефонна линия могат да създадат проблеми при работата с вашето устройство.

#### **Забележка**

Идентификация на обаждащия се е налично само във Великобритания и Ирландия.

## <span id="page-77-0"></span>**Caller ID (Идентификация на обаждащия се) (само за Великобритания и Ирландия) <sup>7</sup>**

Функцията за идентификация на обаждащия се ви позволява да използвате абонаментната услуга за идентификация на обаждащия се, предлагана от много местни телефонни компании. Обадете се на вашата телефонна компания за подробна информация. Услугата показва телефонния номер или името, ако има такова, на обаждащия се при звънене.

Можете да използвате номер от хронологията с идентификация на обаждащия се, за да извършите телефонно повикване, да изпратите факс, да го добавите към номерата за бързо набиране или да го изтриете от хронологията. (Вижте *Хронология на [идентификация](#page-87-0) [на обаждащия](#page-87-0) се* на стр. 74.)

След няколко позвънявания на LCD дисплея се показва телефонният номер на обаждащия се (и името, ако има такова). Щом отговорите на повикването, информацията за идентификация на обаждащия се изчезва от LCD дисплея, но информацията за повикването остава да се съхранява в паметта за идентификация на обаждащия се.

- Можете да видите първите 20 знака на номера (или името).
- Съобщението няма ID означава, че повикването произхожда извън диапазона на вашата услуга за идентификация на обаждащия се.
- Съобщението Скрит ID означава, че обаждащият се целенасочено е блокирал предаването на тази информация.

Можете да отпечатате списък с информацията за идентификация на обаждащите се, получена от вашето устройство. (Вижте *Как се [печатат](#page-102-0) [отчети](#page-102-0)* на стр. 89.)

#### **Забележка**

Услугата за идентификация на обаждащия се варира при различните доставчици. Обадете се на вашата местна телефонна компания, за да се информирате за типа на услугата, която се предлага във вашия район.

#### **Включване на идентификация на обаждащия се <sup>7</sup>**

Ако можете да използвате идентификация на обаждащия се, трябва да зададете Вкл. за тази функция, за да се показва телефонният номер на обаждащия се на LCD дисплея при позвъняване на телефона.

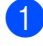

Натиснете МЕНЮ.

Натиснете ▲ или ▼, за да се покаже Fax.

- Натиснете Fax.
- Натиснете ▲ или ▼, за да се покаже Тел. услуги.
- Натиснете тел. услуги.
- Натиснете ▲ или ▼, за да се покаже Индентиф.
- 

Натиснете Индентиф.

- h Натиснете Вкл. (или Изкл.).
- i Натиснете **Stop/Exit** (Стоп/Излез).

#### <span id="page-78-0"></span>**Задаване на типа на телефонната линия <sup>7</sup>**

Ако свързвате устройството към линия, използваща PBX централа или ISDN за изпращане и получаване на факсове, е необходимо да промените съответно типа на телефонната линия, като изпълните следните стъпки.

- Натиснете МЕНЮ.
- Натиснете ▲ или ▼, за да се покаже Инициал. настр.
- Натиснете Инициал. настр.
- Натиснете ▲ или ▼за да се покаже Комп.тел.линия.
- Натиснете Комп. тел. линия.
- f Натиснете PBX, ISDN (или Нормално).
- g Натиснете **Stop/Exit** (Стоп/Излез).

#### **PBX централа и ПРЕХВЪРЛЯНЕ <sup>7</sup>**

Устройството е първоначално настроено на Нормално, което му позволява да се свърже със стандартна PSTN (Обществена телефонна мрежа) линия. Въпреки че много офиси използват централна телефонна система или система с множество линии (PBX). Устройството може да се свърже с повечето типове PBX. Функцията за повторно набиране на устройството поддържа само интервал преди повторно набиране (TBR). Интервалът преди повторно набиране се поддържа от повечето PBX системи, позволявайки ви да получите достъп до външна линия или да прехвърлите разговорите към друга вътрешна линия. Функцията работи, когато бутонът R на LCD дисплея или клавишът **R** на контролния панел са натиснати.

#### **Забележка**

Можете да програмирате натискането на бутона R на LCD дисплея като част от номерата, съхранени в номерата за бързо набиране. Когато програмирате номера за бързо набиране, натиснете първо R (на LCD дисплея се показва "!"), а след това въведете телефонния номер. Ако направите това, няма нужда да натискате R преди всяко набиране чрез номер за бързо набиране. (Вижте *[Съхранение](#page-88-0) на номера* на стр. 75.) Но ако не е избран PBX при настройката на типа на телефонната линия, не можете да използвате номера за бързо набиране, за който е програмирано натискането на R.

## **BT Call Sign (код телеком) (само за Великобритания) <sup>7</sup>**

Тази функция на устройството ви позволява да използвате абонаментната услуга BT Call Sign, която дава възможност да имате поне два отделни телефонни номера на една телефонна линия. Всеки телефонен номер има свой собствен отличителен начин на звънене, така че можете да разберете кой телефонен номер звъни. Това е един от начините да имате отделен телефонен номер за вашето устройство.

Вашето устройство има функция за отличително позвъняване, съвместима с код телеком, която ви позволява да създадете втори телефонен номер (на същата телефонна линия) само за получаване на факсове.

## **Забележка**

- Можете временно да изключите код телеком, а след това да го включите отново. Когато получите нов номер на факс, не забравяйте да нулирате тази функция. Това устройство автоматично ще отговаря на входящите повиквания, които използват новия номер на факс.
- Когато ВКЛЮЧИТЕ функцията код телеком, режимът на получаване се настройва автоматично на Ръчно. Режим Ръчно няма да отговаря на входящи телефонни повиквания, тъй като номерът, който използвате за телефонни повиквания, ще използва нормалния начин на звънене.

#### **За да разрешите на устройството да работи с код телеком (само с вашия външен телефон) <sup>7</sup>**

a Натиснете МЕНЮ.

- Натиснете ▲ или ▼, за да се покаже Fax.
- Натиснете Fax.
- Натиснете ▲ или ▼, за да се покаже Тел. услуги.
- Натиснете тел. услуги.
- Натиснете ▲ или ▼, за да се покаже Код телеком.
- Натиснете Код телеком.
- h Натиснете Вкл. (или Изкл.).
- i Натиснете **Stop/Exit** (Стоп/Излез).

#### **Забележка**

Ако изключите Код телеком, режимът на получаване остава на Ръчно. Ще трябва да зададете отново режима на получаване. (Вижте *[Избор](#page-58-0) на режимa [на получаване](#page-58-0)* на стр. 45.)

## **Свързваненавъншен телефонен секретар <sup>7</sup>**

Може да изберете да свържете външен телефонен секретар. Обаче, когато имате **външен** телефонен секретар на една и съща линия с тази на устройството, външният телефонен секретар отговаря на всички повиквания, а устройството "слуша" за тонове на факс обаждания (CNG). Ако ги чуе, то поема обаждането и ще приема факса. Ако не чуе CNG тонове, устройството позволява на външния телефонен секретар да продължи с възпроизвеждането на изходящото ви съобщение, така че обаждащият се да може да ви остави гласово съобщение.

Външният телефонен секретар трябва да отговори в рамките на четири позвънявания (препоръчителната настройка е две позвънявания). Устройството не може да чуе CNG тонове, докато външният телефонен секретар не отговори на повикването, и ако има четири позвънявания, остават само между 8 и 10 секунди CNG тонове за осъществяване на връзка между факсовете. Непременно следвайте стриктно указанията в това ръководство за записване на вашето изходящо съобщение. Не препоръчваме използването на функция за намаляване стойността на разговор на вашия външен телефонен секретар, ако има повече от пет позвънявания.

#### **Забележка**

Ако не получавате всички факсове, намалете настройката за закъснение на позвъняването на вашия външен телефонен секретар.

Глава 7

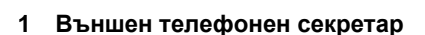

Когато външният телефонен секретар отговори на дадено повикване, на LCD дисплея се показва Външ. тел.работи.

#### **Неправилно инсталиране**

НЕ свързвайте външния телефонен секретар на друго място, освен на същата телефонна линия.

## **Връзки**

Външният телефонен секретар трябва да бъде свързан, както е показано на предишната фигура.

- a Настройте вашия външен телефонен секретар на едно или две позвънявания. (Не се прилага настройката за закъснение на позвъняване.)
- b Запишете изходящото си съобщение на външния телефонен секретар.
- **Настройте телефонния секретар** да отговаря на повиквания.
- **Настройте режима на получаване** на Ръчно и включете откриването на факс. (Вижте *Избор на [режим](#page-58-0)a [на получаване](#page-58-0)* на стр. 45.)

## **Записване на изходящо съобщение (OGM) навъншен телефонен секретар <sup>7</sup>**

Времетраенето е важно при записването на това съобщение.

- **1** Запишете 5 секунди мълчание в началото на съобщението. (Това дава възможност на вашето устройство да чуе CNG тоновете на факса за автоматично предаване, преди да спрат.)
- b Оставете съобщението до 20 секунди.

## **Забележка**

Препоръчваме ви да започнете вашето изходящо съобщение с 5 секунди мълчание, тъй като устройството не може да чуе тоновете на факса при звънлив или силен глас. Можете да се опитате да пропуснете тази пауза, но ако устройството ви има проблеми с получаването, ще се наложи да запишете отново изходящо съобщение, за да я включите.

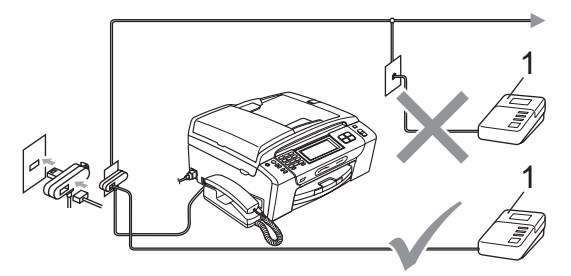

## **PBX централа <sup>7</sup>**

Предлагаме ви да помолите фирмата, която е инсталирала PBX, да свърже устройството. Ако имате система с множество линии, ви предлагаме да помолите този, който я е инсталирал, да свърже устройството към последната линия в системата. Това предотвратява активирането на устройството при всяко получаване на телефонни повикания от системата. Ако на всички входящи повиквания ще отговаря оператор на командно табло, препоръчваме да зададете режима на получаване на Ръчно.

Не можем да гарантираме, че устройството ви ще функционира правилно при всякакви обстоятелства, когато е свързано към PBX. За всякакви затруднения с изпращането или получаването на факсове трябва да информирате първо фирмата, която обслужва вашата система с множество линии.

## **Забележка**

Уверете се, че типът на телефонната линия е зададен на PBX. (Вижте *Задаване на типа на [телефонната](#page-78-0) [линия](#page-78-0)* на стр. 65.)

# <span id="page-82-1"></span>**Външни и вътрешни телефони <sup>7</sup>**

#### <span id="page-82-0"></span>**Свързване на външен или вътрешен телефон <sup>7</sup>**

Можете да свържете отделен телефон към устройството, както е показано на фигурата по-долу.

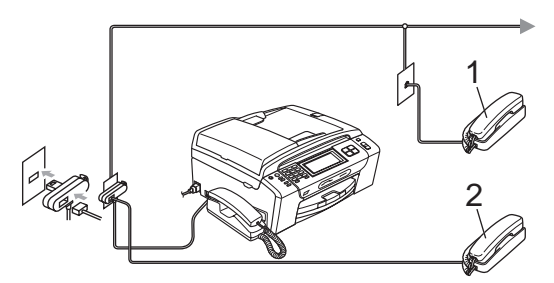

- **1 Вътрешен телефон**
- **2 Външен телефон**

Когато използвате външен или вътрешен телефон, на LCD дисплея се показва Външ. тел.работи.

#### **Забележка**

Проверете кабелът на използвания от вас външен телефон да не е по-дълъг от 3 метра.

### **Действия от вътрешен телефонен номер <sup>7</sup>**

#### **Използване на вътрешни телефони<sup>7</sup>**

Ако отговорите на факс повикване от вътрешен телефон, можете да накарате устройството да го приеме, като използвате код за дистанционно активиране. Когато натиснете кода задистанционно активиране l **5 1**, устройството започва да получава факса.

Ако устройството отговори на гласово повикване и извърши двойно псевдо позвъняване, за да го поемете, използвайте кода за дистанционно деактивиране **# 5 1**, за да приемете разговора на вътрешен телефон. (Вижте *Време на [позвъняване](#page-61-0) на Ф/Т (само за режим за факс/[телефон](#page-61-0))* на стр. 48.)

#### **Ако отговорите на повикване и на линията няма никого <sup>7</sup>**

Трябва да предположите, че получавате ръчен факс.

Натиснете  $*$  5 1 и изчакайте звуков сигнал или докато на LCD дисплея на устройството се покаже Получаване, а след това затворете слушалката.

#### **Забележка**

Освен това можете да използвате функцията за откриване на факс, за да накарате устройството да отговори автоматично на повикването. (Вижте *[Откриване](#page-62-0) на факс* на стр. 49.)

## **Използване на вътрешни телефони (само за Великобритания) <sup>7</sup>**

Вашите помещения може вече да са окабелени с паралелни вътрешни телефони или вероятно възнамерявате да добавите вътрешни телефонни номера към линията си както и устройството. Макар че най-простият начин на свързване е паралелният, има някои проблеми при това свързване, най-очевидният от които е непреднамереното прекъсване на предаването на факса, поради това че някой е вдигнал вътрешния телефон, за да извърши изходящо повикване. Освен това кодът за дистанционно активиране може да не работи надеждно в такава проста конфигурация.

Това устройство може също да бъде настроено да извършва отложено предаване (т. е. предаванев предварително зададен час). Това предварително зададено задание може да съвпадне с вдигането на слушалката на вътрешния телефон.

Подобни проблеми лесно могат да бъдат избегнати, ако извършите промяна на схемата на окабеляване на вътрешната телефонна мрежа, при която разширителните устройства са свързани на по-долно равнище от устройството в конфигурация главен/подчинен (вижте фигура 2). При тази конфигурация устройството може винаги да открие дали се използва някой телефон. Така че то няма да се опитва да използва линията в същото време. Това е така нареченото "откриване на вдигната слушалка".

На фигура 1 е показана една нежелателна конфигурация, а препоръчителната конфигурация главен/подчинен е показана на фигура 2.

Тази нова конфигурация на свързване може да се реализира, като се обърнете съответно към BT, Kingston upon Hull Telecommunications, поддържащия вашата система с множество линии (PBX) или към квалифицирана фирма за инсталиране на телефони. Казано накратко, краят на вътрешната телефонна верига трябва да е нормална универсална букса (тип BT 431A), която на свой ред трябва да се постави в универсалния контакт на белия T-образен съединител, предоставен като част от кабелите за линията.

#### **Нежелателно свързване на контактите за вътрешен телефон (фиг. 1) <sup>7</sup>**

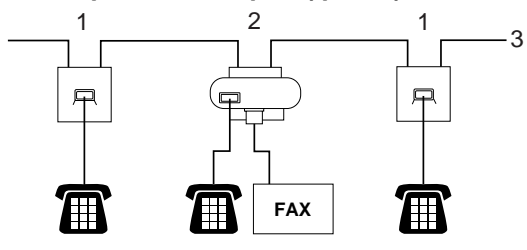

- **1 Контакт за вътрешен телефон**
- **2 Централен контакт**
- **3 Входяща линия**

#### **Препоръчително свързване на контактите за вътрешен телефон (фиг. 2)7**

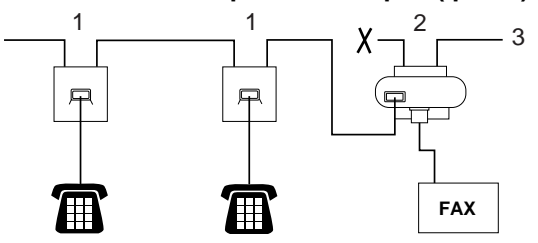

- **1 Контакт за вътрешен телефон**
- **2 Централен контакт**
- **3 Входяща линия**

Факс устройството трябва да е включено в централния контакт.

#### **Забележка**

Сега тези телефони са свързани като външни устройства (вижте *[Свързване](#page-82-0) на външен [или вътрешен](#page-82-0) телефон* [на стр](#page-82-0). 69), тъй като са свързани към факс устройството чрез T-образен съединител.

## **Използване на безжичен външен телефон (само за MFC-790CW) <sup>7</sup>**

Ако вашият безжичен телефон е свързан към телефонния кабел (вижте *[Външни](#page-82-1) [и вътрешни](#page-82-1) телефони* на стр. 69) и обикновено носите слушалката някъде другаде, е по-лесно да отговорите на повикване по време на закъснението на позвъняване.

Ако оставите устройството да отговори първо, ще се наложи първо да отидете до него, така че да можете да натиснете **Speaker Phone** (Високоговорител) и да прехвърлите повикването към безжичната слушалка.

## **Използване на кодове за дистанционен достъп <sup>7</sup>**

#### **Код за дистанционно активиране <sup>7</sup>**

Ако отговорите на факс повикване от вътрешен или външен телефон,можете да накарате устройството да го приеме, като наберете кода за дистанционно активиране  $*$  51. Изчакайте звуковите сигнали и след това върнете слушалката на мястото й. (Вижте *[Откриване](#page-62-0) на факс* на стр[. 49](#page-62-0).) Обаждащият се ще трябва да натисне **Start** (Старт), за да изпрати факса.

#### **Код за дистанционно деактивиране <sup>7</sup>**

Ако получите гласово повикване и устройството е в режим Ф/Т, ще се чуе Ф/Т позвъняване (двойно) след първоначалното закъснение на позвъняване. Ако отговорите на повикването от вътрешен телефон, можете да изключите Ф/Т позвъняването, като натиснете **#51** (трябва да го натиснете *между* позвъняванията).

#### **Промяна на кодовете за дистанционен достъп <sup>7</sup>**

Ако искате да използвате дистанционно активиране, трябва да включите кодовете за дистанционен достъп. Предварително зададеният код за дистанционно активиране е \* 51. Предварително зададеният код за дистанционно деактивиране е **#51**. Ако искате, можете да ги замените със свои собствени кодове.

- a Натиснете МЕНЮ.
- Натиснете ▲ или ▼, за да се покаже Fax.
- Натиснете Fax.
- Натиснете ▲ или ▼, за да се покаже Настр. получ.
- Натиснете Настр. получ.
- Натиснете ▲ или ▼, за да се покаже Отдалечен код.
- Натиснете Отдалечен код.
- h Натиснете Вкл. (или Изкл.).
- i Направете едно от следните неща:
	- Ако искате да промените кода за дистанционно активиране, въведете новия код.

Натиснете OK и отидете на стъпка  $\mathbf{\oplus}$ .

- Ако не искате да променяте кода за дистанционно активиране, натиснете OK и отидете на стъпка **<sup>1</sup>0**.
- <span id="page-85-1"></span>Направете едно от следните неща:
	- Ако искате да промените кода за дистанционно деактивиране, въведете новия код.

Натиснете OK и отидете на стъпка $\mathbf 0$ .

- Ако не искате да променяте кода за дистанционно деактивиране, натиснете OK и отидете на стъпка  $\mathbf{\oplus}$ .
- <span id="page-85-0"></span>

k Натиснете **Stop/Exit** (Стоп/Излез).

#### **Забележка**

- Ако винаги нямате връзка, когато влизате във вашия външен телефонен секретар, пробвайте да промените кода за дистанционно активиране и кода за дистанционно деактивиране на друг трицифрен код, като използвате цифрите  $0 - 9$ ,  $\star$ , **#**.
- Кодовете за дистанционен достъп може да не работят с някои телефонни системи.

**8**

# **Набиране и съхраняване на номера <sup>8</sup>**

# **Набиране <sup>8</sup>**

## **Ръчно набиране <sup>8</sup>**

Натиснете всички цифри на номера на факса или телефонния номер от цифровата клавиатура.

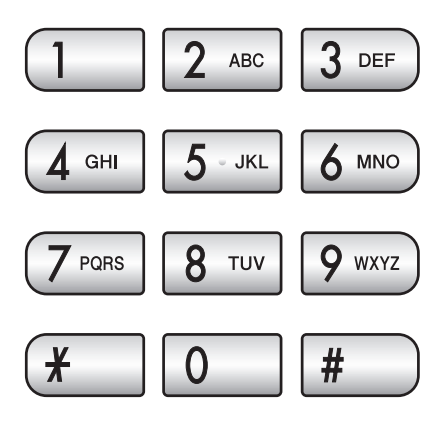

## **Бързо набиране <sup>8</sup>**

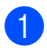

Натиснете Бързо набиране.

b Натиснете номера, на който искате да се обадите. Освен това можете да изберете номера по азбучен ред, като натиснете **на А** на LCD дисплея.

## **Забележка**

Ако на LCD дисплея се показва Нерегистриран, когато въведете или търсите номер за бързо набиране, на това местоположение няма съхранен номер.

## **Повторно набиране на факс<sup>8</sup>**

Ако изпращате факс ръчно и линията е заета, натиснете **Redial** (Повторно набиране) или **Redial/Pause** (Повторно набиране/пауза) и след това натиснете **Mono Start** (Старт (Черно-бяло)) или **Colour Start** (Старт (Цветно)), за да опитате отново. Ако искате да осъществите второ повикване към скоро набиран номер, можете да натиснете **Redial** (Повторно набиране) или **Redial/Pause** (Повторно набиране/пауза) и да изберете един от 30-те номера от списъка с изходящи повиквания.

**Redial** (Повторно набиране) или **Redial/Pause** (Повторно набиране/пауза) работи само ако сте набрали. *Ако изпращате факс автоматично* и линията е заета, то устройството автоматично ще набере отново до три пъти на 5-минутни интервали.

- **1** Натиснете **Redial** (Повторно набиране) или **Redial/Pause** (Повторно набиране/пауза).
- 2 Натиснете номера, който искате да наберете повторно.
- Натиснете Изпрати Fax.
- d Натиснете **Mono Start** (Старт (Черно-бяло)) или **Colour Start** (Старт (Цветно)).

#### **Забележка**

В предаване в реално време, функцията за автоматично повторно набиране не работи от стъклото на скенера.

## **Хронология на изходящите повиквания <sup>8</sup>**

Последните 30 номера, на които сте се обадили или изпратили факс, ще се съхранят в хронологията на изходящите повиквания. Можете да изберете един от тези номера, за да му се обадите, да изпратите факс, да го добавите към номерата за бързо набиране или да го изтриете от хронологията.

- a Натиснете **Redial** (Повторно набиране) или **Redial/Pause** (Повторно набиране/пауза). Освен това можете да натиснете История.
- Натиснете раздела Изходящо обаж.
- Натиснете желания номер.
- Направете едно от следните неща:
	- За да извършите телефонно повикване, натиснете Обади се по телефона.
	- За да изпратите факс, натиснете Изпрати Fax.

Натиснете **Mono Start** (Старт (Черно-бяло)) или **Colour Start** (Старт (Цветно)).

 Ако искате да съхраните номера, натиснете Още и след това Добави в бързо наб.

(Вижте *[Съхраняване](#page-90-0) на номера за бързо набиране от [изходящи](#page-90-0) [повиквания](#page-90-0)* на стр. 77.)

 Ако искате да изтриете номера от списъка с хронологията на изходящите повиквания, натиснете Още и след това натиснете Изтрий.

Натиснете Да за потвърждение.

e Натиснете **Stop/Exit** (Стоп/Излез).

## <span id="page-87-0"></span>**Хронология на идентификация на обаждащия се <sup>8</sup>**

Тази функция изисква абонаментната услуга за идентификация на обаждащия се, предлагана от много местни телефонни компании. (Вижте *[Caller ID](#page-77-0)  (Идентификация на обаждащия се) ([само за Великобритания](#page-77-0) и Ирландия)* [на стр](#page-77-0). 64.)

Номерът (или името, ако има такова) от последните получени 30 факс и телефонни повиквания ще бъде съхранен в хронологията на идентификация на обаждащия се. Можете да прегледате списъка или да изберете един от тези номера, за да го наберете, да му изпратите факс, да го добавите към номерата за бързо набиране или да го изтриете от хронологията. Когато в устройството постъпи 31-вото повикване, то заменя информацията за първото повикване.

Натиснете История.

- Натиснете Регис. на потр. ID.
- c Натиснете номера или името, на което искате да се обадите.
- Направете едно от следните неща:
	- За да извършите телефонно повикване, натиснете Обади се по телефона.
	- За да изпратите факс, натиснете Изпрати Fax.

Натиснете **Mono Start** (Старт (Черно-бяло)) или **Colour Start** (Старт (Цветно)).

 Ако искате да съхраните номера, натиснете Още и следтова Добави в бързо наб.

(Вижте *[Съхраняване](#page-90-1) на номера за бързо набиране от хронологията на [идентификация](#page-90-1) на [обаждащия](#page-90-1) се* на стр. 77.)

 Ако искате да изтриете номера от списъка с хронологията на идентификация на обаждащия се, натиснете Още и след това натиснете Изтрий.

Натиснете Да за потвърждение.

**5** Натиснете Stop/Exit (Стоп/Излез).

#### **Забележка**

Можете да отпечатате списъка с информация за идентификация на обаждащия се. (Вижте *Как се [печатат](#page-102-0) отчети* [на стр](#page-102-0). 89.)

# <span id="page-88-0"></span>**Съхранение на номера <sup>8</sup>**

Можете да настроите устройството си така че да осъществява следните типове лесно набиране: бързо набиране и набиране на групи за разпращане на факсове. Когато набирате номер за бързо набиране, на LCD дисплея се показва името, ако сте го съхранили, или номерът.

## **Забележка**

Ако има прекъсване на електрозахранването, номерата за бързо набиране в паметта няма да се изгубят.

#### **Запаметяване на пауза <sup>8</sup>**

Натиснете **Pause** (Пауза) или **Redial/Pause** (Повторно набиране/пауза), за да вмъкнете 3,5-секундна пауза между номерата. Ако набирате международен номер, можете да натиснете **Pause** (Пауза) или **Redial/Pause** (Повторно набиране/пауза) необходимия брой пъти за увеличаване продължителността на паузата.

#### <span id="page-89-1"></span>**Съхраняване на номера за бързо набиране <sup>8</sup>**

Можете да съхраните до 100 двуцифрени местоположения на номерата за бързо набиране с име, като всяко име може да има два номера (Тел: и Тел2:). При набирането ще се наложи да натиснете само няколко клавиша. (Например: натиснете Бързо набиране, номера, към който искате да извършите повикване, и Обади се по телефона.)

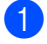

- Натиснете Бързо набиране.
- <span id="page-89-0"></span>b Натиснете Още.
- - Натиснете настр. бързо набиране.
- 

Направете едно от следните неща:

 Въведете името (до 16 знака), като използвате бутоните на LCD дисплея.

Натиснете OK.

(За помощ относно въвеждането на букви вижте *[Въвеждане](#page-216-0) на [текст](#page-216-0)* на стр. 203.)

- За да съхраните номера без име, натиснете OK.
- e Въведете първия номер на факса или телефонен номер (до 20 цифри), като използвате бутоните на LCD дисплея. Натиснете OK.

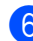

б) Направете едно от следните неща:

 Въведете втория номер на факса или телефонен номер (до 20 цифри), като използвате бутоните на LCD дисплея.

Натиснете OK.

 Ако не искате да съхранявате втори номер, натиснете OK.

За да изберете местоположението, в което ще се съхрани номерът, направете едно от следните неща:

- За да приемете следващото показано свободно местоположение на номерата за бързо набиране, натиснете OK.
- За да въведете друго местоположение на номерата за бързо набиране, натиснете двуцифрен номер, като използвате бутоните на LCD дисплея.

Натиснете OK.

#### **Забележка**

Ако избраното двуцифреното местоположение на номерата за бързо набиране е вече заето, бутонът OK на LCD дисплея няма да сработи. Изберете различно местоположение.

- **8** Когато на LCD дисплея се покажат вашите настройки, натиснете OK, за да потвърдите.
- i Направете едно от следните неща:
	- За да съхраните друг номер за бързо набиране, отидете на стъпка $\bullet$  $\bullet$  $\bullet$ .
	- За да приключите със съхранението на номера, натиснете **Stop/Exit** (Стоп/Излез).

## <span id="page-90-0"></span>**Съхраняване на номера за бързо набиране от изходящи повиквания <sup>8</sup>**

Можете също да съхраните номера за бързо набиране от хронологията на изходящите повиквания.

- a Натиснете **Redial** (Повторно набиране) или **Redial/Pause** (Повторно набиране/пауза). Освен това можете да натиснете История.
- Натиснете раздела Изходящо обаж.
- c Натиснете името или номера, който искате да съхраните.
- Натиснете Още.
- Натиснете добави в бързо наб.
- f Направете едно от следните неща:
	- Въведете името (до 16 знака), като използвате бутоните на LCD дисплея.

Натиснете OK.

(За помощ относно въвеждането на букви вижте *[Въвеждане](#page-216-0) на [текст](#page-216-0)* на стр. 203.)

- За да съхраните номера без име, натиснете OK.
- Натиснете ОК, за да потвърдите номера на факса или телефонния номер, който искате да съхраните.

**8** Направете едно от следните неща:

 Въведете втория номер на факса или телефонен номер (до 20 цифри), като използвате бутоните на LCD дисплея.

Натиснете OK.

 Ако не искате да съхранявате втори номер, натиснете OK.

За да изберете местоположението, в което ще се съхрани номерът, направете едно от следните неща:

- За да приемете следващото показано свободно местоположение на номерата за бързо набиране, натиснете OK.
- За да въведете друго местоположение на номерата за бързо набиране, натиснете двуцифрен номер, като използвате бутоните на LCD дисплея.

Натиснете OK.

#### **М2** Забележка

Ако избраното двуцифреното местоположение на номерата за бързо набиране е вече заето, бутонът OK на LCD дисплея няма да сработи. Изберете различно местоположение.

**10** Когато на LCD дисплея се покажат вашите настройки, натиснете OK, за да потвърдите.

k Натиснете **Stop/Exit** (Стоп/Излез).

## <span id="page-90-1"></span>**Съхраняване на номера за бързо набиране от хронологията на идентификация на обаждащия се <sup>8</sup>**

Ако имате абонаментната услуга за идентификация на обаждащия се от вашата телефонна компания, можете също да съхранявате номера за бързо набиране от входящите повиквания в хронологията на идентификация на обаждащия се. (Вижте *[Caller ID](#page-77-0)  (Идентификация на обаждащия се) ([само за Великобритания](#page-77-0) и Ирландия)* [на стр](#page-77-0). 64.)

Натиснете История.

#### Глава 8

- Натиснете раздела Регис. на потр.ID.
	- Натиснете номера, който искате да съхраните.
- Натиснете Още.
- Натиснете добави в бързо наб.
	- f Направете едно от следните неща:
		- Въведете името (до 16 знака), като използвате бутоните на LCD дисплея.

Натиснете OK.

(За помощ относно въвеждането на букви вижте *[Въвеждане](#page-216-0) на [текст](#page-216-0)* на стр. 203.)

- За да съхраните номера без име, натиснете OK.
- Натиснете ОК, за да потвърдите номера на факса или телефонния номер, който искате да съхраните.

**8** Направете едно от следните неща:

 Въведете втори номер на факса или телефонен номер (до 20 цифри), като използвате бутоните на LCD дисплея.

Натиснете OK.

 Ако не искате да съхранявате втори номер, натиснете OK.

i За да изберете местоположението, в което ще се съхрани номерът, направете едно от следните неща:

- За да приемете следващото показано свободно местоположение на номерата за бързо набиране, натиснете OK.
- За да въведете друго местоположение на номерата за бързо набиране, натиснете двуцифрен номер, като използвате бутоните на LCD дисплея.

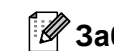

## **Забележка**

Ако избраното двуцифреното местоположение на номерата за бързо набиране е вече заето, бутонът OK на LCD дисплея няма да сработи. Изберете различно местоположение.

- **10** Когато на LCD дисплея се покажат вашите настройки, натиснете OK, за да потвърдите.
- k Натиснете **Stop/Exit** (Стоп/Излез).

#### **Промяна на имена или номера за бързо набиране <sup>8</sup>**

Можете да промените имена или номера на номера за бързо набиране, които вече сте съхранили.

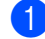

Натиснете Бързо набиране.

<span id="page-91-0"></span>b Натиснете Още.

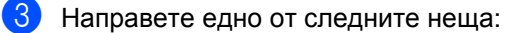

- Натиснете промени, за да редактирате имената или номерата.
- Натиснете Изтрий, за да изтриете цялата информация в местоположение на номерата за бързо набиране.

Натиснете номера, който искате да изтриете.

Натиснете OK.

Отидете на стъпка  $\bullet$ .

Натиснете номера, на който искате да се промените.

e Натиснете Име:, Тел: или Тел2:.

Натиснете OK.

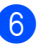

<span id="page-92-1"></span>f Направете едно от следните неща:

■ Ако изберете Име:, въведете името (до 16 знака), като използвате бутоните на LCD дисплея.

(Вижте *[Въвеждане](#page-216-0) на текст* [на стр](#page-216-0). 203.)

Натиснете OK.

■ Ако изберете  $T \in \mathcal{F}$ : или  $T \in \mathcal{F}$ 2: въведете номер (до 20 цифри), като използвате бутоните на LCD дисплея.

Натиснете OK.

#### **Забележка**

*Промяна на съхранено име или номер.*

Ако искате да промените знак, натиснете ∢или ▶, за да позиционирате курсора под знака, който искате да промените, и след това натиснете  $\boxed{\infty}$ . Въведете отново знак.

<span id="page-92-2"></span>g Направете едно от следните неща:

- За да промените повече данни, отидете на  $\circledcirc$ .
- Натиснете OK, за да приключите.

На LCD дисплея ще се покажат вашите настройки.

- <span id="page-92-0"></span>**8** За да промените друго местоположение на номерата за бързо набиране, повторете стъпки $\mathbf 0$  $\mathbf 0$  $\mathbf 0$  и $\mathbf 0$ .
	- i Натиснете **Stop/Exit** (Стоп/Излез).

#### **Задаване на групи за разпращане <sup>8</sup>**

Групи, които могат да бъдат съхранени в местоположение на номерата за бързо набиране, ви дават възможност да изпратите едно и също факс съобщение до много номера на факс, като само натиснете Бързо набиране, двуцифреното местоположение, Изпрати Fax и **Mono Start** (Старт (Черно-бяло)). Първо, ще трябва да съхраните всеки номер на факс в местоположение на номерата за бързо набиране. След това можете да ги включите като номера в група. Всяка група използва местоположение на номерата за бързо набиране. Можете да имате до шест групи или можете да зададете до 198 номера в голяма група, ако имате по два номера във всяко местоположение.

(Вижте *[Съхраняване](#page-89-1) на номера за бързо [набиране](#page-89-1)* на стр. 76 и *[Разпращане](#page-52-0) (само черно-бяло)* [на стр](#page-52-0). 39.)

- Натиснете Бързо набиране.
- Натиснете Още.
- Натиснете настрой групи.
- Въведете името на групата (до 16 знака), като използвате бутоните на LCD дисплея. Натиснете OK.
- e Когато на LCD дисплея се покаже следващият свободен номер на група, натиснете OK, за да потвърдите. Номерът и името на групата автоматично ще се присвоят на следващото свободно местоположение на номерата за бързо набиране.

**8**

#### Глава 8

**6) Добавете номера за бързо набиране** към групата, като ги натиснете, докато се покаже червена отметка. Натиснете OK. Ако искате номерата да се изредят

по азбучен ред, натиснете **100 др.** 

**Когато на LCD дисплея се покаже** номерът и името на групата, натиснете OK, за да потвърдите.

h Натиснете **Stop/Exit** (Стоп/Излез).

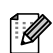

#### **Забележка**

Можете да отпечатате списък с всички номера за бързо набиране. Номерата в групи ще бъдат означени в колоната ГРУПА. (Вижте *[Отчети](#page-102-1)* на стр. 89.)

#### **Промяна на име на група <sup>8</sup>**

- Натиснете Бързо набиране.
- b Натиснете Още.
- Натиснете Промени.
- Натиснете ▲ или ▼, за да се покаже името на група, което искате да промените.
- Натиснете името на група.
- Натиснете Име:.

g Въведете новото име (до 16 знака), като използвате бутоните на LCD дисплея. Натиснете OK. (Вижте *[Въвеждане](#page-216-0) на текст* [на стр](#page-216-0). 203. Например въведете NEW CLIENTS.)

#### **Забележка**

*Промяна на съхранено име или номер.*

Ако искате да промените знак, натиснете ∢или ▶, за да позиционирате курсора под знака, който искате да промените, и след това натиснете  $\infty$ . Въведете отново знак.

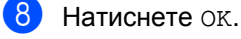

i Натиснете **Stop/Exit** (Стоп/Излез).

#### **Изтриване на група <sup>8</sup>**

- Натиснете Бързо набиране.
- Натиснете Още.
- Натиснете Изтрий.
- Натиснете ▲ или ▼, за да се покаже групата, която искате да изтриете.
- **5** Натиснете името на група.
- Натиснете ОК.
- g Натиснете **Stop/Exit** (Стоп/Излез).

#### **Изтриване на номер от група <sup>8</sup>**

- Натиснете Бързо набиране.
- b Натиснете Още.
- Натиснете Промени.
- Натиснете ▲ или ▼, за да се покаже групата, което искате да промените.
- Натиснете групата.
- Натиснете доб. /изтр.
- Натиснете ▲ или ▼, за да се покаже номерът, който искате да изтриете от групата.
- h Натиснете квадратчето за отметка на номера, който искате да изтриете, за да изчистите отметката му. Натиснете OK за потвърждение.
- Натиснете ОК.
	- j Натиснете **Stop/Exit** (Стоп/Излез).

## **Комбиниране на номера за бързо набиране <sup>8</sup>**

Понякога при повикване може да искате да изберете от няколко оператори за междуградски разговори. Таксите може да са различни в зависимост от часа и местоположението. За да се възползвате от ниски такси, можете да съхраните кодовете за достъп на операторите за междуградски разговори и номерата на кредитни карти като номера за бързо набиране. Можете да съхраните тези поредици за междуградско набиране, като ги разделите и настроите като номера за бързо набиране в произволна комбинация. Можете дори да включите ръчно набиране от цифровата клавиатура. (Вижте *[Съхраняване](#page-89-1) на номера за бързо [набиране](#page-89-1)* на стр. 76.)

Например може да сте съхранили "555" в номер за бързо набиране: 03 и "7000" в номер за бързо набиране: 02. Можете да ги използвате и двата, за да наберете 555-7000, ако натиснете следните клавиши:

- Натиснете Бързо набиране.
- Натиснете #03.
- c Натиснете Изпрати Fax или Обади се по телефона.
- Натиснете Бързо набиране.
- Натиснете #02.
- f Направете едно от следните неща:
	- За да извършите телефонно повикване, натиснете Обади се по телефона.
	- За да изпратите факс, натиснете Изпрати Fax. Отидете на стъпка $\bullet$ .

<span id="page-94-0"></span>

g Натиснете **Mono Start** (Старт (Черно-бяло)) или **Colour Start** (Старт (Цветно)). Ще наберете "555-7000".

За да промените временно номер, можете да заместите част от номера с ръчно набиране от цифровата клавиатура. Например, за да промените номера на 555-7001, можете да натиснете Бързо набиране, да изберете #03, да натиснете Изпрати Fax или Обади се по телефона, и след това да натиснете **7001**, като използвате цифровата клавиатура.

## **Забележка**

Ако трябва да изчакате за друг тон за набиране или сигнал по време на поредицата за набиране, създайте пауза в номера, като натиснете **Pause** (Пауза) или **Redial/Pause** (Повторно набиране/пауза). Чрез всяко натискане на клавиш се добавя 3,5-секундно забавяне.

**9**

# **Цифров телефонен секретар <sup>9</sup>**

# **TAD режим за вътрешен телефонен секретар <sup>9</sup>**

Функцията телефонен секретар може да съхрани до 99 входящи съобщения. Съобщенията се съхраняват в реда, в който са получени.

Гласовите съобщения могат да бъдат с продължителност до 3 минути и могат да се прослушват дистанционно (вижте *Използване на кода за [дистанционен](#page-71-0) [достъп](#page-71-0)* на стр. 58). Броят на съобщенията, които можете да съхраните, зависи от това колко памет се използва от други функции (например отложени и съхранени факсове).

В случай на прекъсване на електрозахранването устройството ще запази съобщенията ви в паметта за около 24 часа.

## **Настройка на телефонния секретар <sup>9</sup>**

Записването на изходящото съобщение за телефонния секретар (TAD съобщение) е първата стъпка, която трябва да изпълните, преди да можете да използвате функцията телефонен секретар.

За да влезете в режим на телефонен секретар, следвайте стъпките, описани по-долу:

- a Запишете вашето изходящо съобщение за телефонния секретар (TAD съобщение).
- Натиснете  $(\bigcirc$ і), за да активирате телефонния секретар.

## <span id="page-95-0"></span>**Изходящо съобщение (OGM) <sup>9</sup>**

#### **Записване на изходящо съобщение<sup>9</sup>**

Можете да запишете следните два различни типа изходящо съобщение:

TAD съобщение

Това съобщение ще се възпроизведе при получаването на повикване. Обаждащият се ще има възможност да остави гласово или факс съобщение.

#### $\blacksquare$  F/T съобщение

Това съобщение ще се възпроизведе при получаването на повикване, когато устройството ви е в режим факс/телефон. Обаждащият няма да има възможност да остави съобщение. Вижте *Изходящо [съобщение](#page-96-0) за режим за факс/телефон ([известие](#page-96-0))* на стр. 83.

Изходящото ви съобщение трябва да е по-късо от 20 секунди.

- Натиснете меню.
- Натиснете ▲ или ▼, за да се покаже Fax.
- Натиснете Fax.
- Натиснете ▲ или ▼, за да се покаже Настройка TAD.
- e Натиснете Настройка TAD.
- $\overline{6}$  Натиснете ОGM. LCD дисплеят ще ви подкани да изберете изходящо съобщение.
	- Натиснете или TAD съобщение, или F/T съобщение.
- Натиснете Запиши съобщение.

Цифров телефонен секретар

- i Запишете вашето съобщение, като използвате една от опциите, посочени по-долу:
	- (MFC-790CW)

Вдигнете слушалката, запишете съобщението и поставете обратно слушалката, когато приключите.

■ (MFC-990CW)

Използвайте вградения микрофон  $\Psi$ , за да запишете съобщението. Натиснете **Stop/Exit** (Стоп/Излез), когато сте готови.

**[0]** Натиснете Stop/Exit (Стоп/Излез).

#### **Прослушване на изходящото съобщение <sup>9</sup>**

- a Натиснете МЕНЮ.
- Натиснете ▲ или ▼, за да се покаже Fax.
- Натиснете Fax.
- Натиснете ▲ или ▼, за да се покаже Настройка TAD.
- 
- Натиснете настройка TAD.

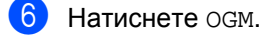

- Натиснете TAD съобщение или F/T съобщение.
- h Натиснете Просвирване OGM. Регулирайте силата на звука, като използвате  $\triangleleft$  или  $\triangleright$ .
- i Натиснете **Stop/Exit** (Стоп/Излез).

#### **Изтриване на изходящо съобщение**

- a Натиснете МЕНЮ.
- Натиснете ▲ или ▼, за да се покаже Fax.
- 
- Натиснете Fax.
- Натиснете ▲ или ▼, за да се покаже Настройка TAD.
- **5** Натиснете настройка ТАD.
- Натиснете <sub>OGM</sub>.
	- Натиснете ТАD съобщение или F/T съобщение.
	- Натиснете Изтрий съобщение.
- Направете едно от следните неща:
	- Натиснете да, за да изтриете изходящото съобщение.
	- Натиснете Не, за да излезете без изтриване.
- **[0]** Натиснете Stop/Exit (Стоп/Излез).

## <span id="page-96-0"></span>**Изходящо съобщение за режим за факс/телефон (известие) <sup>9</sup>**

Ако устройството на Brother е настроено на режим на получаване факс/телефон, то ще възпроизведе това съобщение на обаждащия се. За разлика от изходящо съобщение за телефонния секретар, обаждащият *няма* да има възможност да остави съобщение.

За да запишете изходящо съобщение за режим за факс/телефон, следвайте инструкциите в *Изходящо [съобщение](#page-95-0) [\(OGM\)](#page-95-0)* на стр. 82.

Ако искате да прегледате стъпките за настройка на режим на получаване факс/телефон, вижте *[Режими](#page-58-1) на [получаване](#page-58-1)* на стр. 45.

#### **Активиране на TAD режима (телефонен секретар) <sup>9</sup>**

Когато индикаторът (о́) свети, режимът на телефонен секретар е активен. Натиснете

 $(\bigcirc$ і), за да влезете в режим на телефонен секретар (TAD).

# **Управление на съобщенията <sup>9</sup>**

### **Индикатор за съобщения <sup>9</sup>**

Индикаторът мига, ако има чакащи нови съобщения.

На LCD дисплея се показва общият брой гласови и факс съобщения, съхранени в паметта на телефонния секретар.

Факс съобщения се съхраняват само когато са включени функциите за съхранение на факсове и преглед на факсове. Вижте *[Получаване](#page-63-0) от паметта (само [черно](#page-63-0)-бяло)* на стр. 50.

### **Възпроизвеждане на гласови съобщения <sup>9</sup>**

Всички съобщения се възпроизвеждат в реда, в който са записани. На LCD дисплея се показва броят на текущите съобщения, общият брой съобщения и часът и датата на записване на съобщението.

Следвайте стъпките по-долу, за да прослушате гласовите си съобщения:

#### a Натиснете **Play/Record**

(Прослушване/Запис) или **Play** (Прослушване).

При възпроизвеждане на съобщения са налични следните команди:

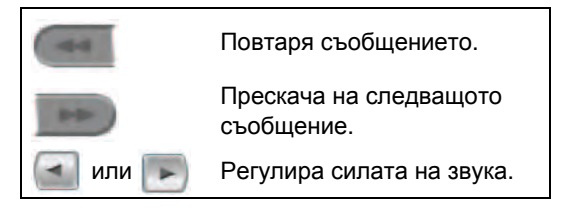

b Натиснете **Stop/Exit** (Стоп/Излез).

#### **Изтриване на входящи съобщения <sup>9</sup>**

#### **За изтриване на отделно гласово съобщение <sup>9</sup>**

a Натиснете **Play/Record** (Прослушване/Запис) или **Play** (Прослушване). Устройството ще издаде звуков сигнал за две секунди и ще започне да възпроизвежда съобщението. Преди всяко съобщение се чува продължителен звуков сигнал, последван от два къси звукови сигнала.

2 За да изтриете определено съобщение, натиснете **Erase/Mute** (Изтриване/Mute) или **Erase** (Изтриване) непосредствено след двата къси звукови сигнала или по време на възпроизвеждането на съобщението.

З Направете едно от следните неща:

- Натиснете да, за да изтриете съобщението.
- Натиснете Не, за да отмените.

#### **За изтриване на всички съобщения <sup>9</sup>**

a Натиснете **Erase/Mute** (Изтриване/Mute) или **Erase** (Изтриване).

b Направете едно от следните неща:

- Натиснете да, за да изтриете всички гласови съобщения.
- Натиснете Не, за да отмените.

# **Допълнителни операции с телефонния секретар<sup>9</sup>**

#### <span id="page-98-0"></span>**Задаване на максималното време за входящите съобщения <sup>9</sup>**

Настройката по подразбиране на устройството ще запише входящи съобщения с дължина до 30 секунди. За да промените тази настройка, следвайте стъпките по-долу:

- Натиснете МЕНЮ.
- Натиснете ▲ или ▼, за да се покаже Fax.
- Натиснете Fax.
- Натиснете ▲ или ▼, за да се покаже Настройка TAD.
- Натиснете настройка ТАD.
- Натиснете ICM макс. време.
- g Натиснете настройката за максимално време за входящите съобщения (30, 60, 120 или 180 секунди).
	- h Натиснете **Stop/Exit** (Стоп/Излез).

## **Настройка на функцията за намаляване стойността на** разговор

Когато функцията за намаляване стойността на разговор е включена, устройството ще отговори след две позвънявания, ако имате гласови или факс съобщения, и след четири позвънявания, ако нямате никакви съобщения.

По този начин, когато извикате устройството за дистанционно извличане и то позвъни три пъти, това означава, че нямате съобщения и можете да прекъснете връзката, за да избегнете заплащането на такси.

Функцията за намаляване стойността на разговор е налична само когато режимът телефонен секретар е включен. Когато функцията за намаляване стойността на разговор е Вкл., тя замества настройката за закъснение на позвъняването.

Ако използвате код телеком, не използвайте функцията за намаляване стойността на разговор.

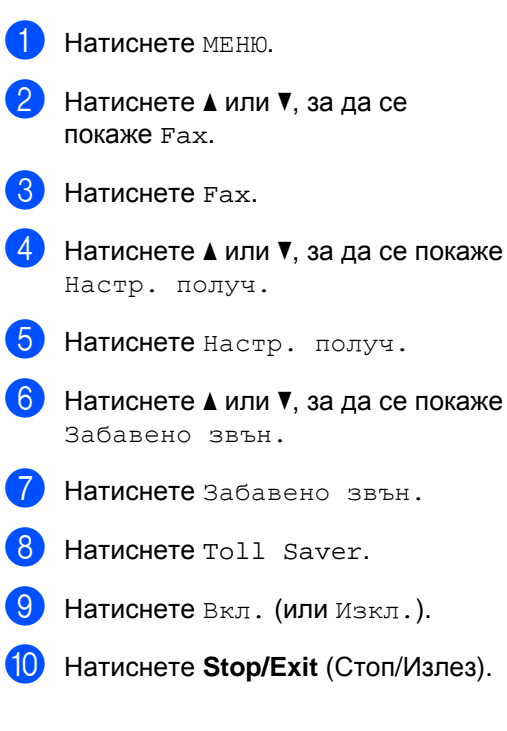

## **Наблюдение на записването на входящо съобщение (ICM) <sup>9</sup>**

Тази функция ви позволява да превключвате звука на високоговорителя за гласови съобщения между Вкл. или Изкл. Когато зададете Изкл. за наблюдението, нямате да чувате, когато идват съобщения.

- Натиснете МЕНЮ.
- Натиснете ▲ или ▼, за да се покаже Fax.
- $\overline{\textbf{3}}$  Натиснете Fax.
- $\overline{4}$  Натиснете  $\overline{2}$  или  $\overline{v}$ , за да се покаже Настройка TAD.
- В Натиснете настройка ТАD.
- Натиснете ICM Зап. Монит.
- g Натиснете Изкл. или Вкл.
- h Натиснете **Stop/Exit** (Стоп/Излез).

#### **Записване на разговор (само за MFC-790CW) <sup>9</sup>**

Ако използвате слушалката, можете да запишете телефонен разговор, като натиснете **Play/Record** (Прослушване/Запис) по време на разговора. Записът може да е смаксимална продължителност времето за входящите съобщения (до 3 минути). (Вижте *[Задаване](#page-98-0) на [максималното](#page-98-0) време за входящите [съобщения](#page-98-0)* на стр. 85.) Другата страна ще чува периодични звукови сигнали по време на записването. За да спрете записването, натиснете **Stop/Exit** (Стоп/Излез).

**10 Печат на отчети <sup>10</sup>**

## **Факс отчети <sup>10</sup>**

Трябва да зададете отчета за потвърждаване на предаването и периода на отчитане чрез бутона МЕНЮ.

### **Отчет за потвърждаване на предаването <sup>10</sup>**

Можете да използвате отчета за потвърждаване на предаването като доказателство, че сте изпратили факса. В отчета са изброени часовете и датите на предаванията и дали са завършили успешно (OK). Ако изберете Вкл. или Вкл.+Репорт, за всеки изпратен от вас факс ще се отпечата отчет.

Ако изпращате много факсове към едно и също място, ще имате нужда от повече информация освен номерата на заданията, за да знаете кои факсове трябва да изпратите отново. При избиране на Вкл.+Репорт или Изкл.+Репорт в отчета ще се печата част от титулната страница на факса, за да ви подсети.

Когато за отчета за потвърждаване на предаването е зададено Изкл. или Изкл.+Репорт, отчетът ще се отпечата само ако има грешка при изпращане и факсът не може да бъде изпратен.

## **Забележка**

Ако изберете Вкл.+Репорт или Изкл.+Репорт изображението ще се покаже в отчета за потвърждаване на предаването само ако предаването в реално време е изключено. (Вижте *[Предаване](#page-54-0) в реално време* на стр. 41.)

Натиснете МЕНЮ. Натиснете ▲ или ▼, за да се покаже Fax. Натиснете Fax. Натиснете ▲ или ▼, за да се покаже Докл.настр. e Натиснете Докл.настр. f Натиснете XMIT доклад. g Натиснете Вкл., Вкл.+Репорт, Изкл. или Изкл.+Репорт. h Натиснете **Stop/Exit** (Стоп/Излез).

## **Факс отчет (отчет на дейността)**

Можете да настроите устройството да разпечатва отчет на определени интервали (за всеки 50 факса, на 6, 12 или 24 часа, на 2 или 7 дни). Ако зададете интервала на Изкл., все пак ще можете да отпечатате отчета, като следвате стъпките в *[Как](#page-102-2) се [печатат](#page-102-2) отчети* на стр. 89. Фабричната настройка е Всеки 50 Fax-а.

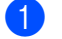

Натиснете меню.

- Натиснете ▲ или ▼, за да се покаже Fax.
- **Hатиснете** Fax.
- Натиснете ▲ или ▼, за да се покаже Докл.настр.
- **5** Натиснете докл. настр.
- **Натиснете** Отчетен период.
- Натиснете ◀ или ▶, за да изберете интервал. (Ако изберете 7 дни, на LCD дисплея ще бъдете подканени да изберете първия ден за отброяването на 7 дни.)
	- 6, 12, 24 часа, 2 или 7 дни

Устройството ще отпечата отчета в определеното време и след това ще изтрие всички задания от паметта си. Ако паметта на устройството се запълни с 200 задания, преди да е изминало времето, което сте избрали, то устройството ще отпечата отчета по-рано и след това ще изтрие всички задания от паметта. Ако желаете допълнителен отчет преди времето, когато трябва да се отпечата, можете да го отпечатате ръчно, без да изтривате заданията от паметта.

Всеки 50 факса

Устройството ви ще отпечата отчета, когато е запаметило 50 задания.

**8** Въведете час за започване на разпечатването в 24-часов формат. Натиснете OK. (Например: въведете 19:45.)

i Натиснете **Stop/Exit** (Стоп/Излез).

Печат на отчети

# <span id="page-102-1"></span>**Отчети <sup>10</sup>**

Налични са следните отчети:

XMIT Проверка

Отпечатва справка за потвърждение на последното изпращане.

Помощен лист

Списък "Помощ", който показва как да програмирате вашето устройство.

Бързо набиране

Изброява съхранените имена и номера в паметта за бързо набиране, подредени по азбучен ред или по номера.

■ Fax отчет

Показва информация за последните входящи и изходящи факсове. (TX: изпращане.) (RX: получаване.)

Потреб. настр.

Показва вашите настройки.

Мрежова конфиг

Изрежда вашите мрежови настройки.

Регис.на потр.ID

Извежда списък с информацията за идентификация на обаждащите се за последните 30 получени факсове и телефонни повиквания.

#### <span id="page-102-2"></span><span id="page-102-0"></span>**Как се печатат отчети <sup>10</sup>**

- a Натиснете МЕНЮ.
- Натиснете ▲ или ▼, за да се покаже Печатай док.
- Натиснете Печатай док.
	-
- Натиснете желания отчет.
- б (Само за бързо набиране) Натиснете Азбучен ред или Ред по номера.
- **6** Натиснете Mono Start (Старт (Черно-бяло)).

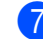

g Натиснете **Stop/Exit** (Стоп/Излез).

**11**  $\blacksquare$ **Поискване** 

# **Преглед на поискване**

Поискването позволява да настроите устройството така, че други хора да могат да получават факсове от вас, като заплащат за обаждането. Освен това ви дава възможност да се обадите на друго факс устройство и да получите факс от него, като заплатите обаждането. За целта функцията "Поискване" трябва да е зададена и на двете устройства. Не всички факс устройства поддържат поискване.

# **Получаване при поискване <sup>11</sup>**

Получаване при поискване ви позволява да се обадите на друго факс устройство, за да получите факс от него.

#### **Задаване на получаване при поискване <sup>11</sup>**

- a Натиснете (**Fax** (Факс)).
- Натиснете ◀ или ▶, за да се покаже Гласопод. RX.
- Натиснете Гласопод. RX.
- Натиснете Стандарт.
- e Въведете номера на факс, за който правите поискване, чрез Бързо набиране или цифровата клавиатура на контролния панел.
- f Натиснете **Mono Start** (Старт (Черно-бяло)) или **Colour Start** (Старт (Цветно)).

#### **Задаване на получаване при поискване със защитен код <sup>11</sup>**

Защитеното поискване ви позволява да зададете ограничение за това, кой може да получи документите, които сте настроили за поискване.

Защитеното поискване работи само с факс устройства на Brother. Ако искате да получите факс от защитено устройство на Brother, трябва да въведете защитния код.

- a Натиснете (**Fax** (Факс)).
- Натиснете ◀ или ▶, за да се покаже Гласопод. RX.
- Натиснете Гласопод. RX.
- Натиснете Сигурно.
- e Въведете четирицифрен защитен код, като използвате бутоните на LCD дисплея.

Това е същият защитен код на факс устройството, за което правите поискване.

Натиснете OK.

- б) Въведете номера на факс, за който правите поискване, чрез Бързо набиране или цифровата клавиатура на контролния панел.
- g Натиснете **Mono Start** (Старт (Черно-бяло)) или **Colour Start** (Старт (Цветно)).

### **Задаване на получаване при отложено поискване <sup>11</sup>**

Отложеното поискване ви позволява да настроите устройството така, че да започне по-късно получаване при поискване. Можете да зададете само *една* операция по отложено поискване.

- a Натиснете (**Fax** (Факс)).
- Натиснете ◀ или ▶, за да се покаже Гласопод. RX.
- Натиснете Гласопод. RX.
- Натиснете таймер.
- e Въведете часа (в 24-часов формат), в който искате да започне поискването. Например: въведете 21:45. Натиснете OK.
- Въведете номера на факс, за който правите поискване, чрез Бързо набиране или цифровата клавиатура на контролния панел.
- **Hатиснете Mono Start (Старт** (Черно-бяло)) или **Colour Start** (Старт (Цветно)). Устройството извършва обаждането с поискване във въведения от вас час.

#### **Последователно поискване (само черно-бяло) <sup>11</sup>**

Последователното поискване ви позволява да направите заявка на документи от няколко факс устройства в една операция.

- - a Натиснете (**Fax** (Факс)).
	- Натиснете ◀ или ▶, за да се покаже Гласопод. RX.
- 
- Натиснете Гласопод. RX.
- Натиснете Стандарт, Сигурно или Таймер.
- e Направете едно от следните неща:
	- Ако сте избрали Стандарт, отидете на стъпка  $\bigcirc$ .
	- Ако сте избрали Сигурно, въведете 4-цифрен номер, натиснете OK и отидете на стъпка $\mathbf{\odot}$  $\mathbf{\odot}$  $\mathbf{\odot}$ .
	- Ако сте избрали Таймер, въведете часа (в 24-часов формат), в който искате да започне поискването, натиснете OK и отидете на стъпка $\mathbf{\odot}$  $\mathbf{\odot}$  $\mathbf{\odot}$ .
- <span id="page-104-0"></span>Натиснете ◀ или ▶, за да се покаже Емисия.
- <span id="page-104-1"></span>Натиснете Емисия.
	- h Направете едно от следните неща:
		- **Натиснете** добави номер и въведете номер чрез бутоните на LCD дисплея.

Натиснете OK.

 Натиснете Бързо набиране. Натиснете ▲ или ▼, за да изберете номер.

Натиснете OK.

- i След като въведете всички номера на факс, повтаряйки стъпка  $\bullet$ , натиснете OK.
- j Натиснете **Mono Start** (Старт (Черно-бяло)). Поред устройството извършва поискване за документа към всеки номер или група.

#### **Отмяна на задание с последователно поискване**

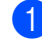

a Натиснете **Stop/Exit** (Стоп/Излез).

b Направете едно от следните неща:

- За да отмените цялото задание с последователно поискване, натиснете Цяло посл. поискване. Отидете на стъпка  $\bigcirc$  $\bigcirc$  $\bigcirc$ .
- За да отмените текущото задание, натиснете номера, който показва набирания номер. Отидете на стъпка $\spadesuit$  $\spadesuit$  $\spadesuit$ .
- За да излезете, без да отмените, натиснете **Stop/Exit** (Стоп/Излез).
- <span id="page-105-0"></span>**Когато LCD дисплеят ви пита дали** искате да отмените цялото задание с последователно поискване, направете едно от следните неща:
	- Натиснете да за потвърждение.
	- За да излезете, без да отмените, натиснете Не или **Stop/Exit** (Стоп/Излез).
- <span id="page-105-1"></span>

Направете едно от следните неща:

- За да отмените текущото задание, натиснете Да.
- За да излезете, без да отмените, натиснете Не или **Stop/Exit** (Стоп/Излез).

# **Предаване при поискване (само черно-бяло) <sup>11</sup>**

Предаването при поискване ви позволява да настроите устройството си да изчака с даден документ, така че друго факс устройство да може да осъществи повикване и да го извлече.

Документът ще бъде съхранен и може да бъде извлечен от всяко друго факс устройство, докато не го изтриете от паметта. (Вижте *Проверка [и отмяна](#page-56-0) [на чакащи](#page-56-0) задания* на стр. 43.)

### **Настройка за предаване при поискване <sup>11</sup>**

- <span id="page-105-2"></span>a Натиснете (**Fax** (Факс)). Заредете документа. Натиснете ◀ или ▶, за да се покаже Гласопод. TX. Натиснете Гласопод. ТХ. Натиснете Стандарт. f Натиснете **Mono Start** (Старт (Черно-бяло)). Ако използвате стъклото на скенера, LCD дисплеят ще ви подкани да изберете една от следните опции: ■ Натиснете да, за да изпратите друга страница. Отидете на  $\mathbf{\Theta}$  $\mathbf{\Theta}$  $\mathbf{\Theta}$ .
	- Натиснете Не или **Mono Start** (Старт (Черно-бяло)), за да изпратите документа.

<span id="page-106-0"></span>**8)** Поставете следващата страница на стъклото на скенера и натиснете **Mono Start** (Старт (Черно-бяло)). Повторете • и • за всяка допълнителна страница. Устройството автоматично ще изпрати факса.

## **Настройка за предаване при поискване със защитен код <sup>11</sup>**

Защитеното поискване ви позволява да зададете ограничение за това, кой може да получи документите, които сте настроили за поискване.

Защитеното поискване работи само с факс устройства на Brother. Ако някой друг иска да извлече факс от вашето устройство, ще трябва да въведе защитен код.

- a Натиснете (**Fax** (Факс)).
- Заредете документа.
- Натиснете ◀ или ▶, за да се покаже Гласопод. TX.
- Натиснете Гласопод. ТХ.
- Натиснете Сигурно.
- f Въведете четирицифрен номер, като използвате бутоните на LCD дисплея. Натиснете OK.
- g Натиснете **Mono Start** (Старт (Черно-бяло)).
- <span id="page-106-2"></span>**8** Ако използвате стъклото на скенера, LCD дисплеят ще ви подкани да изберете една от следните опции:
	- Натиснете да, за да изпратите друга страница. Отидете на  $\circledcirc$  $\circledcirc$  $\circledcirc$ .
	- Натиснете Не или **Mono Start** (Старт (Черно-бяло)), за да изпратите документа.
- <span id="page-106-1"></span>i Поставете следващата страница на стъклото на скенера и натиснете **Mono Start** (Старт (Черно-бяло)). Повторете @ и @ за всяка допълнителна страница. Устройството автоматично ще изпрати факса.

Глава 11
# **Раздел III**

# Копиране

**[Копиране](#page-109-0)** 96

<span id="page-109-0"></span>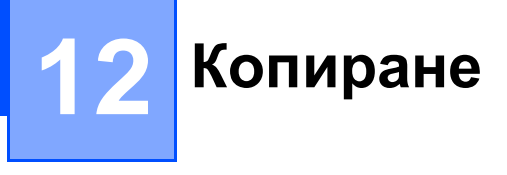

# **Как се копира <sup>12</sup>**

# **Влизане в режим на копиране**

Когато искате да направите копие,

натиснете (**Copy** (Копиране)), за да светне в червено.

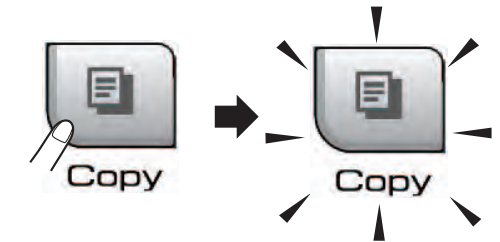

На LCD дисплея се показва:

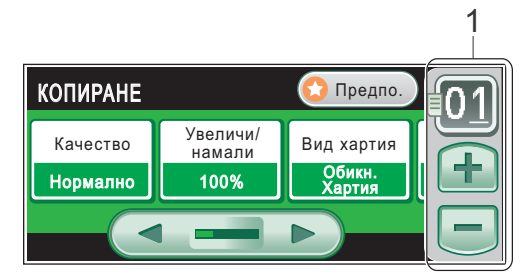

#### **1 Брой копия**

Натиснете направо цифровото поле и въведете желаното число.

Освен това можете да въведете броя на копията, като натиснете  $+$  или  $$ на екрана (както е показано по-долу).

Натиснете ◀ или ▶, за да превъртите опциите за копиране. Натиснете опцията, която искате да зададете.

- Качество (Вижте [страница](#page-111-0) 98.)
- Увеличи/намали (Вижте [страница](#page-111-1) 98.)
- **Вид хартия (Вижте [страница](#page-114-0) 101.)**
- Размер хартия (Вижте [страница](#page-114-1) 101.)
- Яркост (Вижте [страница](#page-114-2) 101.)
- Контраст (Вижте [страница](#page-114-3) 101.)
- Зареди/сортирай (Вижте [страница](#page-113-0) 100.)
- Съдържание стр. (Вижте [страница](#page-112-0) 99.)
- Копиране-книга (Вижте [страница](#page-115-0) 102.)
- Копиране воден знак (Вижте [страница](#page-115-1) 102.)
- Любими настройки (Вижте [страница](#page-116-0) 103.)

# **Забележка**

- Настройката по подразбиране е "Режим Fax". Можете да промените времето, което устройството стои в режим на копиране след последното копиране. (Вижте *Режим [таймер](#page-38-0)* на стр. 25.)
- Функциите Копиране-книга и Копиране воден знак се поддържат от технология от Reallusion, Inc.

# **Единично** копиране

- a Натиснете (**Copy** (Копиране)).
	- Заредете документа. (Вижте *Зареждане [на документи](#page-34-0)* [на стр](#page-34-0). 21.)
- c Натиснете **Mono Start** (Старт (Черно-бяло)) или **Colour Start** (Старт (Цветно)).

# **Многократно** копиране

Можете да направите до 99 копия наведнъж.

a Натиснете (**Copy** (Копиране)).

Заредете документа. (Вижте *Зареждане [на документи](#page-34-0)* [на стр](#page-34-0). 21.)

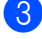

Въведете броя на желаните копия.

d Натиснете **Mono Start** (Старт (Черно-бяло)) или **Colour Start** (Старт (Цветно)).

**Забележка**

За да сортирате копията, натиснете ◀ или ▶, за да изберете Зареди/сортирай. (Вижте *[Сортиране](#page-113-0) на копия чрез ADF* [на стр](#page-113-0). 100.)

# $C$ пиране на копиране

За да спрете копирането, натиснете **Stop/Exit** (Стоп/Излез).

# **Настройки на копиране**

Можете да промените настройките на копиране временно за следващите няколко копия.

Устройството се връща към настройките си по подразбиране след 1 минута или ако таймерът за режимите прехвърли устройството на режим факс. (Вижте *Режим [таймер](#page-38-0)* на стр. 25.)

Ако сте готови с избора на настройки, натиснете **Mono Start** (Старт (Черно-бяло)) или **Colour Start** (Старт (Цветно)).

Ако искате да изберете още настройки, натиснете  $\blacktriangleleft$  или  $\blacktriangleright$ .

# **Забележка**

Можете да запишете някои настройки, които използвате най-често, като ги зададете като предпочитани настройки (могат да бъдат записани до три). Тези настройки ще останат, докато не ги промените отново. (Вижте *[Задаване](#page-116-0) на [предпочитани](#page-116-0) настройки* на стр. 103.)

# <span id="page-111-0"></span>**Промяна на скоростта и качеството на копиране**

Можете да изберете редица настройки на качество. Фабричната настройка е Нормално.

Бързо

Бърза скоростна копиране и най-малко количество използвано мастило. Използвайте да спестите време при печат на документи, които са за проверка, големи документи или много копия.

Нормално

"Нормално" е препоръчителният режим за обикновени разпечатки. Създава копие с добро качество при добра скорост на копиране.

Най-добро

Използвайте режима "Най-добро", за да копирате прецизни изображения, например снимки. Така се предоставя най-висока резолюция и най-ниска скорост.

- a Натиснете (**Copy** (Копиране)).
- Заредете документа.
- c Въведете броя на желаните копия.
- Натиснете ◀ или ▶, за да се покаже Качество.
- Натиснете Качество.
- Натиснете Бързо, Нормално, Най-добро.
- Ако не искате да променяте допълнителни настройки, натиснете **Mono Start** (Старт (Черно-бяло)) или **Colour Start** (Старт (Цветно)).

# <span id="page-111-1"></span>**Увеличаване или намаляване на копираното изображение <sup>12</sup>**

Можете да изберете коефициент за увеличаване или намаляване. Ако изберете Побери в стр, вашето устройство регулира размера автоматично към зададения от вас размер на хартията. Ако искате тази настройка, използвайте стъклото на скенера.

- a Натиснете (**Copy** (Копиране)).
- Заредете документа.
	- c Въведете броя на желаните копия.
- Натиснете ◀ или ▶, за да се покаже Увеличи/намали.
- Натиснете Увеличи/намали.
- Натиснете 100%, Увеличение, Намаление, Побери в стр или Ръчно(25-400%).
- g Направете едно от следните неща:
	- Ако сте избрали Увеличение или Намаление, натиснете желания коефициент на увеличаване или намаляване.
	- Ако сте избрали Ръчно(25-400%), въведете коефициента на увеличаване или намаляване от 25% до 400%.

Натиснете OK.

 Ако сте избрали 100% или Побери в стр, **отидете на стъпка @.** 

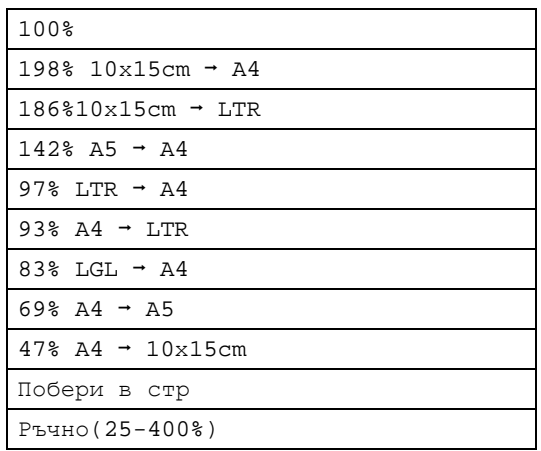

<span id="page-112-1"></span>**8** Ако не искате да променяте допълнителни настройки, натиснете **Mono Start** (Старт (Черно-бяло)) или **Colour Start** (Старт (Цветно)).

# **Забележка**

- Съдържание стр. не е налично с Увеличи/намали.
- Съдържание стр., Сортирай, Копиране-книга и Коп.- вод.знак не са налични с Побери в стр.
- Побери в стр не работи, както трябва, ако документът на стъклото на скенера е изкривен на повече от 3 градуса. Като използвате водачите от лявата и горната страна, поставете документа с лицето надолу върху стъклото на скенера в горния ляв ъгъл.
- Побери в стр не е налично за документи с размер Legal.

# <span id="page-112-0"></span>**Правене на "N в 1" копия или плакат (подредба на страниците) <sup>12</sup>**

Функцията за копиране "N в 1" може да ви помогне да спестите хартия, като ви позволи да копирате две или четири страници на една печатна страница.

Освен това можете да направите плакат. Когато използвате функцията за плакати, устройството ви разделя вашия документ на части, които след това увеличава, така че да можете да ги сглобите в плакат. Ако искате да отпечатате плакат, използвайте стъклото на скенера.

# **Забележка**

Коп.- вод.знак, Копиране-книга, Сортирай и Увеличи/намали не са налични със Съдържание стр.

#### **Важно**

- Проверете дали размерът на хартията е зададен на Letter или A4.
- Не можете да използвате настройката Увеличи/намали с функцията "N в 1" и "Плакат".
- Ако създавате много цветни копия, копирането "N в 1" не е налично.
- (P) означава портретна ориентация, а (L) – пейзажна.
- Можете наведнъж да правите само едно копие на плакат.
- a Натиснете (**Copy** (Копиране)).
- Заредете документа.
- c Въведете броя на желаните копия.
- Натиснете ◀ или ▶, за да се покаже Съдържание стр.
- Натиснете Съдържание стр.
- Натиснете ◀ или ▶, за да се покаже Изкл. (1 в 1), 2 в 1 (P), 2 в 1 (L), 4 в 1 (P), 4 в 1 (L) или Плакат (3x3).
- g Натиснете настройката, която сте избрали.

**12**

В Ако не искате да променяте допълнителни настройки, натиснете **Mono Start** (Старт (Черно-бяло)) или **Colour Start** (Старт (Цветно)), за да сканирате страницата. Ако сте поставили документа в ADF или правите плакат, устройството сканира страниците и започва да ги разпечатва.

> **Ако използвате стъклото на скенера**, отидете на стъпка  $\bullet$ .

- <span id="page-113-1"></span>В След като устройството сканира страницата, натиснете Да за сканиране на следващата страница.
- <span id="page-113-2"></span>10 Поставете следващата страница на стъклото на скенера. Натиснете **Mono Start** (Старт (Черно-бяло)) или **Colour Start** (Старт (Цветно)). Повторете стъпки  $\bullet$  и  $\bullet$  за всяка страница от оформлението.
- **<u><b>K**</u> След сканирането на всички страници натиснете Не, за да приключите.

#### **Поставете документа с лицето надолу, в показаната по-долу посока:**

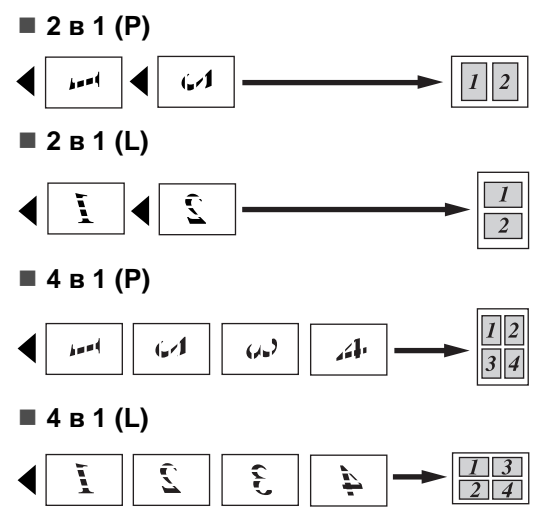

**Плакат (3 x 3)**

Можете да направите копие на снимка с размер на плакат.

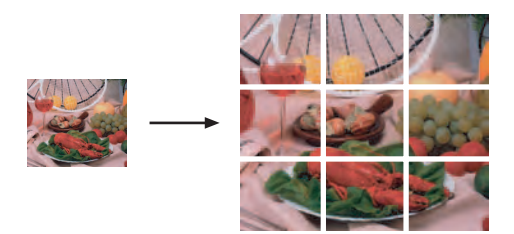

# <span id="page-113-0"></span>**Сортиране на копия чрез** ADF

Можете да сортирате многократни копия. Страниците ще бъдат комплектовани в реда 321, 321, 321 и т. н.

- a Натиснете (**Copy** (Копиране)).
- Заредете документа.
- c Въведете броя на желаните копия.
- Натиснете ◀ или ▶, за да се покаже Зареди/сортирай.
- Натиснете Зареди/сортирай.

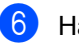

Натиснете Сортирай.

Ако не искате да променяте допълнителни настройки, натиснете **Mono Start** (Старт (Черно-бяло)) или **Colour Start** (Старт (Цветно)).

# **Забележка**

Побери в стр, Съдържание стр. и Копиране-книга не са налични със Сортирай.

### **Регулиране на яркостта и контраста**

#### <span id="page-114-2"></span>**Яркост <sup>12</sup>**

Можете да регулирате яркостта на копията, за да станат по-тъмни или по-светли.

- 
- **b** Натиснете **(Ell** (Сору (Копиране)).
- Заредете документа.
- c Въведете броя на желаните копия.
- Натиснете ◀ или ▶, за да се покаже Яркост.
- Натиснете Яркост.
- Натиснете ◀ или ▶, за да направите по-тъмно или светло копие. Натиснете OK.
- Ако не искате да променяте допълнителни настройки, натиснете **Mono Start** (Старт (Черно-бяло)) или **Colour Start** (Старт (Цветно)).

#### <span id="page-114-3"></span>**Контраст <sup>12</sup>**

Можете да регулирате контраста на копието така, че изображението да изглежда по-рязко и отчетливо.

a Натиснете (**Copy** (Копиране)).

- Заредете документа.
- c Въведете броя на желаните копия.
- Натиснете ◀ или ▶, за да се покаже Контраст.
- Натиснете Контраст.
- Натиснете ◀ или ▶, за да промените контраста. Натиснете OK.
- Ако не искате да променяте допълнителни настройки, натиснете **Mono Start** (Старт (Черно-бяло)) или **Colour Start** (Старт (Цветно)).

# **Опции за хартията <sup>12</sup>**

#### <span id="page-114-0"></span>**Тип хартия <sup>12</sup>**

Ако копирате на специална хартия, настройте устройството за типа хартия, който използвате, за да получите най-доброто качество на печат.

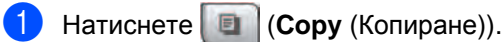

- Заредете документа.
- c Въведете броя на желаните копия.
	- Натиснете ◀ или ▶, за да се покаже Вид хартия.
- e Натиснете Вид хартия.
- Натиснете Обикн. Хартия, Inkjet Хартия, Brother BP71, Друга гланцова или Прозрачност.
- Ако не искате да променяте допълнителни настройки, натиснете **Mono Start** (Старт (Черно-бяло)) или **Colour Start** (Старт (Цветно)).

#### <span id="page-114-1"></span>**Размер на хартията**

Ако копирате на хартия с различен размер от A4, ще трябва да промените настройката за размер на хартията. Можете да копирате на хартия с размер Letter, Legal, A4, A5 или Photo  $10 \times 15$  см.

- a Натиснете (**Copy** (Копиране)). Заредете документа. c Въведете броя на желаните копия. Натиснете ◀ или ▶, за да се покаже Размер хартия. **5** Натиснете Размер хартия. f Натиснете A4, A5, 10х15cm, Letter или Legal.
- Ако не искате да променяте допълнителни настройки, натиснете **Mono Start** (Старт (Черно-бяло)) или **Colour Start** (Старт (Цветно)).

# <span id="page-115-0"></span>**Копиране на книга <sup>12</sup>**

Функцията за копиране на книга коригира тъмните полета и изкривяването при копиране от стъклото на скенера. Вашето устройство може автоматично да коригира данните или вие можете да направите определени корекции.

a Натиснете (**Copy** (Копиране)).

- Заредете документа.
- c Въведете броя на желаните копия.
- Натиснете ◀ или ▶, за да се покаже Копиране-книга.
- Натиснете Копиране-книга.
- f Направете едно от следните неща:
	- Ако искате вие да коригирате данните, натиснете Вкл.(Преглед).

Натиснете **Mono Start** (Старт (Черно-бяло)) или **Colour Start** (Старт (Цветно)) и отидете на стъпка •.

- Ако искате устройството автоматично да коригира данните, натиснете Вкл. и отидете на стъпка $\mathbf{\Omega}$  $\mathbf{\Omega}$  $\mathbf{\Omega}$ .
- <span id="page-115-2"></span>В Регулирайте изкривените данни, като използвате  $\Omega$  или  $\Omega$ . Премахнете сенките, като използвате  $\nightharpoonup$ или  $\nightharpoonup$ .
- <span id="page-115-3"></span>В Ако сте готови с извършването на корекции, натиснете **Mono Start** (Старт (Черно-бяло)) или **Colour Start** (Старт (Цветно)).

# **Забележка**

Копиране-книга не е налично със Съдържание стр., Сортирай, Побери в стр и Копиране воден знак.

# <span id="page-115-1"></span>**Копиране с воден знак**

Можете да сложите лого или текст в документа като воден знак. Можете да изберете един от шаблонните водни знаци, данни от вашите карти с памети или USB Flash памет или сканирани данни.

#### $\mathscr{C}$ **Забележка**

Копиране воден знак не е налично с Побери в стр, Съдържание стр. и Копиране-книга.

- a Натиснете (**Copy** (Копиране)).
	- Натиснете ◀ или ▶, за да се покаже Копиране воден знак.
- Натиснете Копиране воден знак.
- Натиснете Изп. воден знак. Направете едно от следните неща:
	- Ако искате да използвате шаблон от устройството, натиснете Редакция шаблон и отидете на стъпка  $\mathbf{\Theta}$  $\mathbf{\Theta}$  $\mathbf{\Theta}$ .
	- Ако искате да използвате свои собствени данни като воден знак, натиснете Използвай изобр. и отидете на стъпка  $\odot$ .
- <span id="page-115-4"></span>e Натиснете Текст и изберете данните, които искате да използвате – CONFIDENTIAL, DRAFT или COPY. Натиснете OK. При необходимост променете другите настройки за воден знак от наличните опции. Натиснете ОК. Отидете на стъпка  $\bullet$ .
- 
- <span id="page-116-1"></span>**6** Направете едно от следните неща:
	- Ако искате да използвате документ като воден знак, натиснете Сканиране.

Поставете документа, който искате да използвате като воден знак, върху стъклото на скенера и натиснете **Mono Start** (Старт (Черно-бяло)) или **Colour Start** (Старт (Цветно)).

Сканираните данни ще се покажат на LCD дисплея.

Натиснете OK и извадете сканирания документ с водния знак.

Отидете на стъпка •.

 Ако искате да използвате данни от карта с памет или USB Flash памет като воден знак, поставете картата с памет или USB Flash паметта и след това натиснете Носители.

Изображението ще се покаже на LCD дисплея.

Натиснете изображението, което искате да използвате за водния знак.

При необходимост променете другите настройки за воден знак от наличните опции.

Натиснете OK.

Отидете на стъпка •.

#### **ВНИМАНИЕ**

НЕ изваждайте картата с памет или USB Flash паметта, докато мига **Photo Capture** (Картов център), за да избегнете повреждане на картата с памет, на USB Flash паметта или на данните, съхранени в паметта.

- <span id="page-116-2"></span>Натиснете ОК, за да потвърдите използването на водния знак. Заредете документа, който искате да копирате.
	- h Въведете броя на желаните копия.
- i Ако не искате да променяте допълнителни настройки, натиснете **Mono Start** (Старт (Черно-бяло)) или **Colour Start** (Старт (Цветно)).

# <span id="page-116-0"></span>**Задаване на предпочитани настройки**

Можете да запишете настройките за копиране, които използвате най-често, като ги зададете като предпочитани настройки. Можете да зададете до три предпочитани настройки.

- a Натиснете (**Copy** (Копиране)).
	- b Изберете опцията за копиране и настройките, които искате да съхраните.
- Натиснете ◀ или ▶, за да се покаже Избрани настройки.
- Натиснете Избрани настройки.
- Натиснете запис.

#### **Забележка**

**12**

Настройте Копиране воден знак на Изкл. или Шаблон при съхраняване на предпочитани настройки.

б Натиснете местоположението, в което искате да съхраните вашата настройка за Любим:1, Любим:2 или Любим:3.

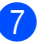

g Направете едно от следните неща:

 Ако искате да преименувате вашата настройка, натиснете  $\infty$ , за да изтриете знаци. След това въведете новото име (до 12 знака).

Натиснете OK. (Вижте *[Въвеждане](#page-216-0) на [текст](#page-216-0)* на стр. 203.)

 Ако не искате да преименувате вашата настройка, натиснете OK.

#### **Извличане на предпочитана настройка**

Когато сте готови да използвате някой от вашите набори с предпочитани настройки, можете да го извикате повторно.

- **1** Натиснете **| •** (Сору (Копиране)).
- Натиснете Предпо.
- c Натиснете предпочитаната настройка, която искате да извлечете.

#### **Преименуване на предпочитана настройка**

След като сте съхранили дадена предпочитана настройка, можете да я преименувате.

- a Натиснете (**Copy** (Копиране)).
- Натиснете ◀ или ▶, за да се покаже Любими настройки.
- c Натиснете Любими настройки.
- Натиснете преименуване.
- **Натиснете предпочитаната** настройка, която искате да преименувате.

Натиснете ОК.

Въведете новото име (до 12 знака). (Вижте *[Въвеждане](#page-216-0) на текст* [на стр](#page-216-0). 203.)

# **Съобщение за липса на памет <sup>12</sup>**

Ако по време на сканиране на документи се покаже съобщението Няма памет, натиснете **Stop/Exit** (Стоп/Излез), за да го отмените, или **Mono Start** (Старт (Черно-бяло)) или **Colour Start** (Старт (Цветно)), за да копирате сканираните страници.

Ще се наложи да изчистите някои задания от паметта, преди да можете да продължите.

За да освободите допълнително памет, направете следното:

- Изключете функцията за получаване от паметта. (Вижте *[Получаване](#page-63-0) от [паметта](#page-63-0) (само черно-бяло)* на стр. 50.)
- Отпечатайте факсовете, които са в паметта. (Вижте *[Печат](#page-70-0) на факс от [паметта](#page-70-0)* на стр. 57.)

Когато получите съобщение Няма памет може да имате възможност да направите копия, ако първо отпечатате входящите факсове от паметта, за да я възстановите на 100%.

# **Раздел IV**

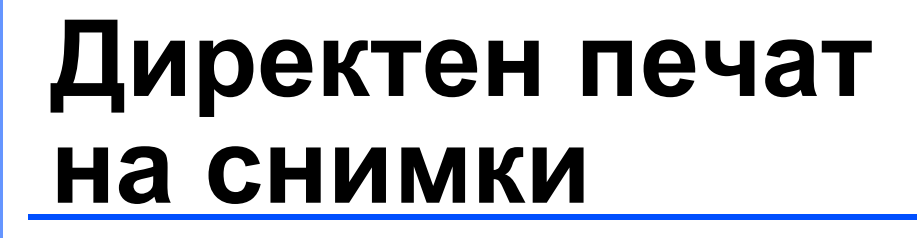

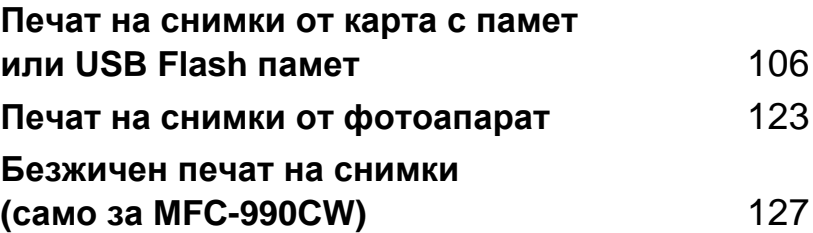

# <span id="page-119-0"></span>**13 Печат на снимки от карта с памет или USB Flash памет <sup>13</sup>**

# **Операции с PhotoCapture Center™**

# **Печат от карта с памет или USB Flash памет без компютър <sup>13</sup>**

Дори ако устройството ви не е свързано към компютър, можете да печатате снимки директно от цифров фотоапарат или USB Flash памет. (Вижте *[Печат](#page-122-0) на [изображения](#page-122-0)* на стр. 109.)

# **Сканиране към карта с памет или USB Flash памет без компютър <sup>13</sup>**

Можете да сканирате документи и да ги записвате директно към карта с памет или USB Flash памет. (Вижте *[Сканиране](#page-132-0) към карта с памет или [USB Flash](#page-132-0) памет* [на стр](#page-132-0). 119.)

# **Използване на PhotoCapture**   $Center™$  от вашия компютър

Можете да получите достъп от вашия компютър до карта с памет или USB Flash памет, поставена в предната част на вашето устройство.

(Вижте *PhotoCapture Center*™ за Windows® или *Отдалечено конфигуриране & PhotoCapture Center*™ за Macintosh® в Ръководството за употреба на програма на компактдиска.)

# **Използване на карта с памет или USB Flash памет <sup>13</sup>**

Вашето устройство на Brother има устройства за носители (слотове), които могат да се използват със следните известни носители за цифрови фотоапарати: CompactFlash®, Memory Stick<sup>®</sup>, Memory Stick Pro<sup>™</sup>, SD, SDHC, xD-Picture Card™ и USB Flash памети.

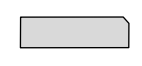

CompactFlash<sup>®</sup> Memory Stick<sup>®</sup> Memory Stick Pro<sup>™</sup>

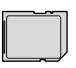

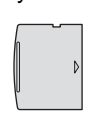

SD, SDHC xD-Picture Card™

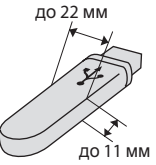

USB Flash памет

- miniSD™ може да се използва с miniSD™ адаптер.
- microSD може да се използва с microSD адаптер.
- Memory Stick Duo<sup>™</sup> може да се използва с Memory Stick Duo™ адаптер.
- Memory Stick Pro Duo<sup>™</sup> може да се използва с Memory Stick Pro Duo™ адаптер.
- $\blacksquare$  Memory Stick Micro(M2) може да се използва с Memory Stick Micro(M2) адаптер.
- Адаптерите не са включени към устройството. Обърнете се към друг доставчик за адаптери.

Функцията PhotoCapture Center™ ви дава възможност да отпечатвате цифрови снимки от вашия цифров фотоапарат с висока резолюция, за да получите печат с фотокачество.

# **Структура на папката на карти с памет или USB Flash памет <sup>13</sup>**

Устройството ви е проектирано да е съвместимо със съвременните файлове с изображения на цифровите фотоапарати, карти с памет и USB Flash памети – все пак прочетете точките по-долу, за да избегнете грешките:

- Разширението на файла с изображението трябва да бъде .JPG (други разширения на файла с изображението, като .JPEG, .TIF, .GIF и т. н., няма да бъдат разпознати).
- Печатът от PhotoCapture Center<sup>™</sup> трябва да се извърши отделно от операциите на PhotoCapture Center™, които използват компютър. (Едновременна работа не е възможна.)
- **IBM Microdrive<sup>™</sup> не е съвместимо** с устройството.
- Устройството може да прочете до 999 файла на карта с памет или USB Flash памет.
- CompactFlash<sup>®</sup> тип II не се поддържа.
- Този продукт поддържа xD-Picture Card™ тип M/тип M+/тип H (с голям капацитет).
- **DPOF файлът на картите с памет** трябва да е във валиден DPOF формат. (Вижте *[DPOF](#page-126-0) печат* [на стр](#page-126-0). 113.)

Имайте предвид следното:

- При печатане чрез функцията за отпечатване на индекса или за печат на изображения, PhotoCapture Center™ ще отпечата всички валидни изображения дори ако едно или повече от тях са повредени. Повредените изображения няма да бъдат отпечатани.
- (За потребители на карти с памет)

Устройството ви е проектирано да чете карти с памет, които са форматирани от цифров фотоапарат.

Когато един цифров фотоапарат форматира карта с памет, той създава специална папка, в която копира данните на изображенията. Ако трябва да промените данните на изображенията, съхранени на карта с памет с вашия компютър, ви препоръчваме да не променяте структурата на папката, създадена от цифровия фотоапарат. При записването на нови или променени файлове с изображения на картата с памет пак ви препоръчваме да използвате същата папка, която използва вашият цифров фотоапарат. Ако данните не са записани в същата папка, има вероятност устройството да не може да прочете файла или да отпечата изображението.

■ (За потребители на USB Flash памет)

Устройството поддържа USB Flash памети, които са форматирани от Windows<sup>®</sup>.

# **Начално** запознаване

Поставете плътно карта с памет или USB Flash памет в правилния слот.

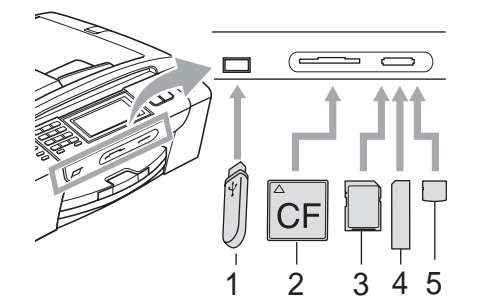

- **1 USB Flash памет**
- **2 CompactFlash**®
- **3 SD, SDHC**
- **4 Memory Stick**®**, Memory Stick Pro™**
- **5 xD-Picture Card™**

#### **ВНИМАНИЕ**

Директният USB интерфейс поддържа само USB Flash памет, фотоапарат, съвместим с PictBridge или цифров фотоапарат, който използва стандарта USB Mass Storage. Никакви други USB устройства не се поддържат.

Показания на клавиша **Photo Capture** (Картов център):

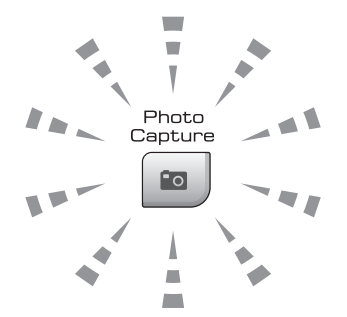

 Ако индикаторът на **Photo Capture** (Картов център) свети, картата с памет или USB Flash паметта е поставена правилно.

- Ако индикаторът на **Photo Capture** (Картов център) не свети, картата с памет или USB Flash паметта не е поставена правилно.
- Ако индикаторът на **Photo Capture** (Картов център) мига, се извършва четене или запис върху картата с памет или USB Flash паметта.

#### **ВНИМАНИЕ**

НЕ изключвайте захранващия кабел или не изваждайте носителя от устройството за носител (слота) или от директния USB интерфейс, докато устройството чете или записва върху носителя (клавишът **Photo Capture** (Картов център) мига). **Ще загубите данните или ще повредите картата.**

В даден момент устройството може да чете само от едно устройство.

### **Влизане в режим на картов център <sup>13</sup>**

След като сте поставили картата с памет или USB Flash паметта, натиснете клавиша **Boll** (**Photo Capture** (Картов център)), така че да светне в синьо, и на LCD дисплея да се покажат опциите на PhotoCapture.

На LCD дисплея се показва:

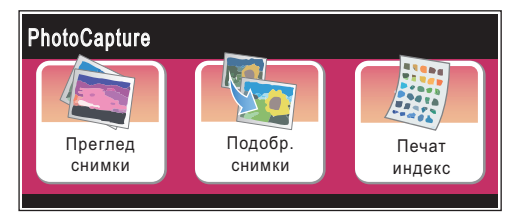

- Натиснете Преглед снимки, ако искате бързо да разглеждате и печатате снимки. Вижте *[Разглеждане](#page-122-1) на снимки* [на стр](#page-122-1). 109.
- Натиснете Подобр. снимки, ако искате да добавяте специални ефекти към вашите снимки. Вижте *[Подобряване](#page-124-0) [на снимки](#page-124-0)* на стр. 111.

■ Натиснете печат индекс, ако желаете да отпечатате страницата с индекси (миниатюри). Освен това можете да отпечатате снимките, като използвате номерата на изображенията от страницата с индекси (миниатюри). Вижте *[Отпечатване](#page-123-0) на индекса ([миниатюри](#page-123-0))* на стр. 110.

# **Забележка**

Ако вашият цифров фотоапарат поддържа DPOF печат, вижте *[DPOF](#page-126-0)  [печат](#page-126-0)* на стр. 113.

Натиснете опцията, която искате да зададете.

# <span id="page-122-4"></span><span id="page-122-0"></span> $\blacksquare$  **Печат на изображения**

#### <span id="page-122-1"></span>**Разглеждане на снимки**

Можете да визуализирате вашите снимки на LCD дисплея преди печат. Ако снимките ви са големи файлове, може да има известно закъснение, преди всяка снимка да се покаже на LCD дисплея.

Проверете дали сте поставили карта с памет или USB Flash памет в правилния слот.

Натиснете (**Photo Capture** (Картов център)).

- Натиснете Преглед снимки. Направете едно от следните неща:
	- Ако искате да изберете снимки за печат или да отпечатате повече от едно изображение, отидете на стъпка $\bigcirc$  $\bigcirc$  $\bigcirc$ .
	- Ако искате да отпечатате всички снимки, натиснете  $\boxed{\mathbb{R}}$ .

Натиснете Да за потвърждение.

Отидете на стъпка  $\circledcirc$ .

#### **Забележка**

- Едновременно се показват по шест миниатюри, като над тях е показан текущият номер на страница и общият брой страници.
- Натиснете неколкократно  $\triangleleft$  или  $\triangleright$ , за да изберете всяка снимка, или задръжте, за да превъртите всички снимки.
- Натиснете  $\left[\mathbf{m}\right]$ , за да стартирате слайдшоу.
- <span id="page-122-2"></span>З Натиснете снимка от миниатюрата.
- <span id="page-122-3"></span>Въведете броя на желаните копия, като натиснете направо цифровото поле и въведете желаното число или като натиснете **+** или **-**. Натиснете OK.
- Повторете стъпка <sup>3</sup> и <sup>4</sup> докато изберете всички снимки, които искате да отпечатате.
- <span id="page-123-1"></span>f След като сте избрали всички снимки, натиснете OK. Сега имате следните възможности:
	- За да добавите ефекта Автом. корекция към избрани снимки, натиснете (вижте стр[. 111](#page-124-0)).
	- Ако искате да промените настройките на печата, натиснете Настр. печат. (Вижте стр[. 114.](#page-127-0))
	- Ако не искате да променяте никакви настройки, натиснете OK и след това **Colour Start** (Старт (Цветно)), за да отпечатате.

# <span id="page-123-0"></span>**Отпечатване на индекса (миниатюри) <sup>13</sup>**

PhotoCapture Center™ задава номера на изображенията (напр. №1, №2, №3 и т. н.).

PhotoCapture Center™ използва тези номера за идентифициране на всяка снимка. Можете да отпечатате страница с миниатюри, на която са показани всички снимки на картата с памет или USB Flash паметта.

# **Забележка**

Всписъка с индекси ще бъдат отпечатани правилно само имената на файлове, които се състоят от 8 знака или по-малко.

a Проверете дали сте поставили картата с памет или USB Flash паметта в правилния слот. Натиснете (**Photo Capture** (Картов център)).

- Натиснете Печат индекс.
- Натиснете Индекс лист и изберете 6 образа/Линия или 5 образа/Линия.

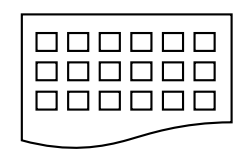

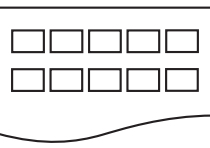

6 образа/Линия 5 образа/Линия

Времето за печат на 5 образа/Линия ще бъде повече отколкото за 6 образа/Линия, но качеството

е по-добро.

- Направете едно от следните неща:
	- Натиснете Настр. печат, за да промените типа или размера хартия, който използвате.
	- Ако не искате да променяте настройките на хартията, отидете на  $\bullet$ .
- e Натиснете Вид хартия. Изберете типа хартия, който използвате, Обикн. Хартия, Inkjet хар., Brother BP71 или Друга гланцова.
- Натиснете Разм. хартия. Изберете размера на хартията, която използвате – Letter или A4.
- <span id="page-123-2"></span>g Натиснете **Colour Start** (Старт (Цветно)), за да отпечатате.

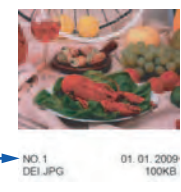

# **Печат на снимки <sup>13</sup>**

Преди даможете да отпечатате определено изображение, трябва да знаете номера му.

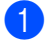

a Проверете дали сте поставили карта с памет или USB Flash памет в правилния слот.

Натиснете (**Photo Capture** (Картов център)).

- 2 Отпечатайте индекса. (Вижте *[Отпечатване](#page-123-0) на индекса ([миниатюри](#page-123-0))* на стр. 110.)
- Натиснете Печат индекс.
- Натиснете Отпечатай снимки.
- e Въведете номера на изображението, което искате да отпечатате, от страницата с индекси (миниатюрите). След като сте избрали номерата на изображенията, натиснете OK.

# **Забележка**

- Можете да въведете няколко номера наведнъж, като използвате запетая или тире. Например въведете 1, 3, 6, за да отпечатате изображения №1, №3 и №6. Въведете 1 – 5, за да отпечатате изображения от №1 до №5.
- Можете да въведете до 12 знака (включително запетаите) за номерата на изображенията, които искате да отпечатате.
- f Въведете броя на желаните копия, като натиснете направо цифровото поле и въведете желаното число или като натиснете **+** или **-**.
- g Направете едно от следните неща:
	- Натиснете Настр. печат, за да промените настройките на печата. (Вижте [страница](#page-127-0) 114.)
	- Ако не искате да променяте никакви настройки, натиснете **Colour Start** (Старт (Цветно)), за да отпечатате.

# <span id="page-124-0"></span>**Подобряване на снимки <sup>13</sup>**

Можете да редактирате и да добавяте ефекти към вашите снимки и да ги разглеждате на LCD дисплея преди печат.

# **Забележка**

Функцията за подобряване на снимки се поддържа от технологията от Reallusion, Inc.

a Проверете дали сте поставили карта с памет или USB Flash памет в правилния слот.

Натиснете (**Photo Capture** (Картов център)).

Натиснете Подобр. снимки.

#### **Забележка**

- Едновременно се показват по шест миниатюри, като над тях е показан текущият номер на страница и общият брой страници.
- Натиснете неколкократно  $\triangleleft$  или  $\triangleright$ , за да изберете всяка снимка, или задръжте, за да превъртите всички снимки.
- Натиснете  $\left[\mathbf{m}\right]$ , за да стартирате слайдшоу.
- Натиснете снимка от миниатюрите.
- Натиснете Подобри или Оформяне. А можете да ги изберете и двете заедно. Натиснете OK.
- e Направете едно от следните неща:
	- Ако изберете подобри, отидете на стъпка $\mathbf \odot$  $\mathbf \odot$  $\mathbf \odot$ .
	- Ако изберете Оформяне, отидете на стъпка $\bullet$ .
- <span id="page-124-1"></span>б Натиснете ефекта, който искате да добавите. Натиснете OK. Отидете на стъпка  $\odot$ .

# **Забележка**

• Има 7 начина за добавяне на ефекти към вашата снимка.

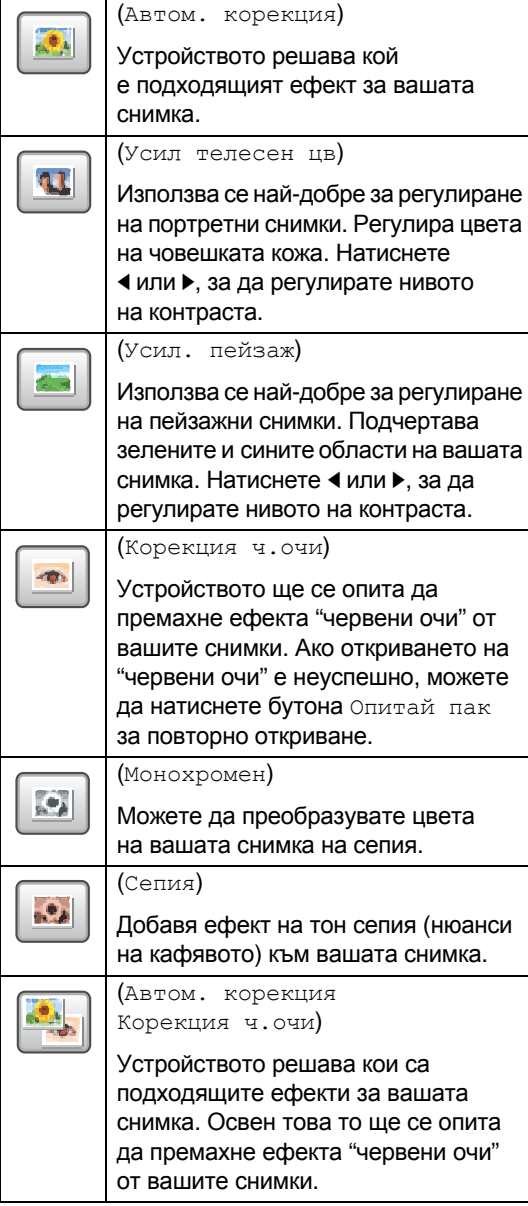

- В някои случаи е възможно "червените очи" да не бъдат премахнати.
	- Когато лицето е твърде малко в изображението.
	- Когато лицето е завъртяно прекалено много нагоре, надолу, наляво или надясно.
- След добавянето на всеки ефект, можете да увеличите изгледа на изображението, като натиснете  $\lbrack\text{\texte}}\rbrack$ . За да се върнете на първоначалния размер, натиснете  $|{\bf{Q}}|$ .
- Докато изображението е увеличено, можете да се придвижвате из него с клавишите нагоре (<sup>)</sup>, надолу (), **наляво** ( $\blacktriangleleft$ ) и **надясно** ( $\blacktriangleright$ ).
- Натиснете Отказ, за да се върнете към списъка с ефекти.

<span id="page-125-0"></span>g Нагласете червената рамка около вашата снимка. Ще се отпечата частта вътре в червената рамка.

- Натиснете **+** или **-**, за да увеличите или намалите размера на рамката.
- За да преместите рамката, натиснете ▲, ▼, ◀ или ▶.
- Натиснете  $\boxed{a}$ , за да завъртите рамката.

Натиснете OK, когато сте готови с настройката на рамката. Натиснете OK за потвърждение.

### **Забележка**

Ако снимката ви е твърде малка или има несъразмерни пропорции, има вероятност да не можете да изрежете снимката. На LCD дисплея ще се покаже Твърде малка снимка или Твърде голяма снимка.

- <span id="page-125-1"></span> $\boxed{8}$  Въведете броя на желаните копия, като натиснете направо цифровото поле и въведете желаното число или като натиснете **+** или **-**. Натиснете OK.
- 

i Направете едно от следните неща:

- Натиснете Настр. печат и променете настройките на печата. (Вижте [страница](#page-127-0) 114.)
- Ако не искате да променяте никакви настройки, натиснете **Colour Start** (Старт (Цветно)), за да отпечатате.

Печат на снимки от карта с памет или USB Flash памет

# <span id="page-126-0"></span>**DPOF печат <sup>13</sup>**

DPOF е съкращение от Digital Print Order Format (формат за поръчка на цифрови разпечатки).

Основните производители на цифрови фотоапарати (Canon Inc., Eastman Kodak Company, Fuji Photo Film Co. Ltd., Matsushita Electric Industrial Co. Ltd. и Sony Corporation) са създали този стандарт, за да улеснят печата на изображения от цифров фотоапарат.

Ако вашият цифров фотоапарат поддържа DPOF печат, ще можете да изберете на дисплея му изображенията, които искате да печатате, и техния брой.

Когато в устройството бъде поставена картата с памет (CompactFlash<sup>®</sup>, Memory Stick<sup>®</sup>, Memory Stick Pro<sup>™</sup>, SD, SDHC или xD-Picture Card™) с DPOF информация, можете лесно да отпечатате избраното изображение.

- **1** Проверете дали сте поставили карта с памет в правилния слот. Устройството ще ви попита дали искате да използвате DPOF настройка.
- 2 Натиснете да.

c Направете едно от следните неща:

- Натиснете Настр. печат, за да промените настройките на печата. (Вижте [страница](#page-127-0) 114.)
- Ако не искате да променяте никакви настройки, натиснете **Colour Start** (Старт (Цветно)), за да отпечатате.

### **Забележка**

Може да възникне грешка в DPOF файл, ако редът за печат, създаден на фотоапарата, е бил нарушен. Изтрийте и създайте отново реда за печат, като използвате фотоапарата, за да разрешите проблема. За инструкции относно изтриването и създаването отново на реда за печат, направете справка в уеб сайта за поддръжка на производителя на вашия фотоапарат или в документацията на фотоапарата.

# <span id="page-127-0"></span>**Настройки на печата на PhotoCapture Center™ <sup>13</sup>**

Можете да промените настройките на печата временно за следващото отпечатване.

Устройството се връща към настройките си по подразбиране след 3 минута или ако таймерът за режимите прехвърли устройството на режим факс. (Вижте *Режим [таймер](#page-38-0)* [на стр](#page-38-0). 25.)

#### $\mathscr U$ **Забележка**

Можете да запишете настройките на печата, които използвате най-често, като ги зададете като настройки по подразбиране. (Вижте *Задаване на [промените](#page-132-1) като нова настройка [по подразбиране](#page-132-1)* на стр. 119.)

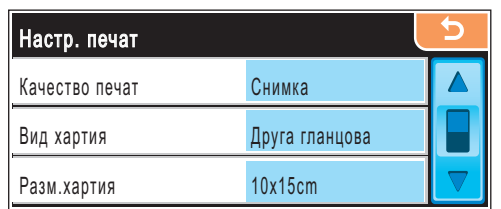

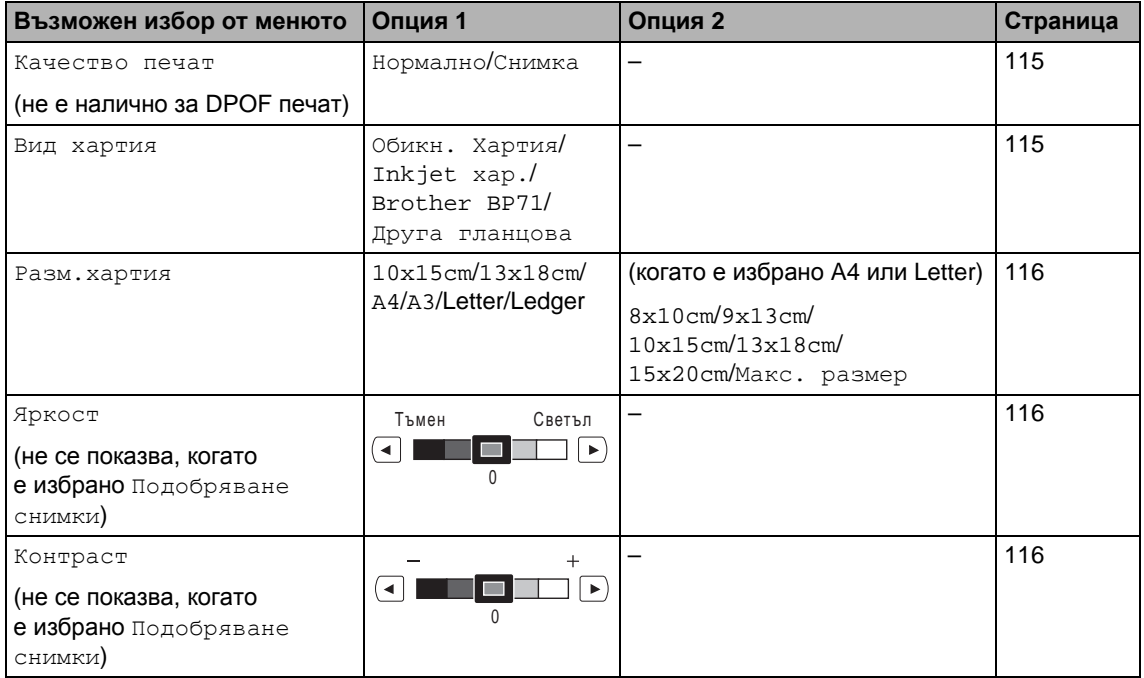

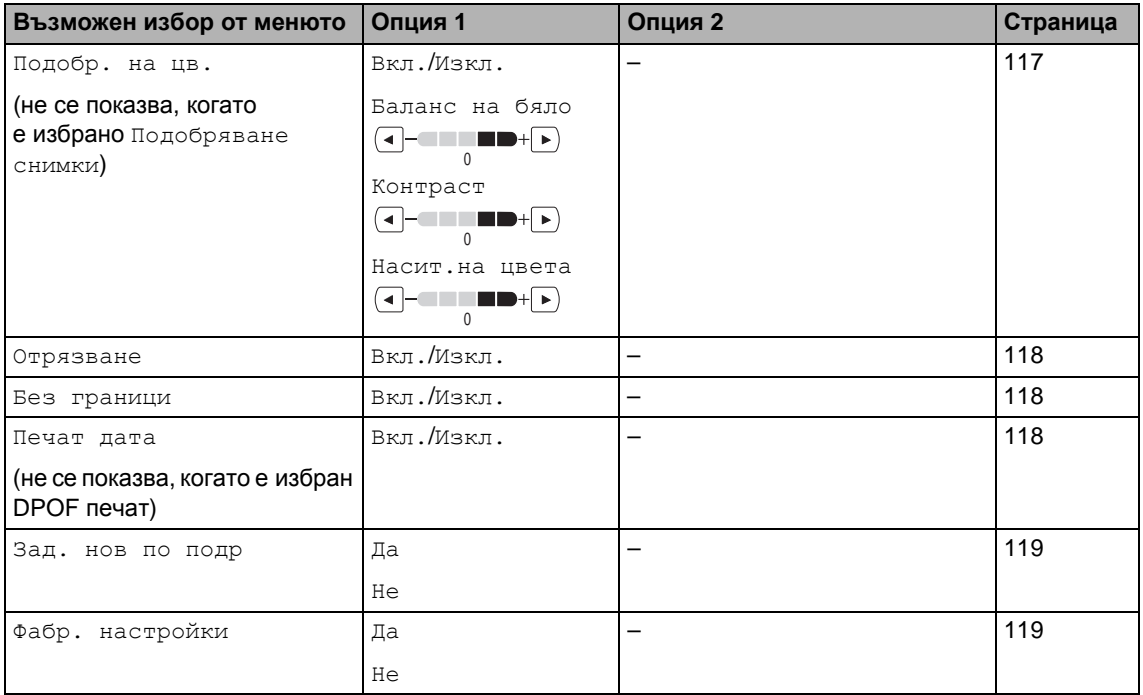

### <span id="page-128-0"></span>**Скорост и качество на печат <sup>13</sup>**

- **1** Натиснете настр. печат.
- Натиснете ▲ или ▼, за да се покаже Качество печат.
- Натиснете Качество печат.
- Натиснете Нормално или Снимка.
- б Ако не искате да променяте допълнителни настройки, натиснете  $\boxed{5}$ . Натиснете **Colour Start** (Старт (Цветно)), за да отпечатате.

### **Опции за хартията <sup>13</sup>**

#### <span id="page-128-1"></span>**Тип** хартия

- Натиснете настр. печат.
- $\overline{2}$  Натиснете  $\overline{2}$  или  $\overline{v}$ , за да се покаже Вид хартия.
- З Натиснете вид хартия.
- 4 Изберете типа хартия, който използвате, Обикн. Хартия, Inkjet хар., Brother BP71 или Друга гланцова.
- **6** Ако не искате да променяте допълнителни настройки, натиснете  $\boxed{5}$ Натиснете **Colour Start** (Старт (Цветно)), за да отпечатате.

#### <span id="page-129-0"></span>**Размер на хартията и разпечатката**

- Натиснете настр. печат.
- Натиснете ▲ или ▼, за да се покаже Разм.хартия.
- 
- Натиснете Разм. хартия.
- Натиснете размера хартия, който използвате 10x15cm, 13x18cm, A4 или Letter.

Направете едно от следните неща:

- Ако сте избрали Letter или A4, отидете на стъпка  $\boldsymbol{\Theta}$  $\boldsymbol{\Theta}$  $\boldsymbol{\Theta}$ .
- Ако сте избрали друг размер хартия, отидете на стъпка  $\circledcirc$ .

<span id="page-129-3"></span>Натиснете размера на разпечатката.

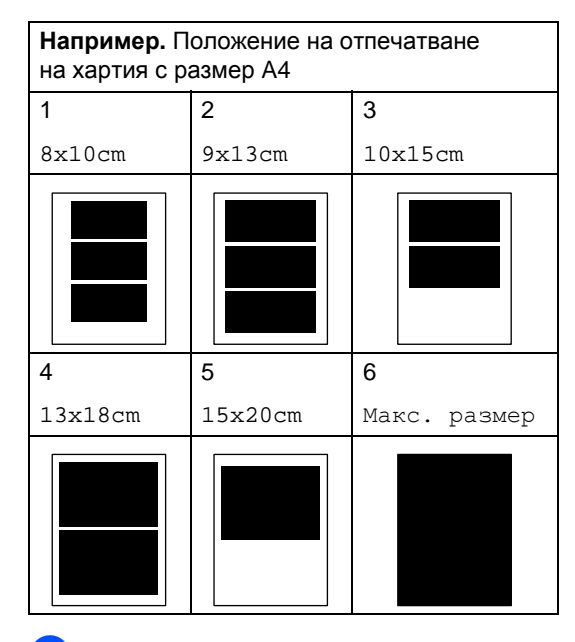

<span id="page-129-4"></span>Ако не искате да променяте допълнителни настройки, натиснете  $\boxed{5}$ . Натиснете **Colour Start** (Старт (Цветно)).

## **Регулиране на яркостта, контраста и цвета <sup>13</sup>**

#### <span id="page-129-1"></span>**Яркост <sup>13</sup>**

- Натиснете настр. печат. Натиснете ▲ или ▼, за да се покаже
- Яркост.
- Натиснете Яркост.
- Натиснете ◀ или ▶, за да направите по-тъмна или светла разпечатка. Натиснете OK.
- **6** Ако не искате да променяте допълнителни настройки, натиснете **5** Натиснете **Colour Start** (Старт (Цветно)), за да отпечатате.

#### <span id="page-129-2"></span>**Контраст <sup>13</sup>**

Може да избирате настройка за контраста. По-големият контраст прави изображението по-рязко и отчетливо.

- Натиснете настр. печат.
- Натиснете ▲ или ▼, за да се покаже Контраст.
- Натиснете Контраст.
- Натиснете ◀ или ▶, за да промените контраста. Натиснете OK.
- **6** Ако не искате да променяте допълнителни настройки, натиснете  $\Box$ Натиснете **Colour Start** (Старт (Цветно)), за да отпечатате.

#### <span id="page-130-0"></span>**Усилване на цвета <sup>13</sup>**

Можете да включите функцията за усилване на цвета, за да отпечатате по-ярки изображения. Времето за печат ще е повече.

- Натиснете настр. печат.
- Натиснете ▲ или ▼, за да се покаже Подобр. на цв.
- c Натиснете Подобр. на цв.
- Направете едно от следните неща:
	- Ако искате да персонализирате баланса на бялото, рязкостта или плътността на цвета, натиснете Вкл. и след това отидете на стъпка $\mathbf{\Theta}$  $\mathbf{\Theta}$  $\mathbf{\Theta}$ .
	- Ако не искате да персонализирате, натиснете Изкл.
		- Отидете на стъпка  $\bullet$ .
- <span id="page-130-1"></span>Натиснете Баланс на бяло, Контраст или Насит.на цвета.
- <span id="page-130-3"></span>Натиснете ◀ или ▶, за да регулирате силата на настройката. Натиснете OK.

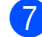

7 Направете едно от следните неща:

- Ако искате да персонализирате усилване на друг цвят, повторете от стъпка @ до стъпка @.
- Ако искате да промените други настройки, натиснете **+** , за да се покаже менюто за настройка на печата, и натиснете настройката, която искате да промените. (Вижте [страница](#page-127-0) 114.)
- <span id="page-130-2"></span>**8** Ако не искате да променяте допълнителни настройки, натиснете  $\boxed{5}$ . Натиснете **Colour Start** (Старт (Цветно)), за да отпечатате.

#### **Забележка**

#### **• Баланс на бяло**

Тази настройка регулира наситеността на белите области на изображението. Осветлението, настройките на фотоапарата и други въздействия могат да окажат влияние върху начина на показване на бялото. Белите части на изображението може да са леко розови, жълти или в някакъв друг цвят. Като използвате тази настройка, можете да коригирате ефекта и да върнете чистобелия цвят на белите области.

**• Контраст**

Тази настройка подсилва детайлите на изображението, подобно на нагласянето на по-фин фокус на фотоапарата. Ако изображението не е съвсем на фокус и не можете да видите фините детайли, то тогава регулирайте рязкостта.

#### **• Плътност на цвета**

Тази настройка регулира общото количество от цвета в изображението. Можете да увеличите или намалите количеството цвят в дадено изображение, за да подобрите избелели или бледи снимки.

# <span id="page-131-0"></span>**Отрязване <sup>13</sup>**

Ако снимката ви е твърде дълга или широка, за да се побере в наличното място на избраното от вас оформление, част от изображението автоматично ще бъде отрязано.

Фабричната настройка е Вкл. Ако искате да отпечатате цялото изображение, включете тази настройка на Изкл.

Ако освен това използвате настройката за печат без полета, включете я на Изкл. (Вижте *Печат без [граници](#page-131-1)* на стр. 118.)

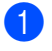

Натиснете настр. печат.

- Натиснете ▲ или ▼, за да се покаже Отрязване.
- Натиснете Отрязване.
- Натиснете изкл. (или Вкл.).
- Ако не искате да променяте допълнителни настройки, натиснете  $\overline{\phantom{a}}$ . Натиснете **Colour Start** (Старт (Цветно)), за да отпечатате.

# **Отрязване: Вкл. <sup>13</sup>**

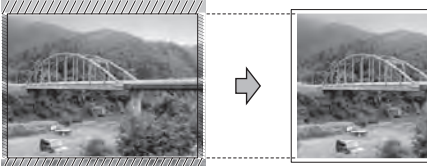

#### **Отрязване: Изкл. <sup>13</sup>**

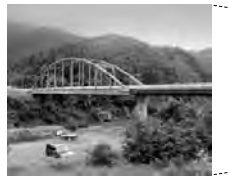

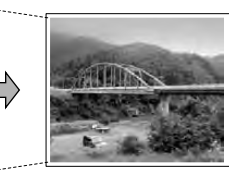

# <span id="page-131-1"></span>**Печат без граници**

Тази функция разширява зоната за печат до ръбовете на хартията. Времето за печат ще е малко повече.

- Натиснете настр. печат.
- Натиснете ▲ или ▼, за да се покаже Без граници.
- Натиснете Без граници.
- Натиснете Изкл. (или Вкл.).
- Ако не искате да променяте допълнителни настройки, натиснете  $\boxed{5}$ . Натиснете **Colour Start** (Старт (Цветно)), за да отпечатате.

# <span id="page-131-2"></span>**Печат дата <sup>13</sup>**

Можете да отпечатате датата, която вече е в данните за вашата снимка. Датата ще се отпечата в долния десен ъгъл. Ако в данните няма информация за датата, не можете да използвате тази функция.

- - Натиснете настр. печат.
	- Натиснете ▲ или ▼, за да се покаже Печат дата.
- Натиснете Печат дата.

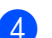

- Натиснете Вкл. (или Изкл.).
- Ако не искате да променяте допълнителни настройки, натиснете **5** Натиснете **Colour Start** (Старт (Цветно)), за да отпечатате.

### **Забележка**

DPOF настройката на вашия фотоапарат трябва да е изключена, за да използвате Печат дата.

# <span id="page-132-1"></span>**Задаване на промените като нова настройка по подразбиране <sup>13</sup>**

Можете да запишете настройките на печата, които използвате най-често, като ги зададете като настройки по подразбиране. Тези настройки ще останат, докато не ги промените отново.

- a Натиснете вашата нова настройка. Повторете тази стъпка за всяка настройка, която искате да промените.
- b След промяната на последната настройка, натиснете ▲ или ▼, за да изберете Зад. нов по подр.
- Натиснете Зад. нов по подр.
- Натиснете да за потвърждение.
- e Натиснете **Stop/Exit** (Стоп/Излез).

# <span id="page-132-2"></span>**Връщане на всички настройки към фабричните настройки**

Можете да върнете всички настройки, които сте променили, към фабричните настройки. Тези настройки ще останат, докато не ги промените отново.

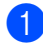

Натиснете настр. печат.

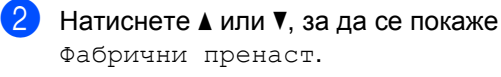

- Натиснете Фабрични пренаст.
- Натиснете да за потвърждение.
- e Натиснете **Stop/Exit** (Стоп/Излез).

# <span id="page-132-0"></span>**Сканиране към карта с памет или USB Flash памет <sup>13</sup>**

# **Влизане в режим на сканиране**

Когато искате да сканирате към карта с памет или USB Flash памет, натиснете **⇒ (Scan** (Сканиране)).

На LCD дисплея се показва:

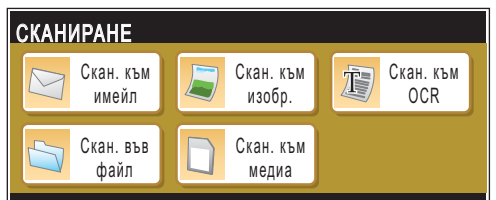

Натиснете Скан. към медиа.

Ако не сте свързани към компютър, на LCD дисплея ще се вижда само опцията за сканиране към носител.

(Вижте *Сканиране* за Windows® или Macintosh<sup>®</sup> в Ръководството за употреба на програма на компактдиска за повече информация относно другите опции от менюто.)

# **Как се сканира към карта с памет или USB Flash памет**

Можете да сканирате черно-бели и цветни документина карта с памет или USB Flash памет. Черно-белите документи могат да се съхранят във формат на файла PDF (\*.PDF) или TIFF (\*.TIF). Цветните документи могат да се съхранят във формат на файла PDF (\*.PDF) или JPEG (\*.JPG). Фабричната настройка е Цвят 150 dpi и форматът на файла по подразбиране е PDF. Устройството автоматично създава име на файла въз основа на текущата дата. (За повече информация вижте Ръководство за бързо инсталиране.) Например петото изображение, сканирано на 1 юли 2009 г. ще бъде наименовано 01070905.PDF. Можете да промените цвета и качеството.

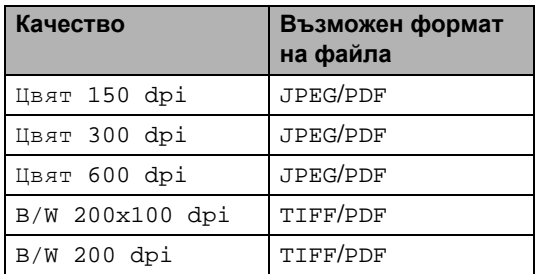

Поставете CompactFlash<sup>®</sup>, Memory Stick<sup>®</sup>, Memory Stick Pro<sup>™</sup>, SD, SDHC, xD-Picture Card™ или USB Flash памет във вашето устройство.

### **ВНИМАНИЕ**

НЕ изваждайте картата с памет или USB Flash паметта, докато мига **Photo Capture** (Картов център), за да избегнете повреждане на картата с памет, на USB Flash паметта или на данните, съхранени в паметта.

- Заредете документа.
	- c Натиснете (**Scan** (Сканиране)).
	- Натиснете Скан. към медиа.
- **5** Направете едно от следните неща:
	- За да промените качеството, натиснете ◀ или ▶, за да се покаже Качество. Натиснете Качество и изберете Цвят 150 dpi, Цвят 300 dpi, Цвят 600 dpi, B/W 200x100 dpi или B/W 200 dpi.
	- За да промените типа на файла, натиснете ◀ или ▶, за да се покаже Вид на файл. Натиснете Вид на файл и изберете PDF, JPEG или TIFF.
	- Ако искате да промените името на файла, натиснете ◀ или ▶, за да се покаже Име на файл. Натиснете Име на файл и въведете името на файла.

Можете да промените само първите 6 знака.

Натиснете OK.

■ Натиснете Mono Start (Старт (Черно-бяло)) или **Colour Start** (Старт (Цветно)), за да започнете сканирането, без да променяте допълнителни настройки.

### **Забележка**

- Ако сте избрали цветно в настройката за резолюция, не можете да изберете TIFF.
- Ако сте избрали черно-бяло в настройката за резолюция, не можете да изберете JPEG.
- **6** Натиснете Mono Start (Старт (Черно-бяло)) или **Colour Start** (Старт (Цветно)).

# **Смяна на името на файла <sup>13</sup>**

Можете да промените името на файла.

- Натиснете  $\geq$  (Scan (Сканиране)).
	- Натиснете Скан. Към медиа.
- Натиснете ◀ или ▶, за да се покаже Име на файл.
- Натиснете Име на файл. Натиснете  $\boxed{\infty}$  за изтриване на знаци. След това въведете името на новия файл (до 6 знака). (Вижте *[Въвеждане](#page-216-0) на [текст](#page-216-0)* на стр. 203.)
	- Натиснете ОК.

# **Задаване на нова настройка по подразбиране <sup>13</sup>**

Можете да зададете ваша собствена настройка по подразбиране.

- a Натиснете (**Scan** (Сканиране)).
- Натиснете Скан. към медиа.
- Натиснете ◀ или ▶, за да се покаже Зад. нов по подр.
- Натиснете Зад. нов по подр.
- e Натиснете Да за потвърждение.
- f Натиснете **Stop/Exit** (Стоп/Излез).

# **Връщане към фабричните настройки**

Можете да възстановите фабричните настройки на настройките, които сте променили.

- $\blacksquare$  Натиснете  $\triangleright$  (Scan (Сканиране)).
- Натиснете Скан. към медиа.
- $\overline{3}$  Натиснете  $\triangleleft$  или  $\triangleright$ , за да изберете Фабрични настройки.
- 4 Натиснете Фабрични настройки.
- e Натиснете Да за потвърждение.
- f Натиснете **Stop/Exit** (Стоп/Излез).

# **Разбиране на съобщенията за грешка <sup>13</sup>**

След като се запознаете с видовете грешки, които могат да възникнат, докато използвате PhotoCapture Center™, лесно ще можете да намерите и отстраните всякакви проблеми.

#### Неразпознат хъб

Това съобщение ще се покаже, ако концентратор или USB Flash памет с концентратор е поставен в директния USB интерфейс.

Грешка медия

Това съобщение ще се покаже, ако поставите карта с памет, която е повредена или не е форматирана, или когато има проблем с медийното устройство. За да изчистите тази грешка, извадете картата с памет.

Няма файл

Това съобщение ще се покаже, ако се опитате да поставите карта с памет или USB Flash памет в устройството (слота), която не съдържа .JPG файл.

Няма памет

Това съобщение ще се покаже, ако работите с изображения, които са твърде големи за паметта на устройството. Това съобщение ще се покаже също, ако използваната карта с памет или USB Flash памет няма достатъчно свободно място за сканирания документ.

Картата е пълна

Това съобщение ще се покаже, ако се опитвате да запишете повече от 999 файла карта с памет или USB Flash памет.

#### Неизполз. у-во

Това съобщение ще се покаже, ако неподдържано USB устройство или неподдържана USB Flash памет е свързана към директния USB интерфейс. За повече информация ни посетете на адрес <http://solutions.brother.com>. Това съобщение ще се покаже, ако свържете повредено устройство към директния USB интерфейс.

# <span id="page-136-0"></span>**14 Печат на снимки от фотоапарат <sup>14</sup>**

# <span id="page-136-3"></span>**Директен печат на снимки от фотоапарат, съвместим с PictBridge**

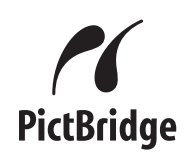

Вашето устройство на Brother поддържа стандарта PictBridge, като ви позволява да се свързвате и разпечатвате снимки направо от всеки фотоапарат, съвместим с PictBridge.

Ако вашият фотоапарат използва стандарта USB Mass Storage, можете също да разпечатвате снимки от цифров фотоапарат без PictBridge. (Вижте *[Директен](#page-138-0) печат на снимки от цифров [фотоапарат](#page-138-0) (без PictBridge)* на стр. 125.)

# **Изисквания за PictBridge**

За да предотвратите евентуални грешки, помнете следното:

- Устройството и цифровият фотоапарат трябва да са свързани със съответния USB кабел.
- Разширението на файла с изображението трябва да бъде .JPG (други разширения на файла с изображението, като .JPEG, .TIF, .GIF и т. н., няма да бъдат разпознати).
- Операциите с PhotoCapture Center<sup>™</sup> не са достъпни, когато се използва функцията PictBridge.

# **Настройка на цифровия фотоапарат <sup>14</sup>**

Уверете се, че фотоапаратът е в режим PictBridge. Следните настройки на PictBridge могат да бъдат налични от LCD дисплея на вашия фотоапарат, съвместим с PictBridge.

В зависимост от фотоапарата някои от тези настройки може да не са налични.

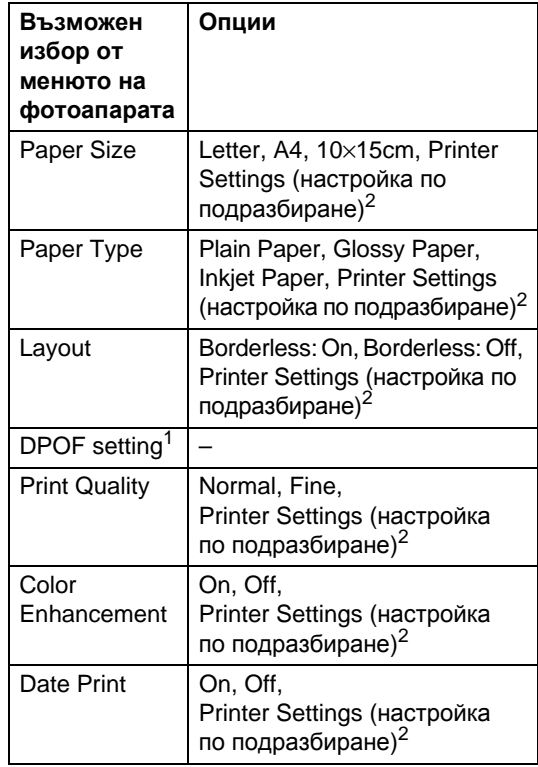

<span id="page-136-2"></span><sup>1</sup> Вижте *[DPOF](#page-137-0) печат* на стр. 124 за повече подробности.

<span id="page-136-1"></span><sup>2</sup> Ако фотоапаратът ви е настроен да използва Printer Settings (настройка по подразбиране), устройството ще отпечата снимките с посочените по-долу настройки.

**14**

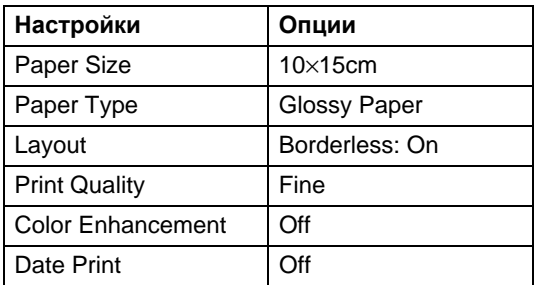

- Когато фотоапаратът ви няма възможности за избор от менюто, тогава също се използват тези настройки.
- Имената и наличието на всяка настройка зависи от спецификациите на вашия фотоапарат.

Направете справка в документацията, предоставена с вашия фотоапарат, за повече информация относно промяната на настройките за PictBridge.

# $\blacksquare$  Печат на изображения

#### **Забележка**

Извадете всички карти с памет или USB Flash памети от устройството, преди да свържете цифров фотоапарат.

a Уверете се, че фотоапаратът е изключен. Свържете фотоапарата с директния USB интерфейс (1) на устройството, като използвате a USB кабел.

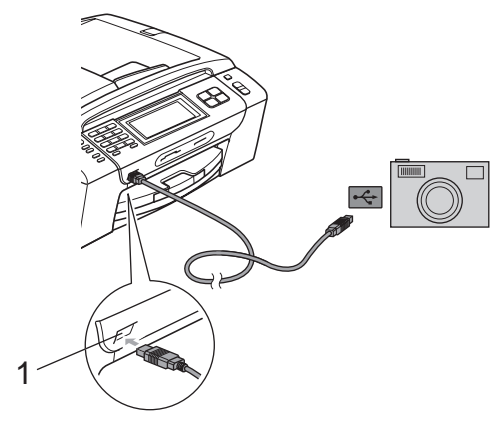

**1 Директен USB интерфейс**

b Включете фотоапарата. Когато устройството разпознае фотоапарата, на LCD дисплея се показва Свързана камера.

В Изберете снимката, която искате да отпечатате, като следвате инструкциите от фотоапарата. Когато устройството започне да отпечатва снимка, на LCD дисплея се показва Отпечатване.

#### **ВНИМАНИЕ**

За да предотвратите повреда на устройството, не свързвайте други устройства освен цифров фотоапарат или USB Flash памет към директния USB интерфейс.

# <span id="page-137-0"></span>**DPOF печат**

DPOF е съкращение от Digital Print Order Format (формат за поръчка на цифрови разпечатки).

Основните производители на цифрови фотоапарати (Canon Inc., Eastman Kodak Company, Fuji Photo Film Co. Ltd., Matsushita Electric Industrial Co. Ltd. и Sony Corporation) са създали този стандарт, за да улеснят печата на изображения от цифров фотоапарат.

Ако вашият цифров фотоапарат поддържа DPOF печат, ще можете да изберете на дисплея му изображенията, които искате да печатате, и техния брой.

### **Забележка**

Може да възникне грешка в DPOF файл, ако редът за печат, създаден на фотоапарата, е бил нарушен. Изтрийте и създайте отново реда за печат, като използвате фотоапарата, за да разрешите проблема. За инструкции относно изтриването и създаването отново на реда за печат, направете справка в уеб сайта за поддръжка на производителя на вашия фотоапарат или в документацията на фотоапарата.

# <span id="page-138-0"></span>**Директен печат на снимки от цифров фотоапарат (без PictBridge)**

Ако фотоапаратът ви поддържа стандарта USB Mass Storage, можете да свържете фотоапарата си в режим на съхранение. Това позволява да отпечатвате снимки от фотоапарата.

(Ако искате да разпечатвате снимки в PictBridge режим, вижте *[Директен](#page-136-3) печат на снимки от [фотоапарат](#page-136-3), [съвместим](#page-136-3) с PictBridge* на стр. 123.)

# **Забележка**

Името, наличността и работата зависят от цифровия фотоапарат. Направете справка в документацията, предоставена с вашия фотоапарат, за подробна информация, като например как да превключите от режим PictBridge към режимна USB запаметяващо устройство.

# **Печат на изображения**

#### **Забележка**

Извадете всички карти с памет или USB Flash памети от устройството, преди да свържете цифров фотоапарат. Уверете се, че фотоапаратът е изключен. Свържете фотоапарата с директния USB интерфейс (1) на устройството, като използвате USB кабел.

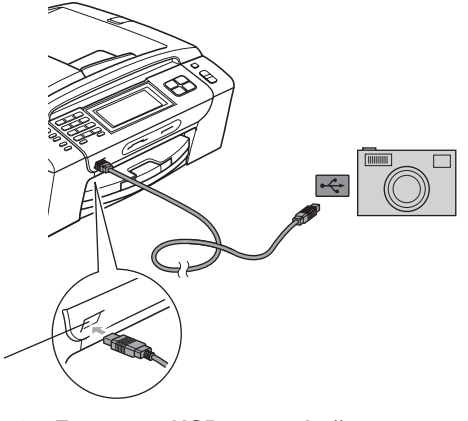

- **1 Директен USB интерфейс**
- b Включете фотоапарата.

1

c Следвайте стъпките <sup>в</sup> *[Печат](#page-122-4) на [изображения](#page-122-4)* на стр. 109.

#### **ВНИМАНИЕ**

За да предотвратите повреда на устройството, не свързвайте други устройства освен цифров фотоапарат или USB Flash памет към директния USB интерфейс.

# **Разбиране на съобщенията за грешка**

След като се запознаете с видовете грешки, които могат да възникнат, докато печатате от фотоапарат, лесно ще можете да намерите и отстраните всякакви проблеми.

Няма памет

Това съобщение ще се покаже, ако работите с изображения, които са твърде големи за паметта на устройството.

Неизполз. у-во

Това съобщение ще се покаже, ако свържете фотоапарат which, който не използва стандарта USB Mass Storage. Това съобщение ще се покаже, ако свържете повредено устройство към директния USB интерфейс.

(За по-подробни решения на проблемите вижте *Съобщения за грешки [и поддръжка](#page-170-0)* на стр[. 157.](#page-170-0))

# <span id="page-140-0"></span>**15 Безжичен печат на снимки (само за MFC-990CW)**

# **Печат на снимки с безжичната технология Bluetooth**®**<sup>15</sup>**

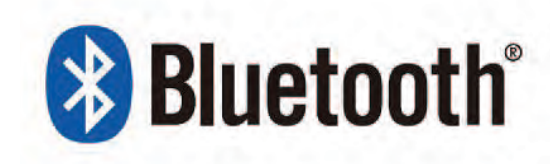

Вашето устройство на Brother поддържа безжичната технология *Bluetooth®* за печат на снимки.

Безжичната технология *Bluetooth®* дава възможност за безжично свързване на късо разстояние между вашето устройство и устройства с безжична технология *Bluetooth®* за печат на снимки.

# **Изисквания за използване на безжичната технология Bluetooth**® **<sup>15</sup>**

За да предотвратите евентуални грешки, помнете следното:

- Разширението на файла с изображението трябва да бъде .JPG (други разширения на файла с изображението, като .JPEG, .TIF, .GIF и т. н., няма да бъдат разпознати).
- Размерът на файла с изображение не трябва да е по-голям от 3 MB.
- Вашето устройство е устройство клас 2 и обхватът на свързванее между 0 и 10 м. Не можете да печатате извън този обхват.

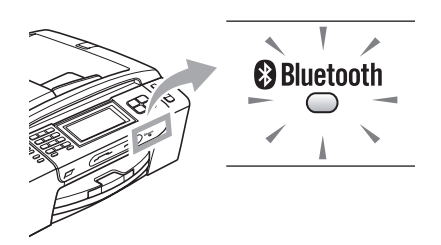

Можете да печатате снимки само когато индикаторът свети в синьо. (За подробна информация относно включването на индикатора вижте *[Активиране](#page-141-0) [на безжичната](#page-141-0) технология Bluetooth®* [на стр](#page-141-0). 128.)

# **Настройка на устройството <sup>15</sup>**

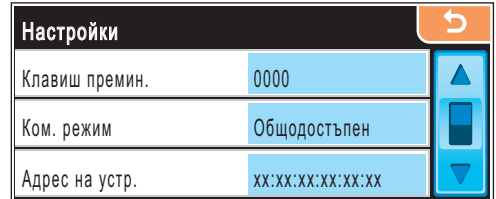

# <span id="page-141-0"></span>**Активиране на безжичната технология Bluetooth**® **<sup>15</sup>**

Можете да включите или да изключите безжичната технология *Bluetooth®*.

- Натиснете МЕНЮ.
- Натиснете ▲ или ▼, за да се покаже Bluetooth.
- Hатиснете Bluetooth.
- Натиснете ▲ или ▼, за да се покаже Вкл./изкл.
- e Натиснете Вкл./изкл.
- f Натиснете Вкл. (или Изкл.).
- g Направете едно от следните неща:
	- Ако искате да промените други настройки, натиснете настройката, която искате да промените.
	- Ако не искате да променяте други настройки, натиснете **Stop/Exit** (Стоп/Излез).

# **Парола <sup>15</sup>**

Тази настройка създава парола, която позволява на устройство с безжичната технология *Bluetooth®* да се свърже с вашето устройство. Настройката по подразбиране е 0000.

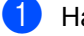

a Натиснете МЕНЮ.

- Натиснете ▲ или ▼, за да се покаже Bluetooth.
- - Hатиснете Bluetooth.
	- Натиснете ▲ или ▼, за да се покаже Настройки.

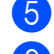

Натиснете настройки.

Натиснете ▲ или ▼, за да се покаже Клавиш премин.

- Натиснете Клавиш премин.
- Въведете четирицифрена парола, като използвате бутоните на LCD дисплея. Натиснете OK.
- **9** Натиснете Stop/Exit (Стоп/Излез).

# **Режим на свързване**

Тази настройка управлява степента на защита между другите устройства с безжичната технология *Bluetooth®* ивашето устройство.

- Натиснете МЕНЮ. Натиснете ▲ или ▼, за да се покаже Bluetooth.
- Hатиснете Bluetooth.
	- Натиснете ▲ или ▼, за да се покаже Настройки.
- Натиснете настройки.
- $\overline{6}$  Натиснете  $\blacktriangle$  или  $\blacktriangledown$ , за да се покаже Ком. режим.
	- Натиснете Ком. режим.
	- h Направете едно от следните неща:
		- Натиснете Общодостъпен, ако искате да позволите на всяко устройство с безжична технология *Bluetooth®* да използва вашето устройство.
		- Натиснете Поверителен, ако искате да позволите на устройство с безжична технология *Bluetooth®*, което има регистриран адреса на устройство.
		- Натиснете Защитен, ако искате да позволите на всеки, който има правилната парола, да използва устройството.
- i Натиснете **Stop/Exit** (Стоп/Излез).

# **Адрес на устройството**

Адресът на устройството е идентификационният номер, който указва вашето устройство, и той не може да се променя.

# **Име на устройството <sup>15</sup>**

Можете да определите име на вашето устройство, за да се отличава от другите устройства с безжичната технология *Bluetooth®*.

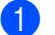

Натиснете меню.

Натиснете ▲ или ▼, за да се покаже Bluetooth.

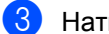

- Hатиснете Bluetooth.
- Натиснете ▲ или ▼, за да се покаже Настройки.
- Натиснете настройки.
	- Натиснете ▲ или ▼, за да се покаже Име устройство.
	- Натиснете Име устройство.
- h Въведете името (до 16 знака), като използвате бутоните на LCD дисплея. Натиснете [A] • , за да изберете цифри или букви. Натиснете OK.
- **Забележка**

Не можете да въвеждате специални знаци.

i Натиснете **Stop/Exit** (Стоп/Излез).

# **Настройки на печата**

След като зададете настройките на печата, те ще се запазят, докато не ги промените.

# **Качество на печат <sup>15</sup>**

- Натиснете МЕНЮ. Натиснете ▲ или ▼, за да се покаже Bluetooth.
	- Hатиснете Bluetooth.
- Натиснете ▲ или ▼, за да се покаже Настр.печат.
- Натиснете настр. печат.
- Натиснете ▲ или ▼, за да се покаже Качество печат.
- Натиснете Качество печат.
- Натиснете Нормално или Снимка.
- i Натиснете **Stop/Exit** (Стоп/Излез).

# **Тип хартия <sup>15</sup>**

- Натиснете МЕНЮ.
- Натиснете ▲ или ▼, за да се покаже Bluetooth.
- Hатиснете Bluetooth.
- Натиснете ▲ или ▼, за да се покаже Настр.печат.
- Натиснете настр. печат.
- Натиснете ▲ или ▼, за да се покаже Вид хартия.
- - Натиснете Вид хартия.
	- Натиснете Обикн. Хартия, Inkjet хар., Brother BP71 или Друга гланцова.

i Натиснете **Stop/Exit** (Стоп/Излез).

**15**

### **Размер на хартията <sup>15</sup>**

- Натиснете МЕНЮ.
- Натиснете ▲ или ▼, за да се покаже Bluetooth.
- - Hатиснете Bluetooth.
	- Натиснете ▲ или ▼, за да се покаже Настр.печат.
- Натиснете настр. печат.
- Натиснете ▲ или ▼, за да се покаже Разм.хартия.
- Натиснете Разм. хартия.
- h Натиснете 10x15cm, Letter, 13x18cm или A4.
- i Натиснете **Stop/Exit** (Стоп/Излез).

### **Без граници <sup>15</sup>**

Тази функция разширява зоната за печат до ръбовете на хартията. Времето за печат ще е малко повече.

- Натиснете МЕНЮ.
- Натиснете ▲ или ▼, за да се покаже Bluetooth.
- Hатиснете Bluetooth.
- Натиснете ▲ или ▼, за да се покаже Настр.печат.
- Натиснете настр. печат.
- н Натиснете ▲ или ▼, за да се покаже Без граници.
- Натиснете Без граници.
- h Натиснете Вкл. (или Изкл.).
- i Натиснете **Stop/Exit** (Стоп/Излез).

# **Печат дата <sup>15</sup>**

Можете да отпечатате датата, ако вече е в данните за вашата снимка. Датата ще се отпечата в долния десенъгъл. Ако в данните за снимката няма информация за датата, не можете да използвате тази функция.

a Натиснете МЕНЮ.

Натиснете ▲ или ▼, за да се покаже Bluetooth.

- Hатиснете Bluetooth.
- Натиснете ▲ или ▼, за да се покаже Настр.печат.
- Натиснете настр. печат.
- Натиснете ▲ или ▼, за да се покаже Печат дата.
- Натиснете Печат дата.
- $\vert 8 \rangle$  Натиснете Вкл. (или Изкл.).
- i Натиснете **Stop/Exit** (Стоп/Излез).

# **Връщане на всички настройки към фабричните настройки**

Можете да върнете всички настройки, които сте променили, към фабричните настройки. Тези настройки ще останат, докато не ги промените отново.

- Натиснете МЕНЮ. Натиснете ▲ или ▼, за да се покаже Bluetooth. Hатиснете Bluetooth. Натиснете ▲ или ▼, за да се покаже Фабрични наст. Натиснете Фабрични наст. Натиснете да (или не).
	- g Натиснете **Stop/Exit** (Стоп/Излез).
## **Разбиране на съобщенията за грешка**

След като се запознаете с видовете грешки, които могат да възникнат, докато печатате от устройство с безжичната технология *Bluetooth®*, лесно ще можете да намерите и отстраните всякакви проблеми.

Твърде голям файл

Това съобщение ще се покаже, ако размерът на файла е по-голям от 3 MB.

Неподдържан файлов тип

Това съобщение ще се покаже, ако типът на файла е различен от .JPG.

Няма памет

Това съобщение ще се покаже, ако работите с изображения, които са твърде големи за паметта на устройството. Освен това съобщението ще се покаже, когато устройството с *Bluetooth®* няма достатъчно свободно място за сканирания документ.

(За по-подробни решения на проблемите вижте *Съобщения за грешки [и поддръжка](#page-170-0)* на стр[. 157](#page-170-0).)

Глава 15

# **Раздел V**

# $C$ офтуер

**Софтуер [и мрежови](#page-147-0) функции** 134

# <span id="page-147-0"></span>**16 Софтуер и мрежови функции <sup>16</sup>**

Компактдискът съдържа Ръководството за употреба на програма и Ръководството на мрежовия потребител за наличните функции при свързване към компютър (напр. разпечатване и сканиране). Тези ръководства имат връзки, които при щракване ви отвеждат направо до интересуващия ви раздел.

Можете да намерите информация за следните функции:

- Печат
- Сканиране
- ControlCenter3 (за Windows<sup>®</sup>)
- ControlCenter2 (за Macintosh<sup>®</sup>)
- Дистанционна настройка
- Изпращане на факсове от вашия компютър
- PhotoCapture Center<sup>™</sup>
- Разпечатване в мрежа
- Мрежово сканиране
- Кабелна и безжична мрежа

### **Как се чете HTML ръководството на потребителя**

Това е бърза справка как се използва HTML Ръководството на потребителя. **За Windows**®

# **Забележка**

Ако не сте инсталирали софтуера, вижте *Преглед на [документацията](#page-16-0)* на стр. 3.

**1** От менюто **Старт** посочете **Brother**, **MFC-XXXX** (където XXXX е името на вашия модел) от програмната група и след това щракнете върху **User's Guides in HTML format**.

b Щракнете върху **SOFTWARE USER'S GUIDE** (РЪКОВОДСТВО ЗА УПОТРЕБА НА ПРОГРАМА) (или **NETWORK USER'S GUIDE** (РЪКОВОДСТВО НА МРЕЖОВИЯ ПОТРЕБИТЕЛ)).

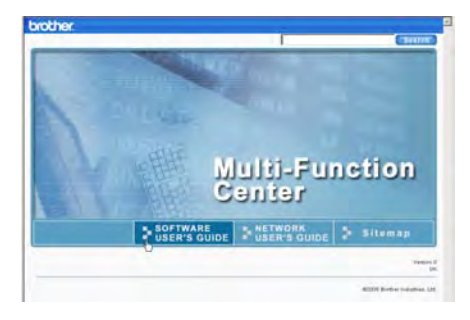

В лявата страна на прозореца щракнете върху заглавието от списъка, което желаете да прегледате.

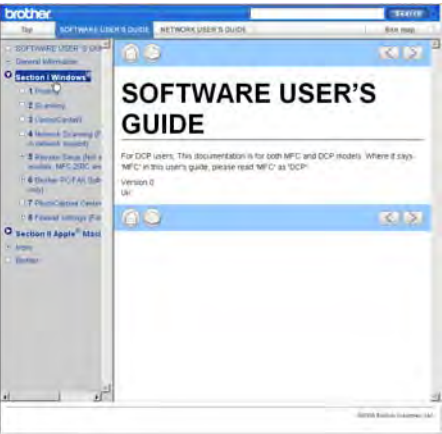

Софтуер и мрежови функции

### **За Macintosh**®

- $\bullet$  Уверете се, че вашият Macintosh® е включен. Поставете компактдиска на Brother в CD-ROM устройството.
- 2 Щракнете двукратно върху иконата **Documentation** (Документация).
- З Щракнете два пъти върху папката с вашия език и след това щракнете два пъти върху top.html.
- **4.** Щракнете върху **SOFTWARE USER'S GUIDE** (РЪКОВОДСТВО ЗА УПОТРЕБА НА ПРОГРАМА) (или **NETWORK USER'S GUIDE** (РЪКОВОДСТВО НА МРЕЖОВИЯ ПОТРЕБИТЕЛ)) от горното меню и след това в лявата страна на прозореца щракнете върху заглавието от списъка, което желаете да прочетете.

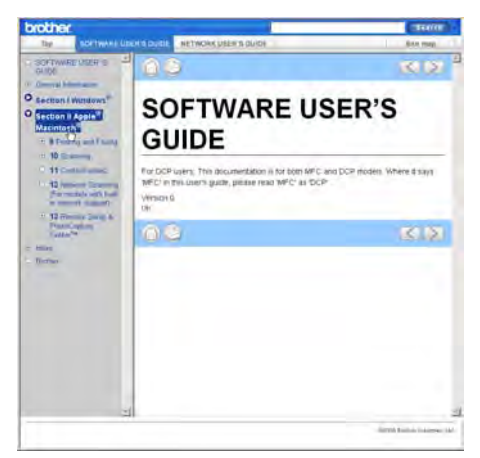

Глава 16

# **Раздел VI**

 $\blacktriangleright$ 

# **Приложения**

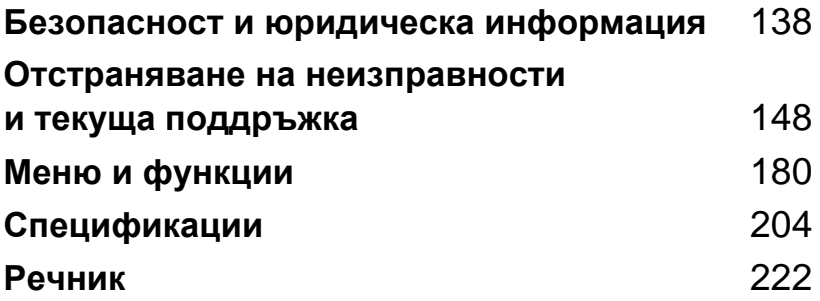

# **A**

# <span id="page-151-0"></span>**Безопасност и юридическа информация**

# **Избор на положение**

Поставете устройството на плоска, стабилна повърхност, без вибрации или сътресения, например бюро. Поставете устройството близо до телефонен и стандартен, заземен електрически контакт. Изберете местоположение, където температурата е между 10 и 35 °С.

### **ПРЕДУПРЕЖДЕНИЕ**

НЕ слагайте устройството близо до радиатори, климатици, хладилници, медицинско оборудване, химикали или вода.

НЕ включвайте устройството към електрически контакти във верига заедно с големи уреди или друго оборудване, които могат да нарушат захранването.

### **ВНИМАНИЕ**

- Избягвайте да поставяте устройството на места, където минават много хора.
- Не поставяйте устройството върху килим.
- НЕ излагайте устройството на пряка слънчева светлина, прекалена топлина, влага или прах.
- НЕ включвайте устройството в електрически контакти, управлявани от стенни прекъсвачи или автоматични таймери.
- Прекъсване в захранването може да изтрие данни от паметта на устройството.
- Избягвайте източници на смущения, като други безжични телефонни системи или високоговорители.
- НЕ накланяйте устройството и не го поставяйте на наклонена повърхност. Това би могло да доведе до разливане на мастилото и вътрешни повреди на вашето устройство.

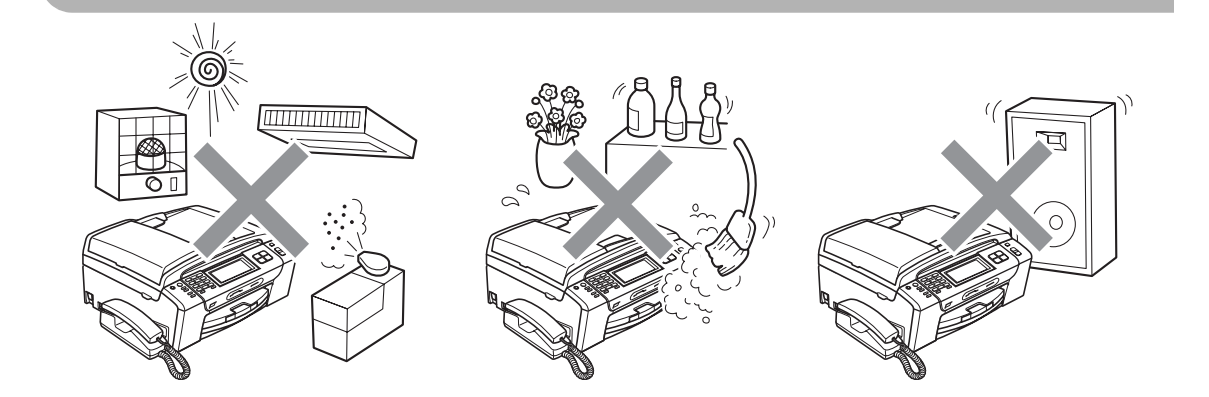

# **За безопасно използване на устройството <sup>A</sup>**

Запазете тези инструкции за справка в бъдеще и ги прочетете, преди да започнете техническо обслужване.

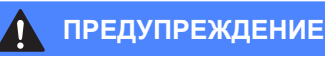

**A**

### Има електроди с високо напрежение в устройството. Преди да изчистите вътрешността на устройството, уверете се, че първо сте изключили телефонния, а после и захранващия кабел от електрическия контакт. Това ще предотврати токов удар.

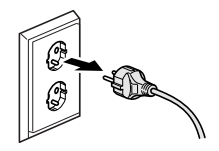

# НЕ пипайте щепсела с мокри ръце. Това може да причини токов удар.

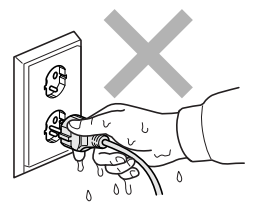

НЕ дърпайте щепсела за захранващия кабел. Това може да причини токов удар.

НЕ слагайте ръцете си под ръба на устройството под капака за документи или капака на скенера. Това може да доведе до наранявания.

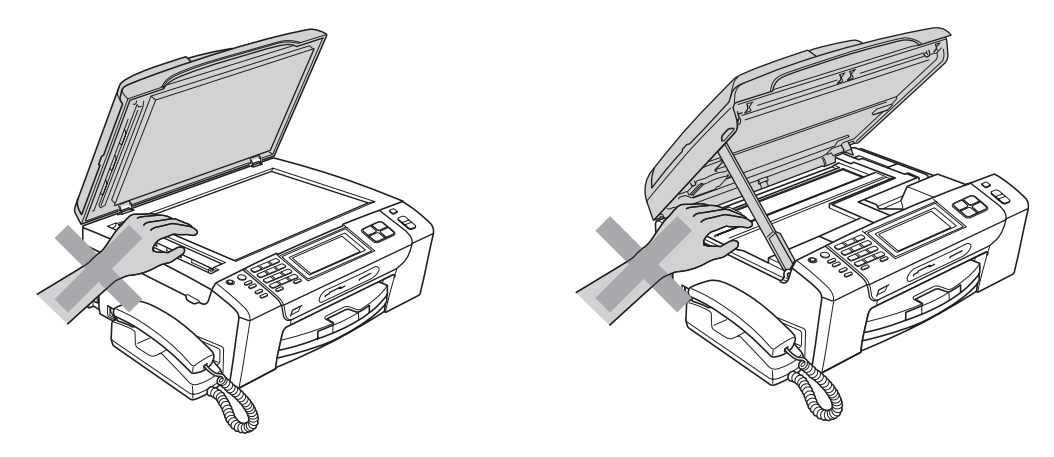

НЕ слагайте ръцете си на ръба на тавата за хартия под капака на тавата. Това може да доведе до наранявания.

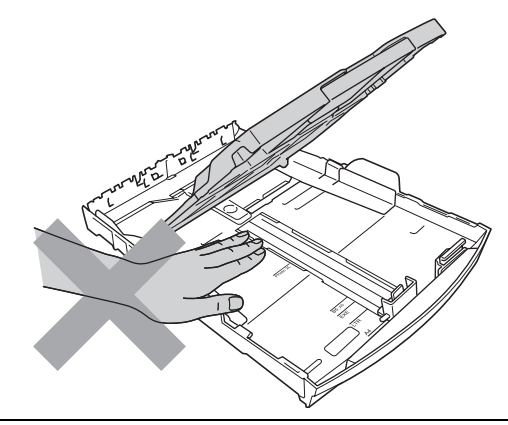

## y

НЕ пипайте мястото, затъмнено на илюстрацията. Това може да доведе до наранявания.

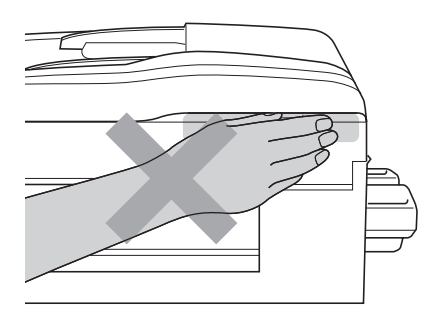

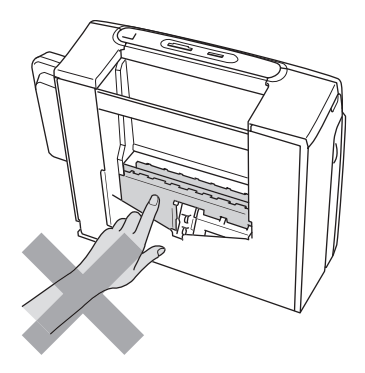

Когато премествате устройството, трябва да го вдигнете от основата му, като сложите двете си ръцете си от двете страни на устройството, както е показано на фигурата. НЕ носете устройството за капака на скенера или за капака за отстраняване на задръствания.

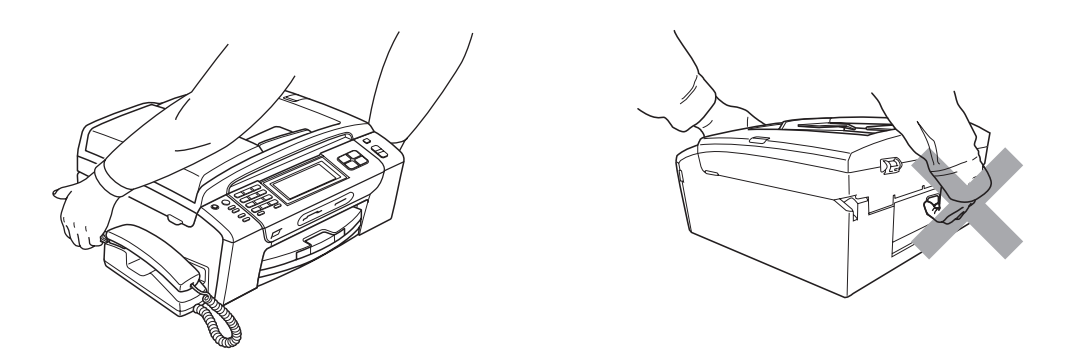

НЕ използвайте възпламеними вещества, никакви спрейове, течности или почистващи аерозолни вещества, за да чистите устройството отвътре или отвън. Това може да доведе до пожар или токов удар.

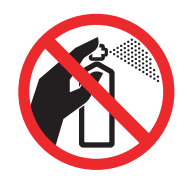

Ако устройството загрее, запуши или започне да издава някакви силни миризми, веднага го изключете от електрическия контакт. Обадете се на вашия дилър на Brother или обслужването на клиенти на Brother.

Ако метални предмети, вода или други течности попаднат вътре в устройството, веднага го изключете от електрическия контакт. Обадете се на вашия дилър на Brother или обслужването на клиенти на Brother.

Внимавайте при инсталиране или модифициране на телефонни линии. Никога не докосвайте телефоните кабели или букси, които не са изолирани, освен ако телефонната линия не е изключена от контакта. Никога не инсталирайте телефонни кабели по време на буря. Никога не инсталирайте телефонна букса във влажна среда.

Този продукт трябва да бъде поставен в близост до лесно достъпен електрически контакт. В аварийни случаи трябва да изключите захранващия кабел от електрическия контакт, за да прекъснете напълно захранването.

Устройството трябва да бъде включено в най-близкия заземен източник на променлив ток при параметрите на захранването, посочени на етикета. НЕ свързвайте с източник на постоянен ток. Ако не сте сигурни, свържете се с квалифициран електротехник.

Винаги проверявайте дали щепселът е вкаран докрай.

НЕ използвайте устройството, ако захранващият кабел е протрит или повреден, тъй като това може да доведе до пожар.

Когато използвате телефонното си оборудване, трябва да се спазват основни мерки за безопасност, за да се намали рискът от пожар, токов удар и нараняване на хора, например:

- 1 НЕ използвайте продукта в близост до вода, например вана, мивка или перална машина, в мокро мазе или в близост до плувен басейн.
- 2 Избягвайте да използвате продукта по време на гръмотевична буря. Съществува потенциална опасност светкавица да причини токов удар.
- 3 НЕ използвайте продукта, за да докладвате за изтичане на газ от мястото на изтичането.
- 4 НЕ изхвърляйте батериите в огън. Могат да се пръснат. Проверете местните разпоредби относно специални инструкции за изхвърляне.

## **ВНИМАНИЕ**

Светкавици и пулсации в захранването могат да повредят този продукт! Препоръчваме ви да използвате качествено устройство за електрическа защита (предпазител от пулсации в захранването) на линията за променлив ток или да изключвате кабелите по време на светкавична буря.

НЕ докосвайте сензорния екран непосредствено след включване на захранващия кабел или след включване на устройството. Това може да предизвика грешка.

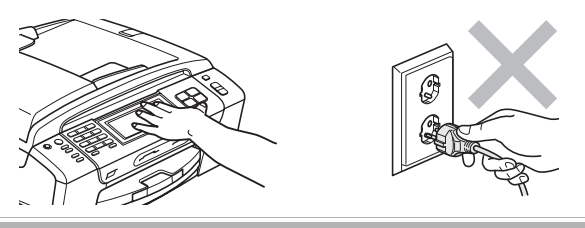

### **Важни инструкции за безопасност**

- 1 Прочетете всички инструкции.
- 2 Запазете ги за бъдеща справка.
- 3 Следвайте всички предупреждения и инструкции, обозначени на устройството.
- 4 НЕ използвайте продукта в близост до вода.
- 5 НЕ поставяйте продукта върху нестабилна количка, стойка или маса. Устройството може да падне, причинявайки сериозни повреди.
- 6 Слотовете и отворите в корпуса и от задната или долната страна на устройството служат за вентилация. За да се осигури надеждна работа на устройството и за да се предпази от прегряване, тези отвори не трябва да се запушват или покриват. Отворите не трябва никога да се запушват, като се поставя устройството на легло, диван, килим или друга подобна повърхност. Устройството не трябва никога да се поставя близо до или върху радиатор или нагревател. Устройството не трябва никога да се вгражда, освен ако не е осигурена достатъчна вентилация.
- 7 Използвайте само захранващия кабел, предоставен с устройството.
- 8 Този продукт е снабден с трижичен заземен щепсел, като щепселът има трети (заземен) извод. Този щепсел ще влезе само в заземен електрически контакт. Това е мярка за безопасност. Ако не можете да вкарате щепсела в контакта, обадете се на електротехник, за да го смени. НЕ пренебрегвайте ролята на заземения щепсел.
- 9 НЕ оставяйте предмети върху захранващия кабел. НЕ поставяйте устройството на места, където е възможно да се стъпва върху кабела.
- 10 НЕ поставяйте нищо пред устройството, което да пречи на излизането на получените факсове. НЕ поставяйте нищо в тавата за получаване на факсове.
- 11 Изчакайте листовете да излязат от устройството, преди да ги вземете.
- 12 Изключете устройството от захранващия контакт и се обърнете към оторизиран сервизен персонал на Brother в следните случаи:
	- Ако в устройството е разлята течност.
	- Ако устройството е било изложено на дъжд или вода.
	- Ако продуктът не работи нормално при следване на инструкциите за работа, регулирайте само тези органи за управление, които са описани в ръководството за работа. Неправилната регулировка на други органи може да доведе до повреда и често изисква много работа от квалифициран техник, за да възстанови нормалната работа на устройството.
	- Ако устройството е бил изпуснато или корпусът му е повреден.
	- Ако устройството показва значителна промяна в работата си, което показва нужда от сервизно обслужване.
- 13 За да предпазите устройството от пулсации в захранването, препоръчваме да използвате устройство за електрическа защита (предпазител от пулсации в захранването).

**A**

- 14 За да намалите риска от пожар, токов удар и нараняване на хора, обърнете внимание на следното:
	- НЕ използвайте устройството в близост до водни съоръжения, басейни или мокри помещения.
	- $\blacksquare$  НЕ се опитвайте да работите с устройството по време на електрическа буря или изтичане на газ.

### **ВАЖНО – за вашата сигурност <sup>A</sup>**

За да се подсигури безопасна работа, наличният триизводен щепсел трябва да бъде включен само в стандартен триизводен електрически контакт, който е заземен къмнормалната домашна мрежа.

Фактът, че оборудването работи задоволително, не означава, че електрическата мрежа е заземено и че инсталацията е напълно безопасна. За вашата безопасност, при някакво съмнение относно ефективното заземяване на електричеството, трябва да се консултирате с квалифициран електротехник.

### **Важно – информация за електрическото свързване (само Великобритания) <sup>A</sup>**

Ако се наложи да подменяте щепселния предпазител, поставете предпазител, който е одобрен от ASTA до BS1362 със същите параметри, като оригиналния предпазител.

Винаги слагайте на място капака на предпазителя. Никога не използвайте щепсел без капак.

### **Внимание – този принтер трябва да е заземен <sup>A</sup>**

Захранващите проводници са оцветени, съгласно следния код:

- **Зелено и жълто: земя**
- Синьо: **н**ула
- **Кафяво: фаза**

В случай на съмнения се обадете на квалифициран електротехник.

### **LAN връзка <sup>A</sup>**

### **ВНИМАНИЕ**

НЕ свързвайте този продукт в LAN мрежа, която е подложена на свръхнапрежение.

## **Радиосмущения**

Този продукт отговаря на EN55022 (CISPR публикация 22)/клас B. Преди да включите устройството към компютър, се уверете, че използвате USB кабел, който не е по-дълъг от 2,0 метра.

## **Директива на ЕС 2002/96/EC и EN50419 <sup>A</sup>**

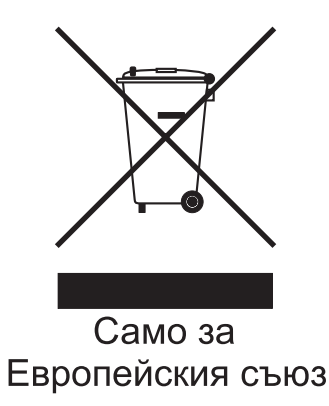

Оборудването е обозначено със следния символ за рециклиране. Това означава, че след приключване на живота на оборудването трябва да го изхвърлите на съответния пункт за предаване, а не да го оставите при битовите отпадъци. Това ще е от полза за цялата околна среда (само за Европейския съюз).

## **Директива на ЕС 2006/66/EC – изваждане или подмяна на батерията <sup>A</sup>**

Това устройство включва батерия, създадена, за да издържи по време на експлоатационния му живот. Тя не е предназначена за подмяна от потребителя. Тя трябва да бъде извадена като част от процеса на рециклиране на устройството и взимане на подходящите предпазни мерки от органа по рециклиране.

### **Декларация за съответствие с международната програма ENERGY STAR**® **<sup>A</sup>**

Целта на международната програма ENERGY STAR $^\circledast$ е да съдейства за разработването и популяризирането на енергийно-ефективно офис оборудване.

Като партньор на ENERGY STAR® Brother Industries, Ltd. определи, че този продукт отговаря на указанията на ENERGY STAR® за енергийна ефективност.

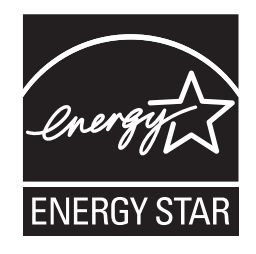

## **Правни ограничения за копиране**

Нарушение е възпроизвеждането на определени обекти или документи с цел измама. Настоящата информация служи за ориентация и не е изчерпателен списък. Препоръчваме ви да се допитате до съответните власти, ако имате съмнения относно конкретен обект или документ.

Примери за документи, които не могат да бъдат копирани:

- Пари
- Облигации или други документи за задлъжнялост
- Депозитни сертификати
- Работни документи или чернови на въоръжените сили
- Паспорти
- Пощенски марки (актуални или от колекции)
- Емиграционни документи
- Документи за социално осигуряване
- Чекове или платежни нареждания на държавни агенции
- Документи за самоличност, значки или отличителни знаци

Не могат да се копират документи с авторски права. Части от печатните издания, защитени с авторски права, могат да бъдат копирани за лична употреба. Многократното копиране означава неправилно използване.

Произведенията на изкуството се считат за творби с авторски права.

Шофьорски книжки и извлечения от регистъра на моторните превозни средства не могат да бъдат копирани съгласно законите на някои щати/провинции.

**A**

## **Търговски марки <sup>A</sup>**

Графичният знак на Brother е запазена търговска марка на Brother Industries, Ltd.

Brother е запазена търговска марка на Brother Industries, Ltd.

Multi-Function Link e запазена търговска марка на Brother International Corporation.

© 2008 Brother Industries, Ltd. Всички права запазени.

Windows Vista е или запазена търговска марка, или търговска марка на Microsoft Corporation в Съединените щати и в други страни.

Microsoft, Windows и Windows Server са запазени търговски марки на Microsoft Corporation в САЩ и/или в други страни.

Macintosh и TrueType са запазени търговски марки на Apple Inc.

Думата и емблемите Bluetooth $^{\circledR}$  запазени търговски марки на Bluetooth SIG, Inc. и Brother Industries, Ltd. използва тези марки срещу лиценз.

Nuance, емблемата на Nuance, PaperPort и ScanSoft са търговски марки или запазени търговски марки на Nuance Communications, Inc. или нейните клонове в Съединените щати и/или други страни.

Ръководство на потребителя на Presto! PageManager е запазена търговска марка на NewSoft Technology Corporation.

Microdrive е запазена марка на International Business Machines Corporation.

CompactFlash е запазена търговска марка на SanDisk Corporation.

Memory Stick е запазена марка на Sony Corporation.

SanDisk притежава лиценз за търговските марки SD и miniSD.

xD-Picture Card е запазенамарка на Fujifilm Co. Ltd., Toshiba Corporation и Olympus Optical Co. Ltd.

PictBridge е търговска марка.

Memory Stick Pro, Memory Stick Pro Duo, Memory Stick Duo и MagicGate са запазени марки на Sony Corporation.

BROADCOM, SecureEasySetup и емблемата на SecureEasySetup са търговски марки или запазени търговски марки на Broadcom Corporation в Съединените щати и/или други страни.

AOSS е търговска марка на Buffalo Inc.

Wi-Fi, WPA и WPA2 са запазени търговски марки, а Wi-Fi Protected Setup е търговска марка на Wi-Fi Alliance.

FaceFilter Studio е търговска марка на Reallusion, Inc.

Всяка компания, чиито софтуер е споменат в настоящото ръководство, притежава лицензно споразумение, специфично за собствените й програми.

**Всички останали марки и имена на продукти в това Ръководство на потребителя са търговски марки или запазени търговски марки на съответните компании.**

# **Б**

# <span id="page-161-0"></span>**Отстраняваненанеизправности и текуща поддръжка <sup>B</sup>**

## **Отстраняване на неизправности <sup>B</sup>**

Ако мислите, че имате проблем с устройството си, проверете таблицата по-долу и следвайте съветите за отстраняване на неизправности.

Повечето проблеми могат лесно да се решат от вас. Ако имате нужда от допълнителна помощ, Brother Solutions Center предлага най-новите често задавани въпроси и съвети за отстраняване на неизправности. Посетете ни на адрес [http://solutions.brother.com.](http://solutions.brother.com)

## **Ако имате затруднения с вашето устройство <sup>B</sup>**

### **Печат**

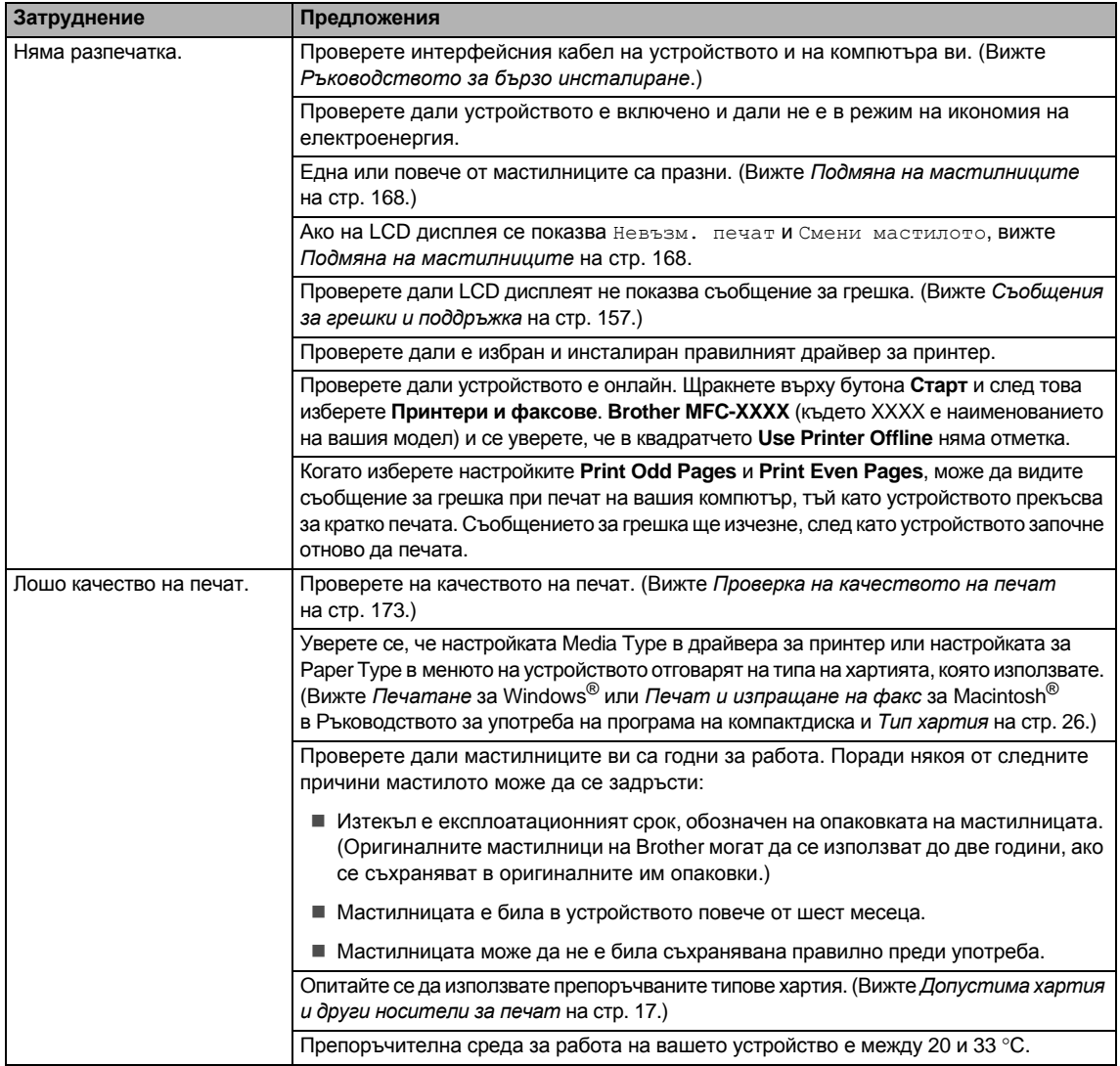

### **Печат (продължение)**

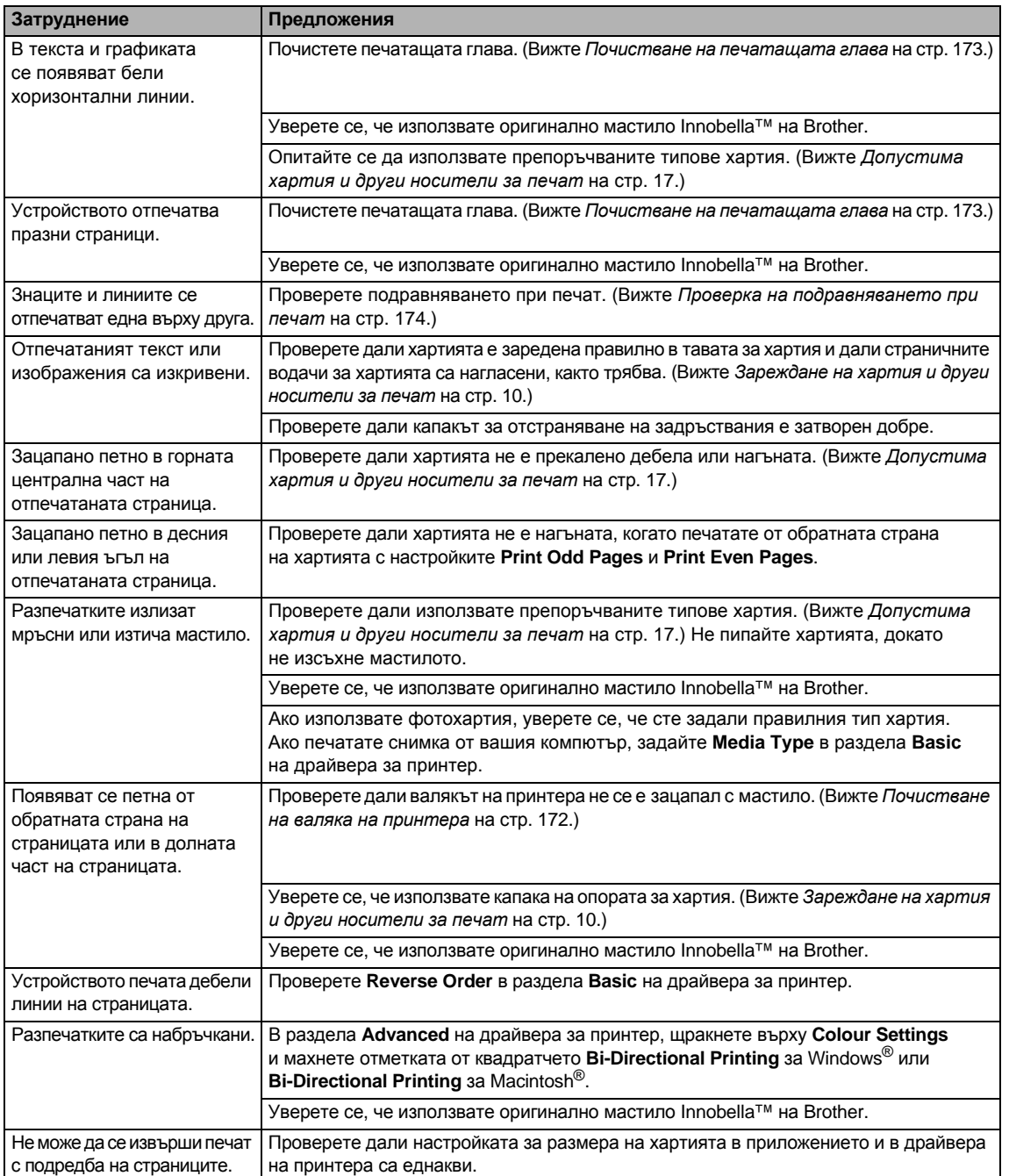

### **Печат (продължение)**

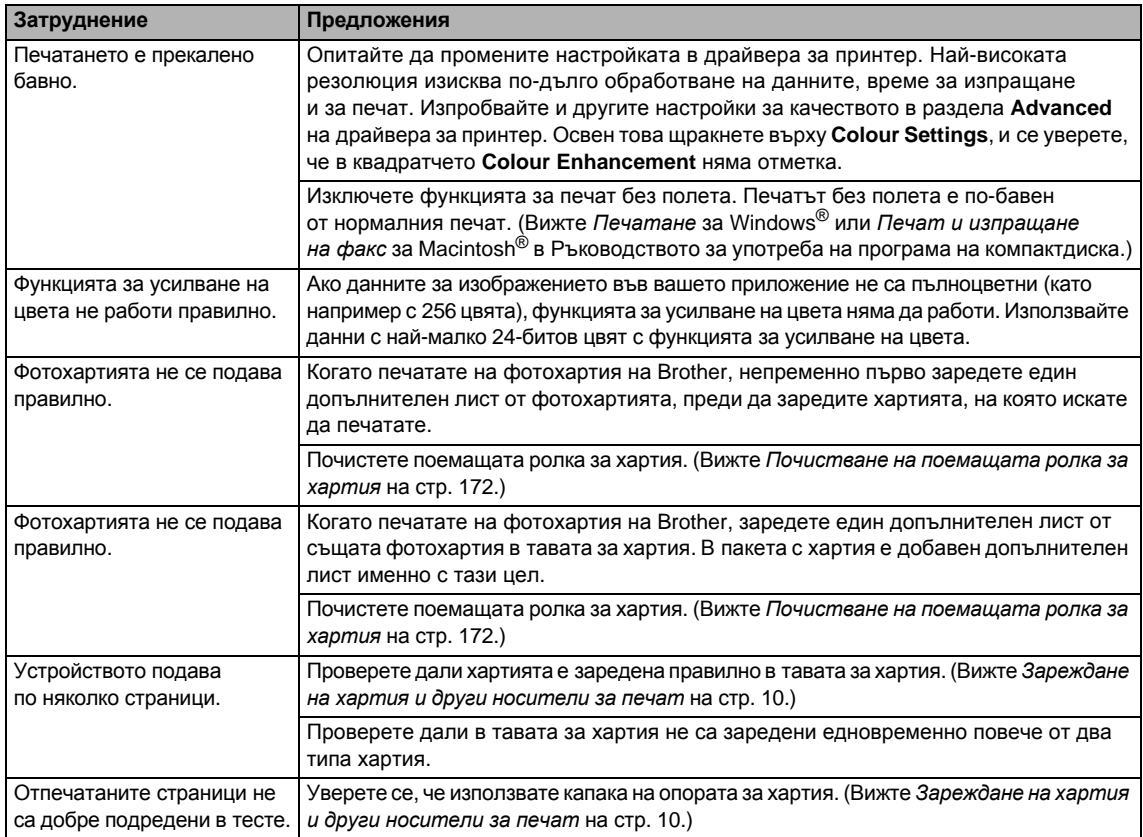

### **Печат на получени факсове**

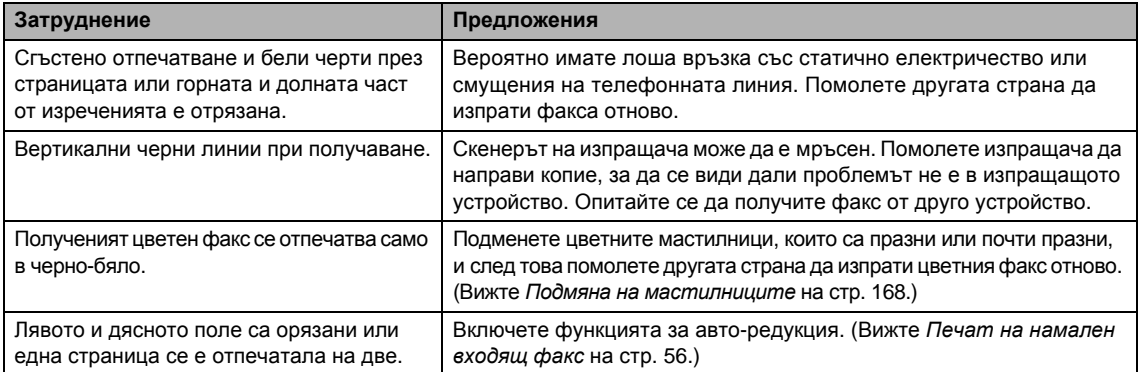

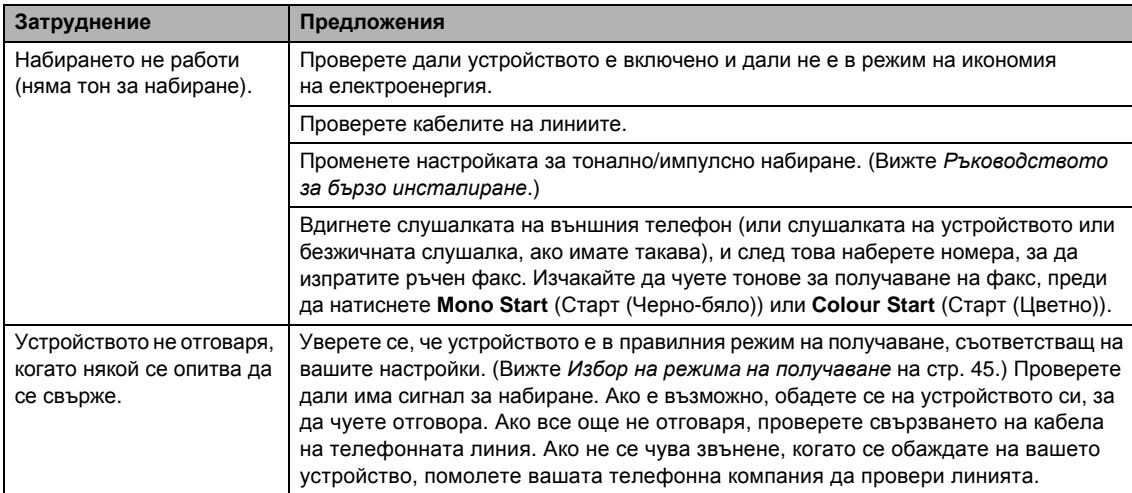

### **Телефонна линия или връзки**

### **Получаване на факсове**

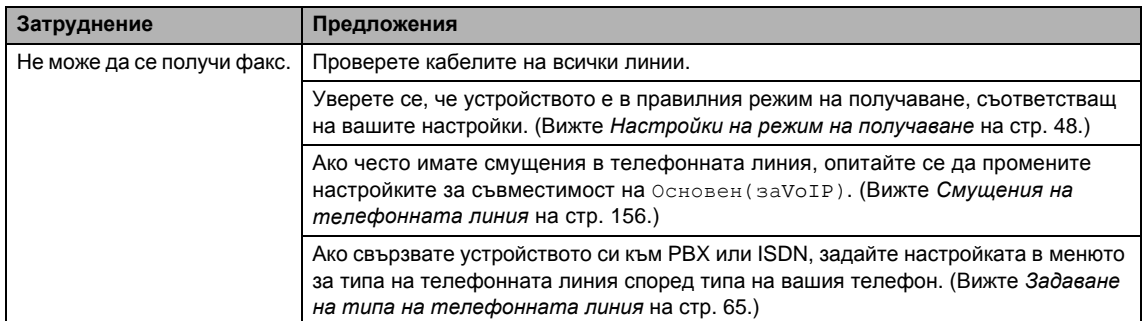

### **Изпращане на факсове**

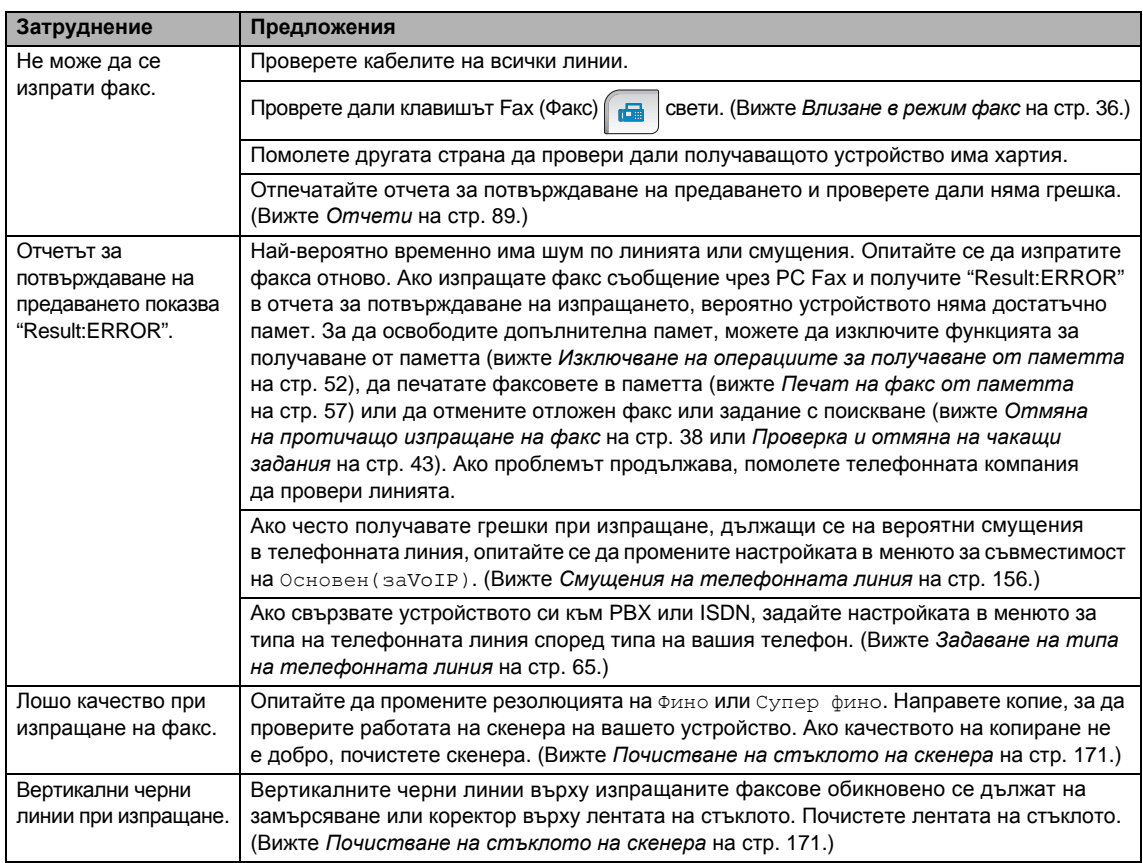

### **Управление на входящите разговори**

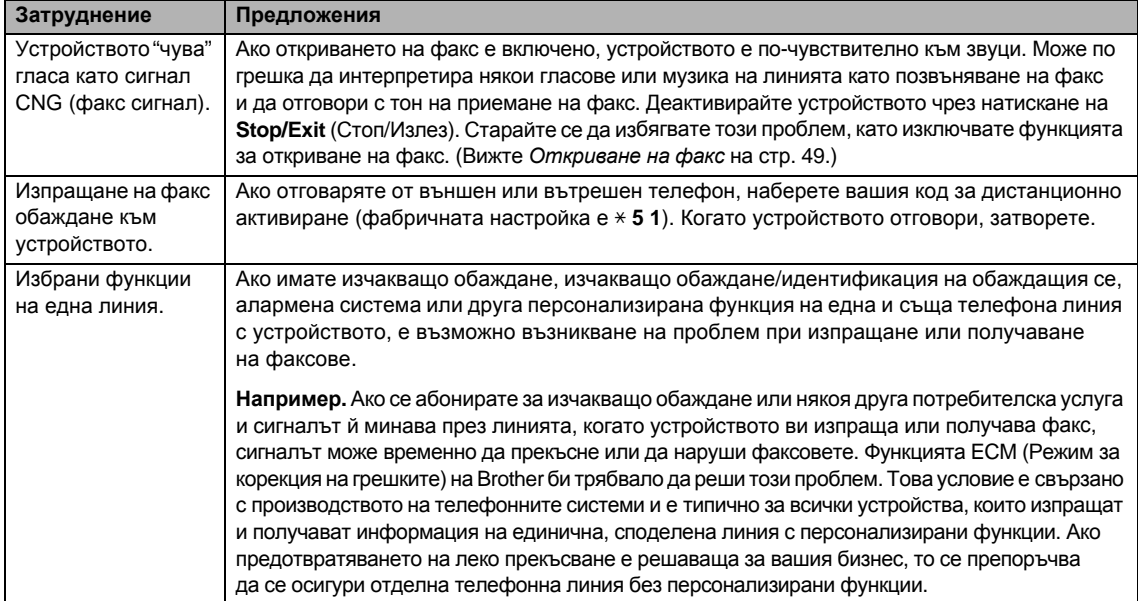

### **Затруднения при копиране**

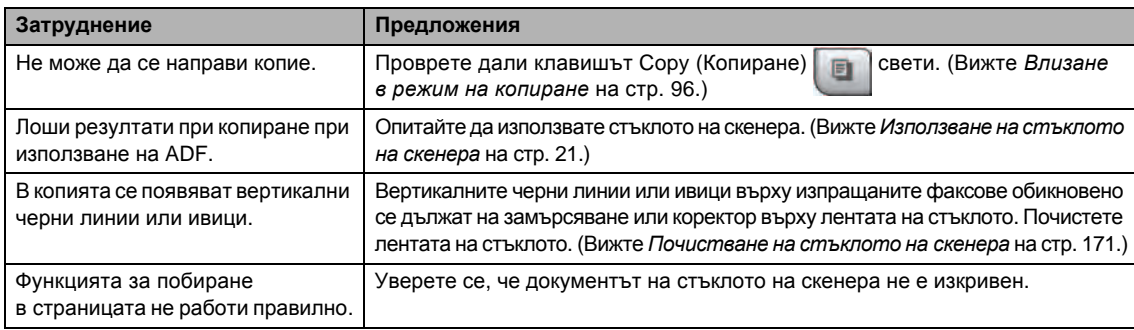

### **Затруднения със сканирането**

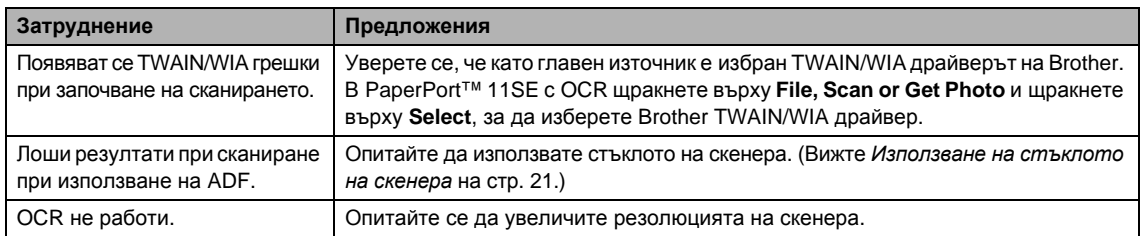

### **Затруднения със софтуера**

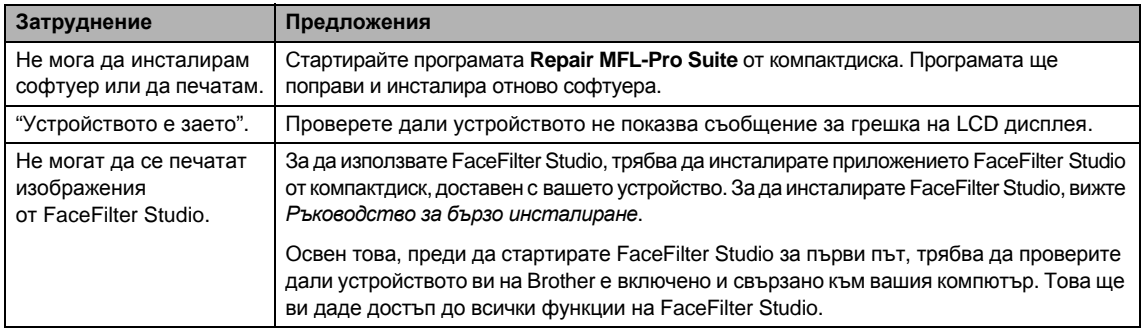

### **Затруднения с PhotoCaptureCenter™**

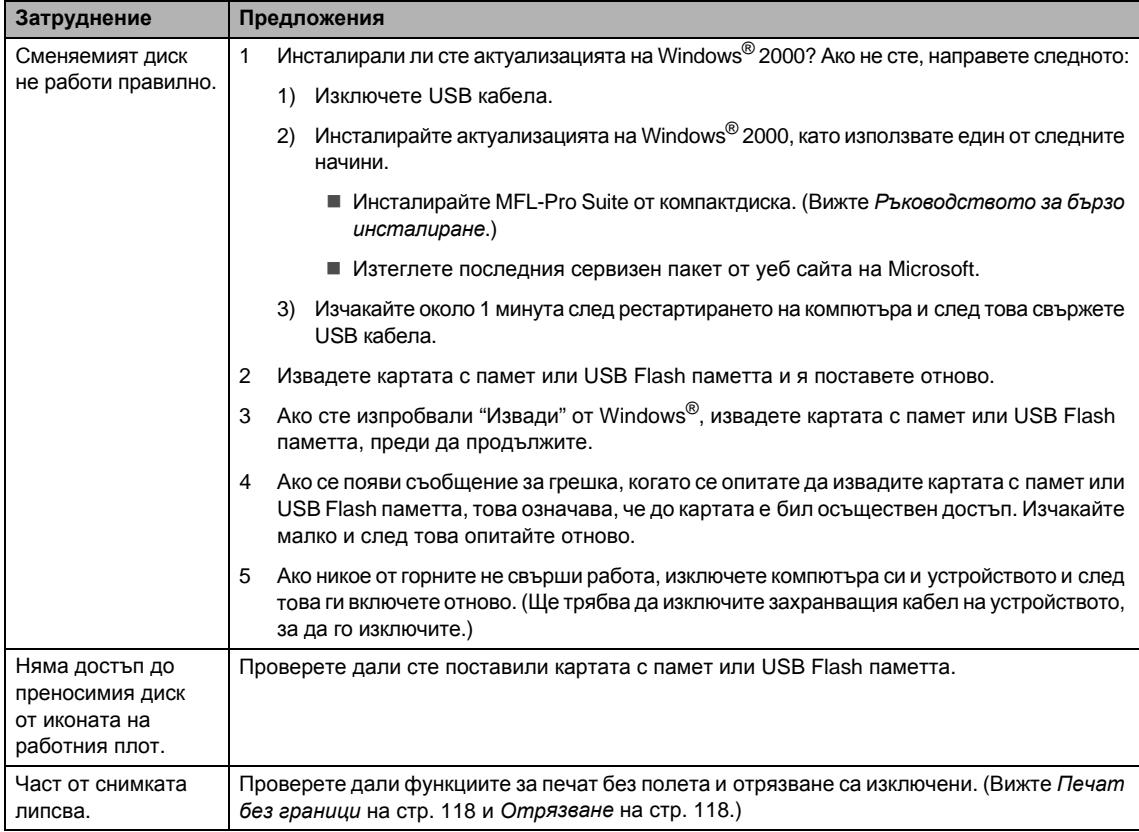

### **Затруднения с мрежата**

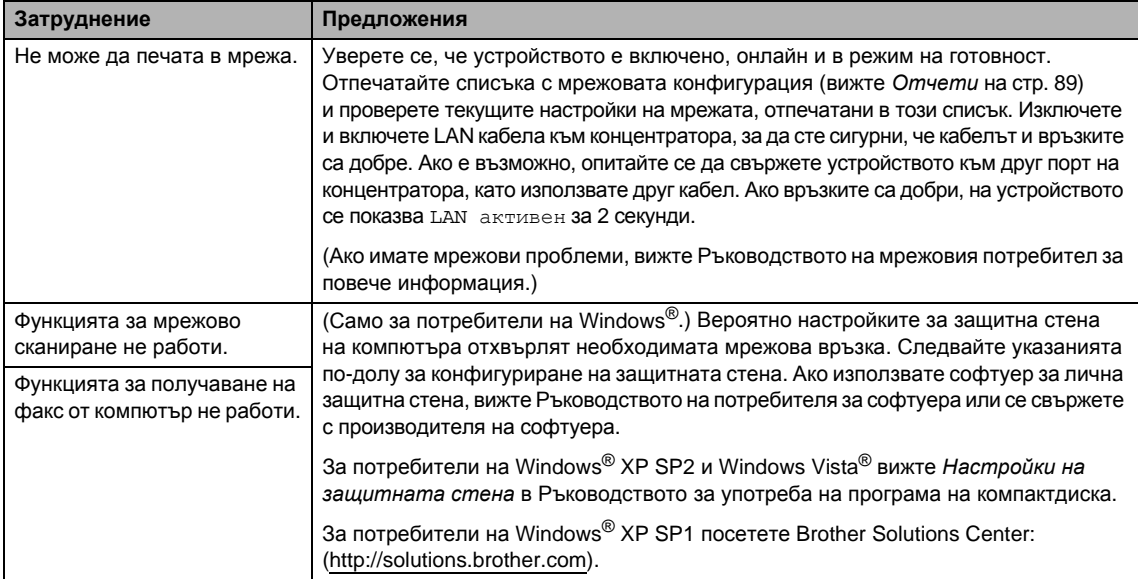

### **Затруднения с мрежата**

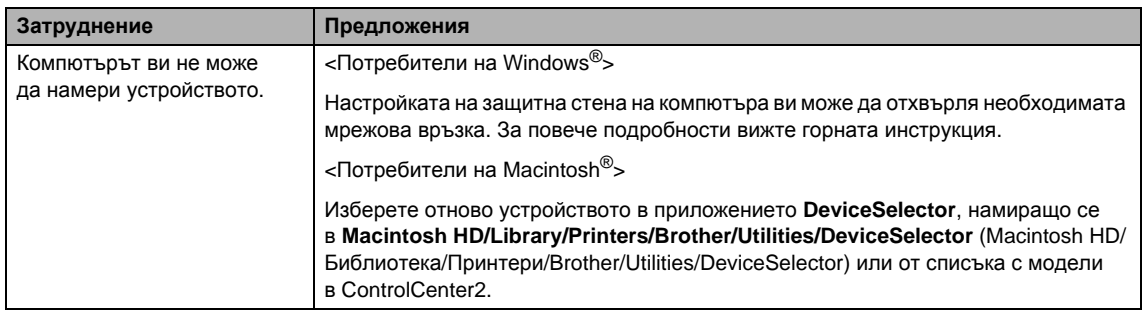

### **Затруднения със сензорния екран**

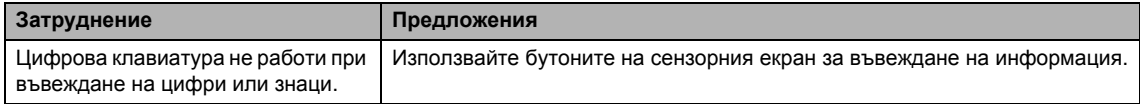

### **Откриване на тон за набиране**

Когато изпращате факс автоматично, по подразбиране устройството ви ще изчака определено време, преди да набере номера. Променяйки настройката за тон за набиране на Откриване, можете да настроите устройството ви да набира веднага, след като получи тон за набиране. Тази настройка може да спести малко време, когато изпращате един факс на много различни номера. Ако промените настройката и се появят проблеми при набиране, трябва да върнете отново настройките към настройката по подразбиране Няма откриване.

- Натиснете МЕНЮ.
- Натиснете ▲ или ▼, за да се покаже Инициал. настр.
- Натиснете Инициал. настр.
- Натиснете ▲ или ▼, за да се покаже Тон на избир.
- Натиснете тон на избир.
- f Натиснете Откриване или Няма откриване.
- g Натиснете **Stop/Exit** (Стоп/Излез).

### <span id="page-169-0"></span>**Смущения на телефонната линия <sup>B</sup>**

Ако имате затруднения с изпращането или подлучването на факсове поради смущение в телефонната линия, можете да промените настройката за съвместимост, която намалява скоростта на модема, за да сведете до минимум грешките.

- a Натиснете МЕНЮ. Натиснете  $\blacktriangle$  или  $\nabla$ , за да се покаже  $\texttt{Fax}$ . Натиснете Fax. Натиснете ▲ или ▼, за да се покаже Тел. услуги. Натиснете тел. услуги. Натиснете ▲ или ▼, за да се покаже Съвместимост. Натиснете Съвместимост. Натиснете Високо, Нормално или Основен(заVoIP).  $\blacksquare$  Основен (заVoIP) сваля скоростта на модема до 9 600 bps. Освен ако смущенията в телефонната ви линия не са често повтарящ се проблем, може да предпочетете да я използвате само когато е необходимо.
	- Нормално настройва скоростта на модема на 14 400 bps.
	- Високо увеличава скоростта на модема до 33 600 bps (фабрична настройка).
- i Натиснете **Stop/Exit** (Стоп/Излез).

### **Забележка**

Когато промените съвместимостта на Основен(заVoIP), функцията ECM е налична само за изпращане на цветни факсове.

## <span id="page-170-1"></span><span id="page-170-0"></span>**Съобщения за грешки и поддръжка <sup>B</sup>**

Както при всяко усъвършенствано офис устройство, могат да се показват съобщения за грешки и може да се наложи подмяна на консумативите. Ако това се случи, устройството открива грешка и показва съобщение за грешка. Най-често срещаните съобщения за грешки и поддръжка са посочени по-долу.

Можете сами да коригирате повечето грешки и да извършвате текущата поддръжка. Ако имате нужда от допълнителна помощ, Brother Solutions Center предлага отговори на последните често задавани въпроси и съвети за отстраняване на неизправности.

Посетете ни на адрес [http://solutions.brother.com.](http://solutions.brother.com)

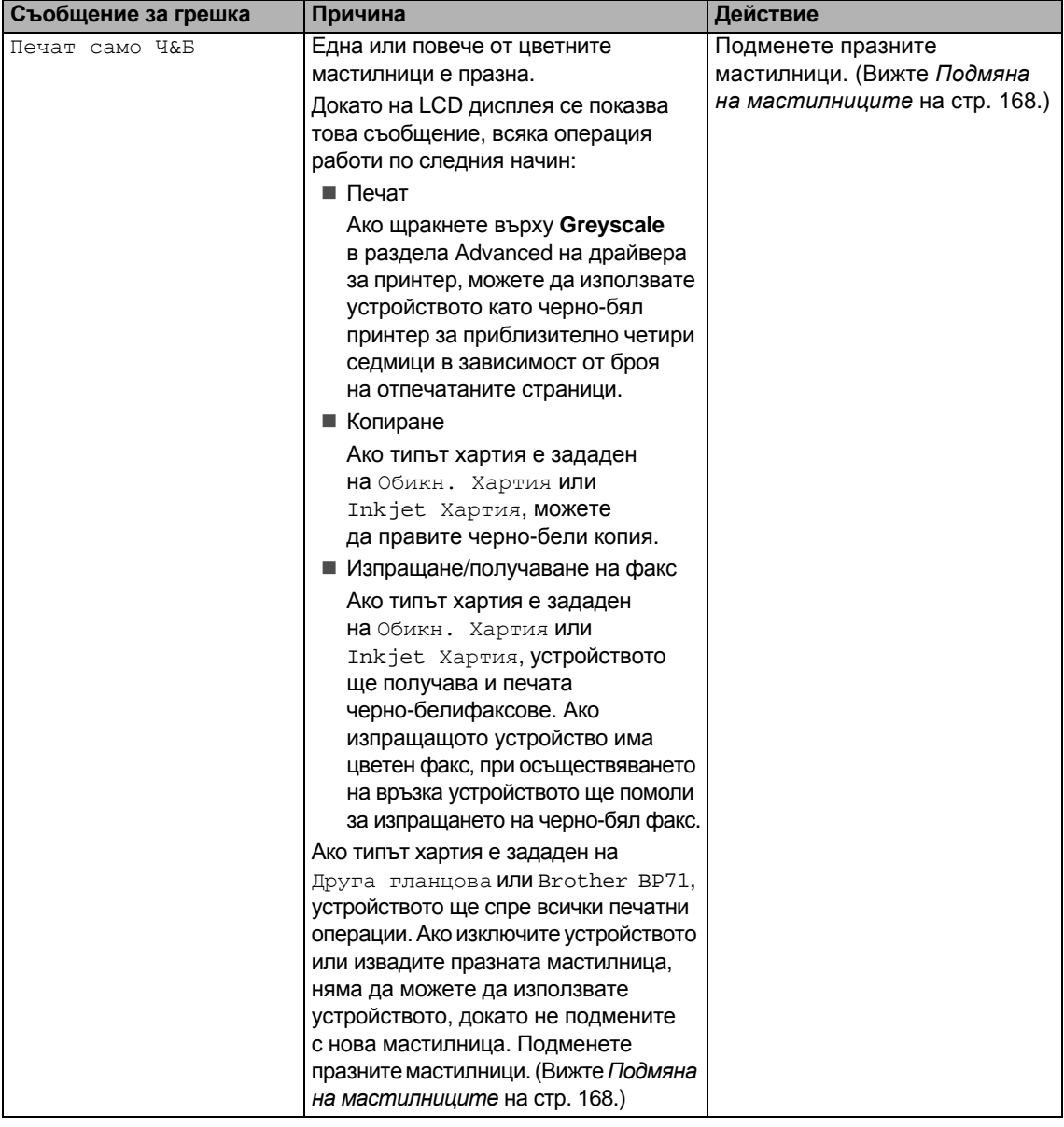

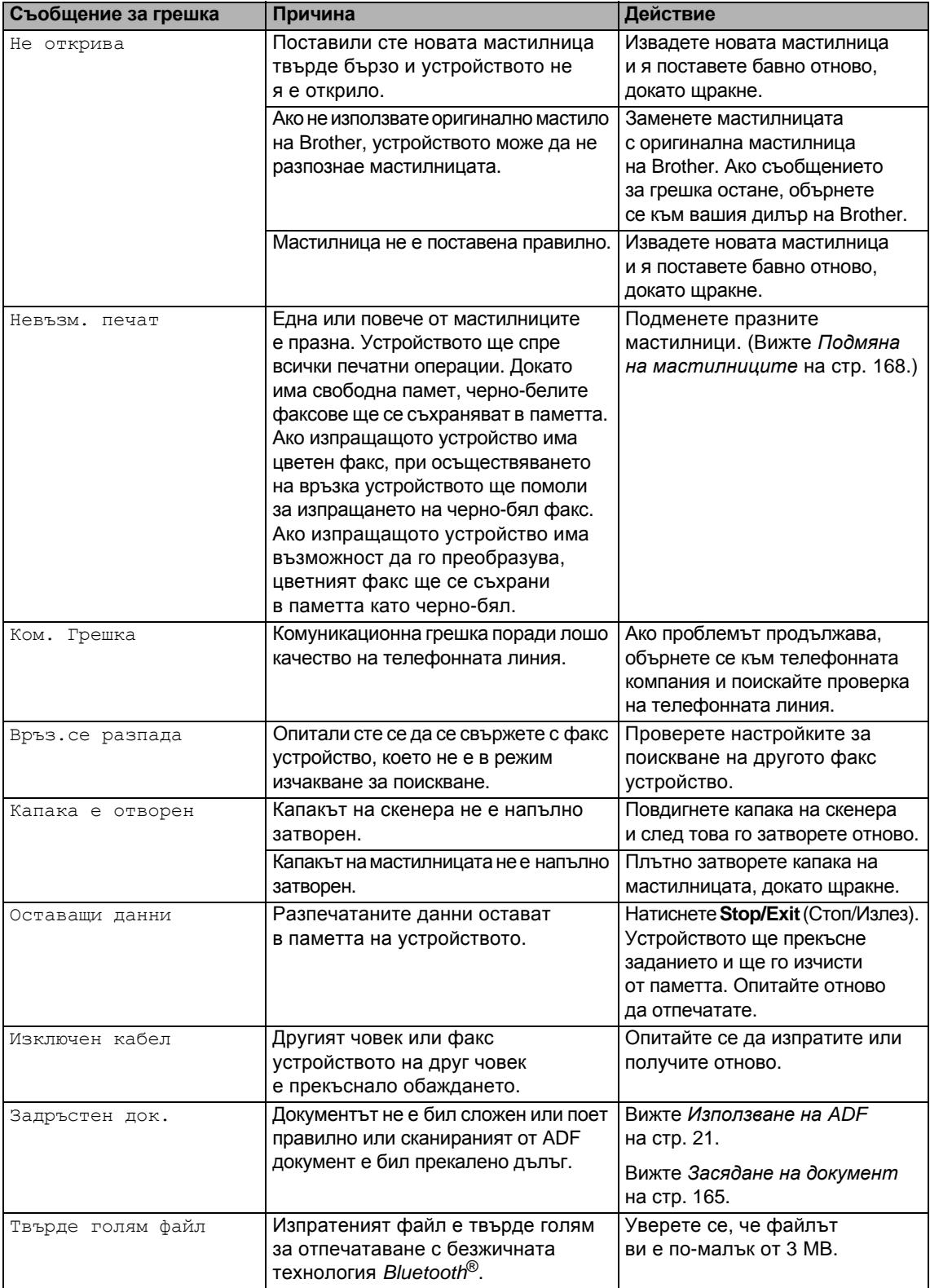

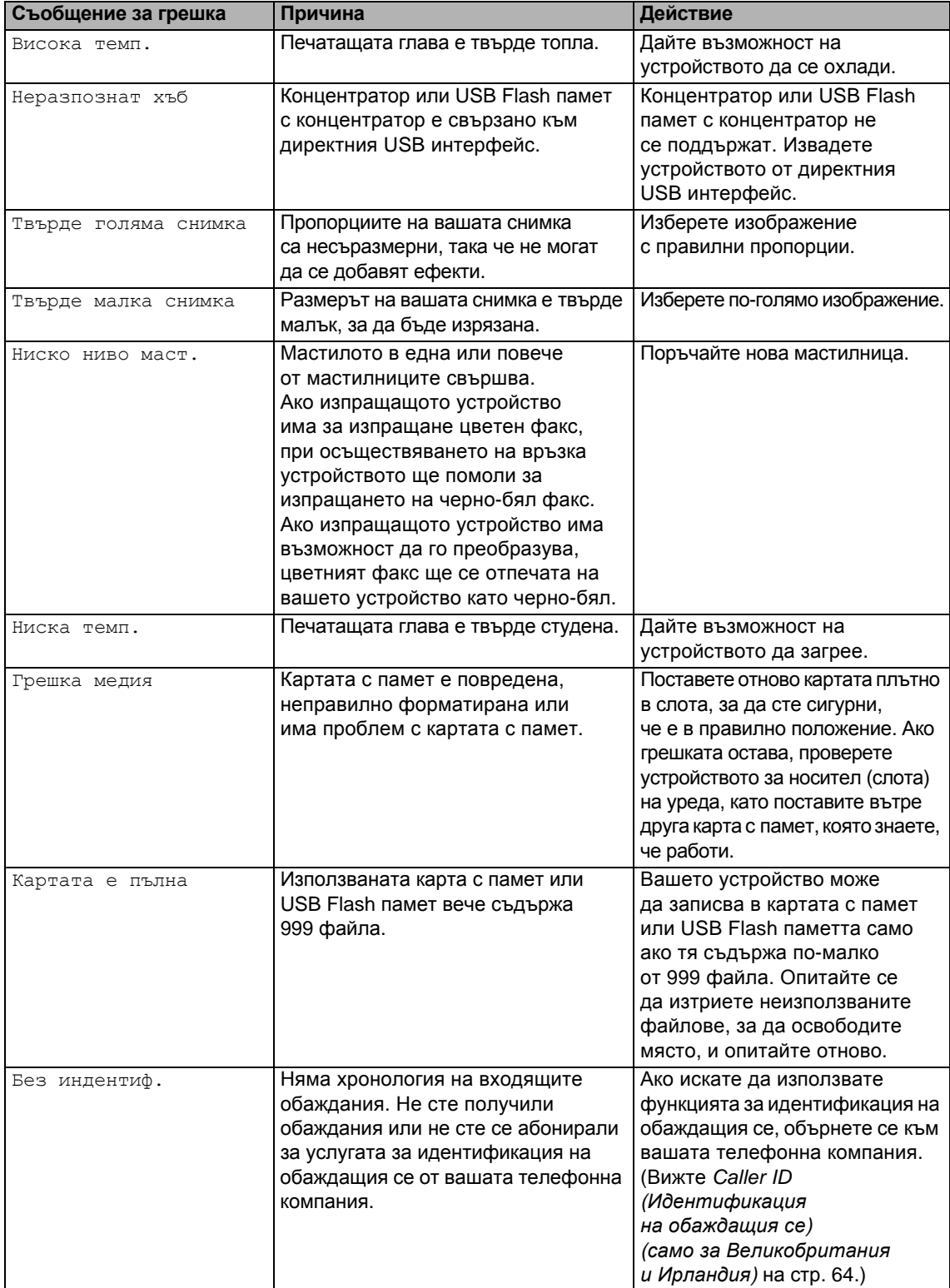

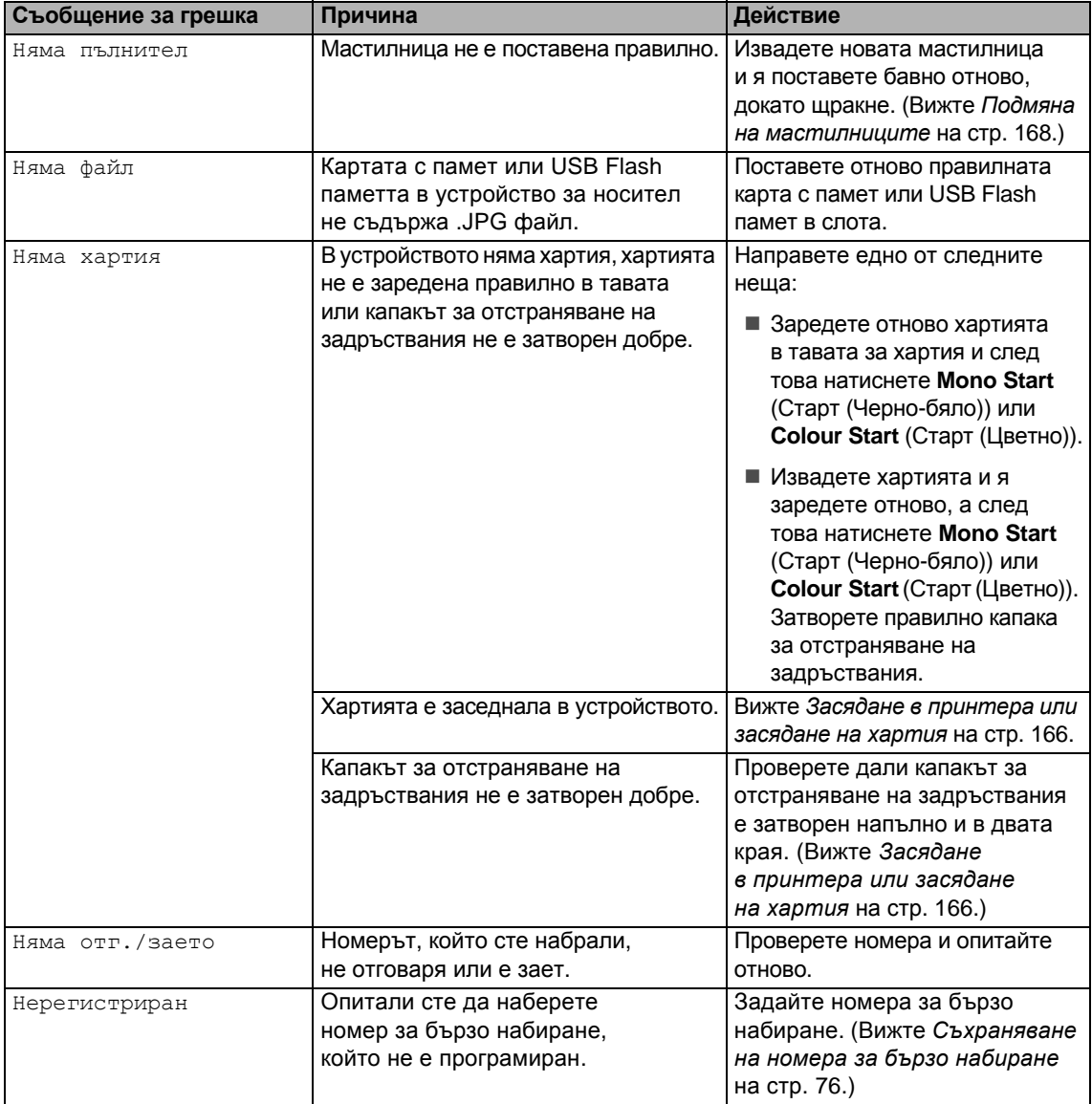

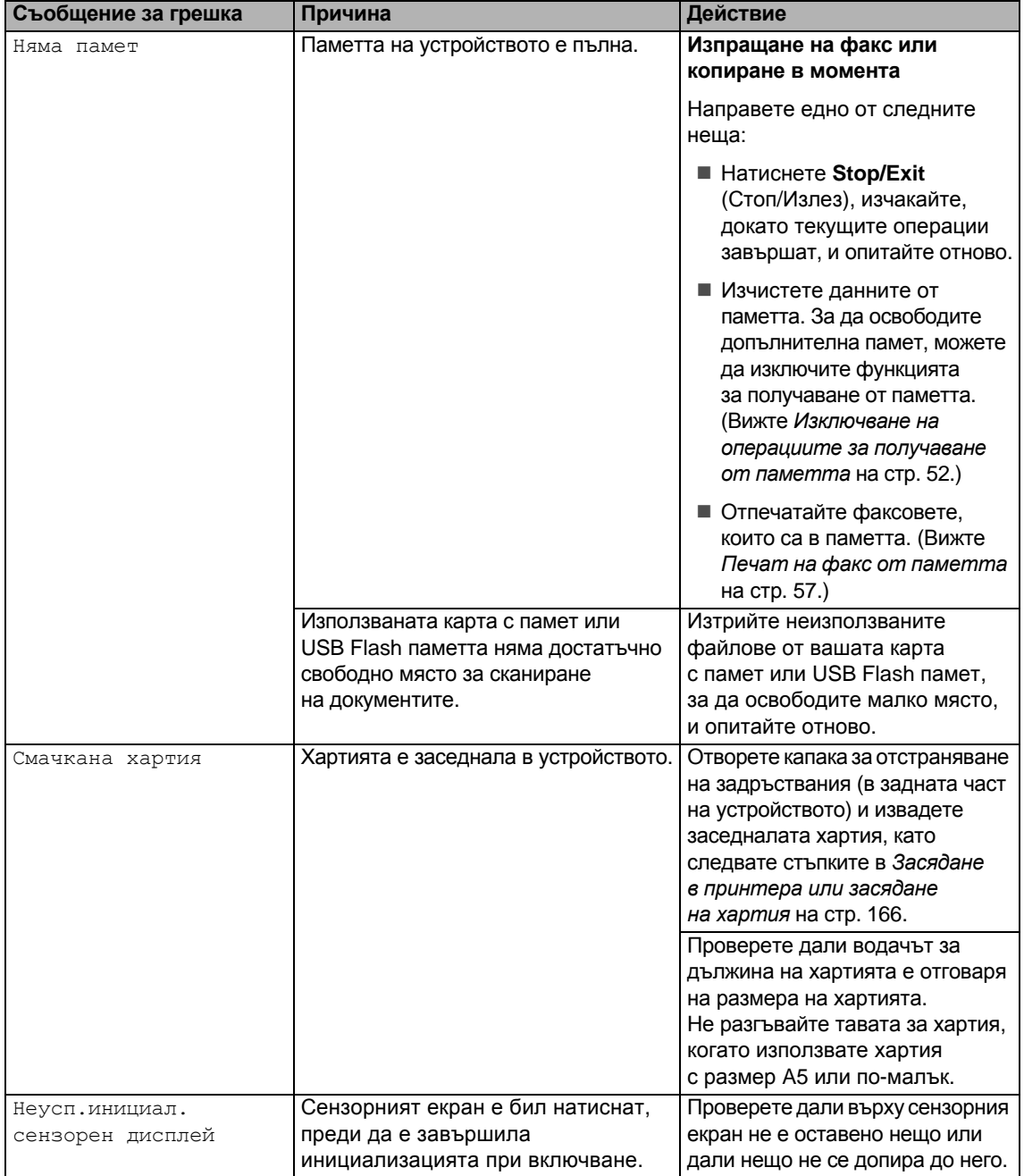

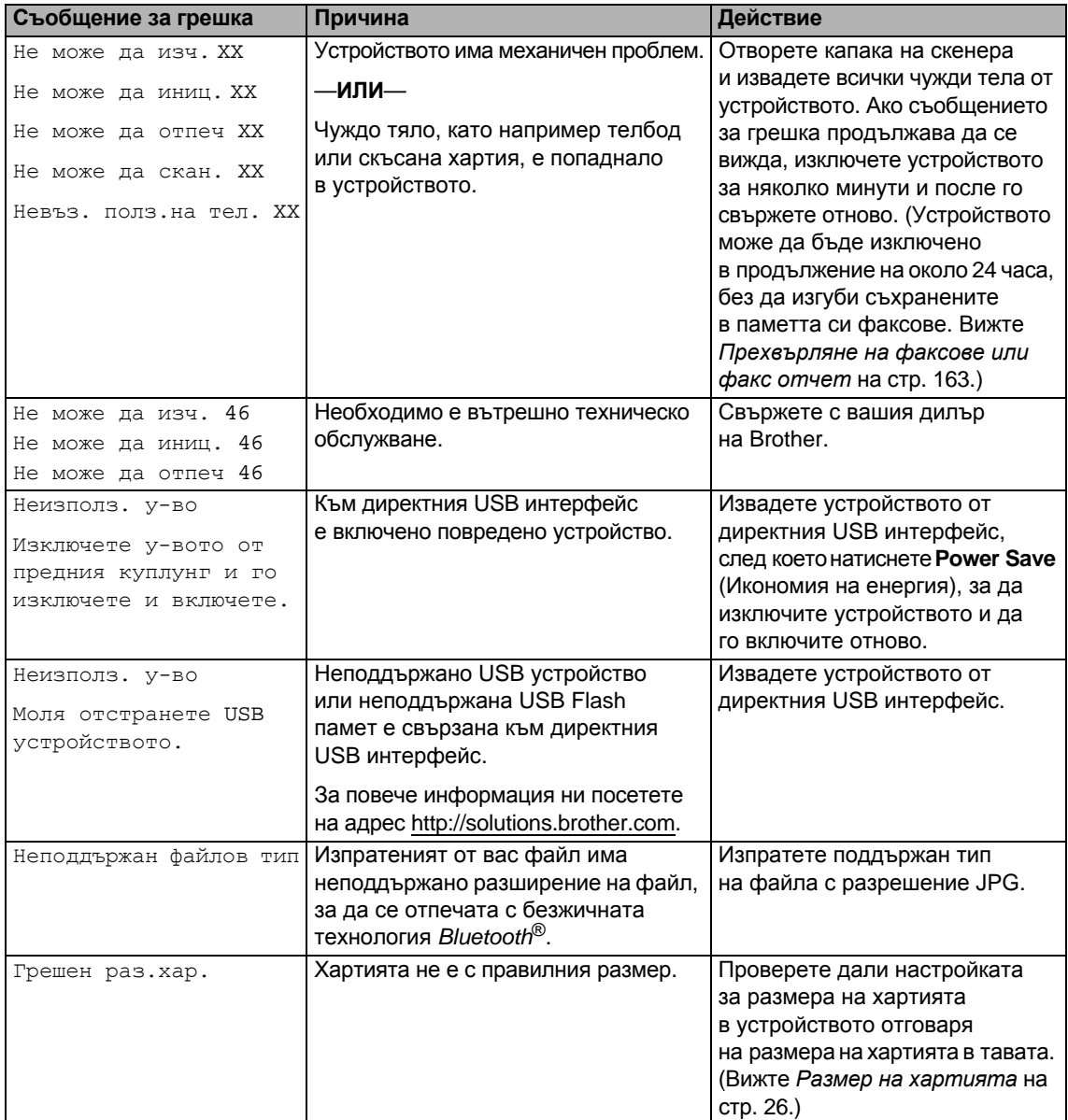

### **Анимации за грешки <sup>B</sup>**

Анимациите за грешки показват инструкции стъпка по стъпка, когато заседне хартията. Можете да прочетете стъпките с желаното от вас темпо, като натиснете  $\blacktriangleright$ , за да видите следващата стъпка, и 4, за да се върнете обратно. Ако не натиснете клавиш до 1 минута, анимацията автоматично започва да се изпълнява отново.

### **Забележка**

Можете да натиснете ◀ или ▶, за да дадете пауза на автоматичната анимация и да се върнете в режим "стъпка по стъпка".

### <span id="page-176-0"></span>Прехвърляне на факсове или **факс отчет <sup>B</sup>**

### Ако на LCD дисплея се показва:

- Не може да изч. XX
- Не може да иниц. XX
- Не може да отпеч XX
- Не може да скан. XX
- Невъз. полз.на тел. XX

Препоръчваме ви да прехвърлите вашите факсове на друго факс устройство или на вашия компютър. (Вижте *[Прехвърляне](#page-176-1) на факсове към друго факс [устройство](#page-176-1)* на стр[. 163](#page-176-1) или *[Прехвърляне](#page-177-0) на факсове към [компютър](#page-177-0)* на стр. 164.)

Можете също да прехвърлите факс отчета, за да видите дали има някакви факсове за прехвърляне. (Вижте *[Прехвърляне](#page-177-1) на факс отчет към друго факс [устройство](#page-177-1)* на стр[. 164](#page-177-1).)

### **Забележка**

Ако на LCD дисплея на устройството има съобщение за грешка след изпращането на факсовете, изключете устройството от захранващия източник за няколко минути и след това го включете отново.

### <span id="page-176-1"></span>**Прехвърляне на факсове към друго факс устройство <sup>B</sup>**

Ако не сте задали ИД на вашето устройството, не можете да влезете в режим на прехвърляне на файлове. (Вижте *Въвеждане на лична информация (ИД на устройството)* в Ръководството за бързо инсталиране.)

- a Натиснете **Stop/Exit** (Стоп/Излез), за да прекъснете временно грешката.
- b Натиснете МЕНЮ.
- Натиснете ▲ или ▼, за да се покаже Сервиз.
- Натиснете Сервиз.
- Натиснете Трансфер данни.
- Натиснете Трансфер Fax.
- g Направете едно от следните неща:
	- Ако на LCD дисплея се показва Няма данни, в паметта на устройството няма останали факсове.
		- Натиснете **Stop/Exit** (Стоп/Излез).
	- Въведете номера на факса, към който ще се препращат факсовете.
	- h Натиснете **Mono Start** (Старт (Черно-бяло)).

### <span id="page-177-0"></span>**Прехвърляне на факсове към**  $$

Можете да прехвърлите факсовете от паметта на вашето устройство към вашия компютър.

- a Натиснете **Stop/Exit** (Стоп/Излез), за да прекъснете временно грешката.
- 2 Проверете дали сте инсталирали **MFL-Pro Suite** на вашия компютър и след това включете **PC FAX Receiving** на компютъра. (За повече информация вижте *PC-ФАКС получаване* за Windows® в Ръководството за употреба на програма на компактдиска.)
- З Проверете дали сте задали PC Fax Receive на устройството. (Вижте *[Получаване](#page-64-0) на факс [от компютър](#page-64-0)* на стр. 51.) Ако има факсове в паметта на устройството, когато задавате PC Fax Receive, LCD дисплеят ще ви попита дали искате да прехвърлите факсовете на компютъра.
- Направете едно от следните неща:
	- За да прехвърлите всички факсове към компютъра, натиснете Да. Ще бъдете попитани дали искате да включите архивен печат.
	- За да излезете и да оставите факсовете в паметта, натиснете Не.
- e Натиснете **Stop/Exit** (Стоп/Излез).

### <span id="page-177-1"></span>**Прехвърляне на факс отчет към друго факс устройство <sup>B</sup>**

Ако не сте задали ИД на вашето устройството, не можете да влезете в режим на прехвърляне на файлове. (Вижте *Въвеждане на лична информация (ИД на устройството)* в Ръководството за бързо инсталиране.)

- a Натиснете **Stop/Exit** (Стоп/Излез), за да прекъснете временно грешката.
- b Натиснете МЕНЮ.
- Натиснете ▲ или ▼, за да се покаже Сервиз.
- Натиснете Сервиз.
- Натиснете Трансфер данни.
- Натиснете Трансфер съоб.
- g Въведете номера на факса, към който ще се препраща факс отчетът.
- **8** Натиснете Mono Start (Старт (Черно-бяло)).

## <span id="page-178-0"></span>**Засядане на документ <sup>B</sup>**

Документите могат да заседнат в автоматичното листоподаващо устройство ADF, ако не са поставени или подадени, както трябва, или ако са твърде дълги. Следвайте стъпките по-долу, за да изчистите засядане на документ.

### **Документът е заседнал в горната част на ADF <sup>B</sup>**

- Извадете всичката хартия, от автоматичното листоподаващо устройство, която не е заседнала.
	- b Отворете капака на автоматичното листоподаващо устройство.
- Извадете заседналия документ, дърпайки нагоре и наляво.

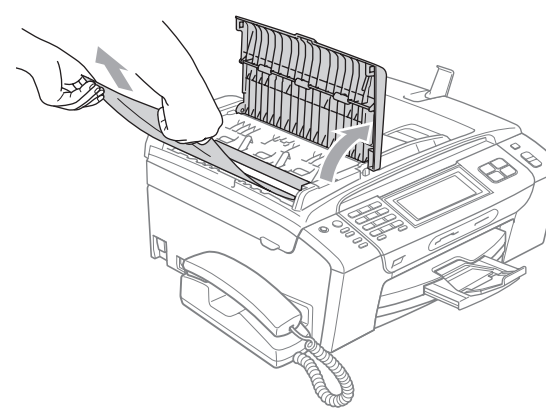

- 4 Затворете капака на автоматичното листоподаващо устройство.
	- e Натиснете **Stop/Exit** (Стоп/Излез).

### **Забележка**

За да предотвратите засядане на документи, затворете правилно капака на ADF, като го натиснете внимателно в средата.

### **Заседнал документ в ADF <sup>B</sup>**

- Извадете всичката хартия, от автоматичното листоподаващо устройство, която не е заседнала.
- b Вдигнете капака за документи.
- Извадете заседналия документ, дърпайки наляво.

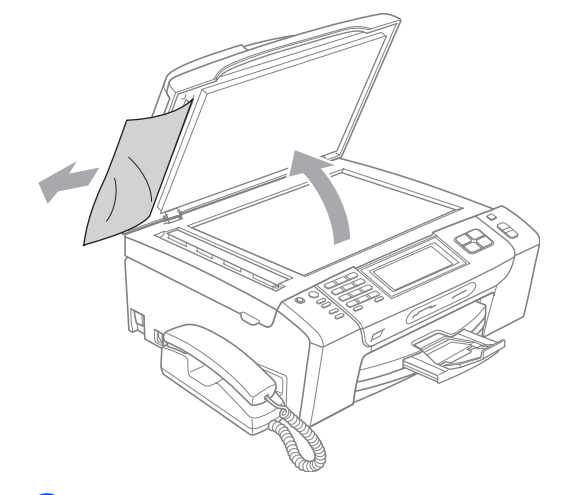

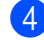

Затворете капака за документи.

e Натиснете **Stop/Exit** (Стоп/Излез).

### <span id="page-179-0"></span>**Засядане в принтера или засядане на хартия <sup>B</sup>**

Извадете заседналата хартия в зависимост от това къде е заседнала в устройството.

a Издърпайте тавата за хартия (1) от устройството.

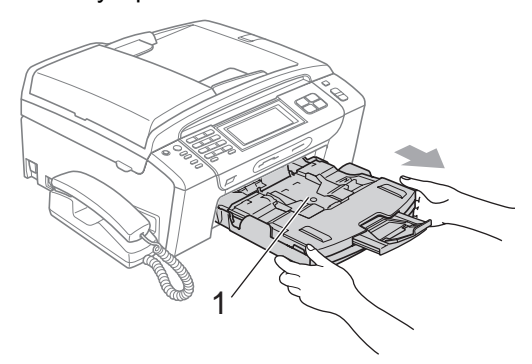

b Издърпайте заседналата хартия (1) и натиснете **Stop/Exit** (Стоп/Излез).

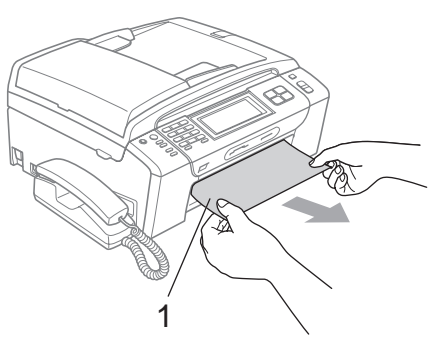

- **3** Нулирайте устройството, като повдигнете капака на скенера от предната част на устройството и след това го затворите.
	- Ако не можете да извадите заседналата хартия от предната страна на устройството или ако съобщението за грешка още се вижда на LCD дисплея, след като сте извадили заседналата хартия, минете на следващата стъпка.

d Отворете капака за отстраняване на задръствания (1) от задната страна на устройството. Издърпайте заседналата хартия от устройството.

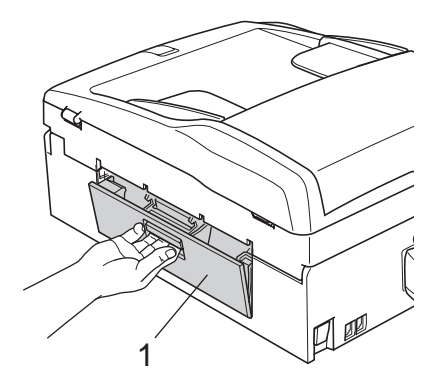

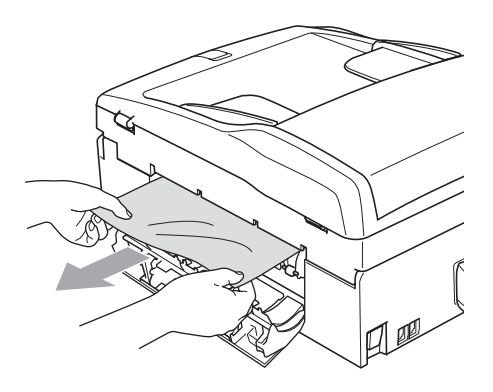

**5** Затворете капака за отстраняване на задръствания. Проверете дали капакът е затворен добре.

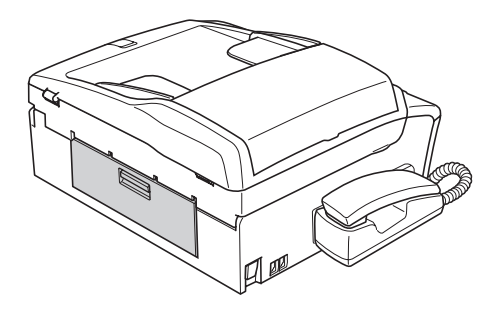
б) Повдигнете капака на скенера (1) от предната част на устройството, така че да се застопори стабилно в отворено положение. Проверете дали няма останала заседнала хартия в устройството.

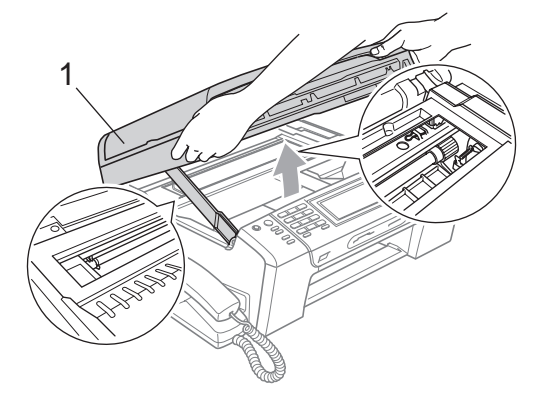

# **Забележка**

- Ако хартията е заседнала под печатащата глава, изключете устройството от захранващия източник и след това преместете печатащата глава, за да извадите хартията.
- Ако печатащата глава е в десния ъгъл, както е показано на фигурата, няма да можете да преместите печатащата глава. Натиснете клавиша **Stop/Exit** (Стоп/Излез) и изчакайте печатащата глава да се премести в средата. След това изключете устройството от захранващия източник и извадете хартията.

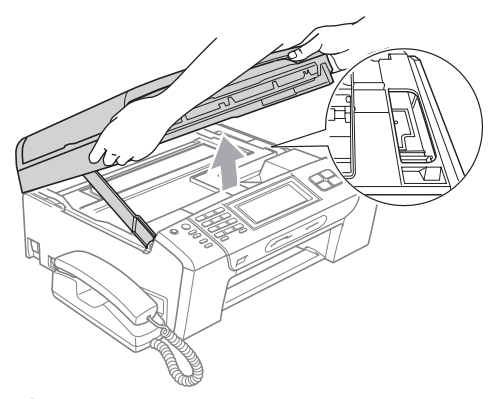

• Ако върху кожата ви попадне мастило, изплакнете със сапун или перилен препарат.

g Повдигнете капака на скенера, за да освободите ключалката (1). Внимателно натиснете надолу опората на капака на скенера (2) и затворете с две ръце капака на скенера (3).

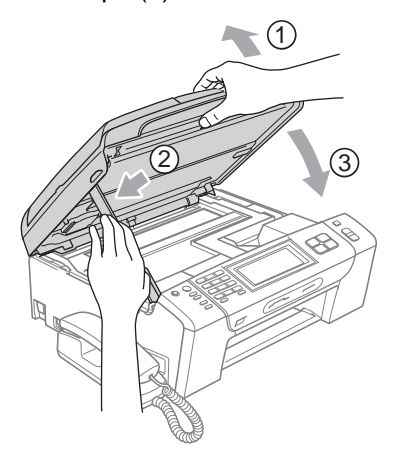

**8** Натиснете докрай тавата за хартия обратно в устройството.

### **Забележка**

Проверете дали сте издърпали опората за хартията, така че да щракне на мястото си.

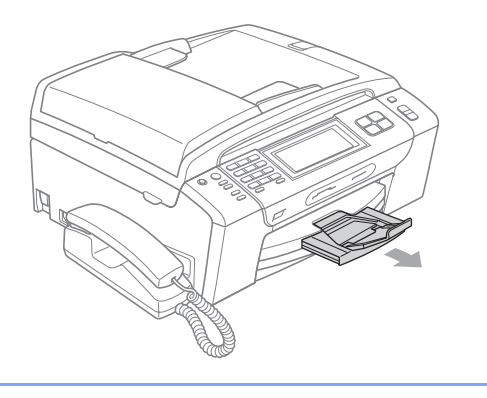

# **Текуща поддръжка <sup>B</sup>**

# <span id="page-181-0"></span>**Подмяна на мастилниците <sup>B</sup>**

Вашето устройство е оборудвано с брояч на мастилени точки. Броячът на мастилени точки автоматично следи нивото на мастилото във всяка от четирите мастилници. Когато устройството открие, че мастилото в някоя мастилница свършва, то ви съобщава на LCD дисплея.

На LCD дисплея ще се покаже съобщение, ако мастилото в дадена мастилница свършва или ако мастилницата се нуждае от смяна. Не забравяйте да следвате съобщенията на LCD дисплея, за да подмените мастилниците в правилния ред.

Макар че устройството ви съобщава, че дадена мастилница е празна, в нея има останало малко количество мастило. Необходимо е в мастилницата да остане малко мастило, за да се предотврати изсъхването и повреждането на модула на печатащата глава от въздуха.

### **ВНИМАНИЕ**

Многофункционалните устройства на Brother са създадени да работят с мастило с определени характеристики и ще работят оптимално и надеждно, когато се използват с оригиналните мастилници на Brother. Brother не може да гарантира тази оптимална ефективност и надеждност, ако се използва мастило или мастилници с други характеристики. Поради тази причина Brother не препоръчва да се използват други мастилници, освен оригиналните мастилници от Brother, или да се презареждат празни мастилници с мастило на други производители. Ако печатащата глава или друга част на устройството се повреди в резултат на използването на други марки мастило или мастилници, то всякакви необходими поправки вследствие на тованяма да бъдат покрити от гаранцията.

a Отворете капака на мастилницата. Ако една или повече мастилници са празни, например черната, на LCD дисплея се показва Печат само Ч&Б или Невъзм. печат.

b Натиснете лоста за освобождаване на ключалката, както е показано, за да извадите мастилницата, посочена на LCD дисплея. Извадете мастилницата от устройството.

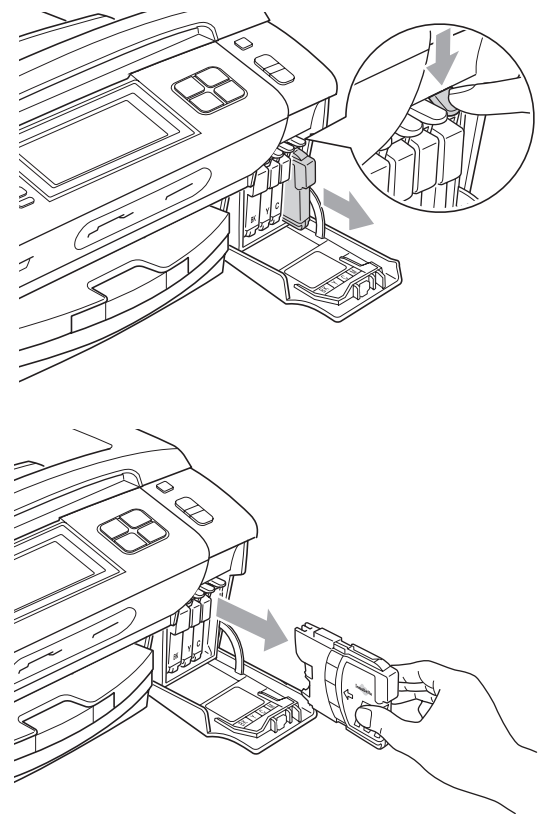

c Отворете пликчето на новата мастилница за цвета, показан на LCD дисплея, и след това извадете мастилницата.

Завъртете зеленото копче на защитната жълта капачка по посока на часовниковата стрелка, докато щракне, за да освободите вакуумното запечатване, след което свалете капачката (1).

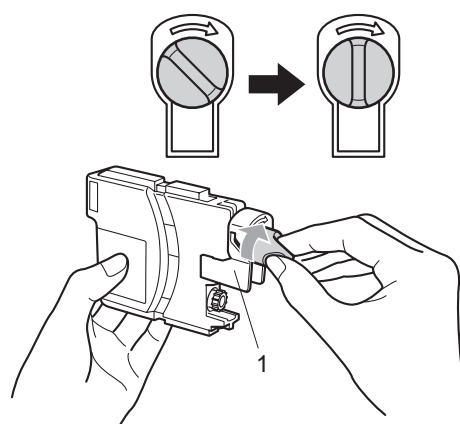

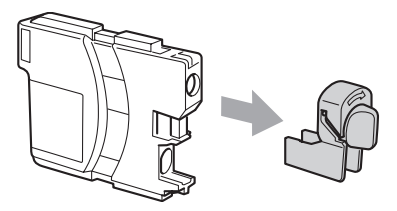

**••** Всеки цвят има собствено правилно разположение. Поставете мастилницата по посока на стрелката на етикета.

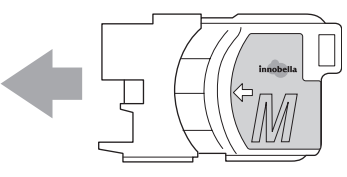

f Внимателно натиснете мастилницата, така че да щракне, и след това затворете капака й.

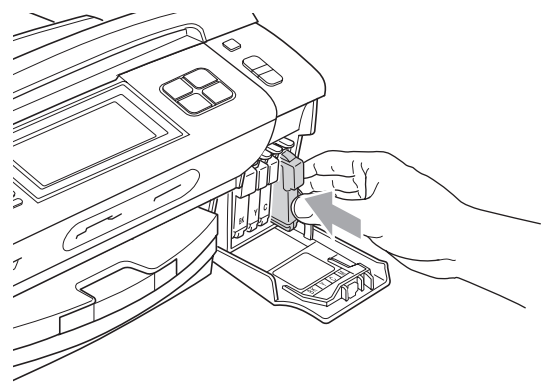

g Устройството автоматично ще нулира брояча на мастилени точки.

### **Забележка**

- Ако сте подменили дадена мастилница, LCD дисплеят може да ви накара да потвърдите, че тя е съвсем нова (например, Смени ли Черно). За всяка поставена нова мастилница натиснете Да, за да се нулира автоматично броячът на мастилени точки за този цвят. Ако поставената мастилница не е съвсем нова, задължително натиснете Не.
- Ако на LCD дисплея се показва Няма пълнител или Не открива, след като сте поставили мастилниците, проверете дали са поставени правилно.

### **ПРЕДУПРЕЖДЕНИЕ**

Ако в очите ви попадне мастило, веднага ги изплакнете с вода, а ако усетите дразнене, обърнете се към лекар.

## **ВНИМАНИЕ**

НЕ изваждайте мастилниците, ако не е необходимо да ги подменяте. Ако направите това, количеството мастило може да намалее и устройството няма да знае количеството мастило, останало в мастилницата.

НЕ докосвайте слотовете за поставяне на мастилниците. Ако направите това, може да изцапате кожата си.

Ако върху кожата или дрехите ви попадне мастило, изплакнете със сапун или перилен препарат.

Ако смесите цветовете, като поставите някоя мастилница на грешно място, почистете печатащата глава няколко пъти, след като поставите правилно мастилницата.

Щом веднъж отворите една мастилница, поставетеяв устройствотои яизползвайте максимум шест месеца след поставянето. Използвайте неотворените мастилници в рамките на експлоатационния срок, обозначен на опаковката на мастилницата.

НЕ разглобявайте или нарушавайте целостта на мастилницата, тъй като това може да доведе до изтичане на мастило.

# **Почистване на устройството отвън <sup>B</sup>**

**Почистете сензорния екран по следния начин:**

#### **ВНИМАНИЕ**

Изключете устройството от превключвателя на захранването, когато почиствате сензорния екран.

НЕ използвайте никакви течни почистваши вещества (включително етанол).

a Почистете сензорния екран със суха мека кърпа.

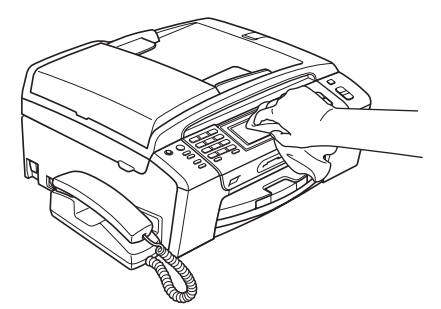

**Почистване на устройството отвън, както следва:**

#### **ВНИМАНИЕ**

Използвайте неутрални препарати. Почистването с летливи течности, като разтворители или бензин, може да повреди повърхността на устройството.

НЕ използвайте почистващи препарати, които съдържат амоняк.

НЕ използвайте изопропилов алкохол за почистване на контролния панел. Може да се напука панелът.

a Издърпайте изцяло тавата за хартия (1) от устройството.

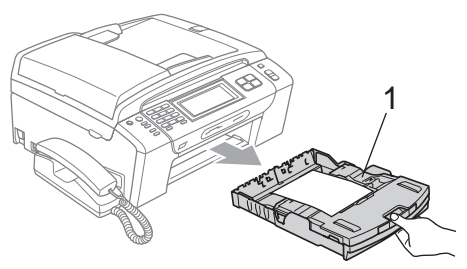

В Избършете устройството отвън с мека кърпа за отстраняване на праха.

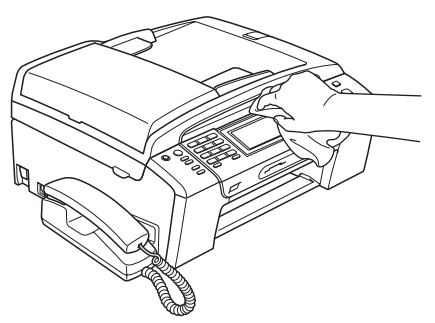

- **3** Повдигнете изходна тава за хартия и извадете всичко, което е останало в тавата за хартия.
- 4) Избършете тавата за хартия с мека кърпа за отстраняване на праха.

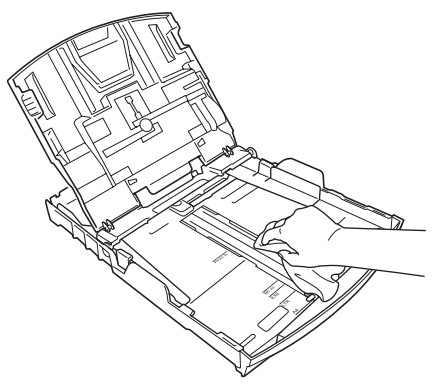

**5** Затворете изходна тава за хартия и поставете тавата обратно в устройството.

## **Почистване на стъклото на скенера**

 $\blacksquare$  Вдигнете капака за документи (1). Почистете стъклото на скенера (2) и бялата пластмасова повърхност (3) с мека кърпа без влакна, навлажнена с незапалим препарат за почистване на стъкла.

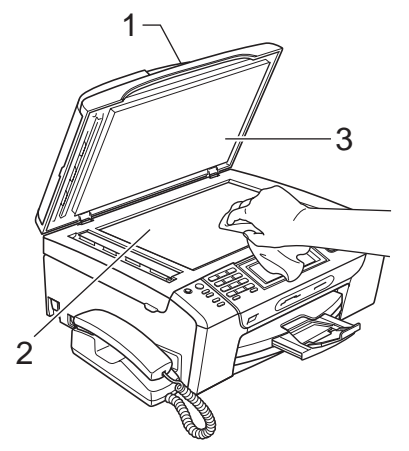

b <sup>В</sup> автоматичното листоподаващо устройство почистете бялата лента (1) и лентата на стъклото (2) с кърпа без влакна, навлажнена с незапалим препарат за почистване на стъкла.

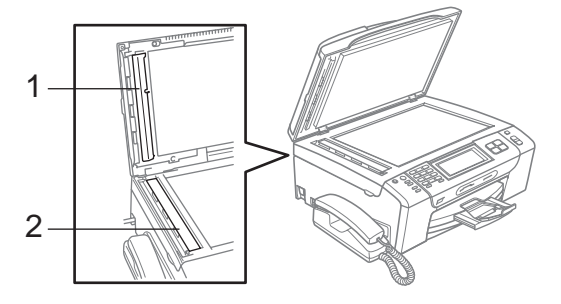

# **Забележка**

След почистването на лентата на стъклото с незапалим препарат за почистване на стъкла, прекарайте върха на пръстаси надлентата, задапроверите дали върху нея няма нещо. Ако усетите някакви замърсявания или частици, почистете отново лентата на стъклото, като наблегнете на тази област. Може да се наложи да повторите процеса три или четири пъти. За да проверите, след всяко почистване направете по едно копие.

# **Почистване на валяка на принтера <sup>B</sup>**

### **ПРЕДУПРЕЖДЕНИЕ**

Не забравяйте да изключите устройството от електрическия контакт преди почистването на валяка на принтера (1).

- a Повдигнете капака на скенера, така че да се застопори стабилно в отворено положение.
- 2 Почистете валяка на принтера на устройството (1) и зоната около него, като забършете разлятото мастило със суха, мека кърпа без влакна.

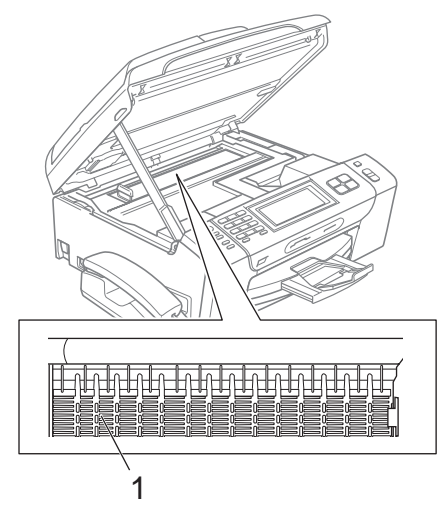

# **Почистване на поемащата ролка за хартия <sup>B</sup>**

- a Издърпайте изцяло тавата за хартия от устройството.
- b Изключете кабела на устройството от електрическия контакт и отворете капака за отстраняване на задръствания (1) в задната част на устройството.

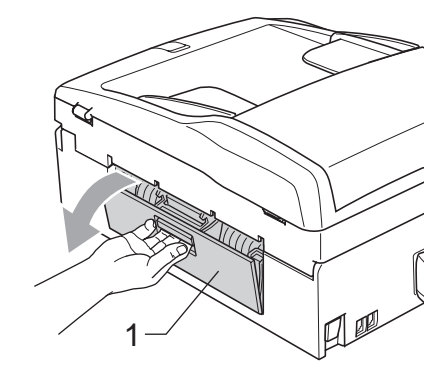

c Почистете поемащата ролка за хартия (1) с изопропилов спирт на памучен тампон.

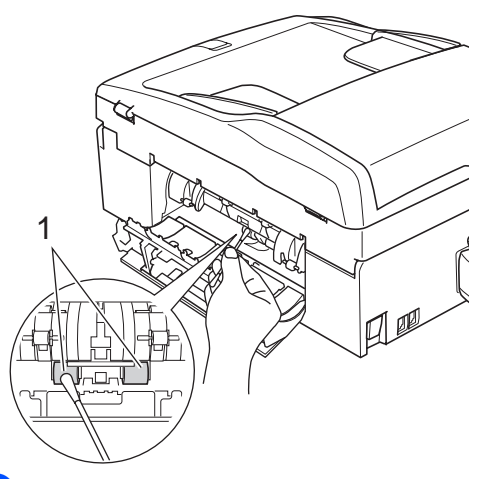

- Затворете капака за отстраняване на задръствания. Проверете дали капакът е затворен добре.
- 5 Поставете стабилно тавата за хартия обратно в устройството.
- f Свържете отново захранващия кабел.

## **Почистване на печатащата глава <sup>B</sup>**

За да поддържа качеството на печата, устройството автоматично почиства печатащата глава. Можете ръчно да стартирате процеса на почистване, ако има проблем с качеството на печата.

Почистете печатащата глава и мастилниците, ако получавате хоризонтална линия или празноти в текста или графиките на отпечатаните страници. Можете да почистите само черната, три цвята едновременно (циан/жълто/магента) или едновременно и четирите цвята.

При почистване на печатащата глава се изразходва мастило. Прекалено честото почистване използва ненужно мастилото.

#### **ВНИМАНИЕ**

НЕ докосвайте печатащата глава. Докосването на печатащата глава може да предизвика необратима повреда и да обезсили гаранцията на печатащата глава.

- Натиснете  $\|$
- Натиснете Изчистване.
- Натиснете и изберете Черно, Цвят или Всичко.

Устройството почиства печатащата глава.

Когато почистването приключи, устройството автоматично се връща в екран на готовност.

### **Забележка**

Ако почистите печатащата глава най-малко пет пъти и разпечатката не се е подобрила, опитайте да инсталирате нова оригинална резервна мастилница Innobella™ на Brother за всеки проблемен цвят. Опитайте да почистите печатащата глава отново максимум още пет пъти. Ако разпечатката не се е подобрила, свържете с вашия дилър на Brother.

## **Проверка на качеството на печат <sup>B</sup>**

Ако избледнели или прекъснати цветове и текст се появят на разпечатката, някоя от дюзите може да е запушена. Можете да проверите това, като отпечатате листа за проверка на качеството на печат и погледнете схемата за проверка на дюзите.

Натиснете **.1** 

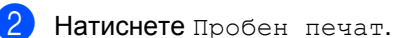

- Натиснете Качест на печат.
- d Натиснете **Colour Start** (Старт (Цветно)). Устройството започва отпечатването на листа за проверка на качеството на печат.
- <span id="page-186-0"></span>e Проверете качеството на четирите цветни блока върху листа.
- f LCD дисплеят ви пита дали качеството на печат е добро. Направете едно от следните неща:
	- Ако всички линии са ясни и видими, натиснете Да, за да приключите с проверката на качеството на печат, и отидете на стъпка **@**.
	- Ако липсват къси участъци от линиите, както е показано по-долу, натиснете Не, за да изберете Не.

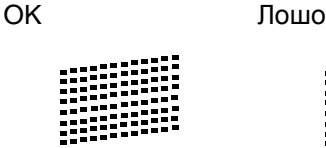

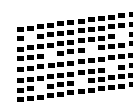

LCD дисплеят ви пита дали качеството на печат е добро за черното и трите цвята. Натиснете Да или Не.

**173**

- **8** LCD дисплеят ви пита дали искате да започнете почистването. Натиснете **Colour Start** (Старт (Цветно)). Устройството започва да почиства печатащата глава.
- **След като почистването завърши,** натиснете **Colour Start** (Старт (Цветно)). Устройството отново започва отпечатването на листа за проверка на качеството на печат и след това се връща на стъпка $\boldsymbol{\Theta}$  $\boldsymbol{\Theta}$  $\boldsymbol{\Theta}$ .
- <span id="page-187-0"></span>**[10]** Натиснете Stop/Exit (Стоп/Излез). Ако повторите тази процедура най-малко пет пъти и качеството на печата все още е лошо, подменете мастилницата за запушения цвят. След подмяната на мастилницата, проверете качеството на печат. Ако проблемът все още съществува, повторете процедурите по почистване и проверка напечата поне ощепет пъти за новата мастилница. Ако все още няма мастило, свържете се с вашия дилър на Brother.

#### **ВНИМАНИЕ**

НЕ докосвайте печатащата глава. Докосването на печатащата глава може да предизвика необратима повреда и да обезсили гаранцията на печатащата глава.

# **Забележка**

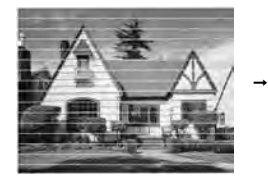

Когато някоя дюза на печатащата главае запушена, отпечатаната схема изглежда така.

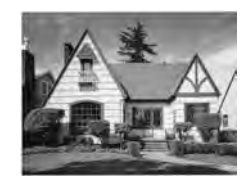

След почистване на дюзата на печатащатаглава хоризонталните линии изчезват.

# **Проверканаподравняването при печат <sup>B</sup>**

Може да се наложи да регулирате подравняването при печат при транспортиране на устройството, ако отпечатаният текст е размазан или изображенията станат бледи.

- Натиснете **. .** 
	- Натиснете Пробен печат.
	- Натиснете Подредба.
	- d Натиснете **Mono Start** (Старт (Черно-бяло)) или **Colour Start** (Старт (Цветно)). Устройствотозапочваотпечатванетона листа за проверка на подравняването.
- **6** Проверете пробното разпечатване на 600 dpi и 1 200 dpi, за да видите дали номер 5 прилича достатъчно на номер 0.

б) Направете едно от следните неща:

- Ако моделите на номер 5 на двете пробни разпечатки за 600 dpi и 1 200 dpi са най-добри, натиснете Да, за да приключите с проверката на подравняването, и отидете на стъпка <sup>(0)</sup>.
- Ако друг номер от теста на принтера изглежда по-добре на разпечатките за 600 dpi или 1 200 dpi, натиснете Не, за да го изберете.
- За 600 dpi натиснете номера на пробната разпечатка, която е най-близка до модела с номер 0  $(1 - 8)$ .
- За 1 200 dpi натиснете номера на пробната разпечатка, която е най-близка до модела с номер 0  $(1 - 8)$ .
- <span id="page-187-1"></span>i Натиснете **Stop/Exit** (Стоп/Излез).

# **Проверка на нивото на мастилото <sup>B</sup>**

Макар че на LCD дисплея се показва икона за нивото на мастилото, можете да използвате менюто за мастилото, за да видите голяма графика, показваща оставащото мастило във всяка мастилница.

- Натиснете **.** 
	- Натиснете Обем мастило. На LCD дисплея се показва нивото на мастилото.
	- c Натиснете **Stop/Exit** (Стоп/Излез).

#### **Забележка**

Можете да проверите нивото на мастилото от вашия компютър. (Вижте *Печатане* за Windows® или *Печат и изпращане на факс* за Macintosh<sup>®</sup> в Ръководството за употреба на програма на компактдиска.)

## **Сваляне и поставяне на слушалката и поставката й (само за MFC-790CW) <sup>B</sup>**

Ако не използвате слушалката, можете да махнете слушалката и поставката й.

#### **Сваляне на слушалката и поставката й <sup>B</sup>**

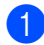

a Изключете спираловидния телефонен кабел от устройството.

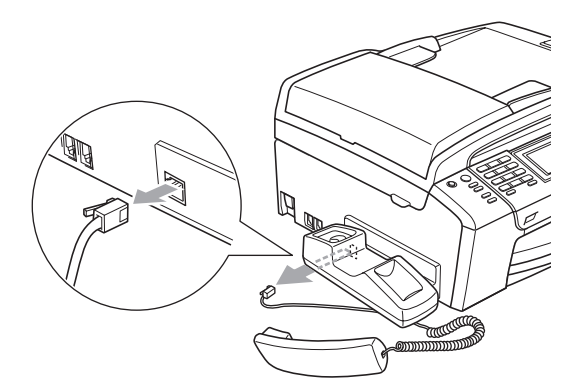

b Издърпайте назад езичето (1) и го задръжте в това положение, като едновременно с това натискате поставката (2) към задната част на устройството.

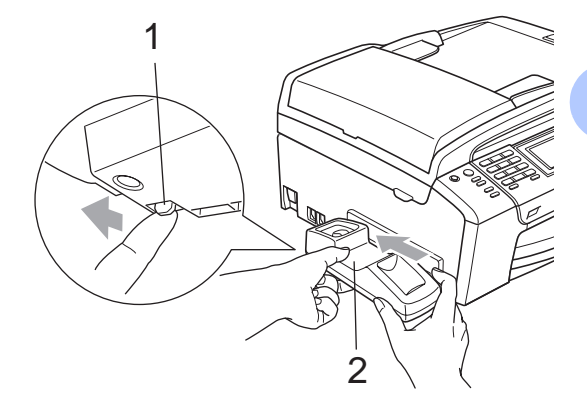

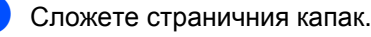

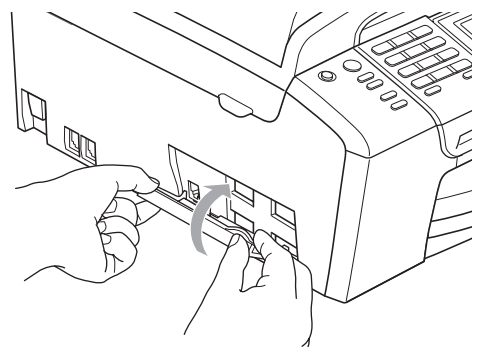

#### **Поставяне на слушалката и поставката й <sup>B</sup>**

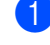

**1** Свалете страничния капак.

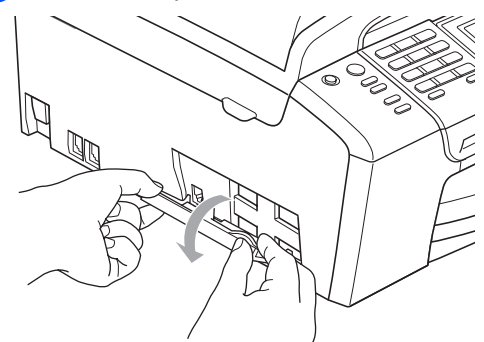

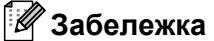

Ако не можете да го отворите с ръка, използвайте монета за целта.

2 Подравнете вътрешните стрелки на поставката с тези устройството и след това я плъзнете към предната частна устройството, такачедащракне на мястото си.

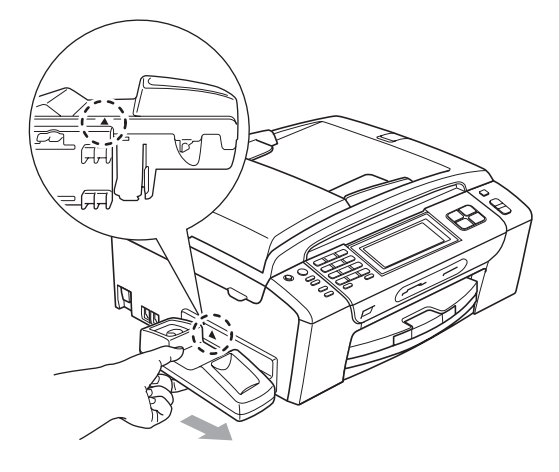

В Свържете спираловидния телефонен кабел към устройството.

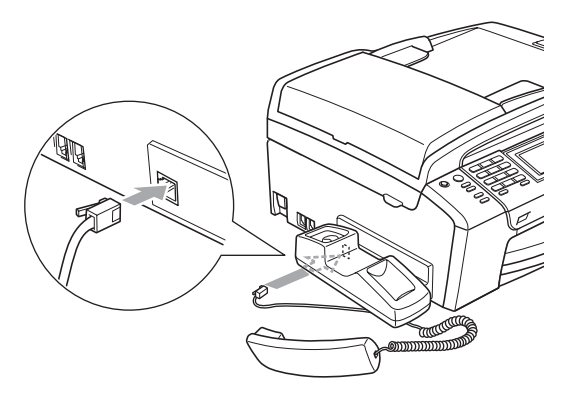

# **Информация за устройството <sup>B</sup>**

## <span id="page-190-0"></span>**Проверка на серийния номер**

Можете да видите серийния номер на устройството на LCD дисплея.

a Натиснете МЕНЮ.

Натиснете ▲ или ▼, за да се покаже Инфор.за маш.

c Натиснете Инфор.за маш.

d Натиснете **Stop/Exit** (Стоп/Излез).

# **Опаковане и транспортиране на устройството <sup>B</sup>**

Когато транспортирате устройството, използвайте опаковъчните материали от него. Следвайте указанията по-долу за правилно опаковане на вашето устройство. Повредите, причинени на устройството по време на транспортиране, не се покриват от гаранцията.

### **ВНИМАНИЕ**

Важно е да дадете възможност на устройството да "паркира" печатащата глава след заданието за печат. Слушайте внимателно звуците, издавани от устройството, преди да го изключите, за да се убедите, че механичният шум е спрял напълно. Ако не позволите на устройството да приключи с процеса на паркиране, може да се стигне до проблеми с печата и вероятна повреда на печатащата глава.

a Отворете капака на мастилницата.

b Натиснете лоста за освобождаване, за да извадите мастилницата, и извадете всички мастилници. (Вижте *[Подмяна](#page-181-0) на [мастилниците](#page-181-0)* на стр. 168.)

**3** Поставете зеления предпазител и след това затворете капака намастилницата.

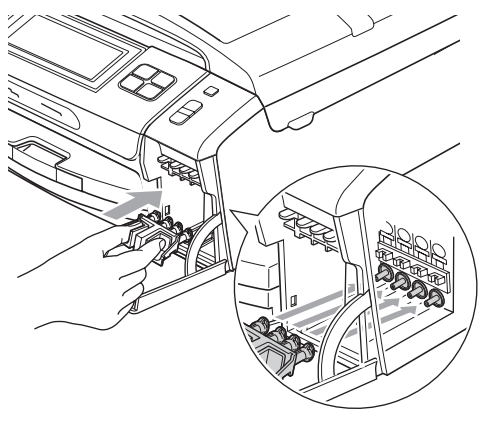

# **ВНИМАНИЕ**

Проверете дали пластмасовите езичета от двете страни на зеления предпазител (1) са щракнали добре на мястото си (2).

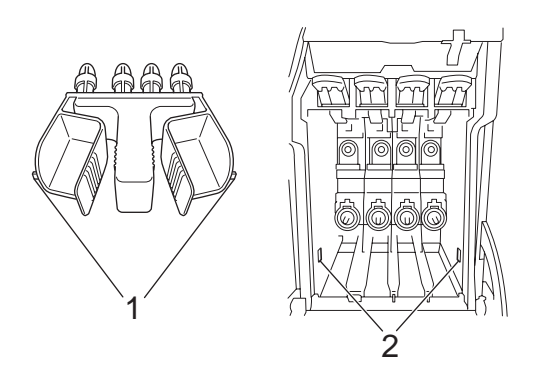

Ако не можете да намерите зеления предпазител, НЕ изваждайте мастилниците преди транспортиране. Важно е устройството да се транспортира или със зеления предпазител, или с мастилниците, поставени намястото им. Транспортирането без тях ще повреди устройството и ще обезсили гаранцията.

Повдигнете предната част на устройството и закачете дългия край (1) на зеления предпазител в T-образния отвор под устройството. Пъхнете разклонения край (2) в горната част на тавата за хартия.

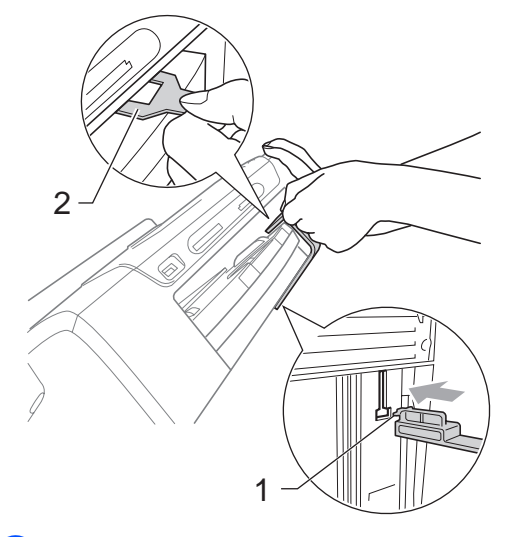

- e Изключете устройството от телефонната букса и извадете кабела на телефонната линия от устройството.
- f Изключете кабела на устройството от електрическия контакт и от самото устройство.
- С две ръце, като използвате пластмасовите езичета от двете страни на устройството, повдигнете капака на скенера, докато се застопори стабилно в отворено положение. След това изключете интерфейсния кабел от устройството, ако е включен.

 $\begin{pmatrix} 8 \end{pmatrix}$  Повдигнете капака на скенера (1), за да освободите ключалката. Внимателно натиснете надолу опората на капака на скенера (2) и затворете с две ръце капака на скенера (3).

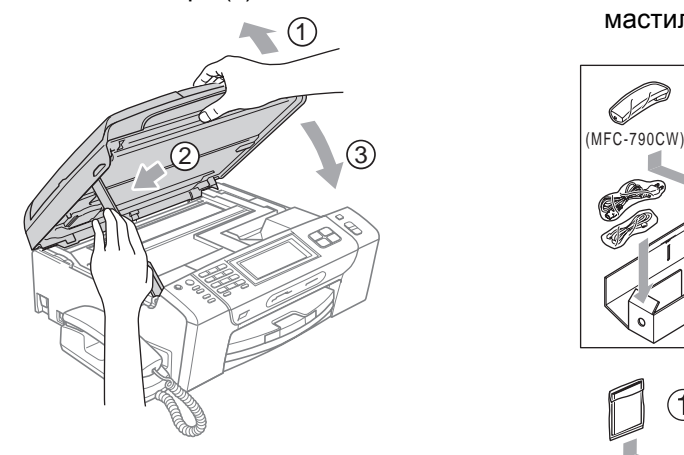

В Опаковайте устройството в плика.

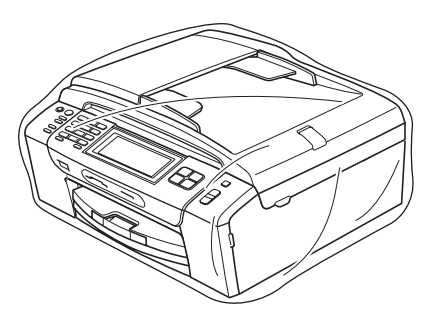

10 Опаковайте устройството и печатните материали в оригиналния кашон с оригиналните опаковъчни материали, както е показано на фигурата. Не опаковайте използваните мастилници в кашона.

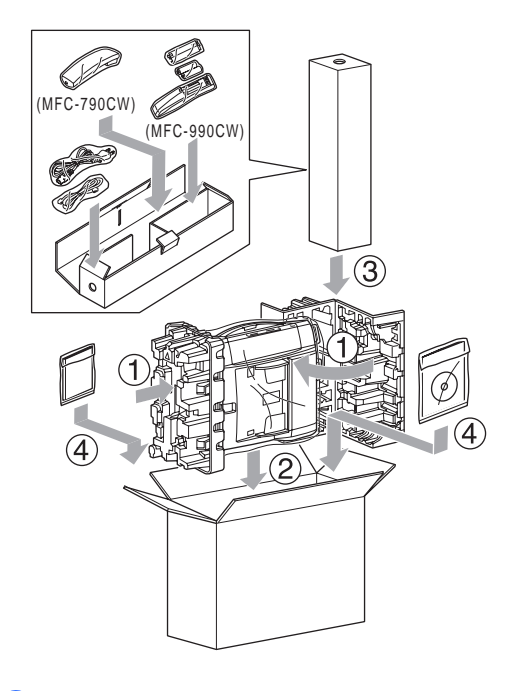

Затворете кашона и го облепете плътно с тиксо.

**Б**

```
В
```
# **Меню** и функции

# **Програмиране**  $O$ **Г** екрана

Устройството ви е конструирано така, че с него да се работи лесно чрез програмиране от LCD дисплея с помощта на бутоните на менюто на сензорния екран. Удобното за потребителя програмиране ви помага да се възползвате изцяло от всички възможности за избор на менюто, които устройството може да предложи.

Тъй като програмирането се извършва от LCD дисплея, ние създадохме екранни инструкции "стъпка по стъпка", за да ви помогнем да програмирате устройството си. Всичко, което трябва да направите, е да следвате инструкциите, тъй като те ви направляват във възможностите за избор на менюто и опциите за програмиране.

# **Таблица с менюта <sup>C</sup>**

Можете да програмите вашето устройство, като използвате таблицата с менюта, която започва на стр. [181.](#page-194-0) На следващите страници са изредени възможностите за избор и опциите на менюто.

# **Запазване в паметта <sup>C</sup>**

Дори ако има прекъсване на електрозахранването, няма да загубите настройките, които сте избрали чрез клавиша меню, тъй като те се записват непрекъснато. Освен това няма да загубите настройките в менютата, избрани с клавишите за режим картов център, факс и копиране, ако сте избрали Зад. нов по подр. Трябва да зададете отново датата и часа.

## **Забележка**

По време на прекъсване на електрозахранването устройството ще запази съобщенията, които са в паметта, за около 24 часа.

# **Клавиши за режима и менюто**

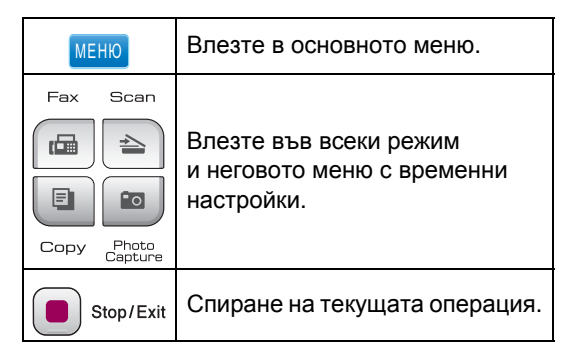

# <span id="page-194-0"></span> $Ta6$ лица с менюта

Таблицата с менюта ще ви помогне да разберете възможностите за избор и опциите от менюто, които можете да намерите в програмите на устройството. Фабричните настройки по подразбиране са показани с получер шрифт със звездичка.

#### **МЕНЮ ()** МЕНЮ

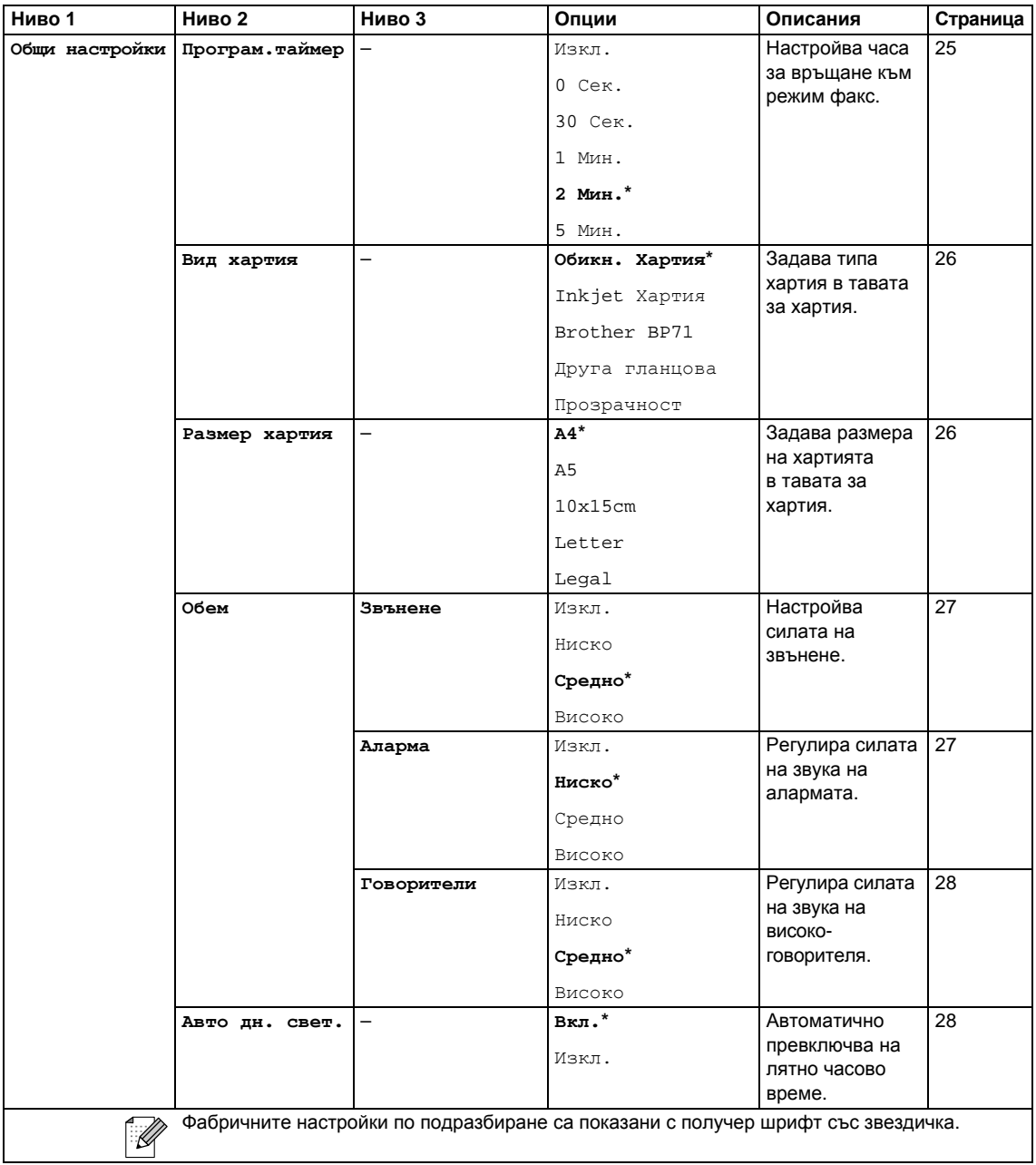

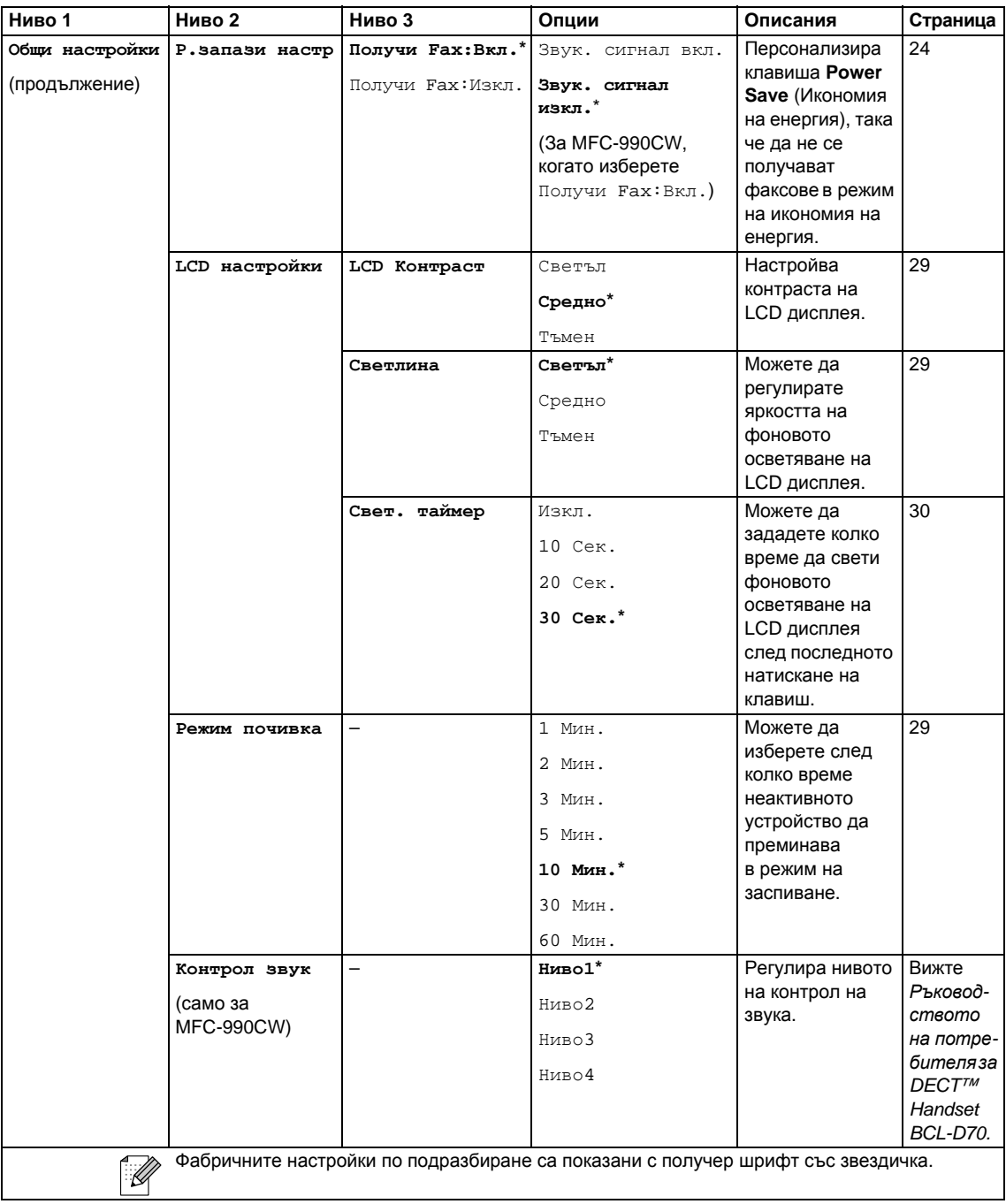

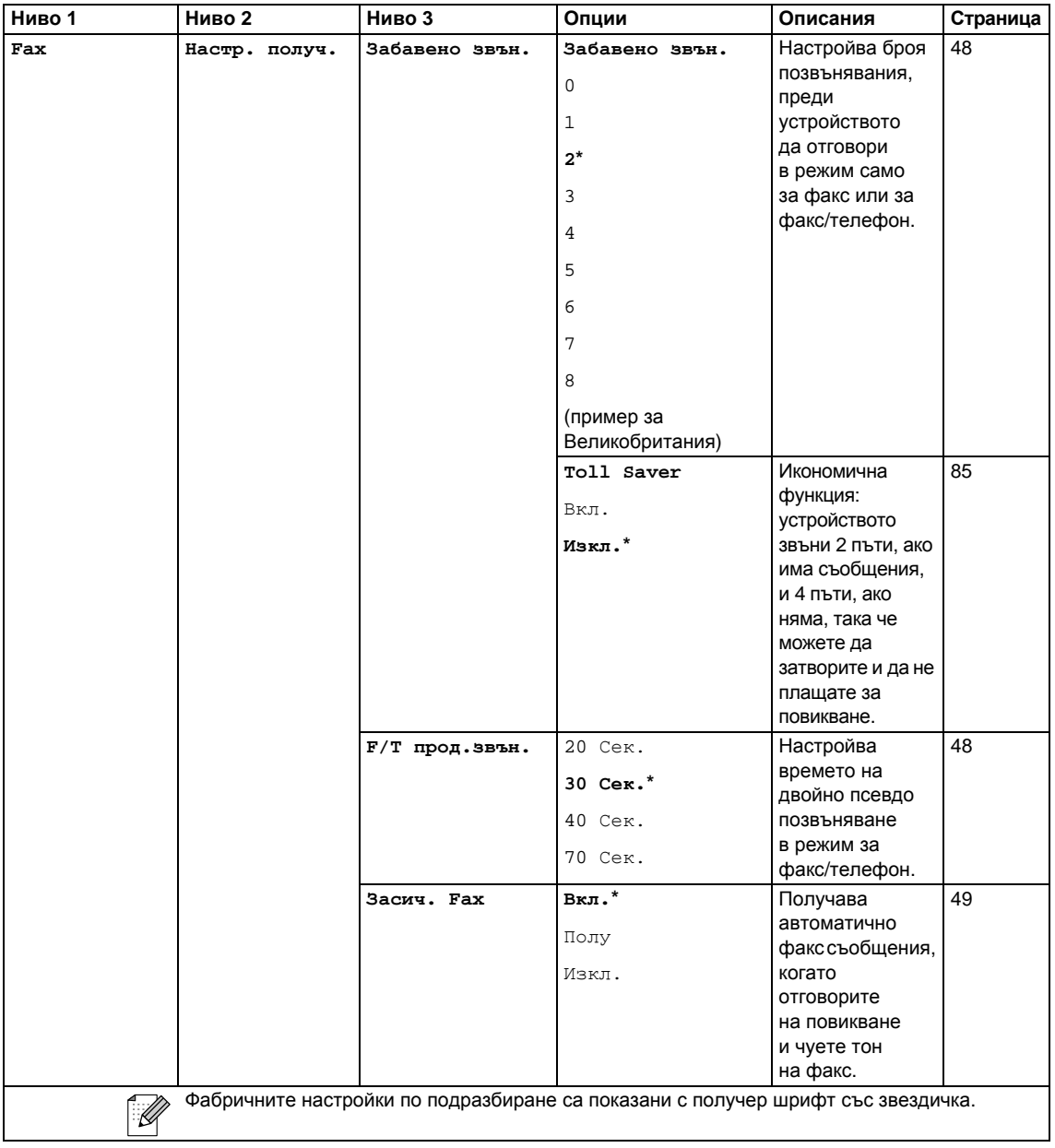

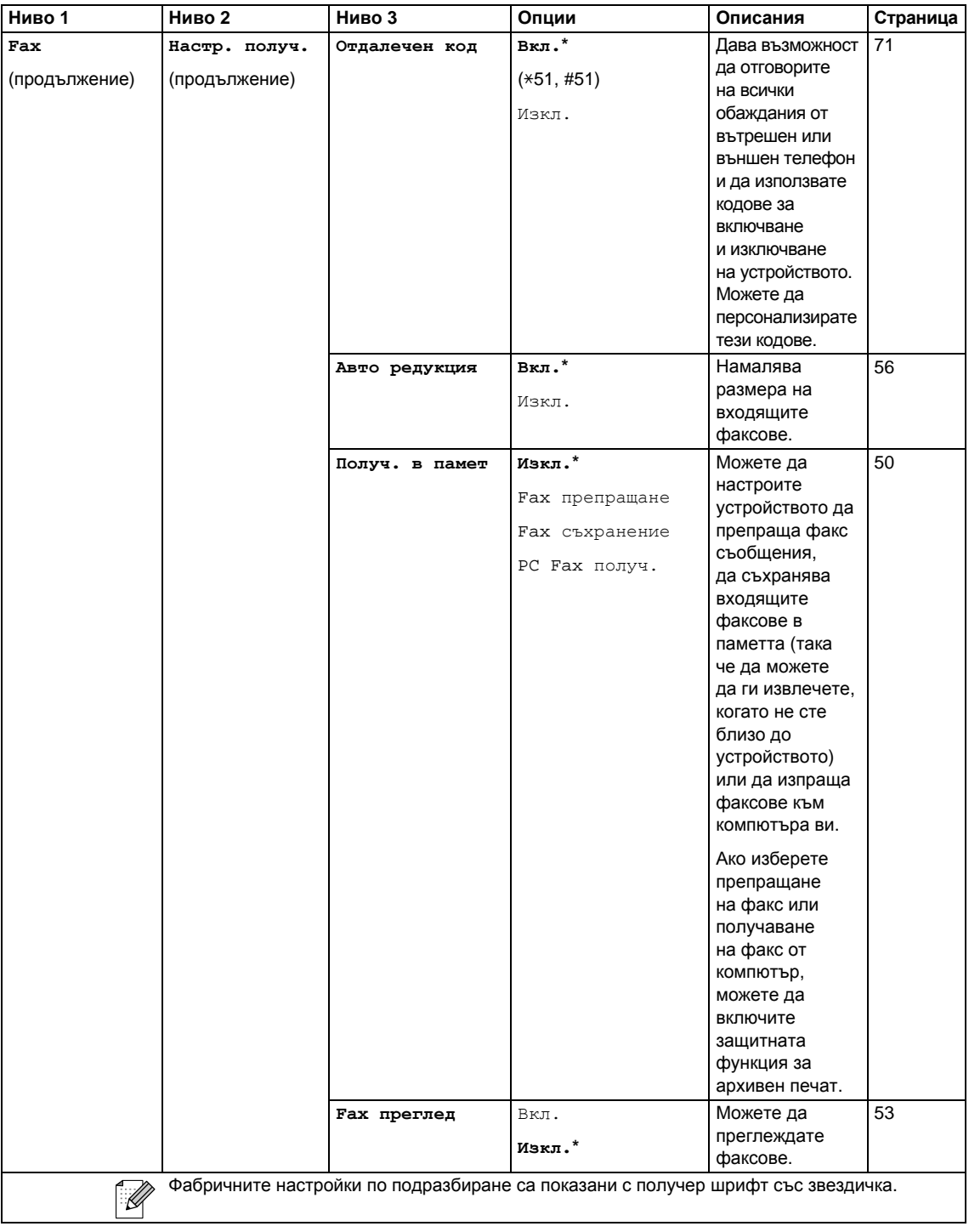

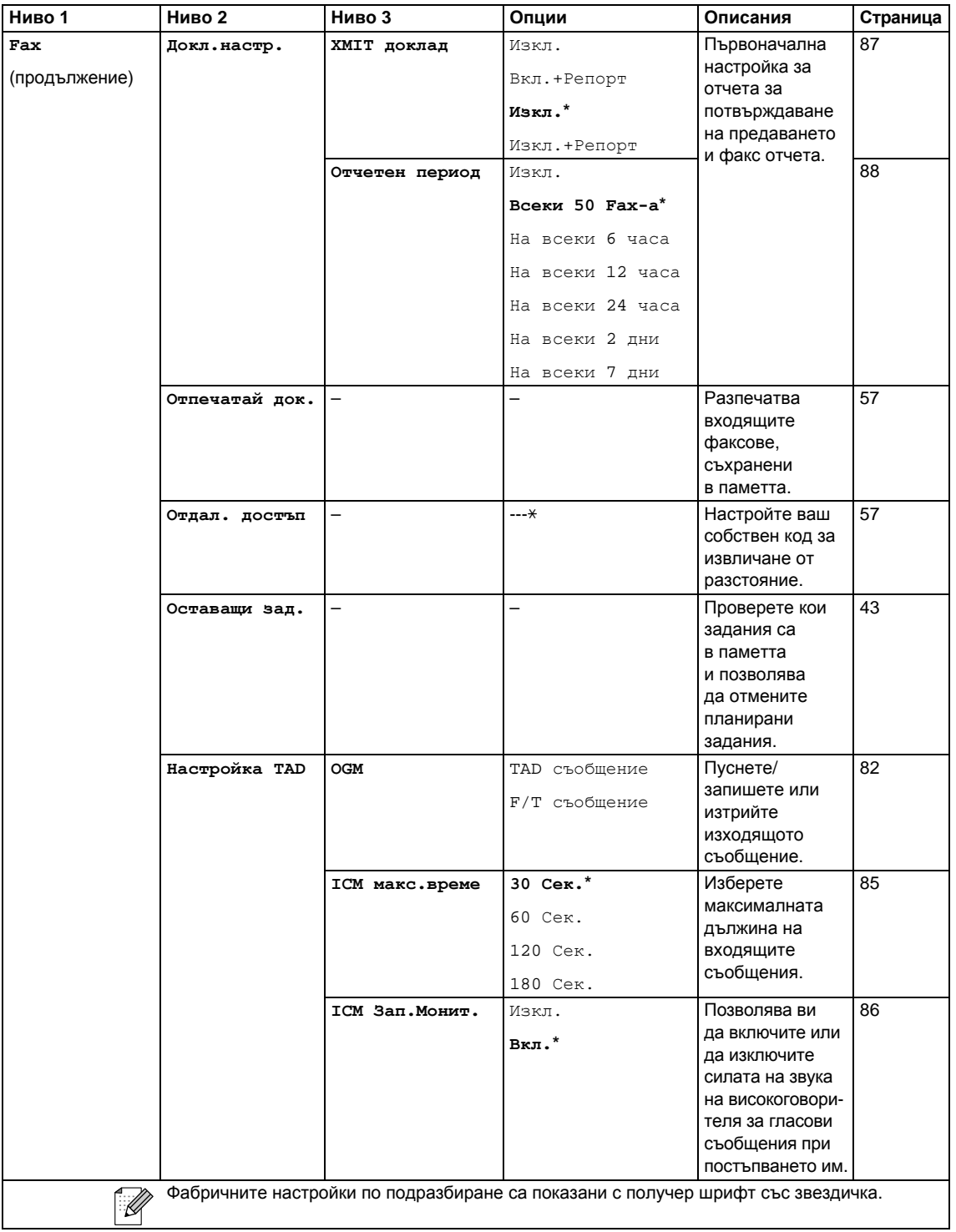

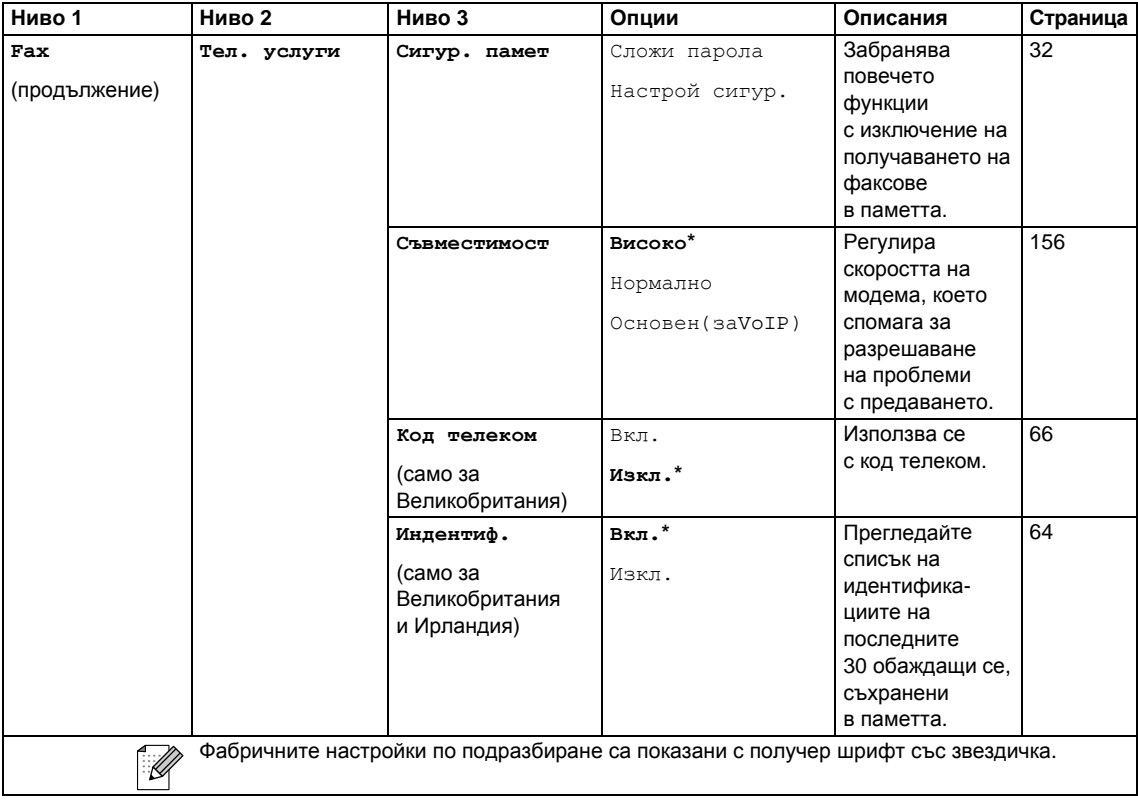

#### **Меню "Мрежа"**

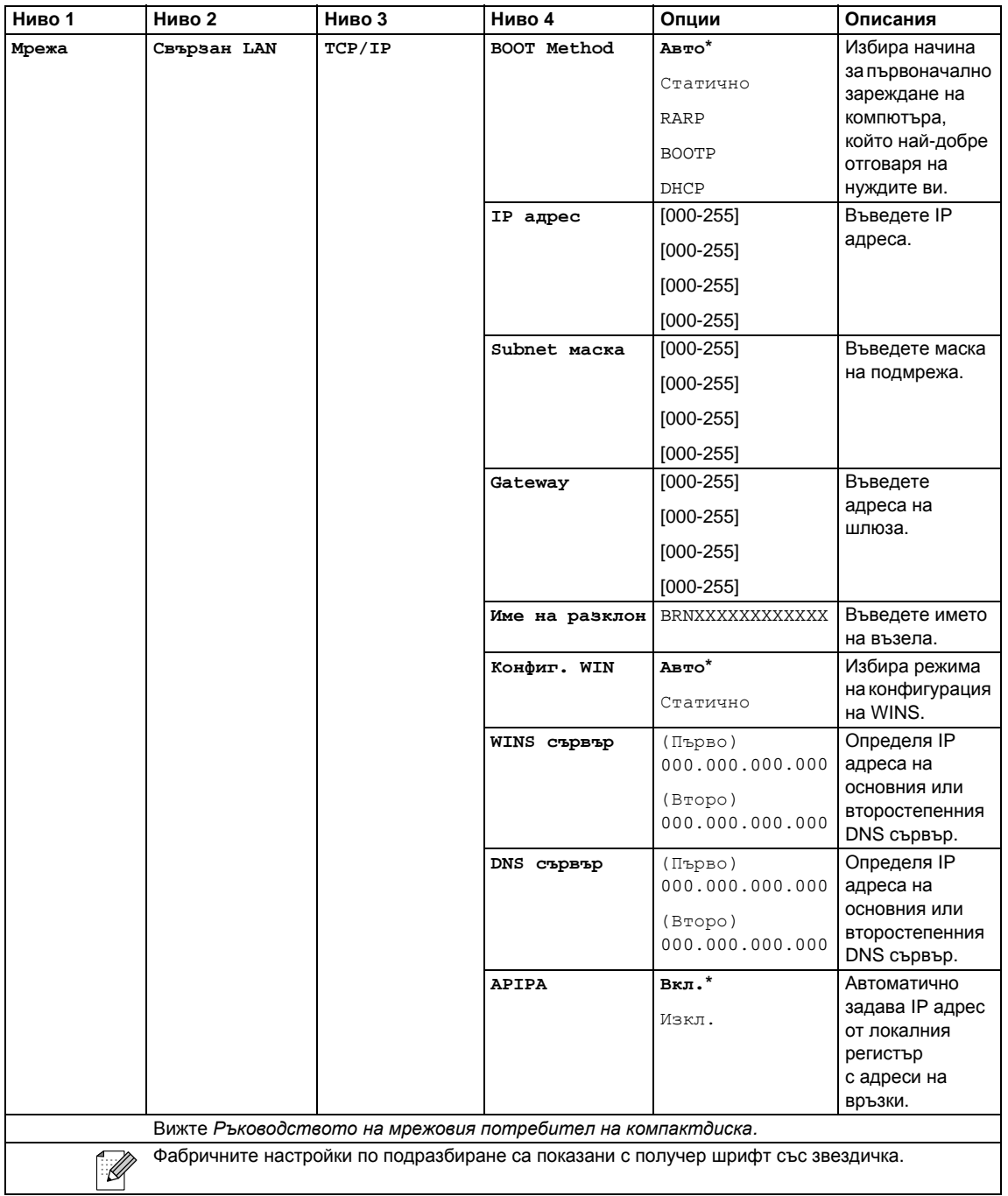

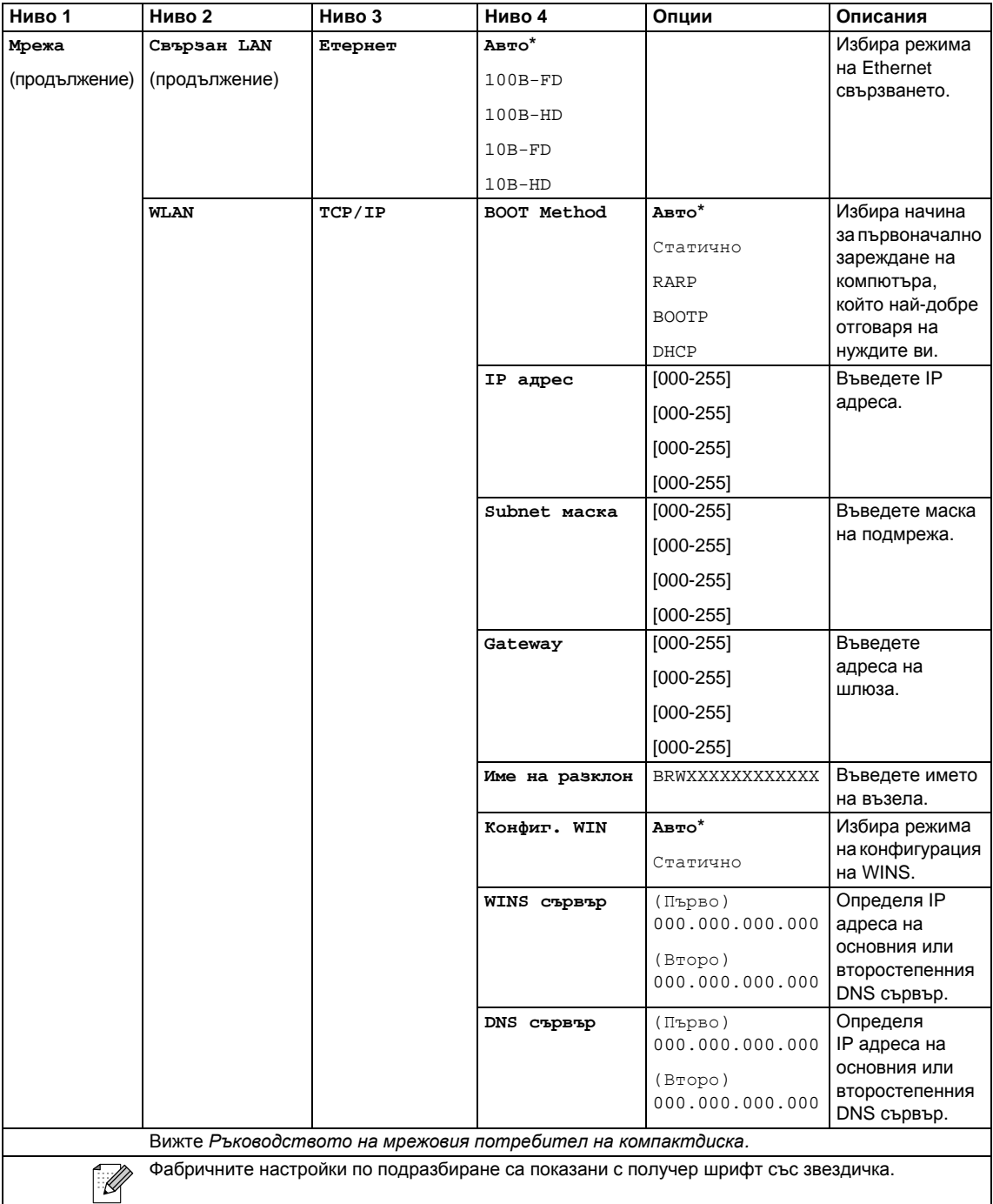

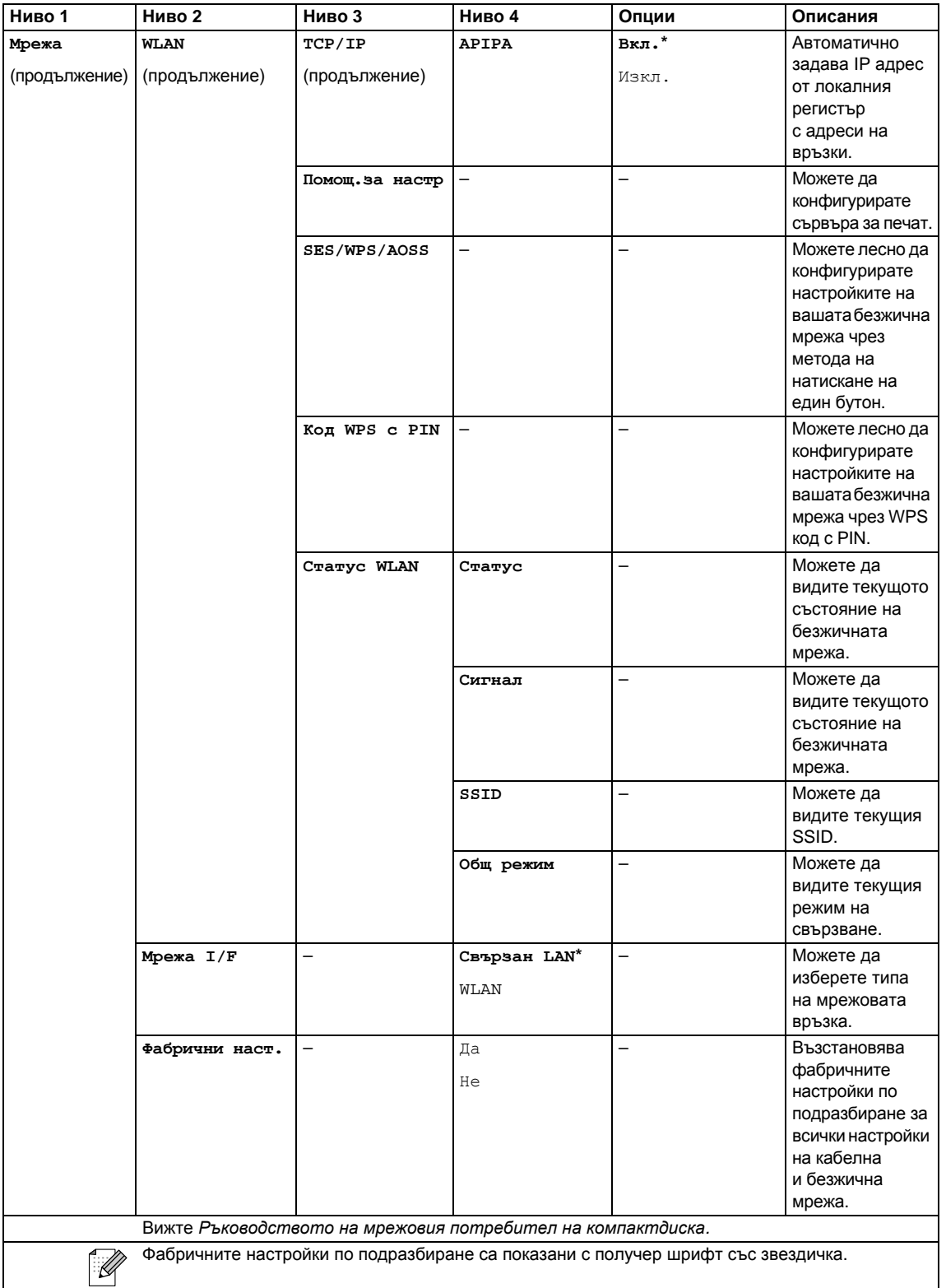

#### **МЕНЮ ( ) (продължение)** МЕНЮ

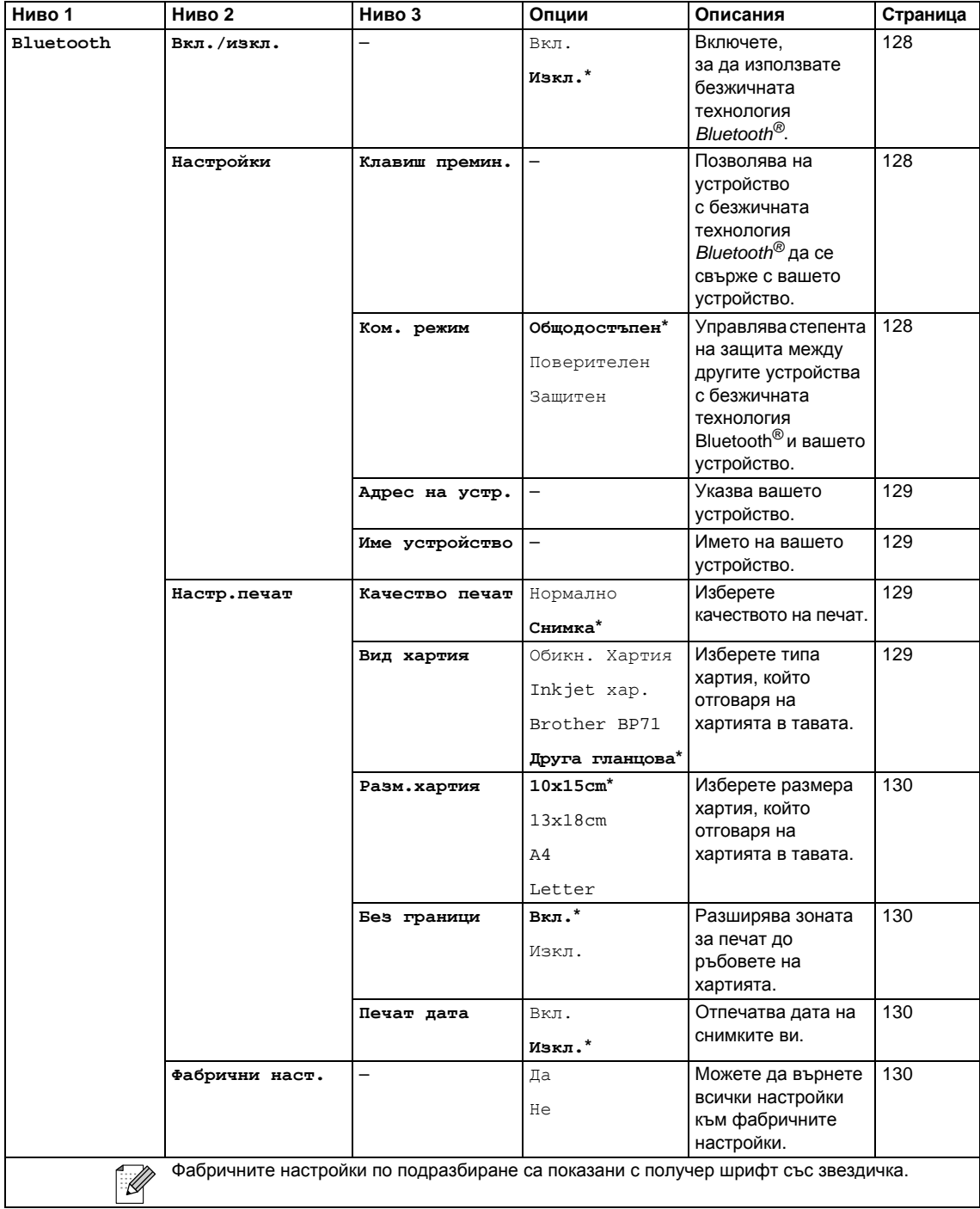

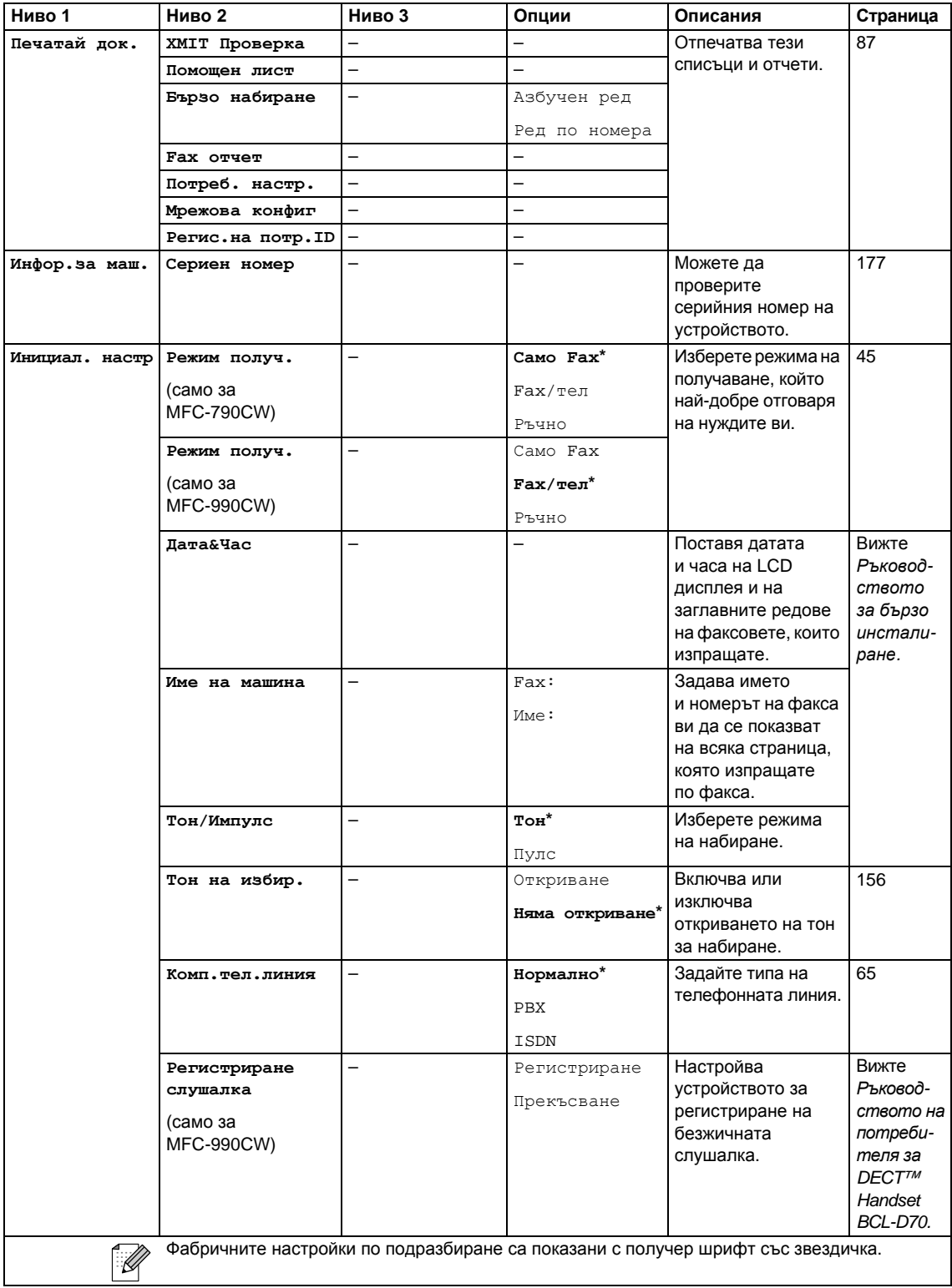

# **Fax (Факс) ( )**

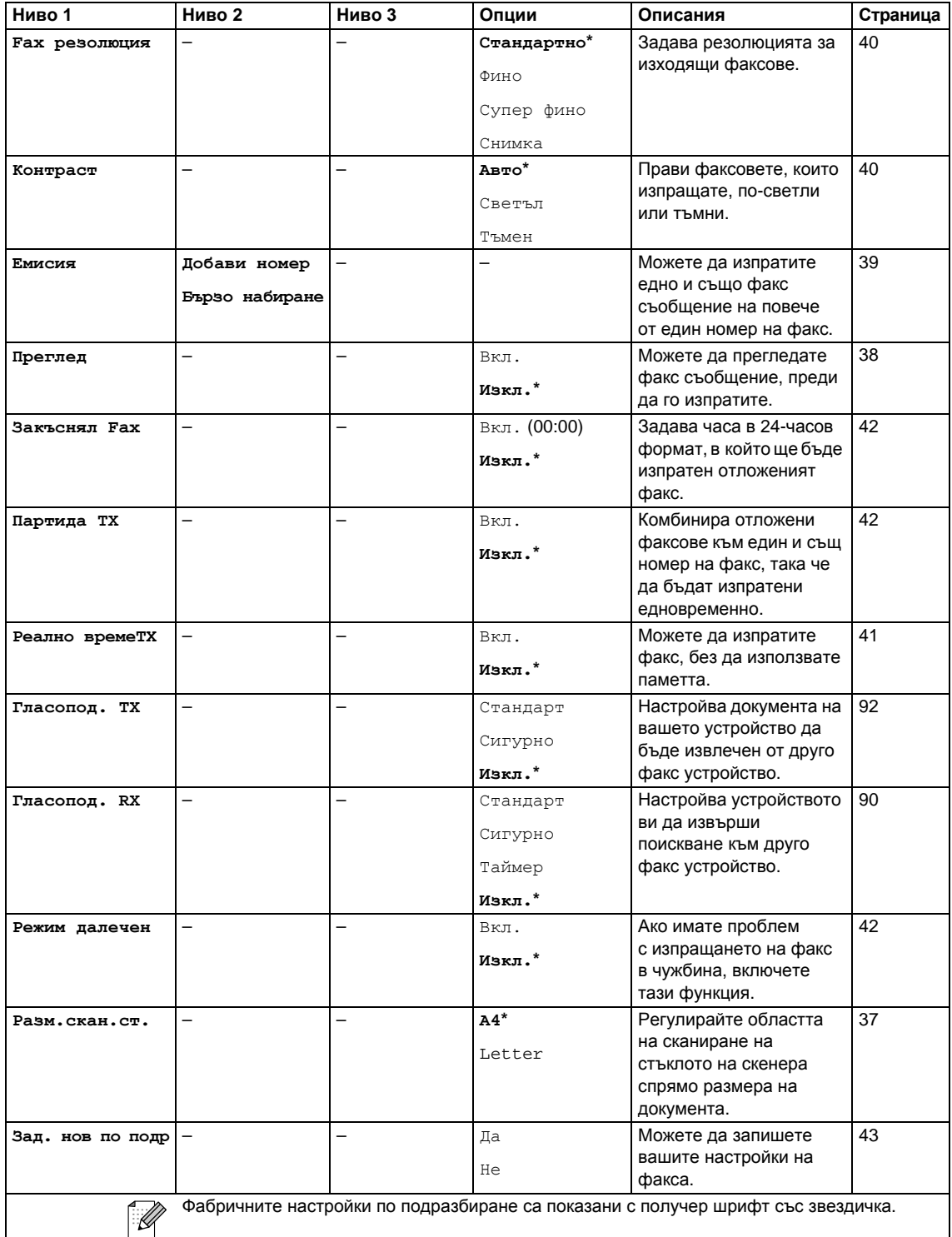

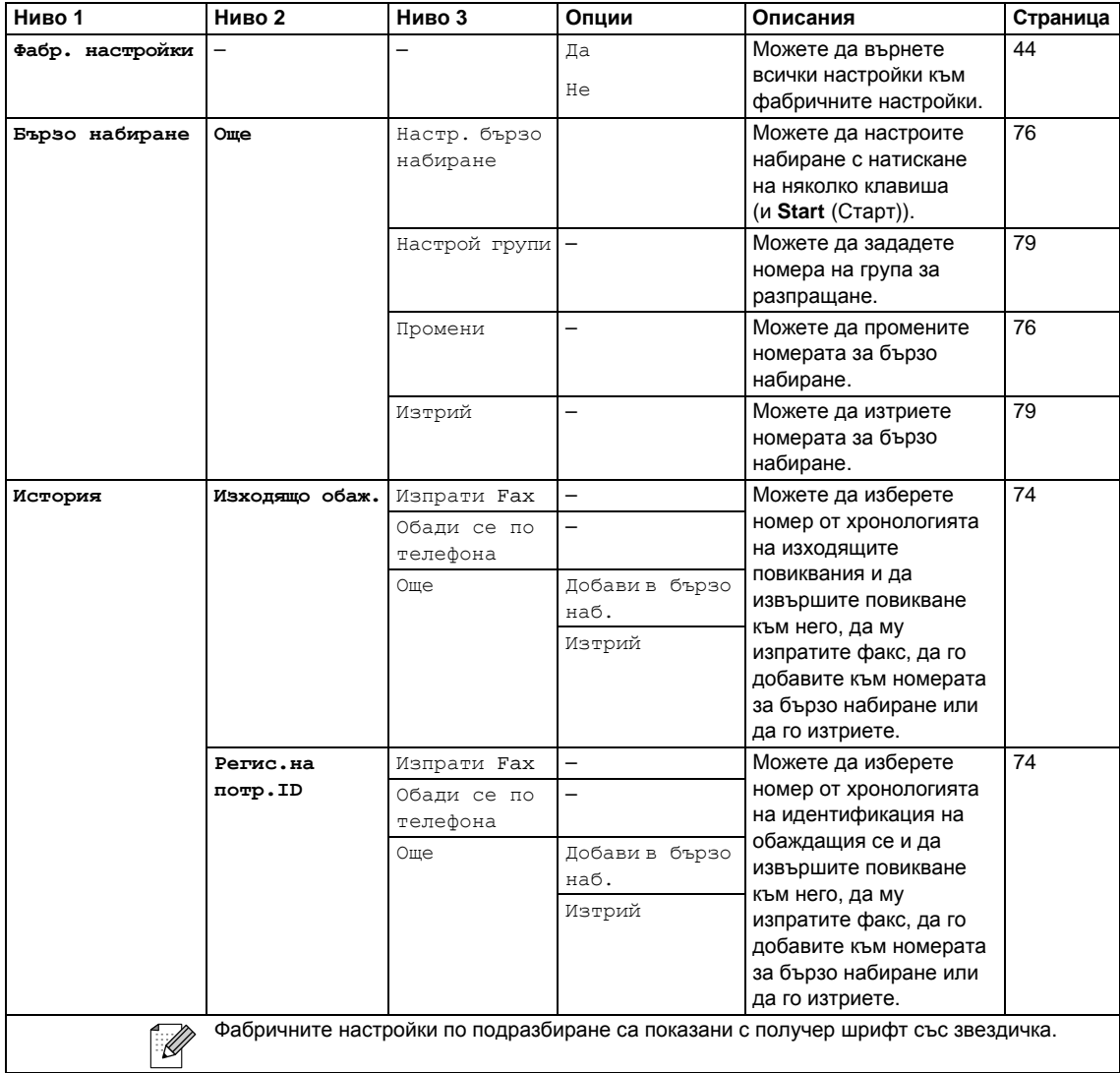

# **Scan (Сканиране)** (  $\triangleq$  )

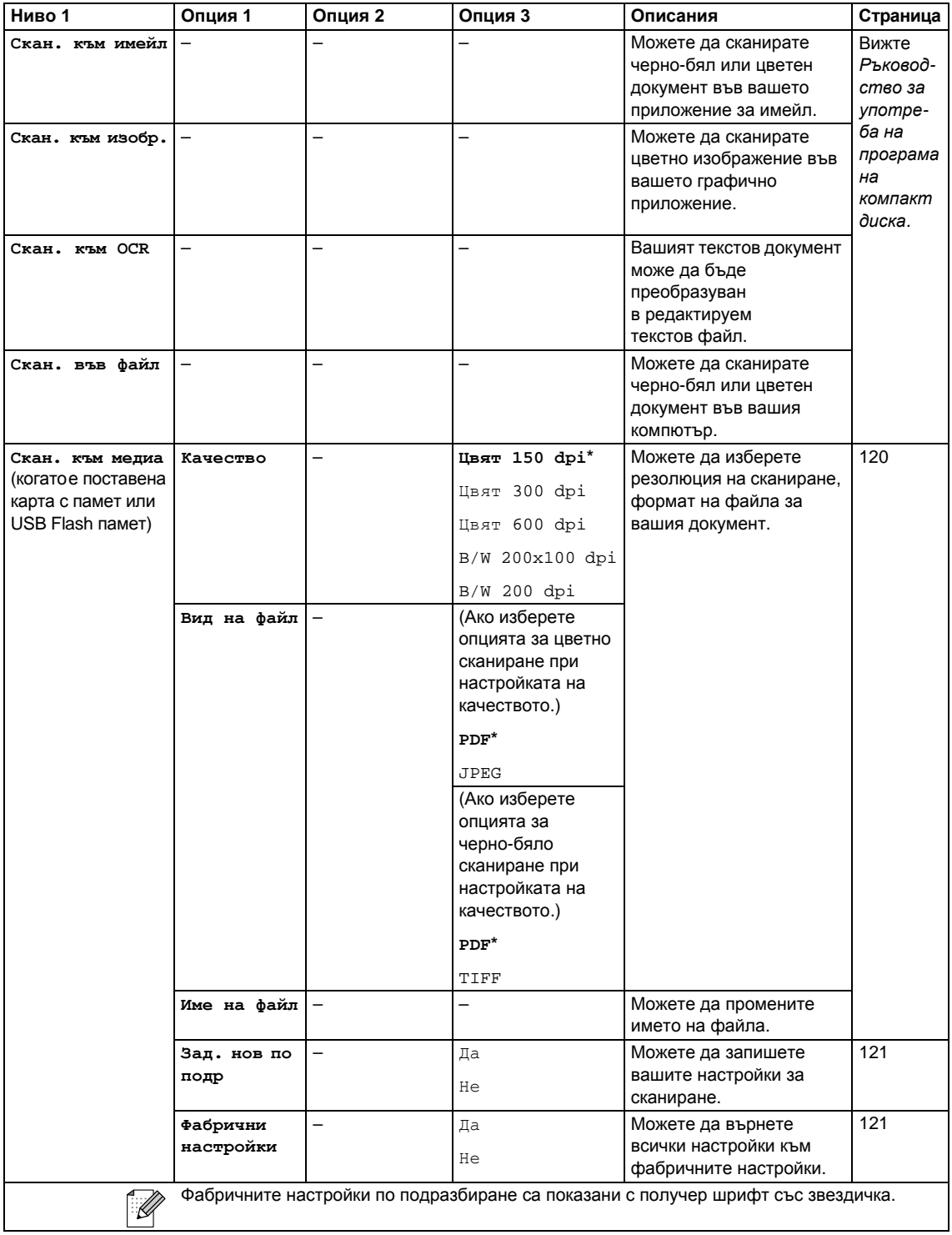

Меню и функции

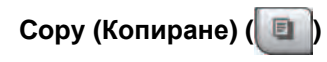

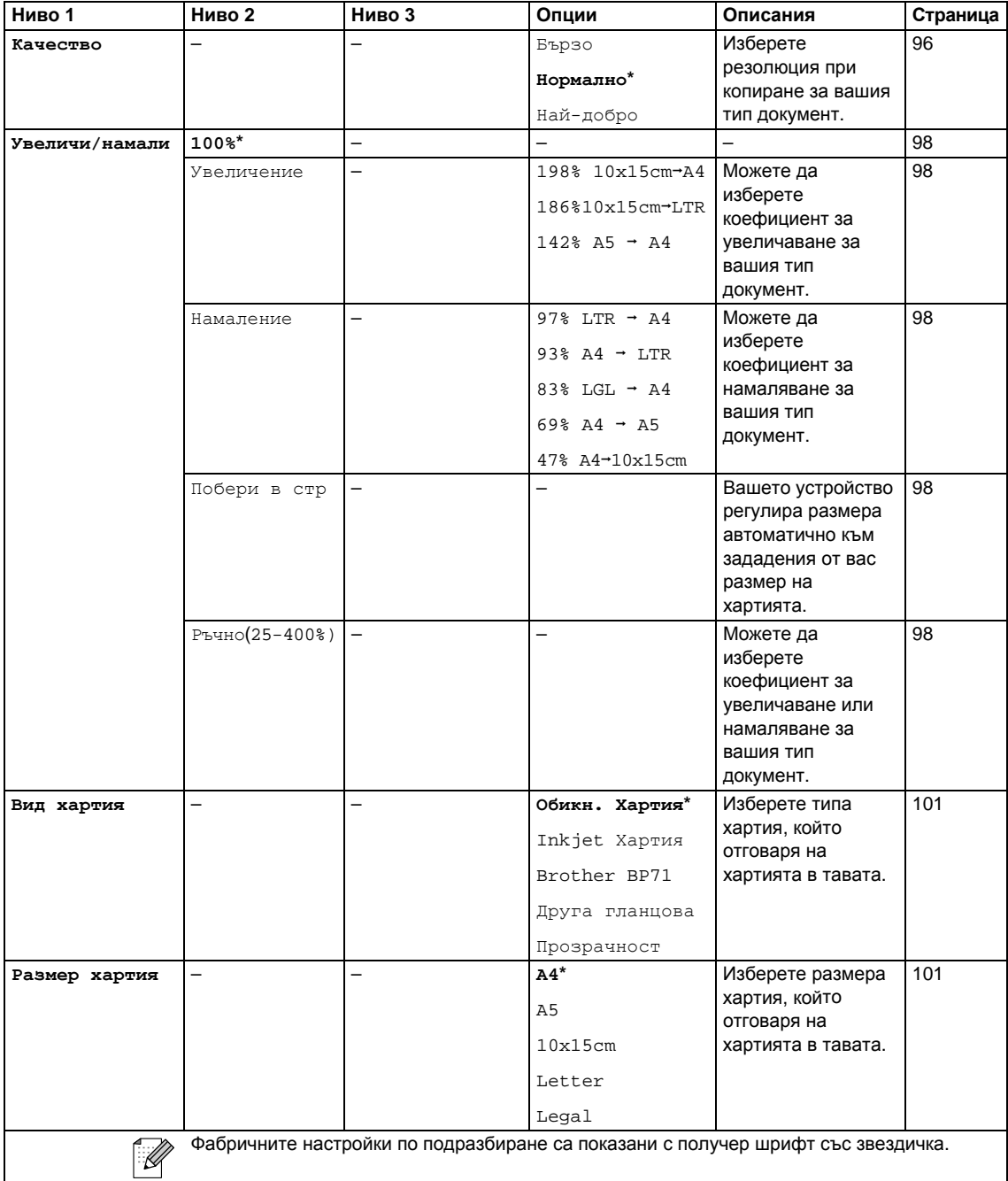

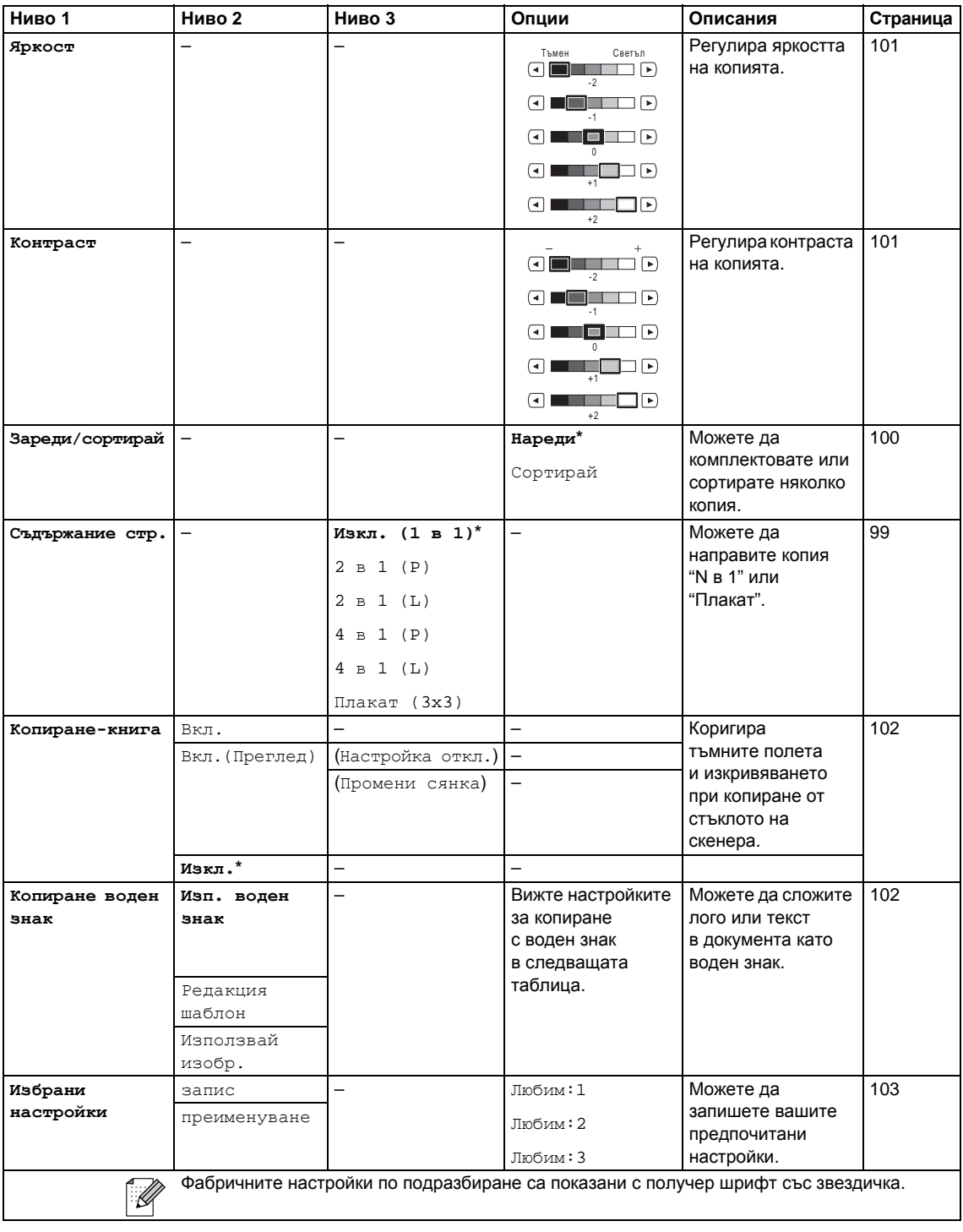

**В**

### **Настройки за копиране с воден знак**

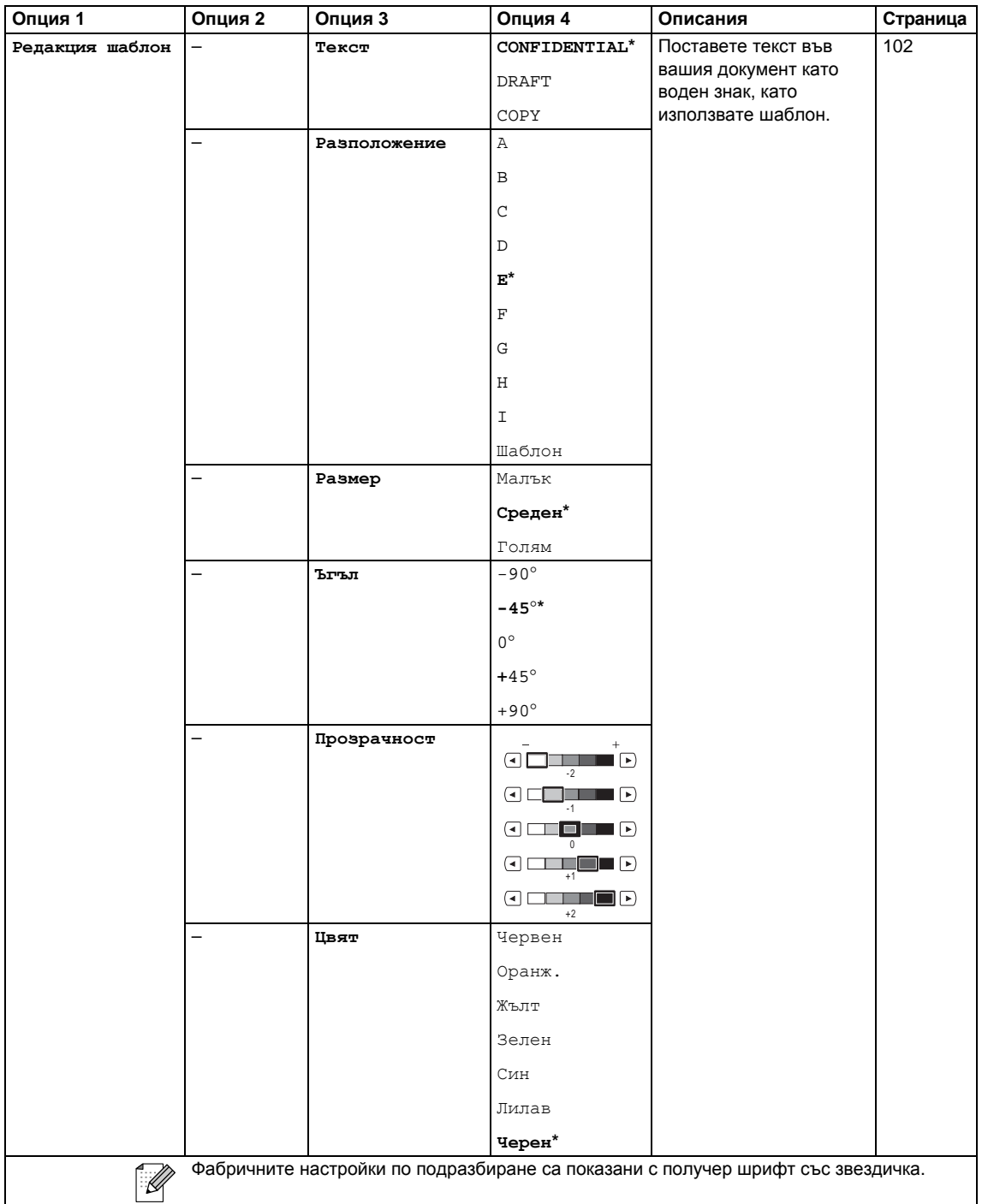

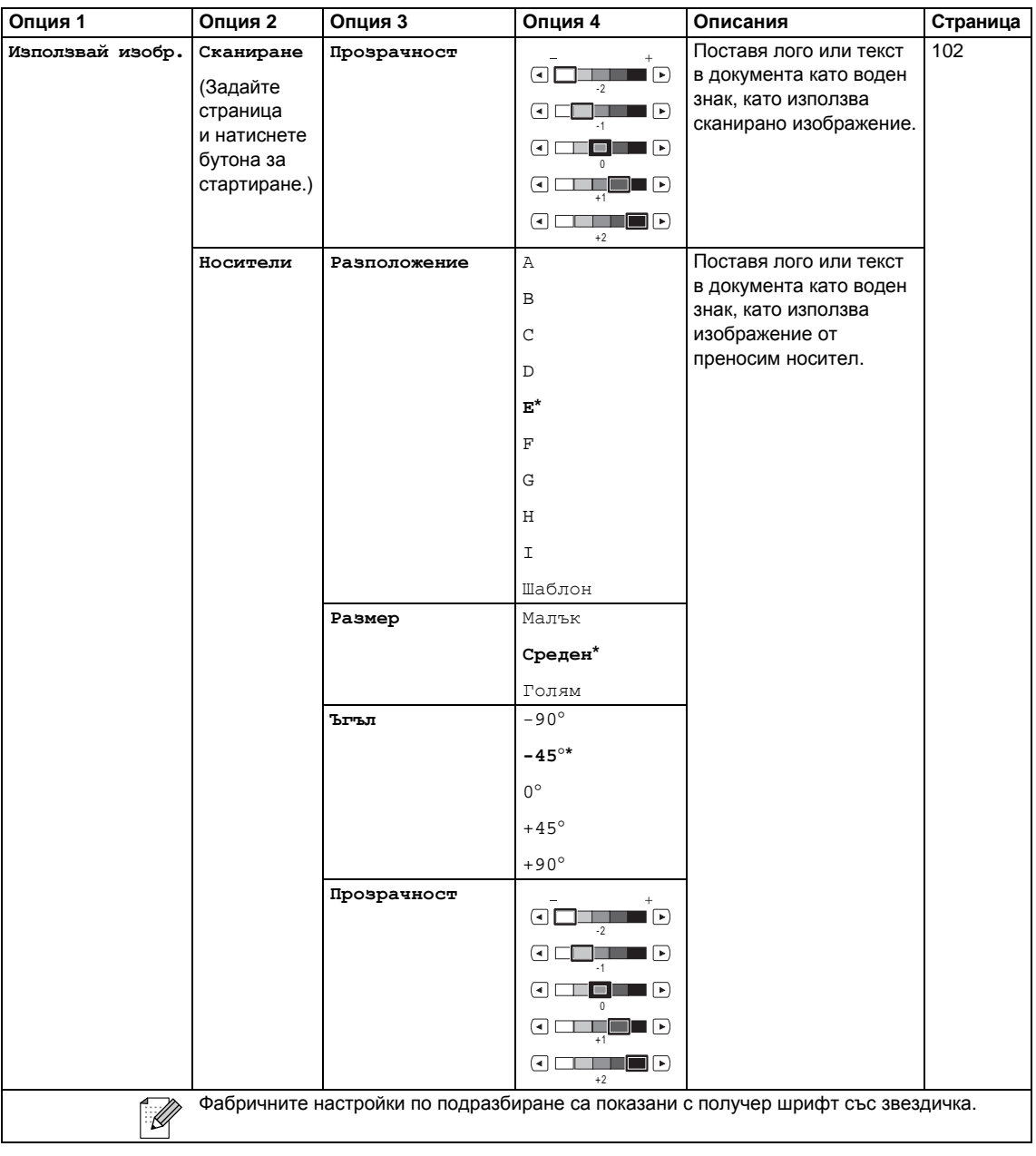

# **Photo Capture (Картов център) ( • )**

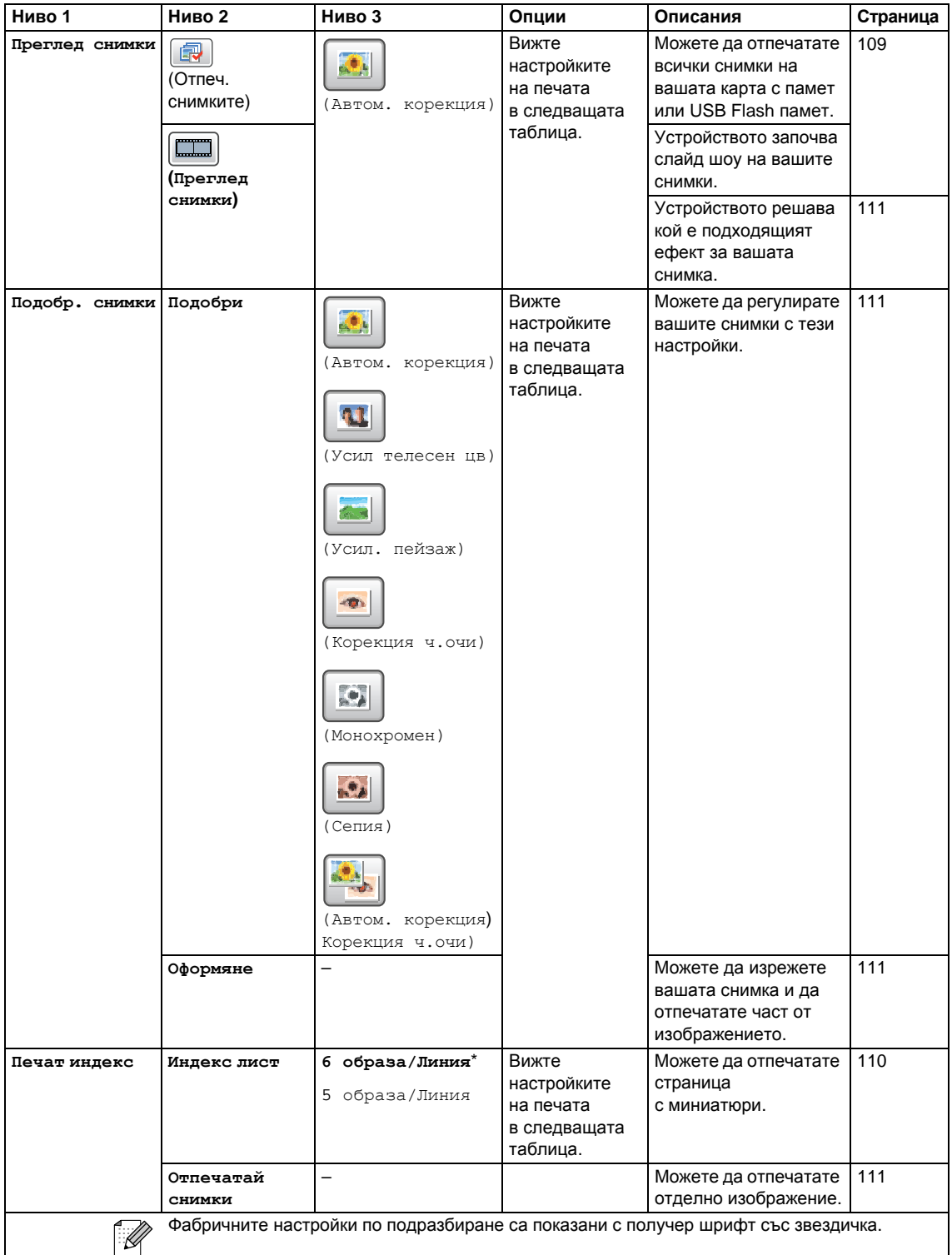

#### **Настройки на печата**

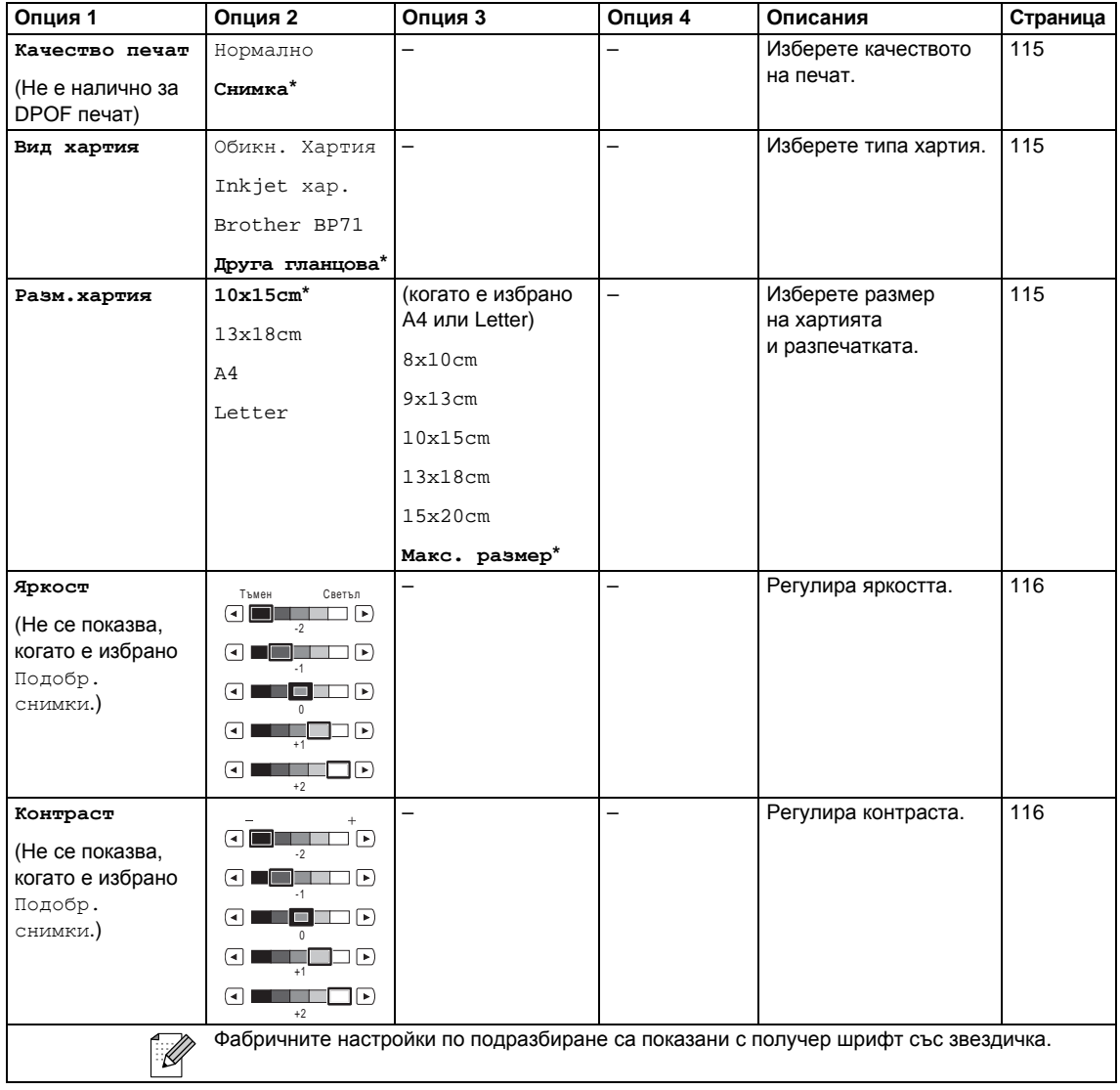

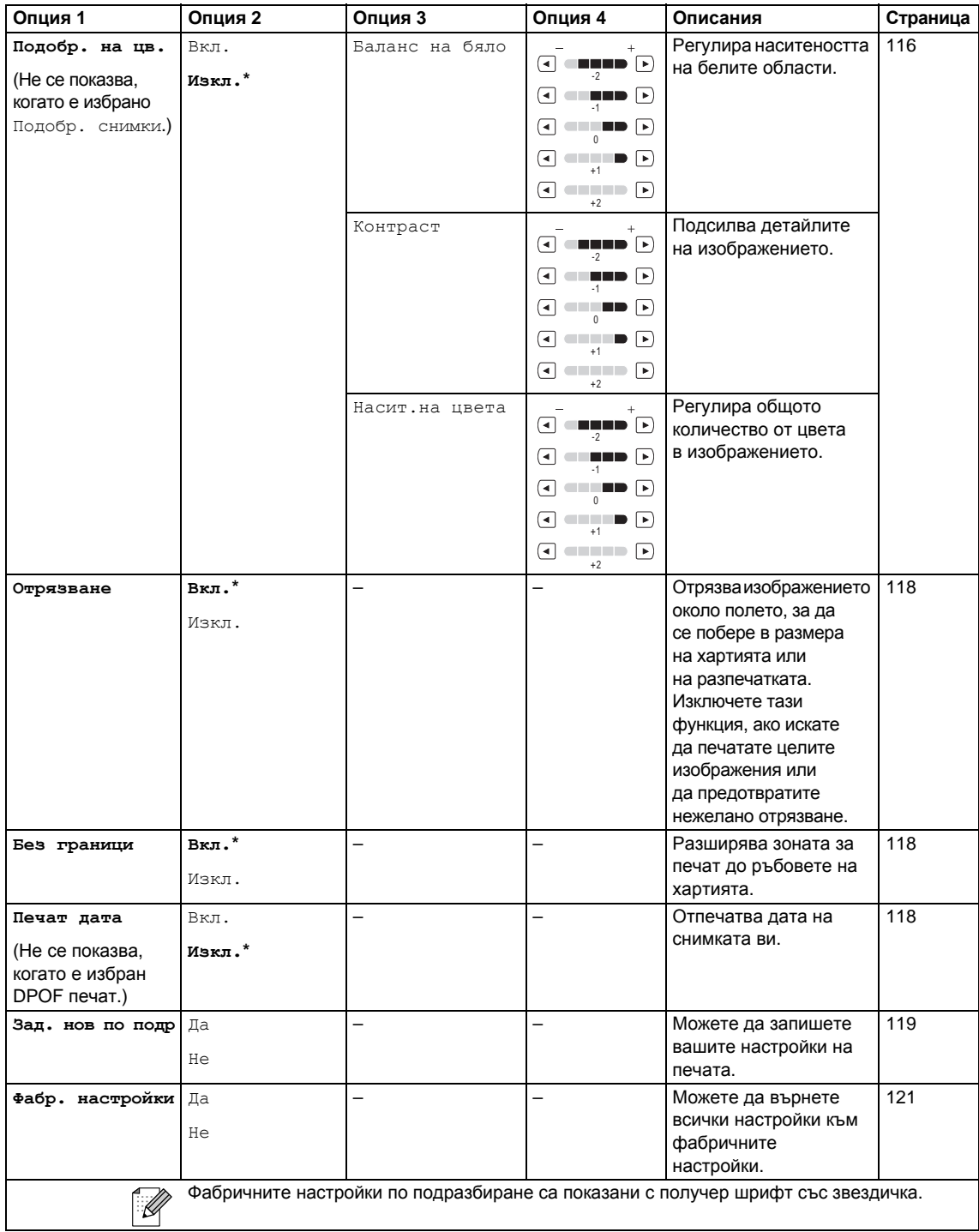

#### **Бързо набиране ()** Бързо набиране

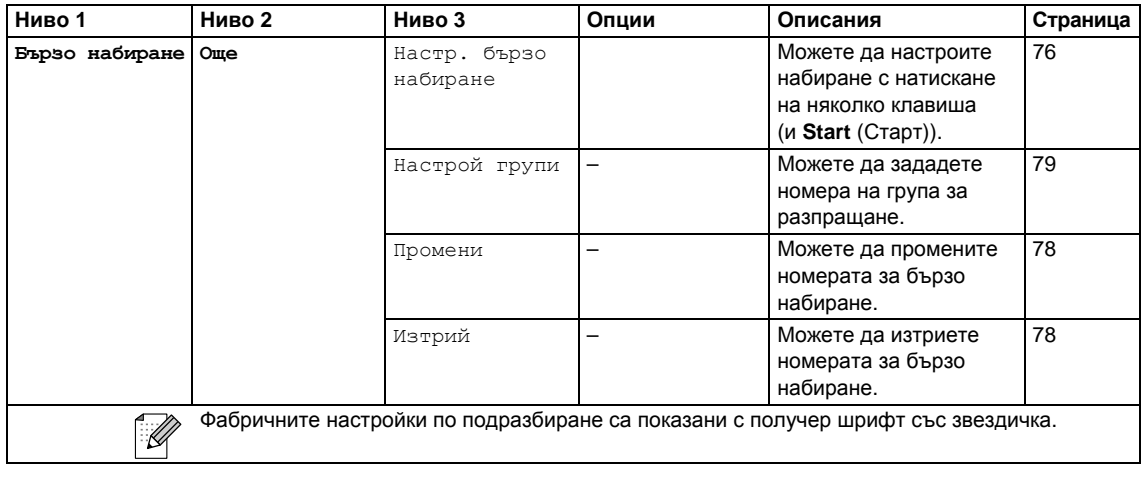

**История ()** История

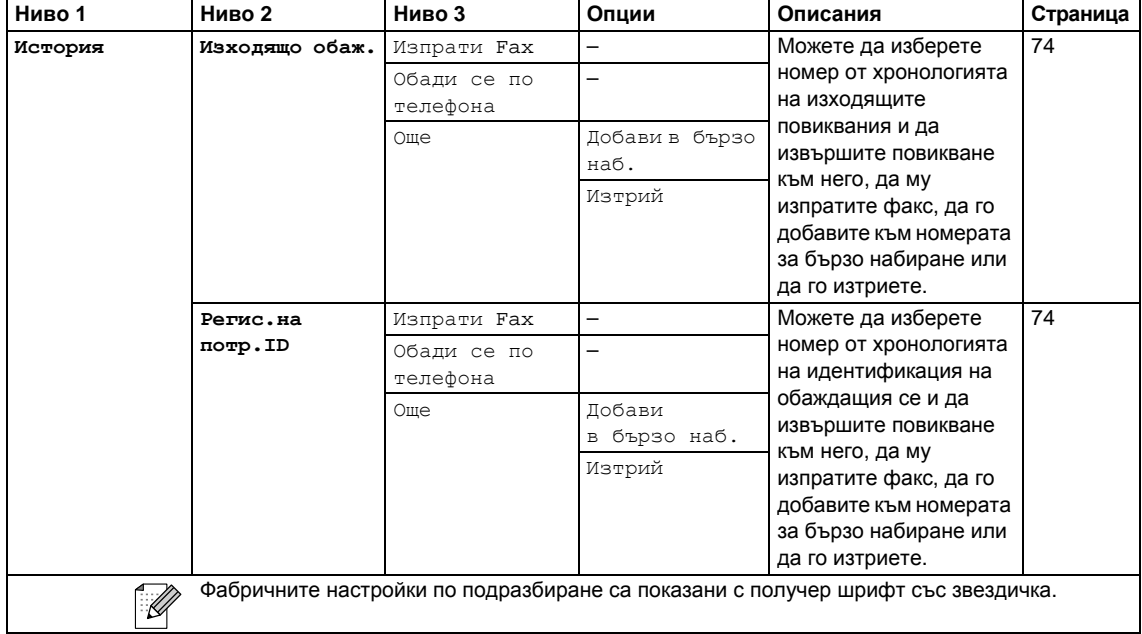
**В**

## <span id="page-216-0"></span>**Въвеждане на текст**

Когато настройвате определени опции на менюто, може да се наложи да въведете текст в устройството. Натиснете **Пе, за да изберете цифри, букви или специални знаци**. На всеки бутон от LCD дисплея са зададени до четири букви.

Чрез последователно натискане на съответния бутон може да стигнете до желания от вас знак.

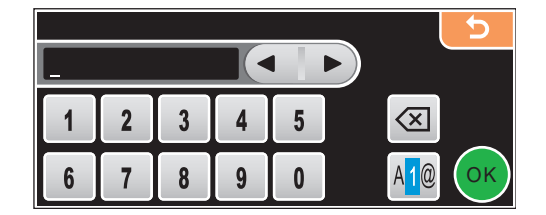

### **Въвеждане** на интервал

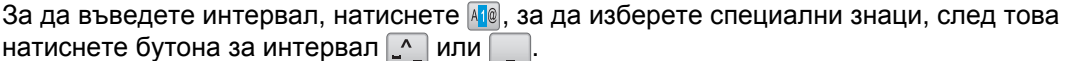

## **Забележка**

Наличните знаци могат да се различават в зависимост от вашата държава.

## **Поправяне**

Ако сте сбъркали при въвеждането на буква и искате да я смените, използвайте бутоните със стрелки, за да преместите курсора под сбъркания знак. След това натиснете  $\boxed{\text{a}}$ . Въведете отново правилния знак. Освен това можете да въвеждате знаци, като преместите курсора и въведете знак.

## **Повтаряне** на букви

Ако трябва да въведете буква, която се намира на същия бутон, на който се е намирала предишната буква, натиснете ▶, за да преместите курсора надясно, преди да натиснете отново същия бутон.

**DR** Спецификации

# $O$ бщи положения

**Г**

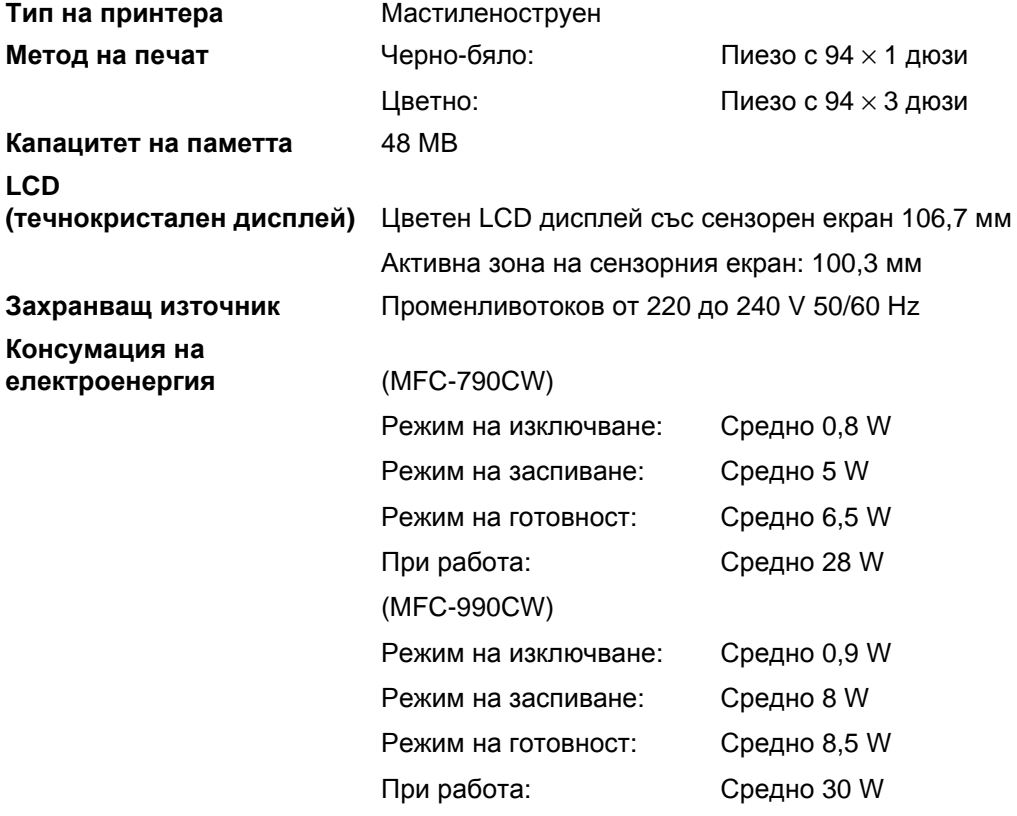

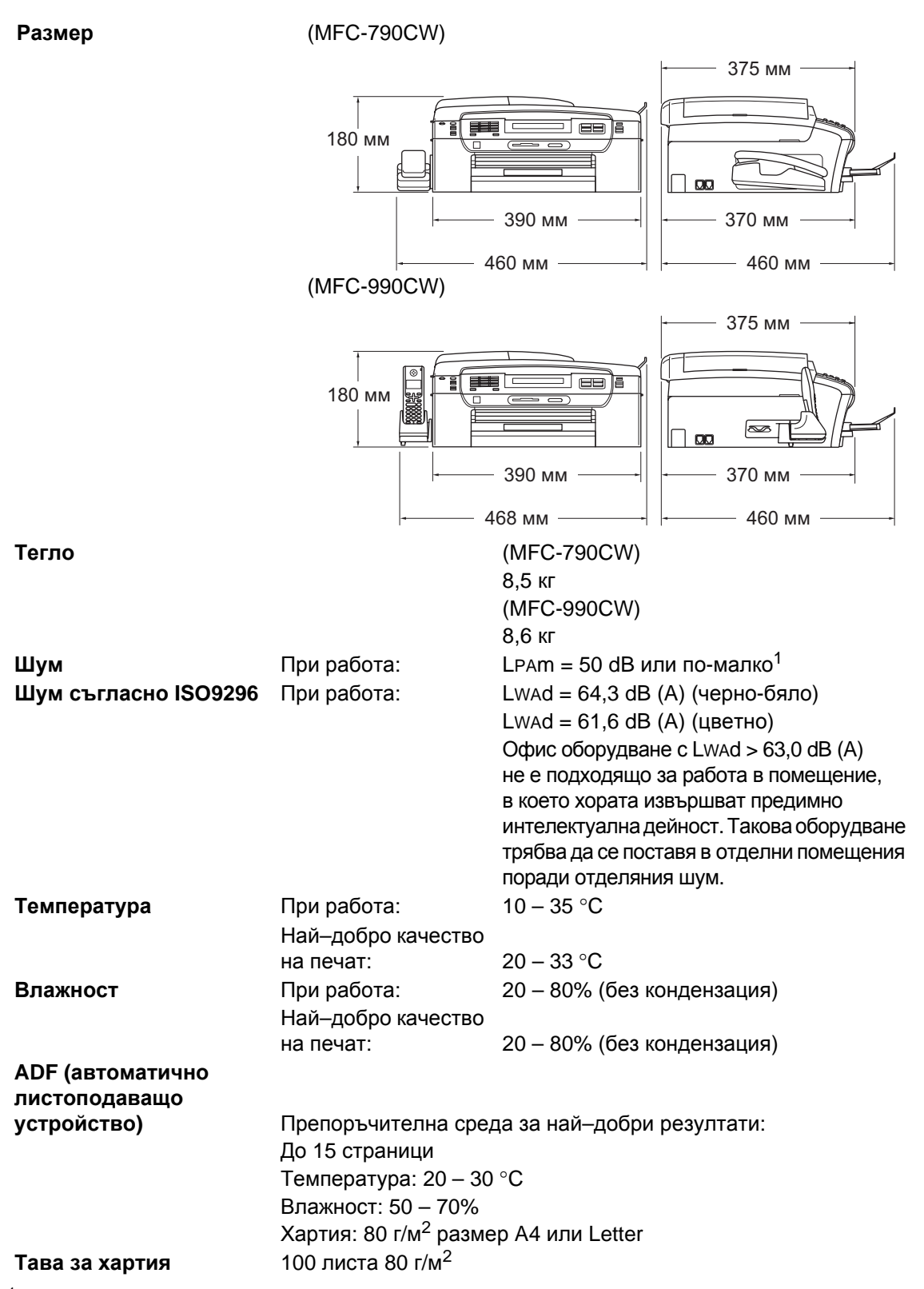

<span id="page-218-0"></span> $1$  Това зависи от условията на печат.

# <span id="page-219-4"></span> $H$ **ОСИТЕЛИ ЗА ПЕЧАТ**

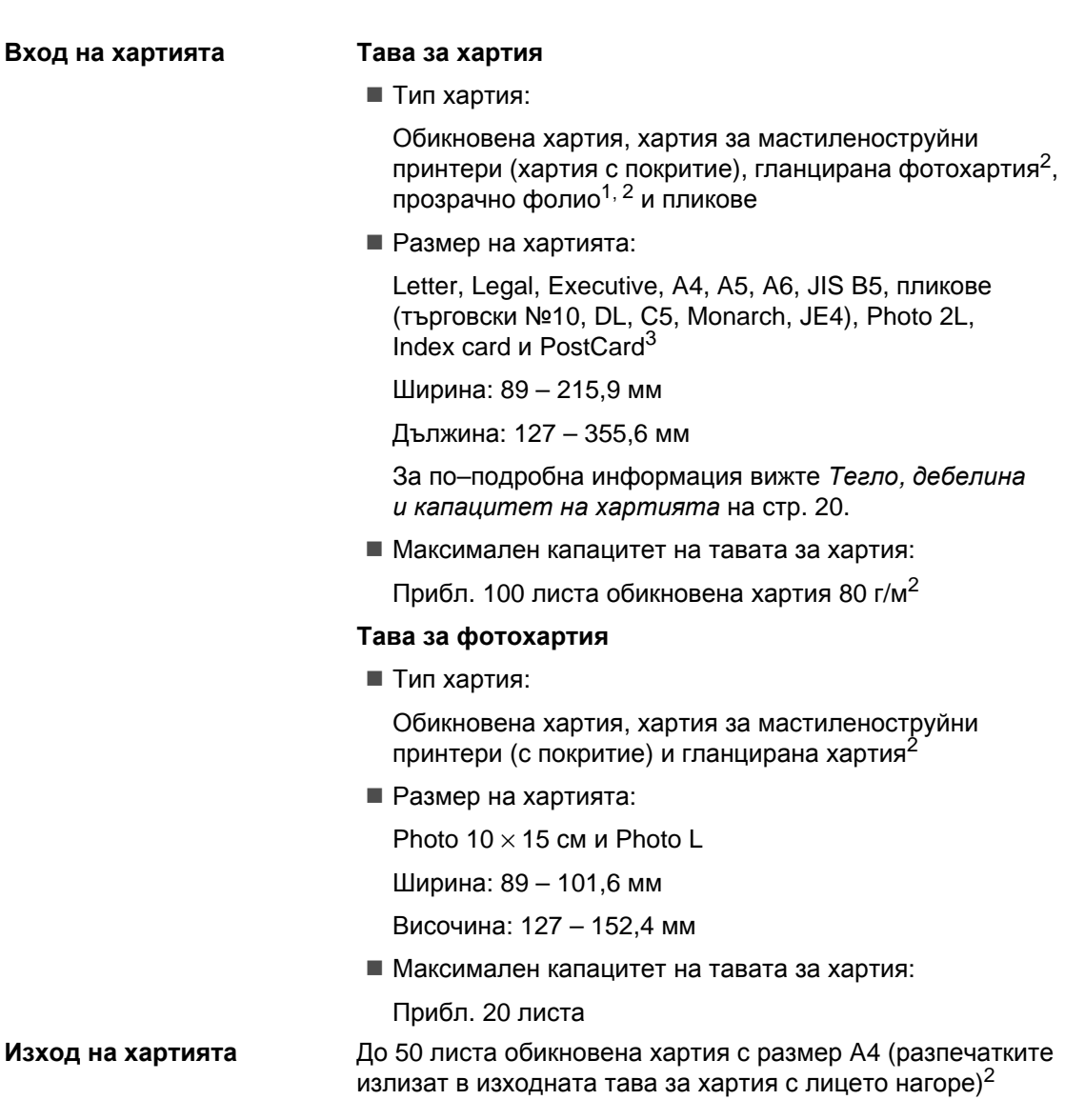

- <span id="page-219-3"></span><span id="page-219-1"></span><sup>1</sup> Използвайте само прозрачно фолио, препоръчвано за мастиленоструйни принтери.
- <span id="page-219-0"></span> $2-3$ а гланцирана фотохартия или прозрачно фолио препоръчваме да изваждате отпечатаните страници от изходната тава за хартия веднага след като излязат от устройството, за да се избегне зацапването им.
- <span id="page-219-2"></span><sup>3</sup> Вижте *Типове [и размери](#page-32-0) хартия за всяка операция* на стр. 19.

# <span id="page-220-0"></span> $\Phi$ акс в общество по общество по общество по общество по общество по общество по общество по общество по общество по

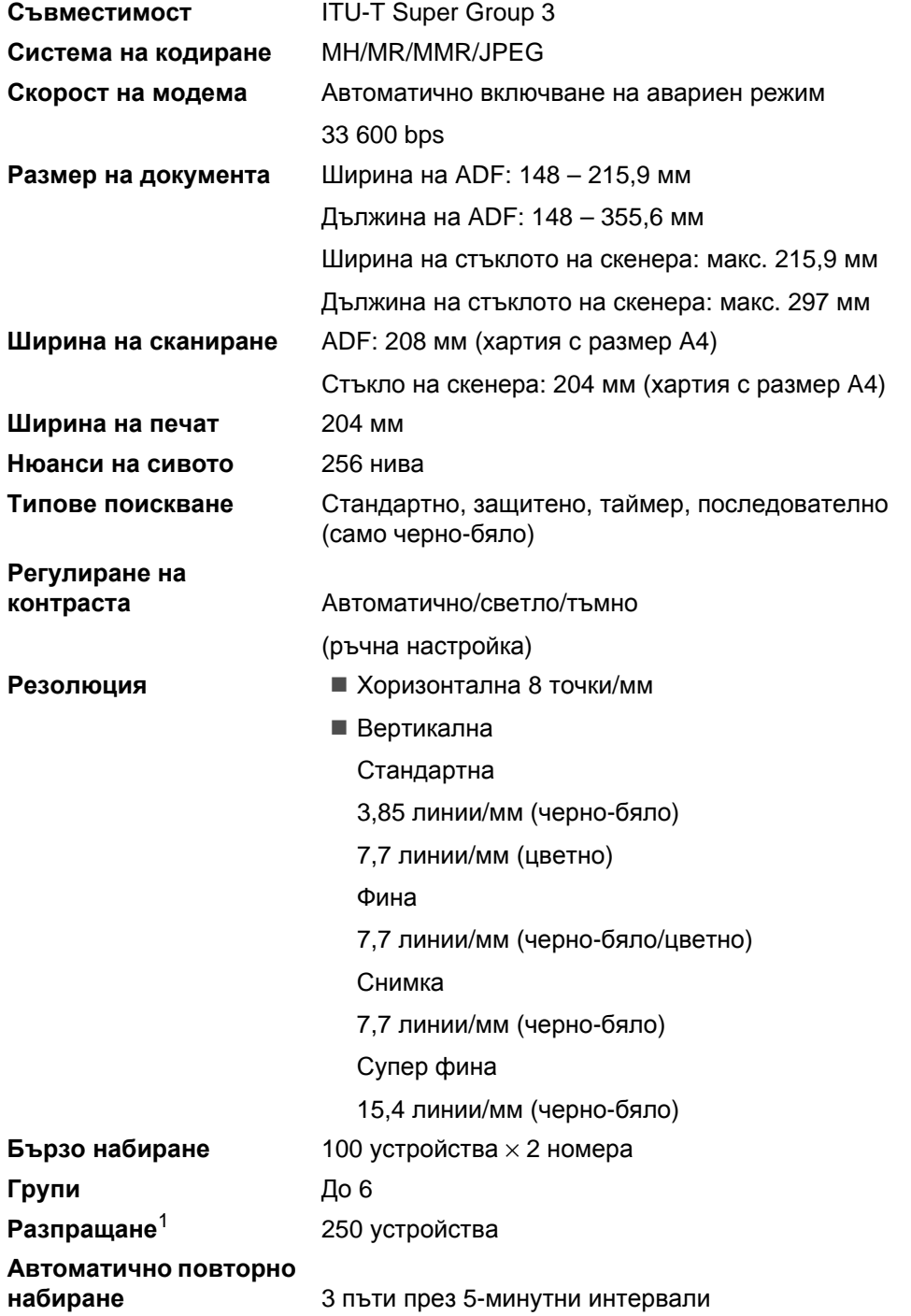

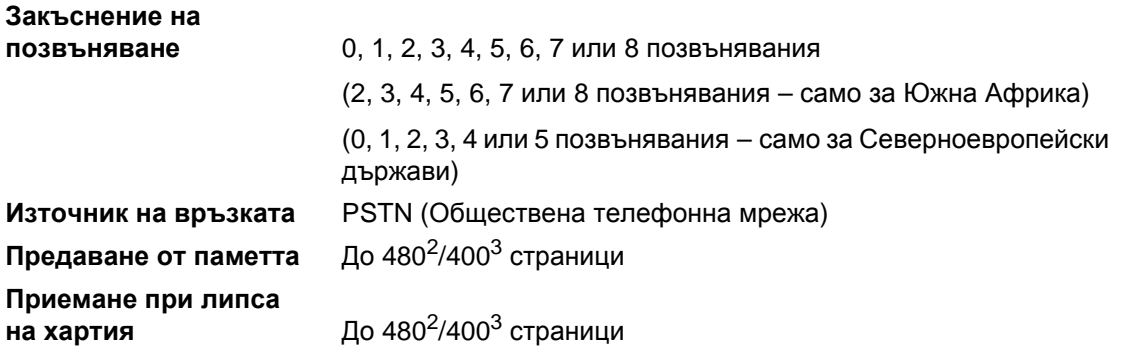

- <span id="page-221-0"></span><sup>1</sup> Само черно-бяло.
- <span id="page-221-1"></span><sup>2</sup> "Страници" се отнася към стандартната таблица №1 на Brother (типично бизнес писмо, стандартна резолюция, MMR код). Спецификациите и издадените материали могат да се променят без предварително уведомление.
- <span id="page-221-2"></span><sup>3</sup> "Страници" се отнася към ITU-T тестова схема 1 (типично бизнес писмо, стандартна резолюция, MMR код). Спецификациите и издадените материали могат да се променят без предварително уведомление.

# **Цифров телефонен секретар**

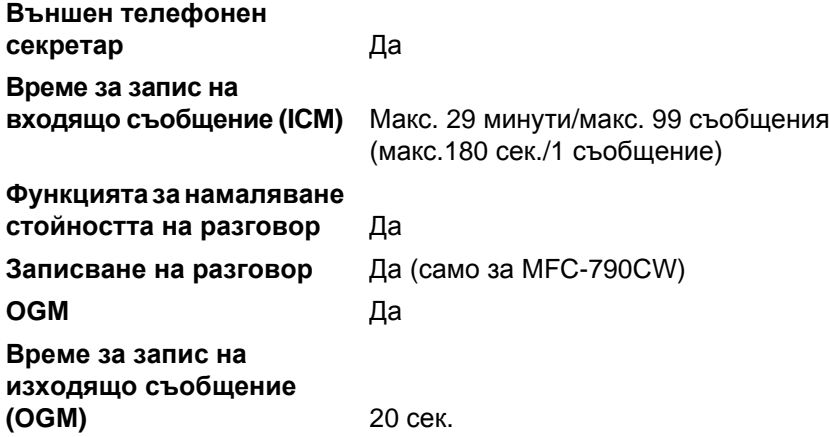

# **Цифрова безжична слушалка (само за MFC-990CW)**

Безжична слушалка (само за BCL-D70)

**Честота** 1,9 GHz

**Стандарт** DECT™

**Възможност за свързване на няколко слушалки** До 4 слушалки

**Габарити**

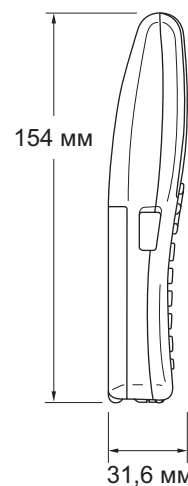

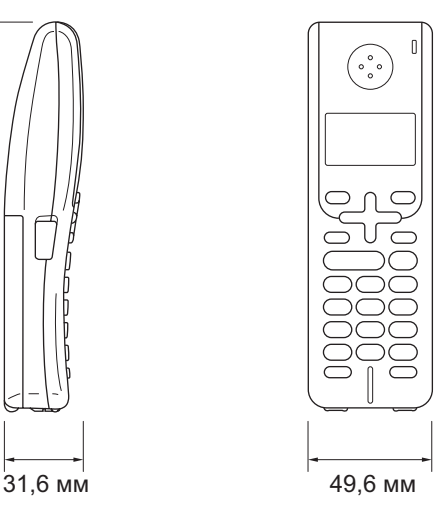

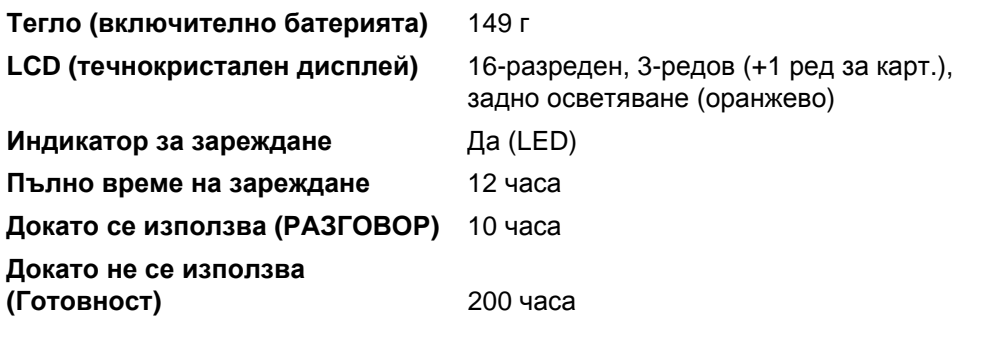

# $Barepu$ я

**Тип** BCL-BT20 **Характеристики** Ni-MH 3,6 V 730 mAh

# <span id="page-224-0"></span> $K$ опиране

**Цветно**/**Черно-бяло** Да/Да

**Резолюция** (Черно-бяло)

**Размер на документа** Ширина на ADF: 148 – 215,9 мм Дължина на ADF: 148 – 355,6 мм Ширина на стъклото на скенера: макс. 215,9 мм Дължина на стъклото на скенера: макс. 297 мм Ширина на копиране: макс. 210 мм **Множество копия** Разделя/сортира до 99 страници **Увеличи/намали** 25 – 400% (със стъпка 1%)  $■$  Сканира до 1 200  $\times$  1 200 dpi

- Печата до 1 200 × 1 200 dpi
- (Цветно)
	- $\blacksquare$  Сканира до 600 × 1 200 dpi
	- Печата до 600  $\times$  1 200 dpi

# <span id="page-225-7"></span>**PhotoCapture Center™**

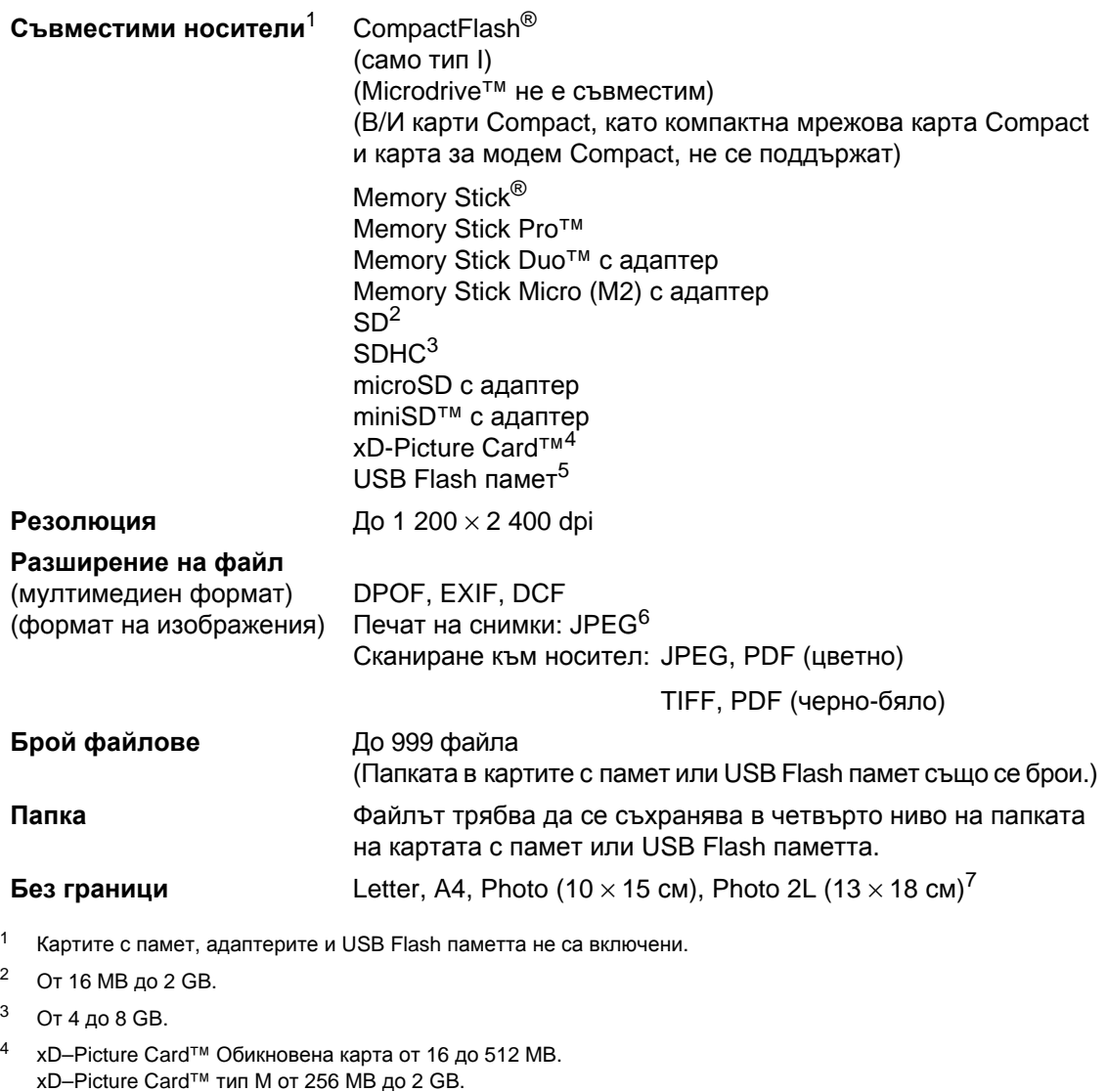

- <span id="page-225-4"></span>xD–Picture Card™ тип H от 256 MB до 2 GB. <sup>5</sup> Стандарт USB 2.0. Стандарт USB Mass Storage от 16 MB до 8 GB. Поддържан формат: FAT12/FAT16/FAT32.
- <span id="page-225-5"></span><sup>6</sup> Формат Progressive JPEG не се поддържа.

<span id="page-225-3"></span><span id="page-225-2"></span><span id="page-225-1"></span><span id="page-225-0"></span>xD–Picture Card™ тип M+ 1 и 2 GB.

<span id="page-225-6"></span><sup>7</sup> Вижте *Типове [и размери](#page-32-0) хартия за всяка операция* на стр. 19.

# **PictBridge**

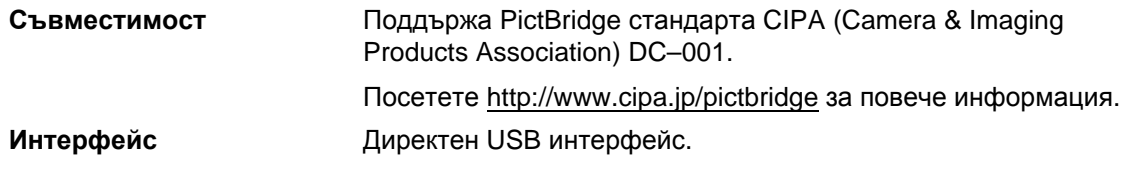

# **Безжична технология Bluetooth**® **(само за MFC-990CW)**

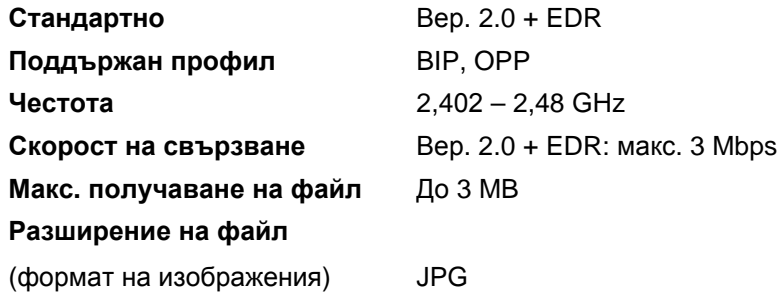

Bluetooth устройствата могат да печатат от други устройства, като фотоапарати, телефони и PDA устройства в JPG формат.

# <span id="page-228-3"></span> $C$ кенер

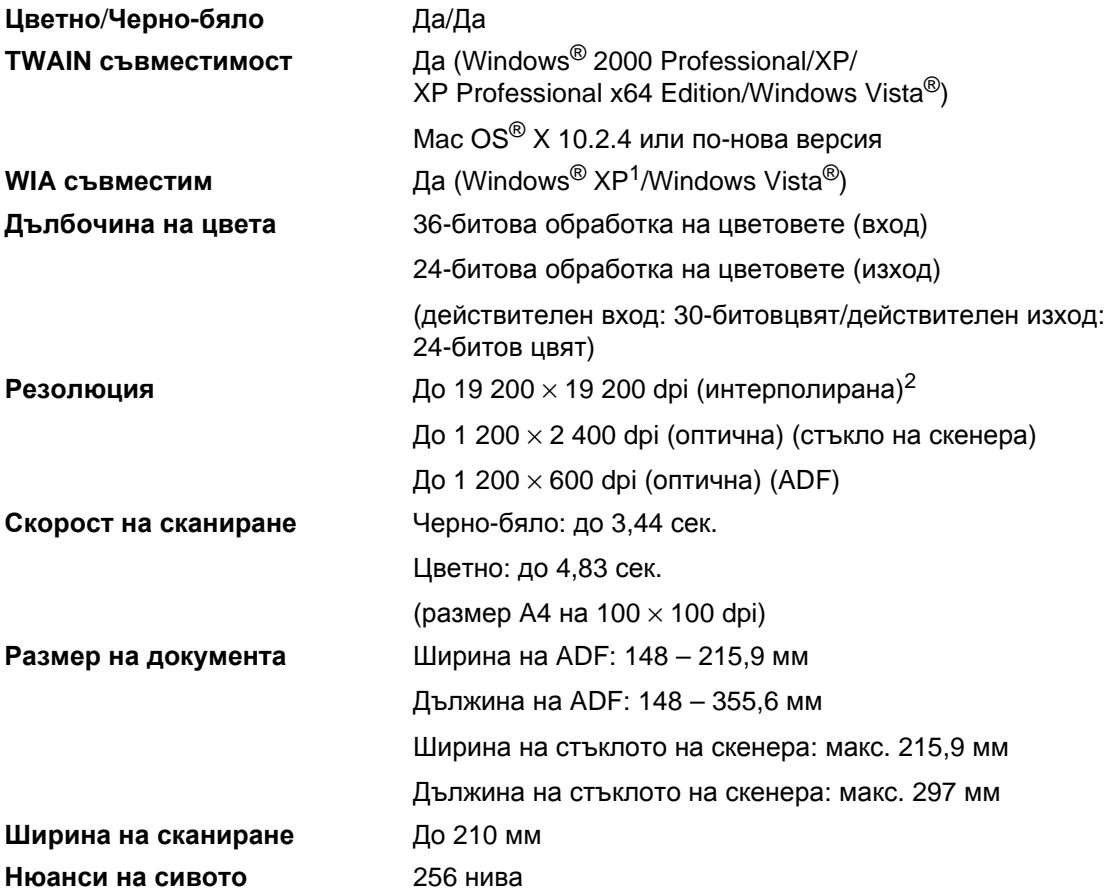

<span id="page-228-2"></span><span id="page-228-0"></span><sup>1</sup> Windows<sup>®</sup> XP в това Ръководство на потребителя включва Windows® XP Home Edition, Windows® XP Professional и Windows® XP Professional x64 Edition.

<span id="page-228-1"></span><sup>2</sup> Максимум 1 200 × 1 200 dpi при сканиране чрез WIA драйвер за Windows® XP/Windows Vista® (резолюция до 19 200 × 19 200 dpi може да се избере, като се използва програмата за скенер Brother).

# <span id="page-229-4"></span> $\Pi$ ринтер

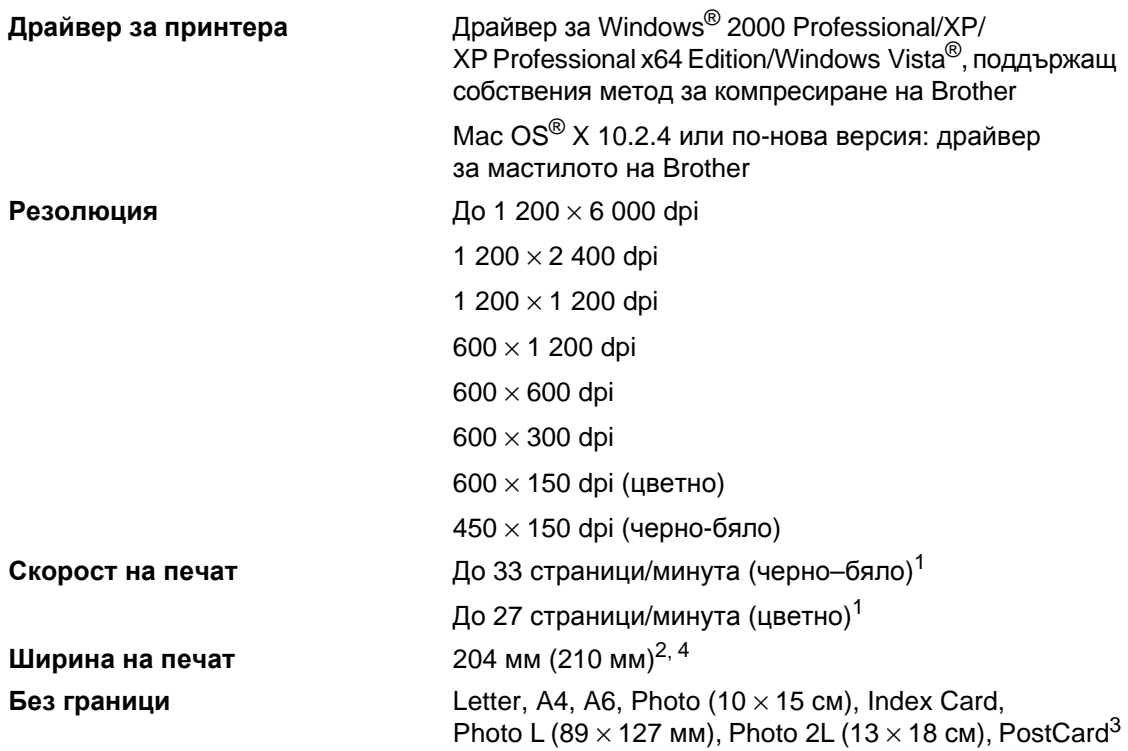

<span id="page-229-0"></span> $1$  На базата на стандартната схема на Brother. Размер A4 в режим на чернова.

<span id="page-229-1"></span><sup>2</sup> Когато включите функцията за печат без граници.

<span id="page-229-3"></span><sup>3</sup> Вижте *Типове [и размери](#page-32-0) хартия за всяка операция* на стр. 19.

<span id="page-229-2"></span><sup>4</sup> При печат върху хартия с размер A4.

# **Интерфейси**

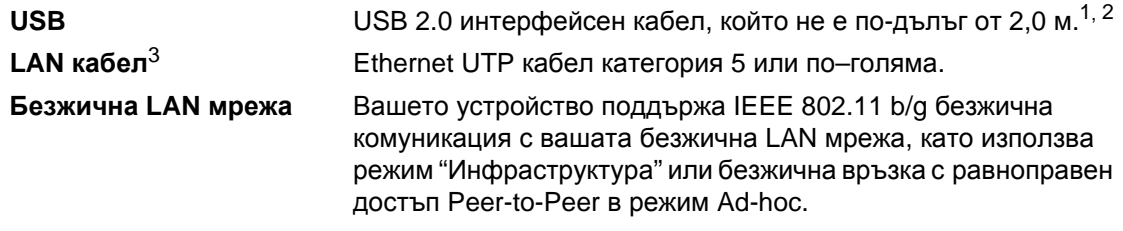

- <span id="page-230-0"></span><sup>1</sup> Вашето устройство има високоскоростен USB 2.0 интерфейс. Устройството може да се свърже също с компютър с USB 1.1 интерфейс.
- <span id="page-230-1"></span> $2-3$ а Macintosh<sup>®</sup> не се поддържат други, освен вградените USB портове.
- <span id="page-230-2"></span><sup>3</sup> Вижте *Ръководството на мрежовия потребител* за подробните спецификации на мрежата.

# <span id="page-231-6"></span>**Изисквания към компютъра**

<span id="page-231-5"></span><span id="page-231-4"></span><span id="page-231-3"></span><span id="page-231-2"></span><span id="page-231-1"></span><span id="page-231-0"></span>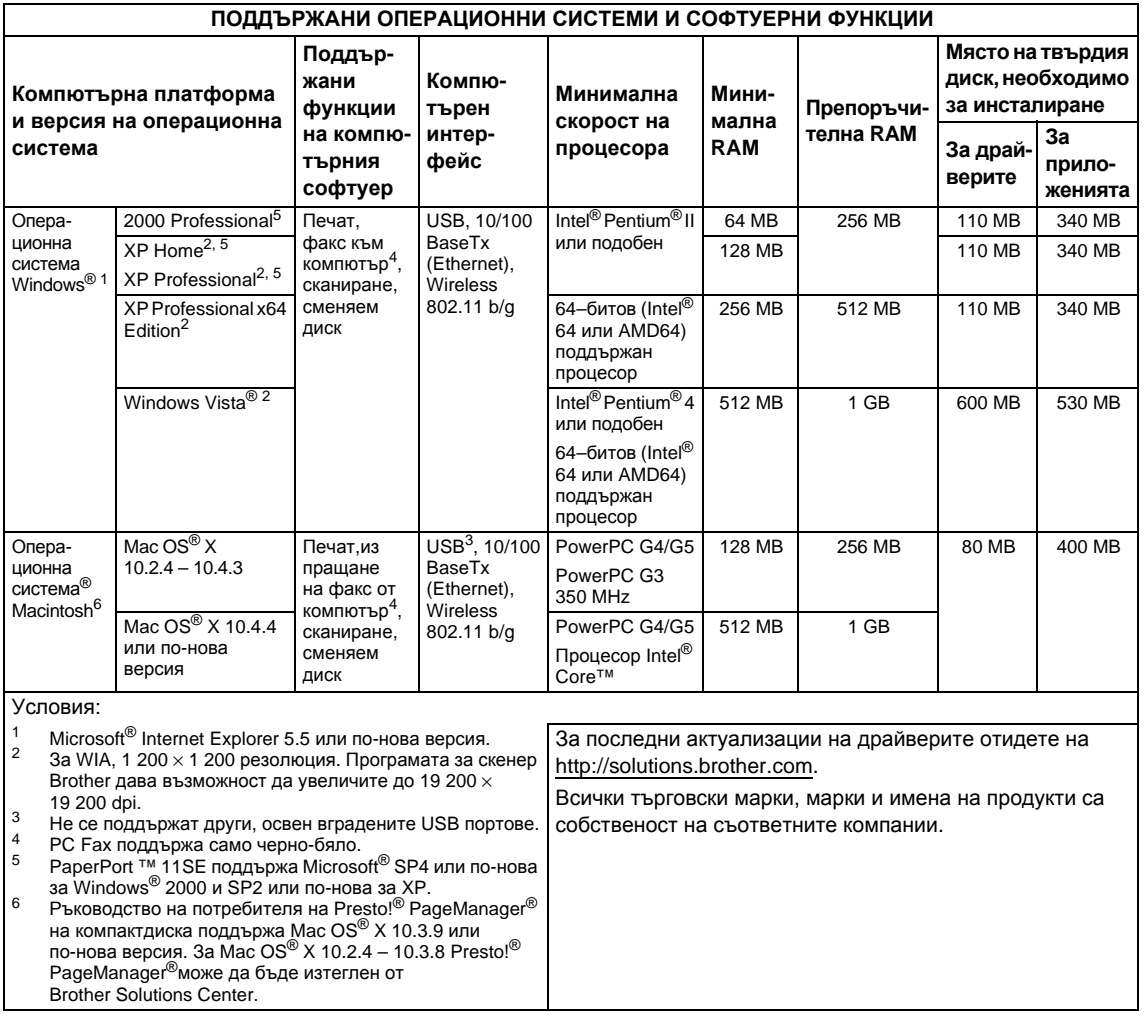

# <span id="page-232-2"></span> $KO$  **НСУМАТИВИ**

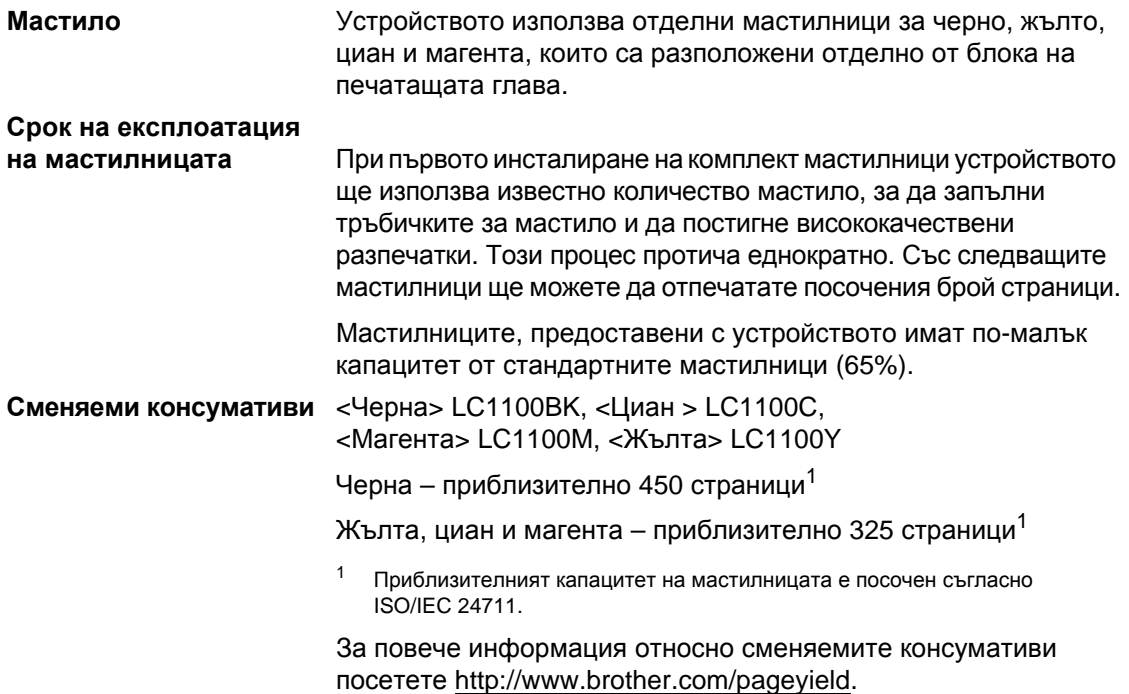

## <span id="page-232-1"></span><span id="page-232-0"></span>**Какво значи Innobella™?**

Innobella™ представлява гама от оригинални консумативи, предлагана от Brother. Името "Innobella™" произлиза от "Innovation" (нововъведение) и "Bella" ("красива" на италиански) и дава представа за "новаторска" технология, която ви осигурява красиви и трайни резултати.

innobella

Когато печатате фотоизображения, Brother препоръчва Innobella™ гланцирана фотохартия (серия BP71) за постигане на високо качество. Превъзходните разпечатки стават по-лесно с мастилото и хартията Innobella™.

# **Мрежа** (LAN)

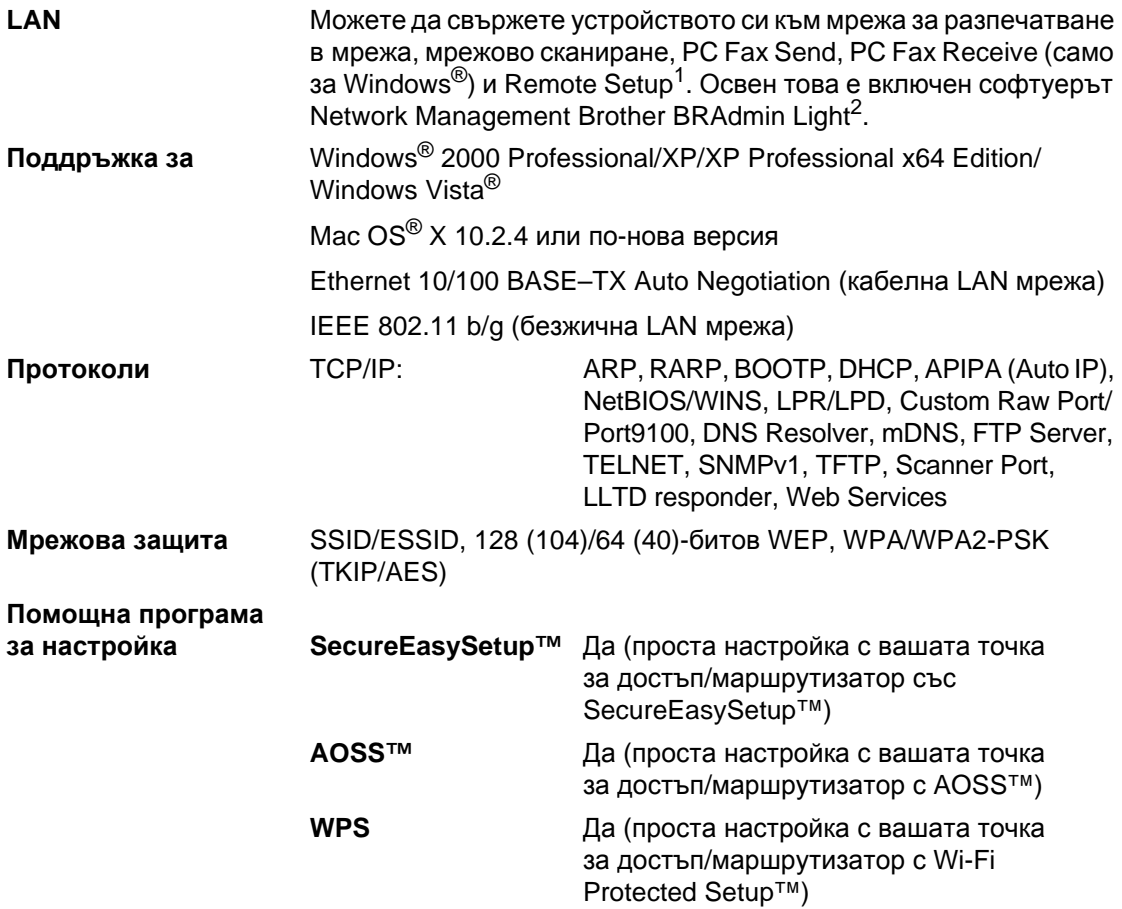

<span id="page-233-0"></span><sup>1</sup> Вижте таблицата с изискванията за компютъра на стр[. 218.](#page-231-6)

<span id="page-233-1"></span><sup>2</sup> Ако искате по–съвършено управление на принтери, използвайте най–новата помощна програма BRAdmin Professional на Brother, която се предлага за изтегляне от [http://solutions.brother.com.](http://solutions.brother.com)

# **Конфигуриране с едно натискане на безжична мрежа**

Ако вашата точка за достъп поддържа SecureEasySetup™, Wi–Fi Protected Setup™ (PBC<sup>[1](#page-234-0)</sup>) или AOSS™, можете лесно да конфигурирате устройството без компютър. Чрез натискане на един бутон на безжичния LAN маршрутизатор/точка за достъп и устройството, можете да настроите безжичната мрежа и защитата. Вижте Ръководството на потребителя за вашия безжичен LAN маршрутизатор/точка за достъп за инструкции относно достъпа до режима с едно натискане.

<span id="page-234-0"></span> $1$  Конфигуриране на бутон с натискане.

# **Забележка**

Маршрутизаторите или точките за достъп, които поддържат SecureEasySetup™, Wi–Fi Protected Setup<sup>™</sup> или AOSS<sup>™</sup>, имат символите, показани по-долу.

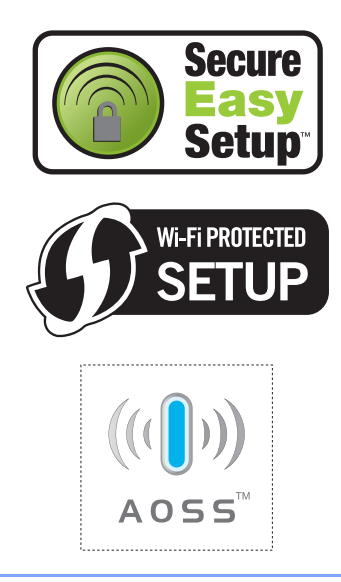

**Д Pечник** 

Това е изчерпателен списък на функциите и термините, които се появяват в ръководствата на Brother. Наличието на тези функции зависи от закупения от вас модел.

## **ADF (автоматично листоподаващо устройство)**

Документът може да бъде поставен на автоматичното листоподаващо устройство и автоматично да се сканира по една страница.

## **CNG-тонове**

Специални тонове (звуци), изпращани от факс устройствата по време на автоматично предаване, с които съобщават на приемащо факс устройство, че повикването е от факс устройство.

## **ECM (Режим корекция на грешките)**

Открива грешки по време на изпращане на факс и изпраща повторно страниците от факса, които са с грешка.

## **Fax/тел**

Можете да получавате факсове и телефонни повиквания. Не използвайте този режим, ако използвате телефонен секретар (TAD).

## **Innobella™**

Innobella™ представлява гама от оригинални консумативи, предлагана от Brother. За да постигнете най-качествени резултати Brother препоръчва мастило и хартия Innobella™.

## **LCD (течнокристален дисплей)**

Екранът на устройството, на който се показват интерактивните съобщения по време на програмирането от екрана и датата и часът, когато устройството не е активно.

## **OCR (оптично разпознаване на текст)**

Комплектованото софтуерно приложение ScanSoft™ PaperPort™ 11SE с OCR или Presto!<sup>®</sup> PageManager<sup>®</sup> конвертира изображение на текст в текст, който можете да редактирате.

## **PhotoCapture Center™**

Дава ви възможност да отпечатвате снимки от вашия цифров фотоапарат с висока резолюция за печат с фотокачество.

## **PictBridge**

Дава ви възможност да отпечатвате снимки директно от вашия цифров фотоапарат с висока резолюция за печат с фотокачество.

## **XMIT доклад (отчет за потвърждаване на предаването)**

Списък с всеки изпратен факс, показващ датата, часа и номера.

## **Автоматично намаляване**

Намалява размера на входящите факсове.

## **Автоматично повторно набиране**

Функция, която позволява на устройството ви да избере повторно последния номер на факс пет минути след като факсът не се свързал, защото линията е била заета.

## **Автоматично предаване на факс**

Изпращане на факс без вдигане на слушалката на външен телефон.

## **Архивен печат**

Устройството ви отпечатва копие на всеки факс, който е получен и съхранен в паметта. Това е мярка за безопасност за предотвратяване на загубата на съобщенията ви при прекъсване на електрозахранването.

## **Бързо набиране**

Предварително програмиран номер за лесно набиране. Трябва да натиснете Бързо набиране , двуцифрения код и **Mono Start** (Старт (Черно-бяло)) или **Colour Start** (Старт (Цветно)), за да стартирате процеса на набиране.

## **Време на позвъняване на Ф/Т**

Продължителността на позвъняване на устройството на Brother (когато режимът на получаване е настроен на факс/телефон), което ви уведомява да отговорите на повикването.

#### **Временни настройки**

Можете да изберете определени опции за всяко изпращане на факс и копиране, без да променяте настройките по подразбиране.

### **Външен телефон**

TAD (телефонен секретар) или телефон, който е свързан към устройството ви.

## **Външен телефонен секретар (телефонен секретар)**

Можете да свържете външен телефонен секретар към устройството.

### **Вътрешен телефон**

Телефон, който използва същата линия като вашия факс, но включен в отделен контакт.

#### **Грешка при връзката (Ком. Грешка)**

Грешка по време на изпращане или получаване на факсове обикновено поради шум по линията или смущения.

### **Група на съвместимост**

Способност на един факс да се свързва с друг. Съвместимостта е осигурена между ITU-T групи.

## **Двустранен достъп**

Устройството ви може да сканира изходящи факсове или планирани задачи в паметта си и едновременно с това да изпраща факс от паметта, да получава или печата входящ факс.

#### **Достъп за дистанционно извличане**

Възможност за дистанционен достъп до устройството от сензорен телефон.

#### **Закъснение на позвъняване**

Броят позвънявания, преди устройството да отговори в режим Само Fax и Fax/тел.

#### **Идентификация на обаждащия се**

Услуга, закупена от телефонната компания, която ви позволява да виждате номера (или името) на обаждащия се.

## **Име на машина**

Съхранената информация, която се появява в най-горната част на изпращаните по факса страници. Включва името на изпращача и номера на факса.

#### **Импулсно**

Форма на автоматично набиране на телефонната линия.

#### **Код за дистанционен достъп**

Вашият собствен четирицифрен код (---\*), който ви позволява да се обадите и да влезете във вашето устройство от отдалечено местоположение.

#### **Код за дистанционно активиране**

Натиснете този код (\* 51), когато отговаряте на факс обаждане по вътрешен или външен телефон.

## **Код за дистанционно деактивиране (само за режим факс/телефон)**

Когато устройството ви отговоря на гласово повикване, то извършва двойно псевдо позвъняване. Можете да вдигнете от вътрешен телефон, като натиснете този код (**# 5 1**).

#### **Контраст**

Настройка за регулиране на тъмни или светли документи, като прави факсовете или копията на тъмните документи по-светли и на светлите – по-тъмни.

#### **Международен режим**

Прави временни промени на тоновете на факса, за да предотврати шума и смущенията на международните линии.

#### **Метод за кодиране**

Метод за кодиране на информацията в документа. Всички факс устройства трябва да използват най-малко стандарт Modified Huffman (МН). Вашето устройство може да поддържа методи за по-голяма компресия, Modified Read (MR), двумерно кодиране Modified Modified Read (MMR) и JPEG, ако приемащото устройство има същите възможности.

#### **Номер на група**

Комбинация от номера за бързо набиране, които са запаметени в местоположение на номерата за бързо набиране, за разпращане.

#### **Нюанси на сивото**

Оттенъци на сивото, които са налични при копиране, сканиране и изпращане по факса на снимки.

#### **Оставащи задания**

Можете да проверите чакащите задания в паметта и да ги отмените едно по едно.

#### **Откриване на факс**

Дава възможност на устройството да отговори на CNG тонове, ако прекъснете факс повикване, като вдигнете слушалката.

#### **Отложен факс**

Изпраща вашия факс в зададен по-късен час.

#### **Пакетно предаване**

(само за черно-бели факсове) Като функция за спестяване на разходи всички отложени факсове към един и същ номер на факс могат да бъдат изпратени едновременно.

#### **Пауза**

Позволява ви да сложите 3,5 секунди забавяне в поредица за набиране по време на набиране от цифровата клавиатура или на съхраняване на номера за бързо набиране. Натиснете клавиша **Pause** (Пауза) или **Redial/Pause** (Повторно набиране/пауза) на контролния панел или бутона Pauza на LCD дисплея, толкова пъти, колкото ви е необходимо за по-дълги паузи.

#### **Период на отчитане**

Предварително програмираното време между автоматичното отпечатване на факс отчетите. Можете да отпечатате факс отчет по всяко време, без да прекъснете цикъла.

#### **Поискване**

Процесът, при който едно факс устройство вика друго, за да извлече чакащи факс съобщения.

#### **Получаване от паметта**

Приема факсове и ги запаметява в паметта на устройството, когато няма хартия.

#### **Потребителски настройки**

Отпечатан отчет, който показва текущите настройки на устройството.

#### **Предаване**

Процес на изпращане на факсове през телефонната ви линия от устройството към приемащото факс устройство.

#### **Предаване в реално време**

Когато паметта е пълна, можете да изпращате факсове в реално време.

## **Препращане на факс**

Изпраща факс, получен в паметта, към друг, предварително програмиран номер.

#### **Разпращане**

Възможност да изпращате едно и също факс съобщение към повече от едно местоположение.

## **Режим Меню**

Режим на програмиране за промяна на настройките на устройството.

## **Резолюция**

Броят вертикални и хоризонтални линии на инч. Вижте: стандартна, фина, супер фина, снимка.

## **Резолюция на снимката (само за черно-бяло)**

Настройка на резолюцията, която използва различни оттенъци на сивото за най-добро представяне на снимки.

### **Сила на звуковия сигнал**

Настройка на силата на звука, когато натиснете клавиш или направите грешка.

### **Сила на звънене**

Настройка на силата на звука, с която устройството звъни.

#### **Сканиране**

Процесът на изпращане на електронно изображение на хартиен документ към компютър.

#### **Сканиране към носител**

Можете да сканирате черно-бял или цветен документ в карта с памет или USB Flash памет. Черно-белите изображения ще бъдат в TIFF или PDF формат на файла, а цветните изображения могат да бъдат в PDF или JPEG формат на файла.

## **Списък "Помощ"**

Разпечатка на пълната таблица с менюта, която можете да използвате, за да програмирате устройството си, когато Ръководството на потребителя не е под ръка.

## **Списък за бързо набиране**

Списък на имената и номерата, съхранени в паметта за бързо набиране, подредени по номера.

### **Стандартна резолюция**

 $203 \times 97$  dpi. Използва се за текст с нормален размер и най-бързо предаване.

## **Супер фина резолюция (само черно-бяло)**

 $392 \times 203$  dpi. Най-добра за много малки разпечатки и линейна графика.

#### **Съхранение на факс**

Можете да съхранявате получените факсове в паметта.

## **Тонално**

Форма на набиране на телефонната линия, използвана за сензорните телефони.

#### **Тонове на факса**

Сигналите, изпращани от изпращащите и приемащите факс устройства при свързване.

#### **Търсене**

Електронен списък по азбучен ред или по номера със съхранените номера за бързо набиране и на групи.

#### **Усилване на цвета**

Усилва цвета на изображението за по-добро качество на печат, като подобрява рязкостта, баланса на бялото и плътност на цвета.

#### **Факс на ръчен режим**

Когато вдигнете слушалката на вашия външен телефон, можете да чуете отговора на приемащото факс устройство, преди да натиснете **Mono Start** (Старт (Черно-бяло)) или **Colour Start** (Старт (Цветно)), за да започнете да изпращате факса.

#### **Факс отчет**

Показва информация за последните 200 входящи и изходящи факсове. TX означава Изпратен. RX означава Получен.

#### **Фина резолюция**

Резолюцията е 203 $\times$ 196 dpi. Използва се за малки разпечатки и графики.

#### **Яркост**

Промяната на яркостта прави цялото изображение по-светло или тъмно.

# **Индекс**

# **A**

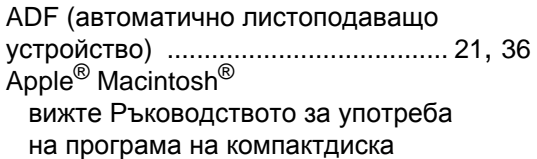

# **C**

## **ControlCenter**

**Е**

вижте [Ръководството](#page-0-0) за употреба на програма на компактдиска

## **I**

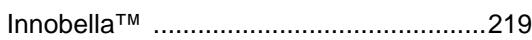

# **L**

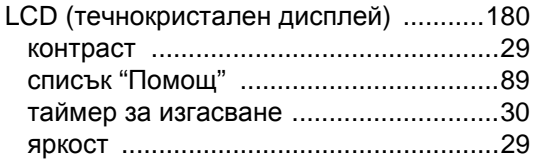

# **M**

Macintosh<sup>®</sup> вижте [Ръководството](#page-0-0) за употреба на програма на компактдиска

## **P**

PaperPort™ 11SE с OCR вижте Ръководството за употреба на програма на компактдиска и Help в приложението [PaperPort™ 11SE](#page-0-0) за достъп до ръководствата "Как да" PhotoCapture Center™ CompactFlash® [...................................106](#page-119-0) DPOF печат [.......................................113](#page-126-0) Memory Stick Pro™ [............................106](#page-119-0)

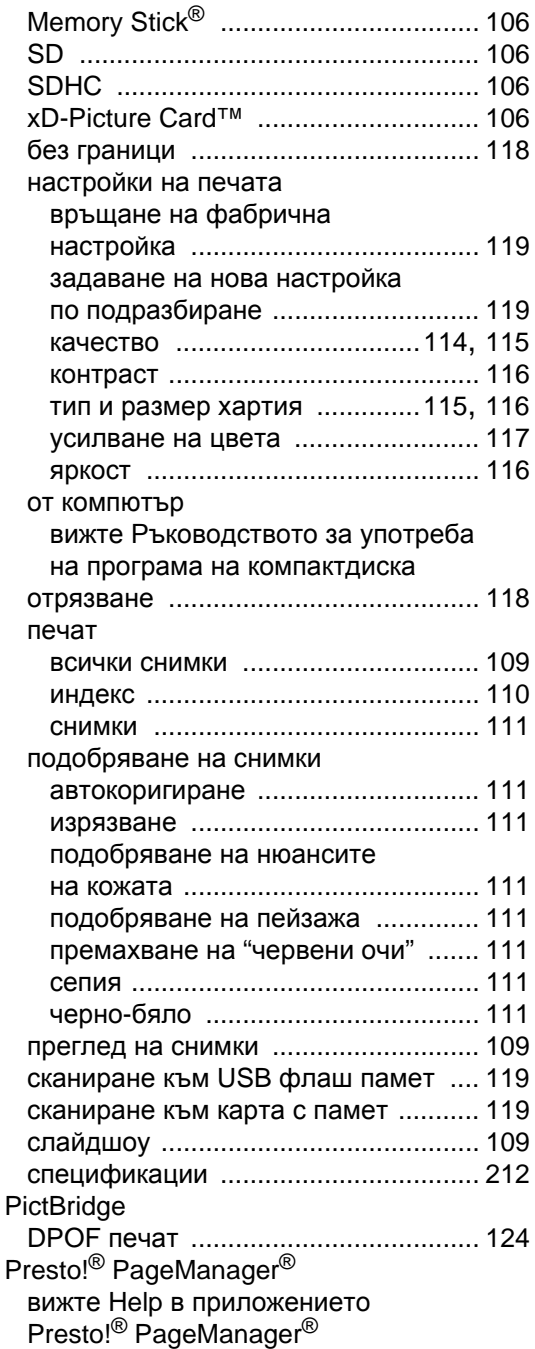

# **T**

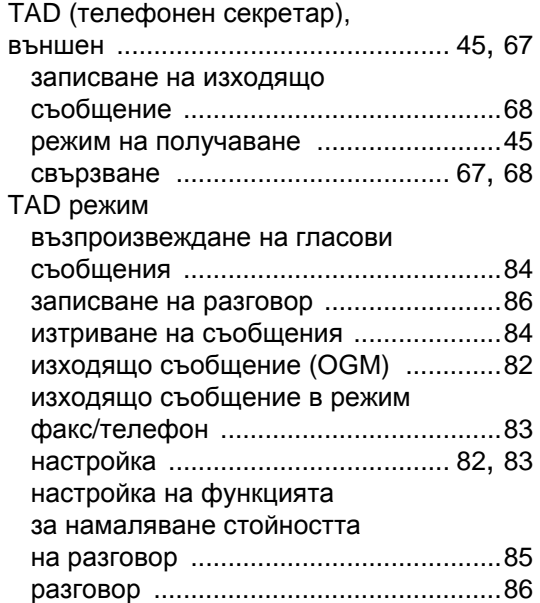

# **А**

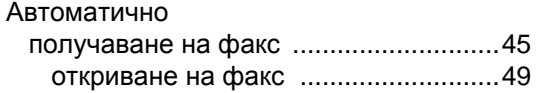

# **Б**

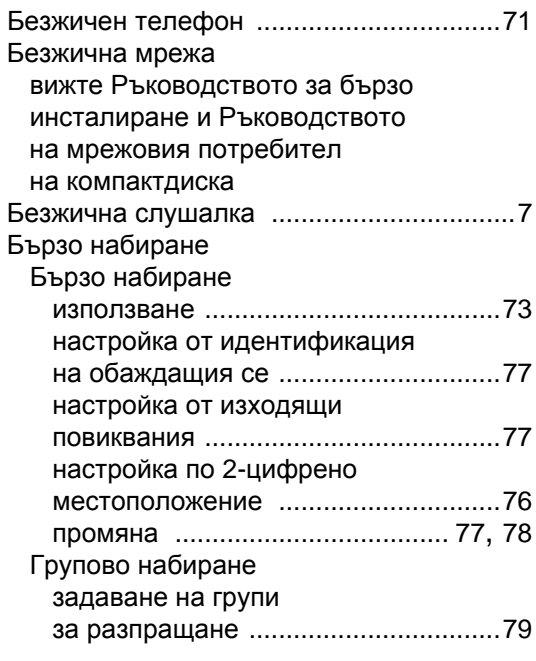

# Групово набиране

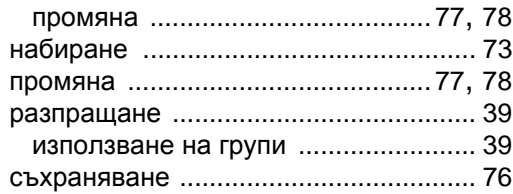

# **В**

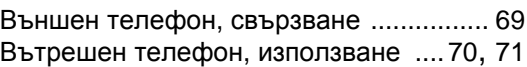

## **Г**

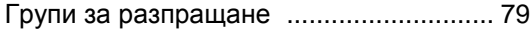

# **Д**

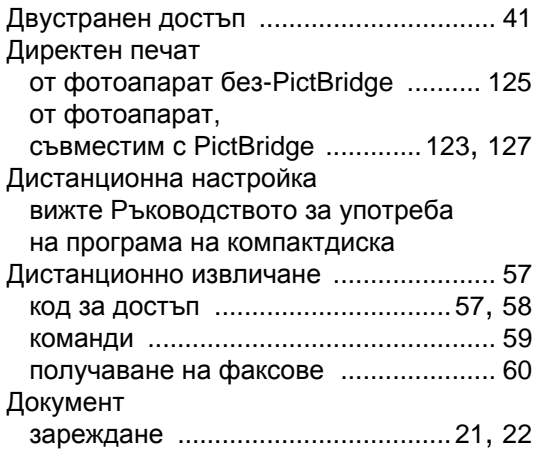

# **Ж**

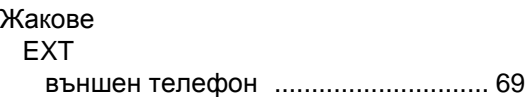

# **З**

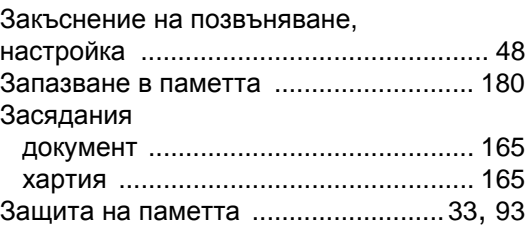

# **И**

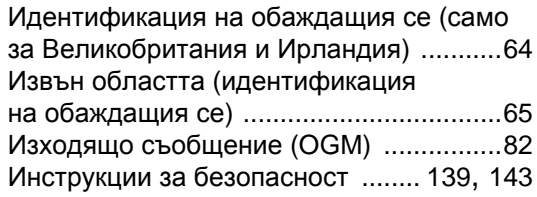

# **К**

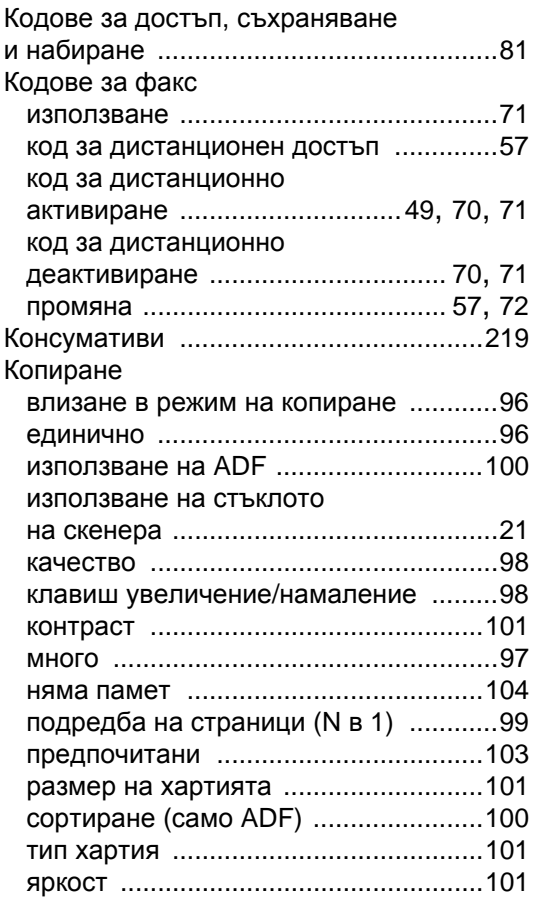

# **М**

## Мастилници

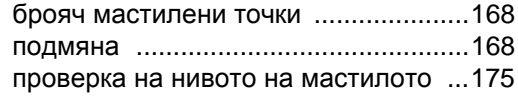

## Мрежа

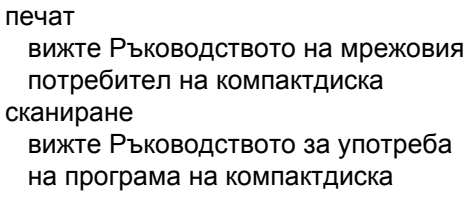

## **Н**

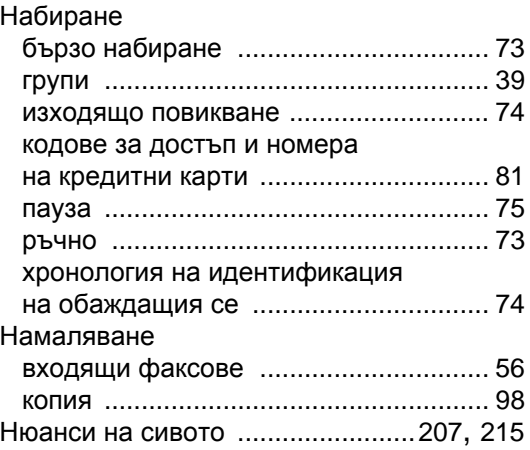

# **О**

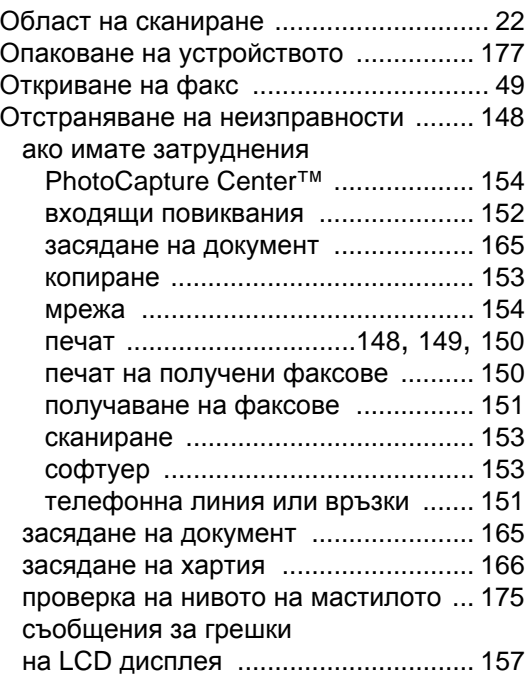

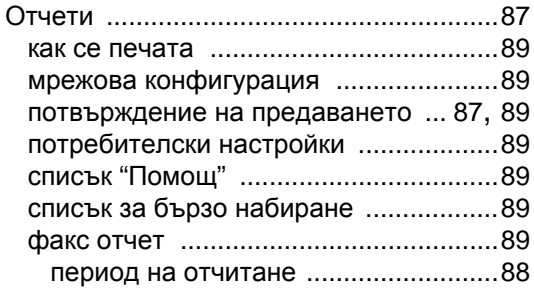

# **П**

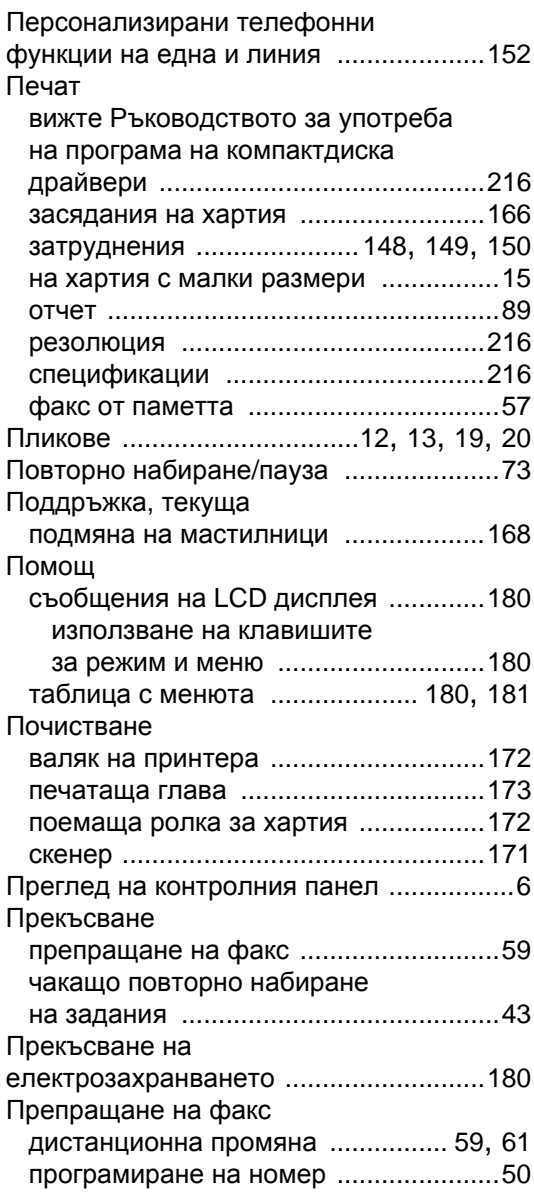

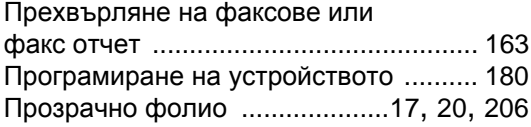

# **Р**

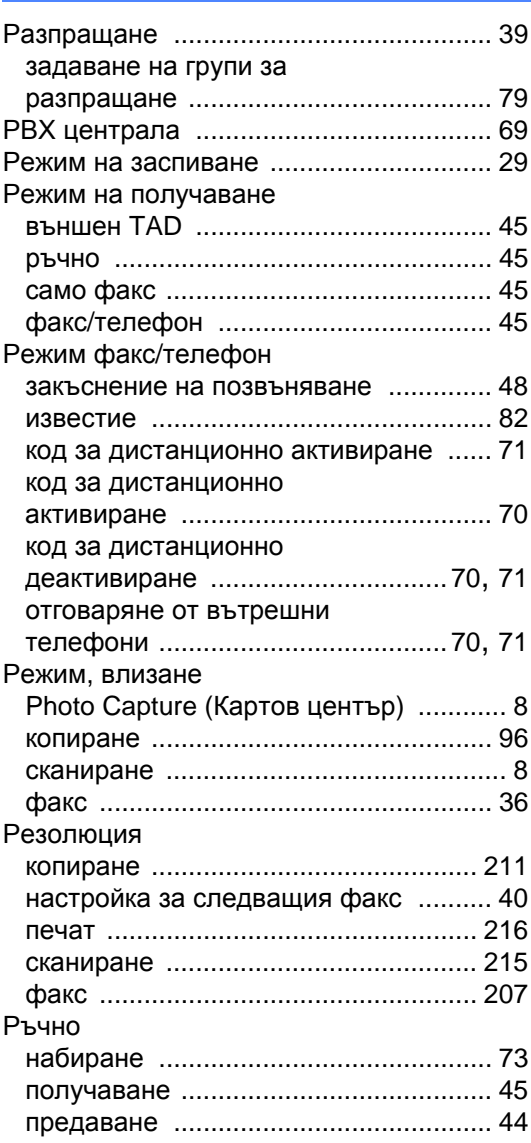

# **С**

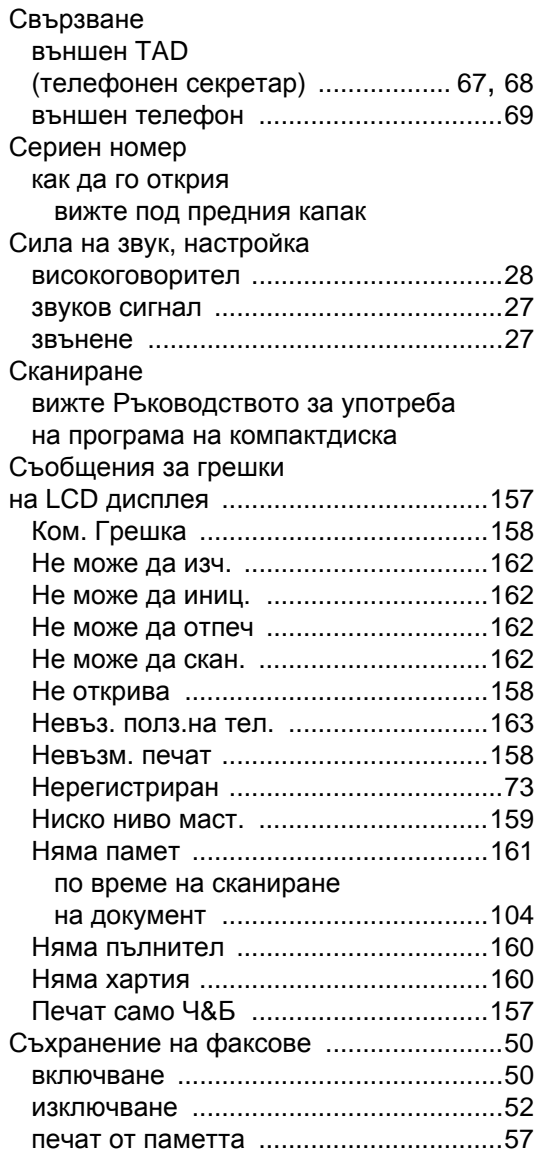

# **Т**

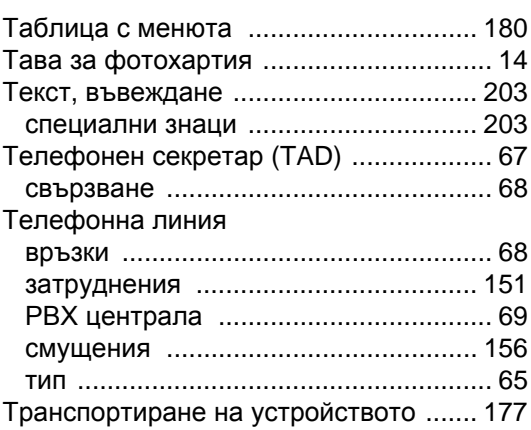

# **Ф**

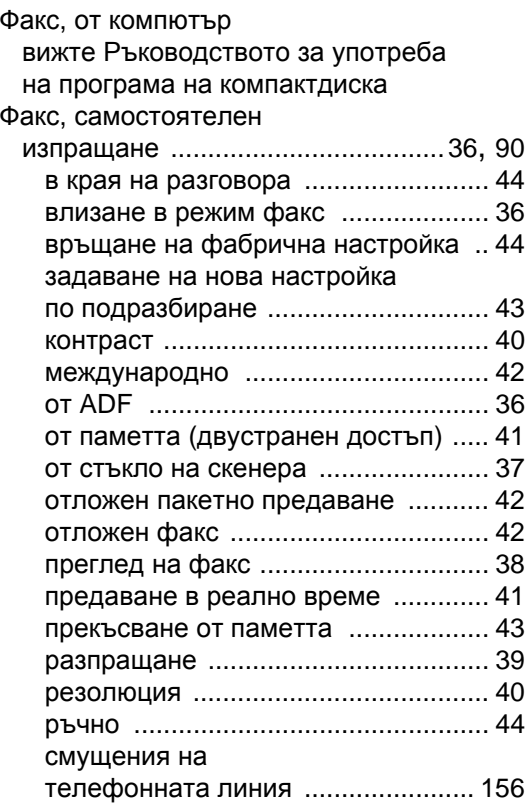

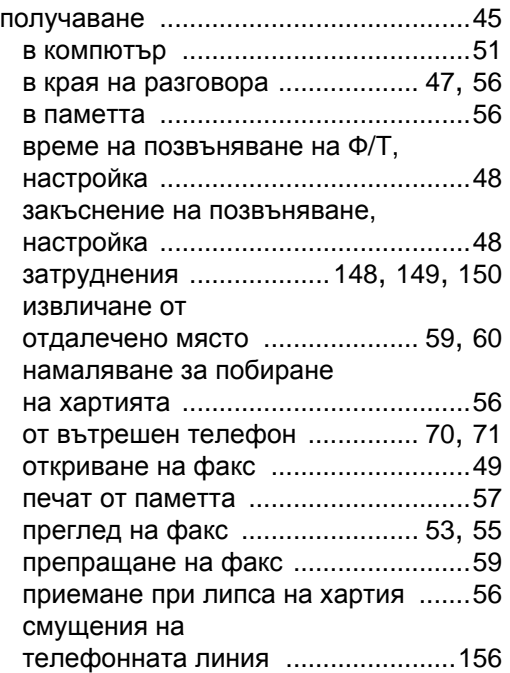

# **Х**

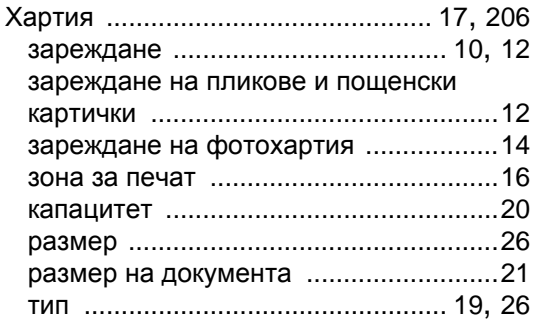

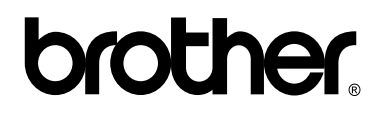

**Посетете ни на адрес <http://www.brother.com>**

Това устройство е одобрено за употреба само в държавата, в която е закупено. Местните фирми на Brother или техните дилъри ще поддържат само устройства, закупени в държавата им.